# **Oracle® Fusion Middleware**

Connectivity and Knowledge Modules Guide for Oracle Data Integrator 11*g* Release 1 (11.1.1) **E12644-06** 

November 2011

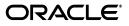

Oracle Fusion Middleware Connectivity and Knowledge Modules Guide for Oracle Data Integrator, 11g Release 1 (11.1.1)

E12644-06

Copyright © 2011, Oracle and/or its affiliates. All rights reserved.

Primary Author: Laura Hofman Miquel

This software and related documentation are provided under a license agreement containing restrictions on use and disclosure and are protected by intellectual property laws. Except as expressly permitted in your license agreement or allowed by law, you may not use, copy, reproduce, translate, broadcast, modify, license, transmit, distribute, exhibit, perform, publish, or display any part, in any form, or by any means. Reverse engineering, disassembly, or decompilation of this software, unless required by law for interoperability, is prohibited.

The information contained herein is subject to change without notice and is not warranted to be error-free. If you find any errors, please report them to us in writing.

If this is software or related documentation that is delivered to the U.S. Government or anyone licensing it on behalf of the U.S. Government, the following notice is applicable:

U.S. GOVERNMENT RIGHTS Programs, software, databases, and related documentation and technical data delivered to U.S. Government customers are "commercial computer software" or "commercial technical data" pursuant to the applicable Federal Acquisition Regulation and agency-specific supplemental regulations. As such, the use, duplication, disclosure, modification, and adaptation shall be subject to the restrictions and license terms set forth in the applicable Government contract, and, to the extent applicable by the terms of the Government contract, the additional rights set forth in FAR 52.227-19, Commercial Computer Software License (December 2007). Oracle America, Inc., 500 Oracle Parkway, Redwood City, CA 94065.

This software or hardware is developed for general use in a variety of information management applications. It is not developed or intended for use in any inherently dangerous applications, including applications that may create a risk of personal injury. If you use this software or hardware in dangerous applications, then you shall be responsible to take all appropriate fail-safe, backup, redundancy, and other measures to ensure its safe use. Oracle Corporation and its affiliates disclaim any liability for any damages caused by use of this software or hardware in dangerous applications.

Oracle and Java are registered trademarks of Oracle and/or its affiliates. Other names may be trademarks of their respective owners.

Intel and Intel Xeon are trademarks or registered trademarks of Intel Corporation. All SPARC trademarks are used under license and are trademarks or registered trademarks of SPARC International, Inc. AMD, Opteron, the AMD logo, and the AMD Opteron logo are trademarks or registered trademarks of Advanced Micro Devices. UNIX is a registered trademark of The Open Group.

This software or hardware and documentation may provide access to or information on content, products, and services from third parties. Oracle Corporation and its affiliates are not responsible for and expressly disclaim all warranties of any kind with respect to third-party content, products, and services. Oracle Corporation and its affiliates will not be responsible for any loss, costs, or damages incurred due to your access to or use of third-party content, products, or services.

# Contents

| Preface                     | xvii  |
|-----------------------------|-------|
| Audience                    | xvi   |
| Documentation Accessibility | xvi   |
| Related Documents           | xvi   |
| Conventions                 | xviii |
|                             |       |

# 1 Introduction

| 1.1 | Terminology      | 1-1 |
|-----|------------------|-----|
| 1.2 | Using This Guide | 1-2 |

# Part I Databases, Files, and XML

## 2 Oracle Database

| 2.1   | Introduction                                     | 2-1  |
|-------|--------------------------------------------------|------|
| 2.1.1 | Concepts                                         | 2-1  |
| 2.1.2 | Knowledge Modules                                | 2-1  |
| 2.2   | Installation and Configuration                   | 2-3  |
| 2.2.1 | System Requirements and Certifications           | 2-3  |
| 2.2.2 | Technology Specific Requirements                 | 2-3  |
| 2.2.3 | Connectivity Requirements                        | 2-5  |
| 2.3   | Setting up the Topology                          | 2-6  |
| 2.3.1 | Creating an Oracle Data Server                   | 2-6  |
| 2.3.2 | Creating an Oracle Physical Schema               | 2-6  |
| 2.4   | Setting Up an Integration Project                | 2-7  |
| 2.5   | Creating and Reverse-Engineering an Oracle Model | 2-7  |
| 2.5.1 | Create an Oracle Model                           | 2-7  |
| 2.5.2 | Reverse-engineer an Oracle Model                 | 2-7  |
| 2.6   | Setting up Changed Data Capture                  | 2-8  |
| 2.7   | Setting up Data Quality                          | 2-9  |
| 2.8   | Designing an Interface                           | 2-9  |
| 2.8.1 | Loading Data from and to Oracle                  | 2-10 |
| 2.8.2 | Integrating Data in Oracle                       | 2-10 |
| 2.8.3 | Designing an ETL-Style Interface                 | 2-12 |
| 2.9   | Troubleshooting                                  | 2-15 |
| 2.9.1 | Troubleshooting Oracle Database Errors           | 2-15 |

|   | 2.9.2 | Common Problems and Solutions                 | 2-15  |
|---|-------|-----------------------------------------------|-------|
| 3 | Files |                                               |       |
|   | 3.1   | Introduction                                  | . 3-1 |
|   | 3.1.1 | Concepts                                      | . 3-1 |
|   | 3.1.2 | Knowledge Modules                             | . 3-1 |
|   | 3.2   | Installation and Configuration                | . 3-2 |
|   | 3.2.1 | System Requirements and Certifications        | . 3-2 |
|   | 3.2.2 | Technology Specific Requirements              | . 3-2 |
|   | 3.2.3 | Connectivity Requirements                     | . 3-3 |
|   | 3.3   | Setting up the Topology                       | . 3-3 |
|   | 3.3.1 | Creating a File Data Server                   | . 3-3 |
|   | 3.3.2 | Creating a File Physical Schema               | . 3-4 |
|   | 3.4   | Setting Up an Integration Project             | . 3-4 |
|   | 3.5   | Creating and Reverse-Engineering a File Model | . 3-5 |
|   | 3.5.1 | Create a File Model                           | . 3-5 |
|   | 3.5.2 | Reverse-engineer a File Model                 | . 3-5 |
|   | 3.6   | Designing an Interface                        | . 3-9 |
|   | 3.6.1 | Loading Data From Files                       | . 3-9 |
|   | 3.6.2 | Integrating Data in Files                     |       |

# 4 Generic SQL

| 4.1   | Introduction                                                 | 4-1 |
|-------|--------------------------------------------------------------|-----|
| 4.1.1 | Concepts                                                     | 4-1 |
| 4.1.2 | Knowledge Modules                                            | 4-2 |
| 4.2   | Installation and Configuration                               | 4-4 |
| 4.2.1 | System Requirements and Certifications                       | 4-4 |
| 4.2.2 | Technology-Specific Requirements                             | 4-4 |
| 4.2.3 | Connectivity Requirements                                    | 4-5 |
| 4.3   | Setting up the Topology                                      | 4-5 |
| 4.3.1 | Creating a Data Server                                       | 4-5 |
| 4.3.2 | Creating a Physical Schema                                   | 4-5 |
| 4.4   | Setting up an Integration Project                            | 4-5 |
| 4.5   | Creating and Reverse-Engineering a Model                     | 4-5 |
| 4.5.1 | Create a Data Model                                          | 4-6 |
| 4.5.2 | Reverse-engineer a Data Model                                | 4-6 |
| 4.6   | Setting up Changed Data Capture                              | 4-6 |
| 4.7   | Setting up Data Quality                                      | 4-6 |
| 4.8   | Designing an Interface                                       | 4-7 |
| 4.8.1 | Loading Data From and to an ANSI SQL-92 Compliant Technology | 4-7 |
| 4.8.2 | Integrating Data in an ANSI SQL-92 Compliant Technology      | 4-8 |
| 4.8.3 | Designing an ETL-Style Interface                             | 4-8 |
|       |                                                              |     |

# 5 XML Files

| 5.1   | Introduction | 5-1 |
|-------|--------------|-----|
| 5.1.1 | Concepts     | 5-1 |

| 5.1.2 | Knowledge Modules                           | 5-2 |
|-------|---------------------------------------------|-----|
| 5.2   | Installation and Configuration              | 5-2 |
| 5.2.1 | System Requirements                         | 5-2 |
| 5.2.2 | Technologic Specific Requirements           | 5-2 |
| 5.2.3 | Connectivity Requirements                   | 5-2 |
| 5.3   | Setting up the Topology                     | 5-2 |
| 5.3.1 | Creating an XML Data Server                 | 5-3 |
| 5.3.2 | Creating a Physical Schema for XML          | 5-4 |
| 5.4   | Setting Up an Integration Project           | 5-4 |
| 5.5   | Creating and Reverse-Engineering a XML File | 5-4 |
| 5.5.1 | Create an XML Model                         | 5-5 |
| 5.5.2 | Reverse-Engineering an XML Model            | 5-5 |
| 5.6   | Designing an Interface                      | 5-5 |
| 5.6.1 | Notes about XML Interfaces                  | 5-5 |
| 5.6.2 | Loading Data from and to XML                | 5-6 |
| 5.6.3 | Integrating Data in XML                     | 5-7 |
| 5.7   | Troubleshooting                             | 5-8 |
| 5.7.1 | Detect the Errors Coming from XML           | 5-8 |
| 5.7.2 | Common Errors                               | 5-8 |

# 6 Complex Files

| 6.1   | Introduction                                          |     |
|-------|-------------------------------------------------------|-----|
| 6.1.1 | Concepts                                              | 6-1 |
| 6.1.2 | Knowledge Modules                                     |     |
| 6.2   | Installation and Configuration                        | 6-2 |
| 6.2.1 | System Requirements                                   | 6-3 |
| 6.2.2 | Technology Specific Requirements                      | 6-3 |
| 6.2.3 | Connectivity Requirements                             | 6-3 |
| 6.3   | Setting up the Topology                               | 6-3 |
| 6.3.1 | Creating a Complex File Data Server                   | 6-3 |
| 6.3.2 | Creating a Complex File Physical Schema               | 6-4 |
| 6.4   | Setting Up an Integration Project                     | 6-4 |
| 6.5   | Creating and Reverse-Engineering a Complex File Model | 6-5 |
| 6.5.1 | Create a Complex File Model                           | 6-5 |
| 6.5.2 | Reverse-engineer a Complex File Model                 | 6-5 |
| 6.6   | Designing an Interface                                | 6-5 |

# 7 Microsoft SQL Server

| 7.1   | Introduction                           | 7-1 |
|-------|----------------------------------------|-----|
| 7.1.1 | Concepts                               | 7-1 |
| 7.1.2 | Knowledge Modules                      | 7-1 |
| 7.2   | Installation and Configuration         | 7-2 |
| 7.2.1 | System Requirements and Certifications | 7-2 |
| 7.2.2 | Technology Specific Requirements       | 7-3 |
| 7.2.3 | Connectivity Requirements              | 7-4 |
| 7.3   | Setting up the Topology                | 7-4 |

| 7.3.1 | Creating a Microsoft SQL Server Data Server                   | 7-4 |
|-------|---------------------------------------------------------------|-----|
| 7.3.2 | Creating a Microsoft SQL Server Physical Schema               | 7-5 |
| 7.4   | Setting Up an Integration Project                             | 7-5 |
| 7.5   | Creating and Reverse-Engineering a Microsoft SQL Server Model | 7-5 |
| 7.5.1 | Create a Microsoft SQL Server Model                           | 7-5 |
| 7.5.2 | Reverse-engineer a Microsoft SQL Server Model                 | 7-6 |
| 7.6   | Setting up Changed Data Capture                               | 7-6 |
| 7.7   | Setting up Data Quality                                       | 7-7 |
| 7.8   | Designing an Interface                                        | 7-7 |
| 7.8.1 | Loading Data from and to Microsoft SQL Server                 | 7-7 |
| 7.8.2 | Integrating Data in Microsoft SQL Server                      | 7-9 |

# 8 Microsoft Excel

| 8.1   | Introduction                                             | 8-1 |
|-------|----------------------------------------------------------|-----|
| 8.1.1 | Concepts                                                 | 8-1 |
| 8.1.2 | Knowledge Modules                                        | 8-1 |
| 8.2   | Installation and Configuration                           | 8-2 |
| 8.2.1 | System Requirements and Certifications                   | 8-2 |
| 8.2.2 | Technology Specific Requirements                         | 8-2 |
| 8.2.3 | Connectivity Requirements                                | 8-2 |
| 8.3   | Setting up the Topology                                  | 8-3 |
| 8.3.1 | Creating a Microsoft Excel Data Server                   | 8-3 |
| 8.3.2 | Creating a Microsoft Excel Physical Schema               | 8-3 |
| 8.4   | Setting Up an Integration Project                        | 8-4 |
| 8.5   | Creating and Reverse-Engineering a Microsoft Excel Model | 8-4 |
| 8.5.1 | Create a Microsoft Excel Model                           | 8-4 |
| 8.5.2 | Reverse-engineer a Microsoft Excel Model                 | 8-4 |
| 8.6   | Designing an Interface                                   | 8-5 |
| 8.6.1 | Loading Data From and to Microsoft Excel                 | 8-5 |
| 8.6.2 | Integrating Data in Microsoft Excel                      | 8-6 |
| 8.7   | Troubleshooting                                          | 8-6 |
| 8.7.1 | Decoding Error Messages                                  | 8-6 |
| 8.7.2 | Common Problems and Solutions                            | 8-6 |

# 9 Microsoft Access

| 9.1 | Introduction          | 9-1 |
|-----|-----------------------|-----|
| 9.2 | Concepts              | 9-1 |
| 9.3 | Knowledge Modules     | 9-1 |
| 9.4 | Specific Requirements | 9-2 |

# 10 Netezza

| 10.1   | Introduction                           | 10-1 |
|--------|----------------------------------------|------|
| 10.1.1 | Concepts                               | 10-1 |
| 10.1.2 | Knowledge Modules                      | 10-1 |
| 10.2   | Installation and Configuration         | 10-2 |
| 10.2.1 | System Requirements and Certifications | 10-2 |

| 10.2.2 | Technology Specific Requirements                 | 10-2 |
|--------|--------------------------------------------------|------|
| 10.2.3 | Connectivity Requirements                        | 10-3 |
| 10.3   | Setting up the Topology                          | 10-3 |
| 10.3.1 | Creating a Netezza Data Server                   | 10-3 |
| 10.3.2 | Creating a Netezza Physical Schema               | 10-3 |
| 10.4   | Setting Up an Integration Project                | 10-4 |
| 10.5   | Creating and Reverse-Engineering a Netezza Model | 10-4 |
| 10.5.1 | Create a Netezza Model                           | 10-4 |
| 10.5.2 | Reverse-engineer a Netezza Model                 | 10-4 |
| 10.6   | Setting up Data Quality                          | 10-5 |
| 10.7   | Designing an Interface                           | 10-5 |
| 10.7.1 | Loading Data from and to Netezza                 | 10-5 |
| 10.7.2 | Integrating Data in Netezza                      | 10-6 |
|        |                                                  |      |

# 11 Teradata

| 11.1   | Introduction                                      | 11-1  |
|--------|---------------------------------------------------|-------|
| 11.1.1 | Concepts                                          | 11-1  |
| 11.1.2 | Knowledge Modules                                 | 11-1  |
| 11.2   | Installation and Configuration                    | 11-2  |
| 11.2.1 | System Requirements and Certifications            | 11-2  |
| 11.2.2 | Technology Specific Requirements                  | 11-3  |
| 11.2.3 | Connectivity Requirements                         | 11-3  |
| 11.3   | Setting up the Topology                           | 11-3  |
| 11.3.1 | Creating a Teradata Data Server                   | 11-4  |
| 11.3.2 | Creating a Teradata Physical Schema               | 11-4  |
| 11.4   | Setting Up an Integration Project                 | 11-4  |
| 11.5   | Creating and Reverse-Engineering a Teradata Model | 11-5  |
| 11.5.1 | Create a Teradata Model                           | 11-5  |
| 11.5.2 | Reverse-engineer a Teradata Model                 | 11-5  |
| 11.6   | Setting up Data Quality                           | 11-6  |
| 11.7   | Designing an Interface                            | 11-6  |
| 11.7.1 | Loading Data from and to Teradata                 | 11-6  |
| 11.7.2 | Integrating Data in Teradata                      | 11-8  |
| 11.7.3 | Designing an ETL-Style Interface                  | 11-12 |
| 11.8   | KM Optimizations for Teradata                     | 11-15 |
| 11.8.1 | Primary Indexes and Statistics                    | 11-15 |
| 11.8.2 | Support for Teradata Utilities                    | 11-16 |
| 11.8.3 | Support for Named Pipes                           | 11-16 |
| 11.8.4 | Optimized Management of Temporary Tables          | 11-17 |

# 12 Hypersonic SQL

| 12.1   | Introduction                           | 12-1 |
|--------|----------------------------------------|------|
| 12.1.1 | Concepts                               | 12-1 |
| 12.1.2 | Knowledge Modules                      | 12-1 |
| 12.2   | Installation and Configuration         | 12-2 |
| 12.2.1 | System Requirements and Certifications | 12-2 |

| 12.2.2 | Technology Specific Requirements                        | 12-2 |
|--------|---------------------------------------------------------|------|
| 12.2.3 | Connectivity Requirements                               | 12-2 |
| 12.3   | Setting up the Topology                                 | 12-2 |
| 12.3.1 | Creating a Hypersonic SQL Data Server                   | 12-3 |
| 12.3.2 | Creating a Hypersonic SQL Physical Schema               | 12-3 |
| 12.4   | Setting Up an Integration Project                       | 12-3 |
| 12.5   | Creating and Reverse-Engineering a Hypersonic SQL Model | 12-3 |
| 12.5.1 | Create a Hypersonic SQL Model                           | 12-4 |
| 12.5.2 | Reverse-engineer a Hypersonic SQL Model                 | 12-4 |
| 12.6   | Setting up Changed Data Capture                         | 12-4 |
| 12.7   | Setting up Data Quality                                 | 12-4 |
| 12.8   | Designing an Interface                                  | 12-5 |

# 13 IBM Informix

| 13.1 | Introduction          | 13-1 |
|------|-----------------------|------|
| 13.2 | Concepts              | 13-1 |
| 13.3 | Knowledge Modules     | 13-1 |
| 13.4 | Specific Requirements | 13-2 |

# 14 IBM DB2 for iSeries

| 14.1    | Introduction                                          | 14-1  |
|---------|-------------------------------------------------------|-------|
| 14.1.1  | Concepts                                              | 14-1  |
| 14.1.2  | Knowledge Modules                                     | 14-2  |
| 14.2    | Installation and Configuration                        | 14-2  |
| 14.2.1  | System Requirements and Certifications                | 14-2  |
| 14.2.2  | Technology Specific Requirements                      | 14-3  |
| 14.2.3  | Connectivity Requirements                             | 14-3  |
| 14.3    | Setting up the Topology                               | 14-3  |
| 14.3.1  | Creating a DB2/400 Data Server                        | 14-3  |
| 14.3.2  | Creating a DB2/400 Physical Schema                    | 14-4  |
| 14.4    | Setting Up an Integration Project                     | 14-4  |
| 14.5    | Creating and Reverse-Engineering an IBM DB2/400 Model | 14-4  |
| 14.5.1  | Create an IBM DB2/400 Model                           | 14-5  |
| 14.5.2  | Reverse-engineer an IBM DB2/400 Model                 | 14-5  |
| 14.6    | Setting up Changed Data Capture                       | 14-5  |
| 14.6.1  | Setting up Trigger-Based CDC                          | 14-5  |
| 14.6.2  | Setting up Log-Based CDC                              | 14-6  |
| 14.7    | Setting up Data Quality                               | 14-9  |
| 14.8    | Designing an Interface                                | 14-9  |
| 14.8.1  | Loading Data from and to IBM DB2 for iSeries          | 14-10 |
| 14.8.2  | Integrating Data in IBM DB2 for iSeries               | 14-11 |
| 14.9    | Specific Considerations with DB2 for iSeries          | 14-11 |
| 14.9.1  | Installing the Run-Time Agent on iSeries              | 14-11 |
| 14.9.2  | Alternative Connectivity Methods for iSeries          | 14-11 |
| 14.10   | Troubleshooting                                       | 14-12 |
| 14.10.1 | Troubleshooting Error messages                        | 14-12 |
| 14.10.2 | Common Problems and Solutions                         | 14-13 |

## 15 IBM DB2 UDB

| 15.1 | Introduction          | 15-1 |
|------|-----------------------|------|
| 15.2 | Concepts              | 15-1 |
| 15.3 | Knowledge Modules     | 15-1 |
| 15.4 | Specific Requirements | 15-3 |

# 16 Sybase AS Enterprise

| 16.1 | Introduction          | 16-1 |
|------|-----------------------|------|
| 16.2 | Concepts              | 16-1 |
| 16.3 | Knowledge Modules     | 16-1 |
| 16.4 | Specific Requirements | 16-3 |

# 17 Sybase IQ

| 17.1 | Introduction          | 17-1 |
|------|-----------------------|------|
| 17.2 | Concepts              | 17-1 |
| 17.3 | Knowledge Modules     | 17-1 |
| 17.4 | Specific Requirements | 17-2 |

## Part II Business Intelligence

# **18 Oracle Business Intelligence Enterprise Edition**

| 18.1   | Introduction                                        | 18-1 |
|--------|-----------------------------------------------------|------|
| 18.1.1 | Concepts                                            | 18-1 |
| 18.1.2 | Knowledge Modules                                   | 18-1 |
| 18.2   | Installation and Configuration                      | 18-2 |
| 18.2.1 | System Requirements and Certifications              | 18-2 |
| 18.2.2 | Technology Specific Requirements                    | 18-2 |
| 18.2.3 | Connectivity Requirements                           | 18-2 |
| 18.3   | Setting up the Topology                             | 18-2 |
| 18.3.1 | Creating an Oracle BI Data Server                   | 18-3 |
| 18.3.2 | Creating an Oracle BI Physical Schema               | 18-3 |
| 18.4   | Setting Up an Integration Project                   | 18-4 |
| 18.5   | Creating and Reverse-Engineering an Oracle BI Model | 18-4 |
| 18.5.1 | Create an Oracle BI Model                           | 18-4 |
| 18.5.2 | Reverse-engineer an Oracle BI Model                 | 18-4 |
| 18.6   | Setting up Data Quality                             | 18-4 |
| 18.7   | Designing an Interface                              | 18-5 |
| 18.7.1 | Loading Data from and to Oracle BI                  | 18-5 |
| 18.7.2 | Integrating Data in Oracle BI                       | 18-5 |

# **19 Oracle Business Intelligence Enterprise Edition Data Lineage**

| 19.1   | Introduction                              | 19-1 |
|--------|-------------------------------------------|------|
| 19.1.1 | Components                                | 19-1 |
| 19.1.2 | Lineage Lifecycle                         | 19-2 |
| 19.2   | Installing the Lineage in an OBIEE Server | 19-3 |

| 19.2.1 | Installation Overview                                          | 19-3  |
|--------|----------------------------------------------------------------|-------|
| 19.2.2 | Requirements                                                   | 19-4  |
| 19.2.3 | Installation Instructions                                      | 19-5  |
| 19.2.4 | Post-Installation Tasks                                        | 19-7  |
| 19.3   | Exporting Metadata from OBIEE and Refreshing the OBIEE Lineage | 19-8  |
| 19.4   | Refreshing the OBIEE Lineage from Existing Exports             | 19-11 |
| 19.4.1 | Exporting the OBIEE Repository Documentation to a Text File    | 19-12 |
| 19.4.2 | Exporting the OBIEE Web Catalog Report to a Text File          | 19-12 |
| 19.4.3 | Refreshing the OBIEE Lineage From Existing Exports             | 19-12 |
| 19.5   | Automating the Lineage Tasks                                   | 19-14 |
| 19.5.1 | Configuring the Scripts                                        | 19-15 |
| 19.5.2 | Automating Lineage Deployment                                  | 19-17 |
| 19.5.3 | Automating Lineage Refresh                                     | 19-18 |
| 19.6   | Using the Lineage in OBIEE Dashboards                          | 19-19 |
| 19.6.1 | Viewing Execution Statistics                                   | 19-19 |
| 19.6.2 | Viewing and Filtering Lineage Data                             | 19-19 |
| 19.6.3 | Using the Dashboard                                            | 19-20 |
| 19.6.4 | Using Lineage and Hierarchy                                    | 19-21 |
| 19.6.5 | Using Contextual Lineage                                       | 19-22 |

# 20 Oracle Hyperion Essbase

| 20.1   | Introduction                                      | 20-1  |
|--------|---------------------------------------------------|-------|
| 20.1.1 | Integration Process                               | 20-1  |
| 20.1.2 | Knowledge Modules                                 | 20-2  |
| 20.2   | Installation and Configuration                    | 20-2  |
| 20.2.1 | System Requirements and Certifications            | 20-2  |
| 20.2.2 | Technology Specific Requirements                  | 20-2  |
| 20.2.3 | Connectivity Requirements                         | 20-2  |
| 20.3   | Setting up the Topology                           | 20-2  |
| 20.3.1 | Creating an Hyperion Essbase Data Server          | 20-3  |
| 20.3.2 | Creating an Hyperion Essbase Physical Schema      | 20-3  |
| 20.4   | Creating and Reverse-Engineering an Essbase Model | 20-3  |
| 20.4.1 | Create an Essbase Model                           | 20-3  |
| 20.4.2 | Reverse-engineer an Essbase Model                 | 20-4  |
| 20.5   | Designing an Interface                            | 20-5  |
| 20.5.1 | Loading Metadata                                  | 20-6  |
| 20.5.2 | Loading Data                                      | 20-8  |
| 20.5.3 | Extracting Data                                   | 20-11 |
|        |                                                   |       |

# 21 Oracle Hyperion Financial Management

| 21.1   | Introduction                           | 21-1 |
|--------|----------------------------------------|------|
| 21.1.1 | Integration Process                    | 21-1 |
| 21.1.2 | Knowledge Modules                      | 21-2 |
| 21.2   | Installation and Configuration         | 21-2 |
| 21.2.1 | System Requirements and Certifications | 21-2 |
| 21.2.2 | Technology Specific Requirements       | 21-3 |
| 21.2.3 | Connectivity Requirements              | 21-3 |
|        |                                        |      |

| 21.3   | Setting up the Topology                                       | 21-3 |
|--------|---------------------------------------------------------------|------|
| 21.3.1 | Creating an Hyperion Financial Management Data Server         | 21-3 |
| 21.3.2 | Creating an Hyperion Financial Management Physical Schema     | 21-4 |
| 21.4   | Creating and Reverse-Engineering a Financial Management Model | 21-4 |
| 21.4.1 | Create an Financial Management Model                          | 21-4 |
| 21.4.2 | Reverse-Engineer an Financial Management Model                | 21-4 |
| 21.5   | Designing an Interface                                        | 21-5 |
| 21.5.1 | Loading Metadata                                              | 21-5 |
| 21.5.2 | Loading Data                                                  | 21-6 |
| 21.5.3 | Extracting Data                                               | 21-7 |
| 21.6   | Data Store Tables                                             | 21-9 |

# 22 Oracle Hyperion Planning

| 22.1   | Introduction                                      | 22-1  |
|--------|---------------------------------------------------|-------|
| 22.1.1 | Integration Process                               | 22-1  |
| 22.1.2 | Knowledge Modules                                 | 22-1  |
| 22.2   | Installation and Configuration                    | 22-2  |
| 22.2.1 | System Requirements and Certifications            | 22-2  |
| 22.2.2 | Technology Specific Requirements                  | 22-2  |
| 22.2.3 | Connectivity Requirements                         | 22-2  |
| 22.3   | Setting up the Topology                           | 22-2  |
| 22.3.1 | Creating an Hyperion Planning Data Server         | 22-3  |
| 22.3.2 | Creating an Hyperion Planning Physical Schema     | 22-3  |
| 22.4   | Creating and Reverse-Engineering a Planning Model | 22-3  |
| 22.4.1 | Create a Planning Model                           | 22-3  |
| 22.4.2 | Reverse-engineer a Planning Model                 | 22-3  |
| 22.5   | Designing an Interface                            | 22-4  |
| 22.5.1 | Loading Metadata                                  | 22-4  |
| 22.5.2 | Loading Data                                      | 22-5  |
| 22.5.3 | Load Options                                      | 22-5  |
| 22.6   | Datastore Tables and Data Load Columns            | 22-7  |
| 22.6.1 | Accounts                                          | 22-7  |
| 22.6.2 | Employee                                          | 22-14 |
| 22.6.3 | Entities                                          | 22-20 |
| 22.6.4 | User-Defined Dimensions                           | 22-25 |
| 22.6.5 | Attribute Dimensions                              | 22-31 |
| 22.6.6 | UDA                                               | 22-33 |
| 22.6.7 | Data Load Columns                                 | 22-34 |

# 23 Oracle OLAP

| 23.1   | Introduction                           | 23-1 |
|--------|----------------------------------------|------|
| 23.1.1 | Concepts                               | 23-1 |
| 23.1.2 | Knowledge Modules                      | 23-2 |
| 23.2   | Installation and Configuration         | 23-2 |
| 23.2.1 | System Requirements and Certifications | 23-2 |
| 23.2.2 | Technology Specific Requirements       | 23-3 |

| Connectivity Requirements                                  | 23-3                                                                                                    |
|------------------------------------------------------------|----------------------------------------------------------------------------------------------------|
| Setting up the Topology                                    | 23-3                                                                                                    |
| Creating an Oracle Data Server                             | 23-3                                                                                                    |
| Creating an Oracle Physical Schema                         | 23-3                                                                                                    |
| Setting Up an Integration Project                          | 23-3                                                                                                    |
| Creating and Reverse-Engineering an Oracle Model           | 23-4                                                                                                    |
| Create an Oracle Model                                     | 23-4                                                                                                    |
| Reverse-engineer an Oracle OLAP Cube                       | 23-4                                                                                                    |
| Working with Oracle OLAP KMs in Integration Interfaces     | 23-4                                                                                                    |
| Using Oracle OLAP as a Source in an Integration Interface  | 23-4                                                                                                    |
| Using Oracle ROLAP as a Target in an Integration Interface | 23-5                                                                                                    |
| Using Oracle MOLAP as a Target in an Integration Interface | 23-5                                                                                                    |
|                                                            | Setting up the Topology<br>Creating an Oracle Data Server<br>Creating an Oracle Physical Schema<br>Setting Up an Integration Project<br>Creating and Reverse-Engineering an Oracle Model<br>Create an Oracle Model<br>Reverse-engineer an Oracle OLAP Cube<br>Working with Oracle OLAP KMs in Integration Interfaces<br>Using Oracle OLAP as a Source in an Integration Interface<br>Using Oracle ROLAP as a Target in an Integration Interface |

# Part III Other Technologies

# 24 JMS

| 24.1   | Introduction                           | 24-1  |
|--------|----------------------------------------|-------|
| 24.1.1 | Concepts                               | 24-1  |
| 24.1.2 | Knowledge Modules                      | 24-3  |
| 24.2   | Installation and Configuration         | 24-3  |
| 24.2.1 | System Requirements and Certifications | 24-4  |
| 24.2.2 | Technology Specific Requirements       | 24-4  |
| 24.2.3 | Connectivity Requirements              | 24-4  |
| 24.3   | Setting up the Topology                | 24-4  |
| 24.3.1 | Creating a JMS Data Server             | 24-4  |
| 24.3.2 | Creating a JMS Physical Schema         | 24-5  |
| 24.4   | Setting Up an Integration Project      | 24-5  |
| 24.5   | Creating and Defining a JMS Model      | 24-5  |
| 24.5.1 | Create a JMS Model                     | 24-6  |
| 24.5.2 | Defining the JMS Datastores            | 24-6  |
| 24.6   | Designing an Interface                 | 24-7  |
| 24.6.1 | Loading Data from a JMS Source         | 24-7  |
| 24.6.2 | Integrating Data in a JMS Target       | 24-7  |
| 24.7   | JMS Standard Properties                | 24-9  |
| 24.7.1 | Using JMS Properties                   | 24-10 |
|        |                                        |       |

# 25 JMS XML

| Introduction                           | 25-1                                                                                                    |
|----------------------------------------|----------------------------------------------------------------------------------------------------|
| Concepts                               | 25-1                                                                                                    |
| Knowledge Modules                      | 25-3                                                                                                    |
| Installation and Configuration         | 25-3                                                                                                    |
| System Requirements and Certifications | 25-3                                                                                                    |
| Technology Specific Requirements       | 25-3                                                                                                    |
| Connectivity Requirements              | 25-3                                                                                                    |
| Setting up the Topology                | 25-4                                                                                                    |
| Creating a JMS XML Data Server         | 25-4                                                                                                    |
|                                        | Concepts<br>Knowledge Modules<br>Installation and Configuration<br>System Requirements and Certifications<br>Technology Specific Requirements<br>Connectivity Requirements<br>Setting up the Topology |

| 25.3.2 | Creating a JMS XML Physical Schema               | 25-6 |
|--------|--------------------------------------------------|------|
| 25.4   | Setting Up an Integration Project                | 25-6 |
| 25.5   | Creating and Reverse-Engineering a JMS XML Model | 25-6 |
| 25.5.1 | Create a JMS XML Model                           | 25-6 |
| 25.5.2 | Reverse-Engineering a JMS XML Model              | 25-6 |
| 25.6   | Designing an Interface                           | 25-7 |
| 25.6.1 | Loading Data from a JMS XML Source               | 25-7 |
| 25.6.2 | Integrating Data in a JMS XML Target             | 25-7 |

# 26 LDAP Directories

| 26.1   | Introduction                                       | 26-1 |
|--------|----------------------------------------------------|------|
| 26.1.1 | Concepts                                           | 26-1 |
| 26.1.2 | Knowledge Modules                                  | 26-1 |
| 26.2   | Installation and Configuration                     | 26-2 |
| 26.2.1 | System Requirements                                | 26-2 |
| 26.2.2 | Technologic Specific Requirements                  | 26-2 |
| 26.2.3 | Connectivity Requirements                          | 26-2 |
| 26.3   | Setting up the Topology                            | 26-2 |
| 26.3.1 | Creating an LDAP Data Server                       | 26-3 |
| 26.3.2 | Creating a Physical Schema for LDAP                | 26-4 |
| 26.4   | Setting Up an Integration Project                  | 26-4 |
| 26.5   | Creating and Reverse-Engineering an LDAP Directory | 26-4 |
| 26.5.1 | Create an LDAP Model                               | 26-4 |
| 26.5.2 | Reverse-Engineering an LDAP Model                  | 26-4 |
| 26.6   | Designing an Interface                             | 26-5 |
| 26.6.1 | Loading Data from and to LDAP                      | 26-5 |
| 26.6.2 | Integrating Data in an LDAP Directory              | 26-5 |
| 26.7   | Troubleshooting                                    | 26-6 |

# 27 Oracle TimesTen In-Memory Database

| 27.1   | Introduction                                      | 27-1 |
|--------|---------------------------------------------------|------|
| 27.1.1 | Concepts                                          | 27-1 |
| 27.1.2 | Knowledge Modules                                 | 27-2 |
| 27.2   | Installation and Configuration                    | 27-2 |
| 27.2.1 | System Requirements and Certifications            | 27-2 |
| 27.2.2 | Technology Specific Requirements                  | 27-2 |
| 27.2.3 | Connectivity Requirements                         | 27-3 |
| 27.3   | Setting up the Topology                           | 27-3 |
| 27.3.1 | Creating a TimesTen Data Server                   | 27-3 |
| 27.3.2 | Creating a TimesTen Physical Schema               | 27-4 |
| 27.4   | Setting Up an Integration Project                 | 27-4 |
| 27.5   | Creating and Reverse-Engineering a TimesTen Model | 27-4 |
| 27.5.1 | Create a TimesTen Model                           | 27-4 |
| 27.5.2 | Reverse-engineer a TimesTen Model                 | 27-5 |
| 27.6   | Setting up Data Quality                           | 27-5 |
| 27.7   | Designing an Interface                            | 27-5 |

| 27.7.1 | Loading Data from and to TimesTen | 27-5 |
|--------|-----------------------------------|------|
| 27.7.2 | Integrating Data in TimesTen      | 27-6 |

# 28 Oracle Changed Data Capture Adapters

| Introduction                                              | 28-1                                                                                                    |
|-----------------------------------------------------------|----------------------------------------------------------------------------------------------------|
| Concepts                                                  | 28-1                                                                                                    |
| Knowledge Modules                                         | 28-2                                                                                                    |
| Installation and Configuration                            | 28-2                                                                                                    |
| System Requirements                                       | 28-2                                                                                                    |
| Technology Specific Requirements                          | 28-2                                                                                                    |
| Connectivity Requirements                                 | 28-3                                                                                                    |
| Setting up the Topology                                   | 28-3                                                                                                    |
| Creating an Attunity Stream Data Server                   | 28-3                                                                                                    |
| Creating an Attunity Stream Physical Schema               | 28-4                                                                                                    |
| Setting Up an Integration Project                         | 28-4                                                                                                    |
| Creating and Reverse-Engineering an Attunity Stream Model | 28-4                                                                                                    |
| Create an Attunity Stream Model                           | 28-4                                                                                                    |
| Reverse-engineer an Attunity Stream Model                 | 28-4                                                                                                    |
| Designing an Interface Using the LKM Attunity to SQL      | 28-5                                                                                                    |
|                                                           | Concepts<br>Knowledge Modules<br>Installation and Configuration<br>System Requirements<br>Technology Specific Requirements<br>Connectivity Requirements<br>Setting up the Topology<br>Creating an Attunity Stream Data Server<br>Creating an Attunity Stream Physical Schema<br>Setting Up an Integration Project<br>Creating and Reverse-Engineering an Attunity Stream Model<br>Create an Attunity Stream Model |

# 29 Oracle GoldenGate

| 29.1   | Introduction                                    | 29-1 |
|--------|-------------------------------------------------|------|
| 29.1.1 | Overview of the GoldeGate CDC Process           | 29-1 |
| 29.1.2 | Knowledge Modules                               | 29-2 |
| 29.2   | Installation and Configuration                  | 29-3 |
| 29.2.1 | System Requirements and Certifications          | 29-3 |
| 29.2.2 | Technology Specific Requirements                | 29-3 |
| 29.2.3 | Connectivity Requirements                       | 29-3 |
| 29.3   | Working with the Oracle GoldenGate JKMs         | 29-4 |
| 29.3.1 | Define the Topology                             | 29-4 |
| 29.3.2 | Create the Replicated Tables                    | 29-5 |
| 29.3.3 | Set Up an Integration Project                   | 29-6 |
| 29.3.4 | Configure CDC for the Replicated Tables         | 29-6 |
| 29.3.5 | Configure and Start Oracle GoldenGate Processes | 29-8 |
| 29.3.6 | Design Interfaces Using Replicated Data         | 29-8 |
| 29.4   | Advanced Configuration                          | 29-8 |
| 29.4.1 | Initial Load Method                             | 29-9 |
| 29.4.2 | Tuning Replication Performances                 | 29-9 |
| 29.4.3 | One Source Multiple Staging Configuration       | 29-9 |

# 30 Oracle SOA Suite Cross References

| 30.1   | Introduction                        | 30-1 |
|--------|-------------------------------------|------|
| 30.1.1 | Concepts                            | 30-1 |
| 30.1.2 | Knowledge Modules                   | 30-3 |
| 30.1.3 | Overview of the SOA XREF KM Process | 30-4 |
| 30.2   | Installation and Configuration      | 30-5 |

| 30.2.1 | System Requirements and Certifications               | 30-6 |
|--------|------------------------------------------------------|------|
| 30.2.2 | Technology Specific Requirements                     | 30-6 |
| 30.2.3 | Connectivity Requirements                            | 30-6 |
| 30.3   | Working with XREF using the SOA Cross References KMs | 30-6 |
| 30.3.1 | Defining the Topology                                | 30-6 |
| 30.3.2 | Setting up the Project                               | 30-7 |
| 30.3.3 | Designing an Interface with the Cross-References KMs | 30-7 |
| 30.4   | Knowledge Module Options Reference                   | 30-8 |

# A Oracle Data Integrator Driver for LDAP Reference

| A.1   | Introduction to Oracle Data Integrator Driver for LDAP | A-1  |
|-------|--------------------------------------------------------|------|
| A.2   | LDAP Processing Overview                               | A-1  |
| A.2.1 | LDAP to Relational Mapping                             | A-2  |
| A.2.2 | Managing Relational Schemas                            | A-5  |
| A.3   | Installation and Configuration                         | A-6  |
| A.3.1 | Driver Configuration                                   | A-6  |
| A.3.2 | Using an External Database to Store the Data           | A-12 |
| A.3.3 | LDAP Directory Connection Configuration                | A-14 |
| A.3.4 | Table Aliases Configuration                            | A-15 |
| A.4   | SQL Syntax                                             | A-16 |
| A.4.1 | SQL Statements                                         | A-17 |
| A.4.2 | SQL FUNCTIONS                                          | A-19 |
| A.5   | JDBC API Implemented Features                          | A-22 |

# **B** Oracle Data Integrator Driver for XML Reference

| B.1   | Introduction to Oracle Data Integrator Driver for XML | B-1  |
|-------|-------------------------------------------------------|------|
| B.2   | XML Processing Overview                               | B-2  |
| B.2.1 | XML to SQL Mapping                                    | B-2  |
| B.2.2 | XML Namespaces                                        | B-3  |
| B.2.3 | Managing Schemas                                      | B-3  |
| B.2.4 | Locking                                               | B-5  |
| B.2.5 | XML Schema (XSD) Support                              |      |
| B.3   | Installation and Configuration                        | B-5  |
| B.3.1 | Driver Configuration                                  | B-5  |
| B.3.2 | Automatically Create Multiple Schemas                 | B-11 |
| B.3.3 | Using an External Database to Store the Data          | B-11 |
| B.4   | Detailed Driver Commands                              | B-16 |
| B.4.1 | CREATE FILE                                           | B-17 |
| B.4.2 | CREATE XMLFILE                                        | B-18 |
| B.4.3 | CREATE FOREIGNKEYS                                    | B-18 |
| B.4.4 | CREATE SCHEMA                                         | B-19 |
| B.4.5 | DROP FOREIGNKEYS                                      | B-19 |
| B.4.6 | DROP SCHEMA                                           | B-20 |
| B.4.7 | LOAD FILE                                             | B-20 |
| B.4.8 | SET SCHEMA                                            | B-21 |
| B.4.9 | SYNCHRONIZE                                           | B-21 |

| B.4.10 | UNLOCK FILE                   | B-21 |
|--------|-------------------------------|------|
| B.4.11 | TRUNCATE SCHEMA               | B-22 |
| B.4.12 | VALIDATE                      | B-22 |
| B.5    | SQL Syntax                    | B-22 |
| B.5.1  | SQL Statements                | B-23 |
| B.5.2  | SQL FUNCTIONS                 | B-26 |
| B.6    | JDBC API Implemented Features | B-28 |
| B.7    | XML Schema Supported Features | B-29 |
| B.7.1  | Datatypes                     | B-29 |
| B.7.2  | Supported Elements            | B-29 |
| B.7.3  | Unsupported Features          | B-35 |

# C Oracle Data Integrator Driver for Complex Files Reference

| C.1   | Introduction to Oracle Data Integrator Driver for Complex Files | C-1 |
|-------|-----------------------------------------------------------------|-----|
| C.2   | Complex Files Processing Overview                               | C-1 |
| C.2.1 | Generating the Native Schema                                    | C-2 |
| C.2.2 | XML to SQL Mapping                                              | C-2 |
| C.2.3 | Supported Features                                              | C-2 |
| C.3   | Driver Configuration                                            | C-3 |
| C.4   | Detailed Driver Commands                                        | C-5 |
| C.5   | JDBC API and XML Schema Supported Features                      | C-6 |

# Preface

This book describes how work with different technologies in Oracle Data Integrator. This preface contains the following topics:

- Audience
- Documentation Accessibility
- Related Documents
- Conventions

# Audience

This document is intended for developers who want to work with Knowledge Modules for their integration processes in Oracle Data Integrator.

# **Documentation Accessibility**

For information about Oracle's commitment to accessibility, visit the Oracle Accessibility Program website at http://www.oracle.com/pls/topic/lookup?ctx=acc&id=docacc.

### Access to Oracle Support

Oracle customers have access to electronic support through My Oracle Support. For information, visit http://www.oracle.com/pls/topic/lookup?ctx=acc&id=info or visit http://www.oracle.com/pls/topic/lookup?ctx=acc&id=trs if you are hearing impaired.

# **Related Documents**

For more information, see the following Oracle resources:

- Oracle Fusion Middleware Getting Started with Oracle Data Integrator
- Oracle Fusion Middleware Installation Guide for Oracle Data Integrator
- Oracle Fusion Middleware Upgrade Guide for Oracle Data Integrator
- Oracle Fusion Middleware Developer's Guide for Oracle Data Integrator
- Oracle Fusion Middleware Knowledge Module Developer's Guide for Oracle Data Integrator
- Oracle Fusion Middleware Application Adapters Guide for Oracle Data Integrator

- Oracle Data Integrator 11g Online Help
- Oracle Data Integrator 11g Release Notes, included with your Oracle Data Integrator 11g installation and on Oracle Technology Network

# Conventions

The following text conventions are used in this document:

| Convention | Meaning                                                                                                    |
|------------|----------------------------------------------------------------------------------------------------|
| boldface   | Boldface type indicates graphical user interface elements associated with an action, or terms defined in text or the glossary.         |
| italic     | Italic type indicates book titles, emphasis, or placeholder variables for which you supply particular values.                          |
| monospace  | Monospace type indicates commands within a paragraph, URLs, code in examples, text that appears on the screen, or text that you enter. |

# Introduction

1

This book describes how work with different technologies in Oracle Data Integrator. This book contains the following parts:

- Part I, "Databases, Files, and XML"
- Part II, "Business Intelligence"
- Part III, "Other Technologies"

Application Adapters are covered in a separate guide. See the *Oracle Fusion Middleware Application Adapters Guide for Oracle Data Integrator* for more information.

This chapter provides an introduction to the terminology used in the Oracle Data Integrator documentation and describes the basic steps of how to use Knowledge Modules in Oracle Data Integrator.

This chapter contains the following sections:

- Section 1.1, "Terminology"
- Section 1.2, "Using This Guide"

# 1.1 Terminology

This section defines some common terms that are used in this document and throughout the related documents mentioned in the Preface.

### **Knowledge Module**

*Knowledge Modules (KMs)* are components of Oracle Data Integrator that are used to generate the code to perform specific actions against certain technologies.

Combined with a connectivity layer such as, for example, JDBC, JMS, or JCA, Knowledge Modules allow running defined tasks against a technology, such as connecting to this technology, extracting data from it, transforming the data, checking it, integrating it, etc.

### **Application Adapter**

*Oracle Application Adapters for Data Integration* provide specific software components for integrating enterprise applications data. Enterprise applications suported by Oracle Data Integrator include Oracle E-Business Suite, Siebel, SAP, etc.

An *adapter* is a group of Knowledge Modules. In some cases, this group also contains an attached technology definition for Oracle Data Integrator.

Application Adapters are covered in a separate guide. See the *Oracle Fusion Middleware Application Adapters Guide for Oracle Data Integrator* for more information.

# 1.2 Using This Guide

This guide provides conceptual information and processes for working with knowledge modules and technologies supported in Oracle Data Integrator.

Each chapter explains how to configure a given technology, set up a project and use the technology-specific knowledge modules to perform integration operations.

Some knowledge modules are not technology-specific and require a technology that support an industry standard. These knowledge modules are referred to as *Generic* knowledge modules. For example the knowledge modules listed in Chapter 4, "Generic SQL" and in Chapter 24, "JMS" are designed to work respectively with any ANSI SQL-92 compliant database and any JMS compliant message provider.

When these generic knowledge module can be used with a technology, the technology chapter will mention it. However, we recommend using technology-specific knowledge modules for better performances and enhanced technology-specific feature coverage.

Before using a knowledge module, it is recommended to review the knowledge module description in Oracle Data Integrator Studio for usage details, limitations and requirements. In addition, although knowledge modules options are pre-configured with default values to work out of the box, it is also recommended to review these options and their description.

The chapters in this guide will provide you with the important usage, options, limitation and requirement information attached to the technologies and knowledge modules.

# Part I

# Databases, Files, and XML

This part describes how to work with databases, files, and XML files in Oracle Data Integrator.

Part I contains the following chapters:

- Chapter 2, "Oracle Database"
- Chapter 3, "Files"
- Chapter 4, "Generic SQL"
- Chapter 5, "XML Files"
- Chapter 7, "Microsoft SQL Server"
- Chapter 8, "Microsoft Excel"
- Chapter 9, "Microsoft Access"
- Chapter 10, "Netezza"
- Chapter 11, "Teradata"
- Chapter 12, "Hypersonic SQL"
- Chapter 13, "IBM Informix"
- Chapter 14, "IBM DB2 for iSeries"
- Chapter 15, "IBM DB2 UDB"
- Chapter 16, "Sybase AS Enterprise"
- Chapter 17, "Sybase IQ"

# **Oracle Database**

This chapter describes how to work with Oracle Database in Oracle Data Integrator. This chapter includes the following sections:

- Section 2.1, "Introduction"
- Section 2.2, "Installation and Configuration"
- Section 2.4, "Setting Up an Integration Project"
- Section 2.5, "Creating and Reverse-Engineering an Oracle Model"
- Section 2.6, "Setting up Changed Data Capture"
- Section 2.7, "Setting up Data Quality"
- Section 2.8, "Designing an Interface"
- Section 2.9, "Troubleshooting"

# 2.1 Introduction

Oracle Data Integrator (ODI) seamlessly integrates data in an Oracle Database. All Oracle Data Integrator features are designed to work best with the Oracle Database engine, including reverse-engineering, changed data capture, data quality, and integration interfaces.

### 2.1.1 Concepts

The Oracle Database concepts map the Oracle Data Integrator concepts as follows: An Oracle Instance corresponds to a data server in Oracle Data Integrator. Within this instance, a schema maps to an Oracle Data Integrator physical schema. A set of related objects within one schema corresponds to a data model, and each table, view or synonym will appear as an ODI datastore, with its attributes, columns and constraints.

Oracle Data Integrator uses Java Database Connectivity (JDBC) to connect to Oracle database instance.

### 2.1.2 Knowledge Modules

Oracle Data Integrator provides the Knowledge Modules (KM) listed in Table 2–1 for handling Oracle data. The KMs use Oracle specific features. It is also possible to use the generic SQL KMs with the Oracle Database. See Chapter 4, "Generic SQL" for more information.

| Knowledge Module                       | Description                                                                                                    |
|----------------------------------------|----------------------------------------------------------------------------------------------------|
| RKM Oracle                             | Reverse-engineers tables, views, columns, primary keys, non unique indexes and foreign keys.                                                                                                    |
| JKM Oracle 10g Consistent (Streams)    | Creates the journalizing infrastructure for consistent set journalizing on Oracle 10g tables, using Oracle Streams.                                                                                  |
| JKM Oracle 11g Consistent (Streams)    | Creates the journalizing infrastructure for consistent set journalizing on Oracle 11g tables, using Oracle Streams.                                                                                  |
| JKM Oracle Consistent                  | Creates the journalizing infrastructure for consistent set journalizing on Oracle tables using triggers.                                                                                             |
| JKM Oracle Consistent (Update Date)    | Creates the journalizing infrastructure for consistent set journalizing on Oracle tables using triggers based on a <i>Last Update Date</i> column on the source tables.                              |
| JKM Oracle Simple                      | Creates the journalizing infrastructure for simple journalizing on Oracle tables using triggers.                                                                                                    |
| JKM Oracle to Oracle Consistent (OGG)  | Creates and manages the ODI CDC framework infrastructure when<br>using Oracle GoldenGate for CDC. See Chapter 29, "Oracle<br>GoldenGate" for more information.                                       |
| CKM Oracle                             | Checks data integrity against constraints defined on an Oracle table.                                                                                                    |
| LKM File to Oracle (EXTERNAL TABLE)    | Loads data from a file to an Oracle staging area using the EXTERNAL TABLE SQL Command.                                                                                                    |
| LKM File to Oracle (SQLLDR)            | Loads data from a file to an Oracle staging area using the SQL*Loader command line utility.                                                                                                    |
| LKM MSSQL to Oracle (BCP SQLLDR)       | Loads data from a Microsoft SQL Server to Oracle database (staging area) using the BCP and SQL*Loader utilities.                                                                                     |
| LKM Oracle BI to Oracle (DBLINK)       | Loads data from any Oracle BI physical layer to an Oracle target<br>database using database links. See Chapter 18, "Oracle Business<br>Intelligence Enterprise Edition" for more information.        |
| LKM Oracle to Oracle (DBLINK)          | Loads data from an Oracle source database to an Oracle staging area database using database links.                                                                                                   |
| LKM Oracle to Oracle (datapump)        | Loads data from an Oracle source database to an Oracle staging area database using external tables in the datapump format.                                                                           |
| LKM SQL to Oracle                      | Loads data from any ANSI SQL-92 source database to an Oracle staging area.                                                                                                    |
| LKM SAP BW to Oracle (SQLLDR)          | Loads data from SAP BW systems to an Oracle staging using SQL*Loader utilities. See the <i>Oracle Fusion Middleware Application Adapters Guide for Oracle Data Integrator</i> for more information.  |
| LKM SAP ERP to Oracle (SQLLDR)         | Loads data from SAP ERP systems to an Oracle staging using SQL*Loader utilities. See the <i>Oracle Fusion Middleware Application Adapters Guide for Oracle Data Integrator</i> for more information. |
| IKM Oracle AW Incremental Update       | Integrates data in an Oracle target table in incremental update mode<br>and is able to refresh a Cube in an Analytical Workspace. See<br>Chapter 23, "Oracle OLAP" for more information.             |
| IKM Oracle Incremental Update          | Integrates data in an Oracle target table in incremental update mode.                                                                                                    |
| IKM Oracle Incremental Update (MERGE)  | Integrates data in an Oracle target table in incremental update mode, using a MERGE statement.                                                                                                    |
| IKM Oracle Incremental Update (PL SQL) | Integrates data in an Oracle target table in incremental update mode using PL/SQL.                                                                                                    |

| Table 2–1 | Oracle Databas | e Knowledge | Modules |
|-----------|----------------|-------------|---------|
|-----------|----------------|-------------|---------|

| Knowledge Module                                | Description                                                                                                    |
|-------------------------------------------------|----------------------------------------------------------------------------------------------------|
| IKM Oracle Multi Table Insert                   | Integrates data from one source into one or many Oracle target tables in append mode, using a multi-table insert statement (MTI).                                                                                                    |
| IKM Oracle Slowly Changing Dimension            | Integrates data in an Oracle target table used as a Type II Slowly<br>Changing Dimension.                                                                                                    |
| IKM Oracle Spatial Incremental Update           | Integrates data into an Oracle (9i or above) target table in incremental update mode using the MERGE DML statement. This module supports the SDO_GEOMETRY datatype.                                                                      |
| IKM Oracle to Oracle Control Append<br>(DBLINK) | Integrates data from one Oracle instance into an Oracle target table on another Oracle instance in control append mode.                                                                                                    |
|                                                 | This IKM is typically used for ETL configurations: source and target tables are on different Oracle instances and the interface's staging area is set to the logical schema of the source tables or a third schema.                      |
| SKM Oracle                                      | Generates data access Web services for Oracle databases. See<br>"Working with Data Services" in the <i>Oracle Fusion Middleware</i><br><i>Developer's Guide for Oracle Data Integrator</i> for information about how<br>to use this SKM. |

 Table 2–1 (Cont.) Oracle Database Knowledge Modules

# 2.2 Installation and Configuration

Make sure you have read the information in this section before you start using the Oracle Knowledge Modules:

- System Requirements and Certifications
- Technology Specific Requirements
- Connectivity Requirements

### 2.2.1 System Requirements and Certifications

Before performing any installation you should read the system requirements and certification documentation to ensure that your environment meets the minimum installation requirements for the products you are installing.

The list of supported platforms and versions is available on Oracle Technical Network (OTN):

http://www.oracle.com/technology/products/oracle-data-integrator
/index.html.

### 2.2.2 Technology Specific Requirements

Some of the Knowledge Modules for Oracle use specific features of this database. This section lists the requirements related to these features.

### 2.2.2.1 Using the SQL\*Loader Utility

This section describes the requirements that must be met before using the SQL\*Loader utility with Oracle database.

- The Oracle Client and the SQL\*Loader utility must be installed on the machine running the Oracle Data Integrator Agent.
- The server names defined in the Topology must match the Oracle TNS name used to access the Oracle instances.

- A specific log file is created by SQL\*Loader. We recommend looking at this file in case of error. Control Files (CTL), Log files (LOG), Discard Files (DSC) and Bad files (BAD) are placed in the work directory defined in the physical schema of the source files.
- Using the DIRECT mode requires that Oracle Data integrator Agent run on the target Oracle server machine. The source file must also be on that machine.

### 2.2.2.2 Using External Tables

This section describes the requirements that must be met before using external tables in Oracle database.

- The file to be loaded by the External Table command needs to be accessible from the Oracle instance. This file must be located on the file system of the server machine or reachable from a Unique Naming Convention path (UNC path) or stored locally.
- For performance reasons, it is recommended to install the Oracle Data Integrator Agent on the target server machine.

### 2.2.2.3 Using Oracle Streams

This section describes the requirements for using Oracle Streams Journalizing knowledge modules.

**Note:** It is recommended to review first the "Changed Data Capture" chapter in the *Oracle Database Data Warehousing Guide*, which contains the comprehensive list of requirements for Oracle Streams.

The following requirements must be met before setting up changed data capture using Oracle Streams:

- Oracle Streams must be installed on the Oracle Database.
- The Oracle database must run using a SPFILE (only required for AUTO\_ CONFIGURATION option).
- The AQ\_TM\_PROCESSES option must be either left to the default value, or set to a value different from 0 and 10.
- The COMPATIBLE option should be set to 10.1 or higher.
- The database must run in ARCHIVELOG mode.
- PARALLEL\_MAX\_SERVERS must be increased in order to take into count the number of Apply and Capture processes. It should be increased at least by 6 for Standalone configuration, 9 for Low-Activity and 21 for High-Activity.
- UNDO\_RETENTION must be set to 3600 at least.
- STREAMS\_POOL\_SIZE must be increased by 100MB for Standalone configuration, 236MB for Low-Activity and 548MB for High-Activity.
- All the columns of the primary key defined in the ODI Model must be part of a SUPPLEMENTAL LOG GROUP.
- When using the AUTO\_CONFIGURATION knowledge module option, all the above requirements are checked and set-up automatically, except some actions that must be set manually. See "Using the Streams JKMs" for more information.

In order to run this KM without AUTO\_CONFIGURATION knowledge module option, the following system privileges must be granted:

- DBA role to the connection user
- Streams Administrator to the connection user
- RESOURCE role to the work schema
- SELECT ANY TABLE to the work schema
- Asynchronous mode gives the best performance on the journalized system, but this requires extra Oracle Database initialization configuration and additional privileges for configuration.
- Asynchronous mode requires the journalized database to be in ARCHIVELOG. Before turning this option on, you should first understand the concept of asynchronous AutoLog publishing. See the Oracle Database Administrator's Guide for information about running a database in ARCHIVELOG mode. See "Asynchronous Change Data Capture" in the Oracle Database Data Warehousing Guide for more information on supplemental logging. This will help you to correctly manage the archives and avoid common issues, such as hanging the Oracle instance if the archive files are not removed regularly from the archive repository.
- When using asynchronous mode, the user connecting to the instance must be granted admin authorization on Oracle Streams. This is done using the DMBS\_ STREAMS\_AUTH.GRANT\_ADMIN\_PRIVILEGE procedure when logged in with a user already having this privilege (for example the SYSTEM user).
- The work schema must be granted the SELECT ANY TABLE privilege to be able to create views referring to tables stored in other schemas.

For detailed information on all other prerequisites, see the "Change Data Capture" chapter in the *Oracle Database Data Warehousing Guide*.

### 2.2.3 Connectivity Requirements

This section lists the requirements for connecting to an Oracle Database.

### JDBC Driver

Oracle Data Integrator is installed with a default version of the Oracle Type 4 JDBC driver. This drivers directly uses the TCP/IP network layer and requires no other installed component or configuration.

It is possible to connect an Oracle Server through the Oracle JDBC OCI Driver, or even using ODBC. For performance reasons, it is recommended to use the Type 4 driver.

### **Connection Information**

You must ask the Oracle DBA the following information:

- Network Name or IP address of the machine hosting the Oracle Database.
- Listening port of the Oracle listener.
- Name of the Oracle Instance (SID).
- TNS alias of the connected instance.
- Login and password of an Oracle User.

# 2.3 Setting up the Topology

Setting up the Topology consists of:

- 1. Creating an Oracle Data Server
- 2. Creating an Oracle Physical Schema

### 2.3.1 Creating an Oracle Data Server

An Oracle data server corresponds to an Oracle Database Instance connected with a specific Oracle user account. This user will have access to several schemas in this instance, corresponding to the physical schemas in Oracle Data Integrator created under the data server.

### 2.3.1.1 Creation of the Data Server

Create a data server for the Oracle technology using the standard procedure, as described in "Creating a Data Server" of the *Oracle Fusion Middleware Developer's Guide for Oracle Data Integrator*. This section details only the fields required or specific for defining an Oracle data server:

- **1.** In the Definition tab:
  - Name: Name of the data server that will appear in Oracle Data Integrator.
  - **Instance/dblink**: TNS Alias used for this Oracle instance. It will be used to identify the Oracle instance when using database links and SQL\*Loader.
  - User/Password: Oracle user (with its password), having select privileges on the source schemas, select/insert privileges on the target schemas and select/insert/object creation privileges on the work schemas that will be indicated in the Oracle physical schemas created under this data server.
- **2.** In the JDBC tab:
  - JDBC Driver: oracle.jdbc.driver.OracleDriver
  - JDBC URL: jdbc:oracle:thin:@<network name or ip address of the Oracle machine>:<port of the Oracle listener (1521)>:<name of the Oracle instance>

To connect an Oracle RAC instance with the Oracle JDBC thin driver, use an Oracle RAC database URL as shown in the following example:

```
jdbc:oracle:thin:@(DESCRIPTION=(LOAD_BALANCE=on)
(ADDRESS=(PROTOCOL=TCP)(HOST=host1)(PORT=1521))
(ADDRESS=(PROTOCOL=TCP)(HOST=host2)(PORT=1521))
(CONNECT_DATA=(SERVICE_NAME=service)))
```

### 2.3.2 Creating an Oracle Physical Schema

Create an Oracle physical schema using the standard procedure, as described in "Creating a Physical Schema" of the *Oracle Fusion Middleware Developer's Guide for Oracle Data Integrator*.

Create for this physical schema a logical schema using the standard procedure, as described in "Creating a Logical Schema" of the *Oracle Fusion Middleware Developer's Guide for Oracle Data Integrator* and associate it in a given context.

# 2.4 Setting Up an Integration Project

Setting up a project using the Oracle Database follows the standard procedure. See "Creating an Integration Project" of the *Oracle Fusion Middleware Developer's Guide for Oracle Data Integrator*.

It is recommended to import the following knowledge modules into your project for getting started with Oracle Database:

- RKM Oracle
- CKM Oracle
- LKM SQL to Oracle
- LKM File to Oracle (SQLLDR)
- LKM File to Oracle (EXTERNAL TABLE)
- IKM Oracle Incremental Update

# 2.5 Creating and Reverse-Engineering an Oracle Model

This section contains the following topics:

- Create an Oracle Model
- Reverse-engineer an Oracle Model

### 2.5.1 Create an Oracle Model

Create an Oracle Model using the standard procedure, as described in "Creating a Model" of the *Oracle Fusion Middleware Developer's Guide for Oracle Data Integrator*.

### 2.5.2 Reverse-engineer an Oracle Model

Oracle supports both Standard reverse-engineering - which uses only the abilities of the JDBC driver - and Customized reverse-engineering, which uses a RKM to retrieve the structure of the objects directly from the Oracle dictionary.

In most of the cases, consider using the standard JDBC reverse engineering for starting. Standard reverse-engineering with Oracle retrieves tables, views, columns, primary keys, and references.

Consider switching to customized reverse-engineering for retrieving more metadata. Oracle customized reverse-engineering retrieves the table and view structures, including columns, primary keys, alternate keys, indexes, check constraints, synonyms, and references.

### **Standard Reverse-Engineering**

To perform a Standard Reverse-Engineering on Oracle use the usual procedure, as described in "Reverse-engineering a Model" of the *Oracle Fusion Middleware Developer's Guide for Oracle Data Integrator*.

### **Customized Reverse-Engineering**

To perform a Customized Reverse-Engineering on Oracle with a RKM, use the usual procedure, as described in "Reverse-engineering a Model" of the *Oracle Fusion Middleware Developer's Guide for Oracle Data Integrator*. This section details only the fields specific to the Oracle technology:

In the Reverse tab of the Oracle Model, select the KM: RKM Oracle.<project name>.

# 2.6 Setting up Changed Data Capture

The ODI Oracle Knowledge Modules support the Changed Data Capture feature. See Chapter "Working with Changed Data Capture" of the *Oracle Fusion Middleware Developer's Guide for Oracle Data Integrator* for details on how to set up journalizing and how to use captured changes.

Oracle Journalizing Knowledge Modules support Simple Journalizing and Consistent Set Journalizing. The Oracle JKMs use either triggers or Oracle Streams to capture data changes on the source tables.

Oracle Data Integrator provides the Knowledge Modules listed in Table 2–2 for journalizing Oracle tables.

| КМ                                  | Notes                                                                                                    |
|-------------------------------------|----------------------------------------------------------------------------------------------------|
| JKM Oracle 10g Consistent (Streams) | Creates the journalizing infrastructure for consistent<br>set journalizing on Oracle 10g tables, using Oracle<br>Streams.                                               |
| JKM Oracle 11g Consistent (Streams) | Creates the journalizing infrastructure for consistent set journalizing on Oracle 11g tables, using Oracle Streams.                                                     |
| JKM Oracle Consistent               | Creates the journalizing infrastructure for consistent set journalizing on Oracle tables using triggers.                                                                |
| JKM Oracle Consistent (Update Date) | Creates the journalizing infrastructure for consistent set journalizing on Oracle tables using triggers based on a <i>Last Update Date</i> column on the source tables. |
| JKM Oracle Simple                   | Creates the journalizing infrastructure for simple journalizing on Oracle tables using triggers.                                                                        |

Table 2–2 Oracle Journalizing Knowledge Modules

Note that it is also possible to use Oracle GoldenGate to consume changed records from an Oracle database. See Chapter 29, "Oracle GoldenGate" for more information.

### Using the Streams JKMs

The Streams KMs work with the default values. The following are the recommended settings:

- By default, the AUTO\_CONFIGURATION KM option is set to Yes. If set to Yes, the KM provides automatic configuration of the Oracle database and ensures that all prerequisites are met. As this option automatically changes the database initialization parameters, it is not recommended to use it in a production environment. You should check the Create Journal step in the Oracle Data Integrator execution log to detect configurations tasks that have not been performed correctly (Warning status).
- By default, the CONFIGURATION\_TYPE option is set to Low Activity. Leave this option if your database is having a low transactional activity.

Set this option to Standalone for installation on a standalone database such as a development database or on a laptop.

Set this option to High Activity if the database is intensively used for transactional processing.

 By default, the STREAMS\_OBJECT\_GROUP option is set to CDC. The value entered is used to generate object names that can be shared across multiple CDC sets journalized with this JKM. If the value of this option is CDC, the naming rules listed in Table 2–3 will be applied.

Note that this option can only take upper case ASCII characters and must not exceed 15 characters.

| Capture Process | ODI_CDC_C  |  |  |  |
|-----------------|------------|--|--|--|
| Queue           | ODI_CDC_Q  |  |  |  |
| Queue Table     | ODI_CDC_QT |  |  |  |
| Apply Process   | ODI_CDC_A  |  |  |  |

 Table 2–3
 Naming Rules Example for the CDC Group Name

 VALIDATE enables extra steps to validate the correct use of the KM. This option checks various requirements without configuring anything (for configuration steps, please see AUTO\_CONFIGURATION option). When a requirement is not met, an error message is written to the log and the execution of the JKM is stopped in error.

By default, this option is set to Yes in order to provide an easier use of this complex KM out of the box

### Using the Update Date JKM

This JKM assumes that a column containing the last update date exists in all the journalized tables. This column name is provided in the UPDATE\_DATE\_COL\_NAME knowledge module option.

# 2.7 Setting up Data Quality

Oracle Data Integrator provides the CKM Oracle for checking data integrity against constraints defined on an Oracle table. See "Set up Flow Control and Post-Integration Control" in the *Oracle Fusion Middleware Developer's Guide for Oracle Data Integrator* for details.

Oracle Data Integrator provides the Knowledge Module listed in Table 2–4 to perform a check on Oracle. It is also possible to use the generic SQL KMs. See Chapter 4, "Generic SQL" for more information.

Table 2–4 Check Knowledge Modules for Oracle Database

| Recommended KM | Notes                                   |  |  |
|----------------|-----------------------------------------|--|--|
| CKM Oracle     | Uses Oracle's Rowid to identify records |  |  |

# 2.8 Designing an Interface

You can use Oracle as a source, staging area or a target of an integration interface. It is also possible to create ETL-style integration interfaces based on the Oracle technology.

The KM choice for an interface or a check determines the abilities and performance of this interface or check. The recommendations in this section help in the selection of the KM for different situations concerning an Oracle data server.

# 2.8.1 Loading Data from and to Oracle

Oracle can be used as a source, target or staging area of an interface. The LKM choice in the Interface Flow tab to load data between Oracle and another type of data server is essential for the performance of an interface.

### 2.8.1.1 Loading Data from Oracle

The following KMs implement optimized methods for loading data from an Oracle database to a target or staging area database. In addition to these KMs, you can also use the Generic SQL KMs or the KMs specific to the other technology involved.

| Target or Staging Area Technology | КМ                              | Notes                                                                                      |
|-----------------------------------|---------------------------------|--------------------------------------------------------------------------------------------|
| Oracle                            | LKM Oracle to Oracle (dblink)   | Creates a view on the source server,<br>and synonyms on this view on the<br>target server. |
| Oracle                            | LKM Oracle to Oracle (datapump) | Uses external tables in the datapump format.                                               |

### 2.8.1.2 Loading Data to Oracle

The following KMs implement optimized methods for loading data from a source or staging area into an Oracle database. In addition to these KMs, you can also use the Generic SQL KMs or the KMs specific to the other technology involved.

| Source or Staging Area Technology | КМ                                     | Notes                                                                                  |
|-----------------------------------|----------------------------------------|----------------------------------------------------------------------------------------|
| Oracle                            | LKM Oracle to Oracle (dblink)          | Views created on the source server, synonyms on the target                             |
| SAP BW                            | LKM SAP BW to Oracle (SQLLDR)          | Uses Oracle's bulk loader. File<br>cannot be Staging Area.                             |
| SAP ERP                           | LKM SAP ERP to Oracle (SQLLDR)         | Uses Oracle's bulk loader. File<br>cannot be Staging Area.                             |
| Files                             | LKM File to Oracle (EXTERNAL<br>TABLE) | Loads file data using external tables.                                                 |
| Files                             | LKM File to Oracle (SQLLDR)            | Uses Oracle's bulk loader. File<br>cannot be Staging Area.                             |
| Oracle                            | LKM Oracle to Oracle (datapump)        | Uses external tables in the datapump format.                                           |
| Oracle BI                         | LKM Oracle BI to Oracle (DBLINK)       | Creates synonyms for the target staging table and uses the OBIEE populate command.     |
| MSSQL                             | LKM MSSQL to Oracle<br>(BCP/SQLLDR)    | Unloads data from SQL Server using<br>BCP, loads data into Oracle using<br>SQL*Loader. |
| All                               | LKM SQL to Oracle                      | Faster than the Generic LKM (Uses<br>Statistics)                                       |

### 2.8.2 Integrating Data in Oracle

The data integration strategies in Oracle are numerous and cover several modes. The IKM choice in the Interface Flow tab determines the performances and possibilities for integrating.

| Mode     | КМ                                              | Note                                                                                |
|----------|-------------------------------------------------|-------------------------------------------------------------------------------------|
| Update   | IKM Oracle Incremental Update                   | Optimized for Oracle.                                                               |
| Update   | IKM Oracle Spatial Incremental Update           | Supports SDO_GEOMETRY datatypes                                                     |
| Update   | IKM Oracle Incremental Update (MERGE)           | Recommended for very large volumes of data because of bulk set-based MERGE feature. |
| Update   | IKM Oracle Incremental Update (PL SQL)          | Use PL/SQL and supports long and blobs in incremental update mode.                  |
| Specific | IKM Oracle Slowly Changing Dimension            | Supports type 2 Slowly Changing Dimensions                                          |
| Specific | IKM Oracle Multi Table Insert                   | Supports multi-table insert statements.                                             |
| Append   | IKM Oracle to Oracle Control Append<br>(DBLINK) | Optimized for Oracle using DB*Links                                                 |

The following KMs implement optimized methods for integrating data into an Oracle target. In addition to these KMs, you can also use the Generic SQL KMs.

### **Using Slowly Changing Dimensions**

For using slowly changing dimensions, make sure to set the *Slowly Changing Dimension* value for each column of the Target datastore. This value is used by the IKM Oracle Slowly Changing Dimension to identify the Surrogate Key, Natural Key, Overwrite or Insert Column, Current Record Flag and Start/End Timestamps columns.

### **Using Multi Table Insert**

The IKM Oracle Multi Table Insert is used to integrate data from one source into one to many Oracle target tables with a multi-table insert statement. This IKM must be used in integration interfaces that are sequenced in a Package. This Package must meet the following conditions:

 The first interface of the Package must have a temporary target and the KM option DEFINE\_QUERY set to YES.

This first interface defines the structure of the SELECT clause of the multi-table insert statement (that is the source flow).

- Subsequent integration interfaces must source from this temporary datastore and have the KM option *IS\_TARGET\_TABLE* set to YES.
- The last interface of the Package must have the KM option EXECUTE set to YES in order to run the multi-table insert statement.
- Do not set Use Temporary Interface as Derived Table (Sub-Select) to true on any of the interfaces.

If large amounts of data are appended, consider to set the KM option *OPTIMIZER\_ HINT* to /\*+ APPEND \*/.

#### Using Spatial Datatypes

To perform incremental update operations on Oracle Spatial datatypes, you need to declare the SDO\_GEOMETRY datatype in the Topology and use the IKM Oracle Spatial Incremental Update. When comparing two columns of SDO\_GEOMETREY datatype, the GEOMETRY\_TOLERANCE option is used to define the error margin inside which the geometries are considered to be equal.

See the Oracle Spatial User's Guide and Reference for more information.

## 2.8.3 Designing an ETL-Style Interface

See "Working with Integration Interface" in the *Oracle Fusion Middleware Developer's Guide for Oracle Data Integrator* for generic information on how to design integration interfaces. This section describes how to design an ETL-style interface where the staging area is Oracle database or any ANSI-92 compliant database and the target on Oracle database.

In an ETL-style interface, ODI processes the data in a staging area, which is different from the target. Oracle Data Integrator provides two ways for loading the data from an Oracle staging area to an Oracle target:

- Using a Multi-connection IKM
- Using an LKM and a mono-connection IKM

Depending on the KM strategy that is used, flow and static control are supported.

### Using a Multi-connection IKM

A multi-connection IKM allows updating a target where the staging area and sources are on different data servers.

Oracle Data Integrator provides the following multi-connection IKM for handling Oracle data: IKM Oracle to Oracle Control Append (DBLINK). You can also use the generic SQL multi-connection IKMs. See Chapter 4, "Generic SQL" for more information.

See Table 2–5 for more information on when to use a multi-connection IKM.

To use a multi-connection IKM in an ETL-style interface:

- 1. Create an integration interface with the staging area on Oracle or an ANSI-92 compliant technology and the target on Oracle using the standard procedure as described in "Creating an Interface" in the *Oracle Fusion Middleware Developer's Guide for Oracle Data Integrator*. This section describes only the ETL-style specific steps.
- **2.** In the Definition tab of the Interface Editor, select **Staging Area different from Target** and select the logical schema of the source tables or a third schema.
- **3.** In the Flow tab, select one of the Source Sets, by clicking its title. The Property Inspector opens for this object.
- **4.** Select an LKM from the LKM Selector list to load from the source(s) to the staging area. See Table 2–5 to determine the LKM you can use.
- 5. Optionally, modify the KM options.
- **6.** In the Flow tab, select the Target by clicking its title. The Property Inspector opens for this object.

In the Property Inspector, select an ETL multi-connection IKM from the IKM Selector list to load the data from the staging area to the target. See Table 2–5 to determine the IKM you can use.

Note the following when setting the KM options:

- For IKM Oracle to Oracle Control Append (DBLINK)
  - If large amounts of data are appended, set the KM option OPTIMIZER\_HINT to /\*+ APPEND \*/.

- Set AUTO\_CREATE\_DB\_LINK to true to create automatically db link on the target schema. If AUTO\_CREATE\_DB\_LINK is set to false (default), the link with this name should exist in the target schema.
- If you set the options FLOW\_CONTROL and STATIC\_CONTROL to Yes, select a CKM in the Controls tab. If FLOW\_CONTROL is set to Yes, the flow table is created on the target.

### Using an LKM and a mono-connection IKM

If there is no dedicated multi-connection IKM, use a standard exporting LKM in combination with a standard mono-connection IKM. The exporting LKM is used to load the flow table from the staging area to the target. The mono-connection IKM is used to integrate the data flow into the target table.

Oracle Data Integrator supports any ANSI SQL-92 standard compliant technology as a source of an ETL-style interface. Staging area and the target are Oracle.

See Table 2–5 for more information on when to use the combination of a standard exporting LKM and a mono-connection IKM.

To use an LKM and a mono-connection IKM in an ETL-style interface:

- 1. Create an integration interface with the staging area and target on Oracle using the standard procedure as described in "Creating an Interface" in the *Oracle Fusion Middleware Developer's Guide for Oracle Data Integrator*. This section describes only the ETL-style specific steps.
- **2.** In the Definition tab of the Interface Editor, select **Staging Area different from Target** and select the logical schema of the source tables or a third schema.
- **3.** In the Flow tab, select one of the Source Sets.
- **4.** In the Property Inspector, select an LKM from the LKM Selector list to load from the source(s) to the staging area. See Table 2–5 to determine the LKM you can use.
- 5. Optionally, modify the KM options.
- **6.** Select the Staging Area. In the Property Inspector, select an LKM from the LKM Selector list to load from the staging area to the target. See Table 2–5 to determine the LKM you can use.
- 7. Optionally, modify the options.
- 8. Select the Target by clicking its title. The Property Inspector opens for this object.

In the Property Inspector, select a standard mono-connection IKM from the IKM Selector list to update the target. See Table 2–5 to determine the IKM you can use.

| Source                                  | Staging Area                                                      | Target                                                                      | Exporting<br>LKM                       | IKM                                                | KM Strategy              | Comment                                                                                                    |
|-----------------------------------------|-------------------------------------------------------------------|-----------------------------------------------------------------------------|----------------------------------------|----------------------------------------------------|--------------------------|----------------------------------------------------------------------------------------------------|
| ANSI<br>SQL-92<br>standard<br>compliant | Oracle                                                            | Oracle                                                                      | NA                                     | IKM Oracle to Oracle<br>Control Append<br>(DBLINK) | Multi-connect<br>ion IKM | Use this KM<br>strategy to:<br>Perform<br>control<br>append<br>Use<br>DB*Links for<br>performance<br>reasons<br>Supports flow<br>and static                                                                                                    |
| ANSI<br>SQL-92<br>standard<br>compliant | Oracle or any<br>ANSI SQL-92<br>standard<br>compliant<br>database | Oracle or<br>any<br>ANSI<br>SQL-92<br>standard<br>complia<br>nt<br>database | NA                                     | IKM SQL to SQL<br>Incremental Update               | Multi-connect<br>ion IKM | control.<br>Allows an<br>incremental<br>update strategy<br>with no<br>temporary<br>target-side<br>objects. Use this<br>KM if it is not<br>possible to create<br>temporary<br>objects in the<br>target server.<br>The application<br>updates are<br>made without<br>temporary<br>objects on the<br>target, the<br>updates are<br>made directly<br>from source to<br>target. The<br>configuration<br>where the flow<br>table is created<br>on the staging<br>area and not in<br>the target should<br>be used only for<br>small volumes of<br>data.<br>Supports flow<br>and static control |
| Oracle                                  | Oracle                                                            | Oracle                                                                      | LKM to Oracle<br>to Oracle<br>(DBLINK) | IKM Oracle Slowly<br>Changing Dimension            | LKM +<br>standard IKM    |                                                                                                    |
| Oracle                                  | Oracle                                                            | Oracle                                                                      | LKM to Oracle<br>to Oracle<br>(DBLINK) | IKM Oracle<br>Incremental Update                   | LKM +<br>standard IKM    |                                                                                                    |
| Oracle                                  | Oracle                                                            | Oracle                                                                      | LKM to Oracle<br>to Oracle<br>(DBLINK) | IKM Oracle<br>Incremental Update<br>(MERGE)        | LKM +<br>standard IKM    |                                                                                                    |

Table 2–5 KM Guidelines for ETL-Style Interfaces with Oracle Data

## 2.9 Troubleshooting

This section provides information on how to troubleshoot problems that you might encounter when using Oracle Knowledge Modules. It contains the following topics:

- Troubleshooting Oracle Database Errors
- Common Problems and Solutions

#### 2.9.1 Troubleshooting Oracle Database Errors

Errors appear often in Oracle Data Integrator in the following way:

```
java.sql.SQLException: ORA-01017: invalid username/password; logon denied
at ...
at ...
```

the java.sql.SQLExceptioncode simply indicates that a query was made to the database through the JDBC driver, which has returned an error. This error is frequently a database or driver error, and must be interpreted in this direction.

Only the part of text in bold must first be taken in account. It must be searched in the Oracle documentation. If its contains an error code specific to Oracle, like here (in red), the error can be immediately identified.

If such an error is identified in the execution log, it is necessary to analyze the SQL code send to the database to find the source of the error. The code is displayed in the description tab of the erroneous task.

#### 2.9.2 Common Problems and Solutions

This section describes common problems and solutions.

ORA-12154 TNS:could not resolve service name

TNS alias resolution. This problem may occur when using the OCI driver, or a KM using database links. Check the configuration of the TNS aliases on the machines.

 ORA-02019 connection description for remote database not found

You use a KM using non existing database links. Check the KM options for creating the database links.

ORA-00900 invalid SQL statement

ORA-00923 FROM Keyword not found where expected

The code generated by the interface, or typed in a procedure is invalid for Oracle. This is usually related to an input error in the mapping, filter of join. The typical case is a missing quote or an unclosed bracket.

A frequent cause is also the call made to a non SQL syntax, like the call to an Oracle stored procedure using the syntax

EXECUTE SCHEMA.PACKAGE.PROC(PARAM1, PARAM2).

The valid SQL call for a stored procedure is:

```
BEGIN
SCHEMA.PACKAGE.PROC(PARAM1, PARAM2);
END;
```

The syntax EXECUTE SCHEMA.PACKAGE.PROC(PARAM1, PARAM2) is specific to SQL\*PLUS, and do not work with JDBC.

ORA-00904 invalid column name

Keying error in a mapping/join/filter. A string which is not a column name is interpreted as a column name, or a column name is misspelled.

This error may also appear when accessing an error table associated to a datastore with a recently modified structure. It is necessary to impact in the error table the modification, or drop the error tables and let Oracle Data Integrator recreate it in the next execution.

ORA-00903 invalid table name

The table used (source or target) does not exist in the Oracle schema. Check the mapping logical/physical schema for the context, and check that the table physically exists on the schema accessed for this context.

ORA-00972 Identifier is too Long

There is a limit in the object identifier in Oracle (usually 30 characters). When going over this limit, this error appears. A table created during the execution of the interface went over this limit. and caused this error (see the execution log for more details).

Check in the topology for the oracle technology, that the maximum lengths for the object names (tables and columns) correspond to your Oracle configuration.

 ORA-01790 expression must have same datatype as corresponding expression

You are trying to connect two different values that can not be implicitly converted (in a mapping, a join...). Use the explicit conversion functions on these values.

This chapter describes how to work with Files in Oracle Data Integrator.

This chapter includes the following sections:

- Section 3.1, "Introduction"
- Section 3.2, "Installation and Configuration"
- Section 3.3, "Setting up the Topology"
- Section 3.4, "Setting Up an Integration Project"
- Section 3.5, "Creating and Reverse-Engineering a File Model"
- Section 3.6, "Designing an Interface"

## 3.1 Introduction

Oracle Data Integrator supports fixed or delimited files containing ASCII or EBCDIC data.

#### 3.1.1 Concepts

The File technology concepts map the Oracle Data Integrator concepts as follows: A File server corresponds to an Oracle Data Integrator data server. In this File server, a directory containing files corresponds to a physical schema. A group of flat files within a directory corresponds to an Oracle Data Integrator model, in which each file corresponds to a datastore. The fields in the files correspond to the datastore columns.

Oracle Data Integrator provides a built-in driver for Files and knowledge modules for integrating Files using this driver, using the metadata declared in the File data model and in the topology.

Most technologies also have specific features for interacting with flat files, such as database loaders, utilities, and external tables. Oracle Data Integrator can also benefit from these features by using technology-specific Knowledge Modules. In terms of performance, it is most of the time recommended to use database utilities when handling flat files.

Note that the *File* technology concerns flat files (fixed and delimited). XML files are covered in Chapter 5, "XML Files".

#### 3.1.2 Knowledge Modules

Oracle Data Integrator provides the knowledge modules (KM) listed in this section for handling File data using the File driver.

Note that the KMs listed in Table 3–1 are generic and can be used with any technology. Technology-specific KMs, using features such as loaders or external tables, are listed in the corresponding technology chapter.

Table 3–1 Knowledge Modules to read from a File

| Knowledge Module       | Description                                                                                                    |
|------------------------|----------------------------------------------------------------------------------------------------|
| LKM File to SQL        | Loads data from an ASCII or EBCDIC File to any ANSI SQL-92 compliant database used as a staging area.                                                                                     |
| IKM SQL to File Append | Integrates data in a target file from any ANSI SQL-92 compliant staging area in replace mode.                                                                                             |
| RKM File (FROM EXCEL)  | Retrieves file metadata from a Microsoft Excel spreadsheet. Consider<br>using this KM if you plan to maintain the definition of your files<br>structure in a dedicated Excel spreadsheet. |

## 3.2 Installation and Configuration

Make sure you have read the information in this section before you start working with the File technology:

- System Requirements and Certifications
- Technology Specific Requirements
- Connectivity Requirements

#### 3.2.1 System Requirements and Certifications

Before performing any installation you should read the system requirements and certification documentation to ensure that your environment meets the minimum installation requirements for the products you are installing.

The list of supported platforms and versions is available on Oracle Technical Network (OTN):

http://www.oracle.com/technology/products/oracle-data-integrator
/index.html.

#### 3.2.2 Technology Specific Requirements

Some of the knowledge modules for File data use specific features of the database. This section lists the requirements related to these features.

#### **Database Utilities**

Most database technologies have their own utilities for interacting with flat files. All require that the database client software is accessible from the Agent that runs the interface that is using the utility. Some examples are:

- Oracle: SQL\*Loader
- Microsoft SQL Server: bcp
- Teradata: FastLoad, MultiLoad, TPump, FastExport

You can benefit from these utilities in Oracle Data Integrator by using the technology-specific knowledge modules. See the technology-specific chapter in this guide for more information about the knowledge modules and the requirements for using the database utilities.

#### 3.2.3 Connectivity Requirements

This section lists the requirements for connecting to flat files.

#### **JDBC Driver**

Oracle Data Integrator includes a built-in driver for flat files. This driver is installed with Oracle Data Integrator and does not require additional configuration.

## 3.3 Setting up the Topology

Setting up the topology consists in:

- 1. Creating a File Data Server
- 2. Creating a File Physical Schema

#### 3.3.1 Creating a File Data Server

A File data server is a container for a set of file folders (each file folder corresponding to a physical schema).

Oracle Data Integrator provides the default FILE\_GENERIC data server. This data server suits most of the needs. In most cases, it is not required to create a File data server, and you only need to create a physical schema under the FILE\_GENERIC data server.

#### 3.3.1.1 Creation of the Data Server

Create a data server for the File technology using the standard procedure, as described in "Creating a Data Server" of the *Oracle Fusion Middleware Developer's Guide for Oracle Data Integrator*. This section details only the fields required or specific for defining a File data server:

- **1.** In the Definition tab:
  - Name: Name of the data server that will appear in Oracle Data Integrator.
  - User/Password: These fields are not used for File data servers.
- **2.** In the JDBC tab, enter the following values:
  - JDBC Driver: com.sunopsis.jdbc.driver.file.FileDriver
  - JDBC URL: jdbc:snps:dbfile?<property=value>&<property=value>&...

You can use in the URL the properties listed in Table 3–2.

Table 3–2JDBC File Driver Properties

| Property            | Value                           | Description                                                                                                    |
|---------------------|---------------------------------|----------------------------------------------------------------------------------------------------|
| ENCODING            | <encoding_code></encoding_code> | File encoding. The list of supported<br>encoding is available at<br>http://java.sun.com/j2se/1.4.2/d<br>ocs/guide/intl/encoding.doc.html<br>. The default encoding value is ISO8859_<br>1. |
| TRUNC_FIXED_STRINGS | TRUE   FALSE                    | Truncates strings to the field size for fixed files. Default value is FALSE.                                                                                                    |
| TRUNC_DEL_STRINGS   | TRUE   FALSE                    | Truncates strings to the field size for delimited files. Default value is FALSE.                                                                                                    |

| Property | Value        | Description                                                                                                    |
|----------|--------------|----------------------------------------------------------------------------------------------------|
| OPT      | TRUE   FALSE | Optimizes file access on multiprocessor<br>machines for better performance. Using<br>this option on single processor machines<br>may actually decrease performance.<br>Default value is FALSE. |

 Table 3–2 (Cont.) JDBC File Driver Properties

#### JDBC URL example:

```
jdbc:snps:dbfile?ENCODING=ISO8859_1&TRUNC_FIXED_
STRINGS=FALSE&OPT=TRUE
```

#### 3.3.2 Creating a File Physical Schema

Create a File physical schema using the standard procedure, as described in "Creating a physical schema" of the *Oracle Fusion Middleware Developer's Guide for Oracle Data Integrator*.

In your physical schema, you must set a pair of directories:

- The **Directory (Schema)**, where Oracle Data Integrator will look for the source and target files and create error files for invalid records detected in the source files.
- A **Directory (Work Schema)**, where Oracle Data Integrator may create temporary files associated to the sources and targets contained in the Data Schema.

#### Notes:

- Data and Work schemas each correspond to a directory. This directory must be accessible to the component that will access the files. The directory can be an absolute path (m:/public/data/files) or relative to the runtime agent or Studio startup directory (../demo/files). It is strongly advised to use a path that is independent from the execution location.
- In UNIX in particular, the agent must have read/write permission on both these directories.
- Keep in mind that file paths are different in Windows than they are in UNIX. Take the platform used by the agent into account when setting up this information.

Create for this physical schema a logical schema using the standard procedure, as described in "Creating a Logical Schema" of the *Oracle Fusion Middleware Developer's Guide for Oracle Data Integrator* and associate it in a given context.

## 3.4 Setting Up an Integration Project

Setting up a project using the File database follows the standard procedure. See "Creating an Integration Project" of the *Oracle Fusion Middleware Developer's Guide for Oracle Data Integrator*.

It is recommended to import the following knowledge modules into your project for getting started:

LKM File to SQL

- IKM SQL to File Append
- RKM File (FROM EXCEL)

In addition to these knowledge modules, you can also import file knowledge modules specific to the other technologies involved in your product.

## 3.5 Creating and Reverse-Engineering a File Model

This section contains the following topics:

- Create a File Model
- Reverse-engineer a File Model

#### 3.5.1 Create a File Model

An File model is a set of datastores, corresponding to files stored in a directory. A model is always based on a logical schema. In a given context, the logical schema corresponds to one physical schema. The data schema of this physical schema is the directory containing all the files (eventually in sub-directories) described in the model.

Create a File model using the standard procedure, as described in "Creating a Model" of the *Oracle Fusion Middleware Developer's Guide for Oracle Data Integrator*.

#### 3.5.2 Reverse-engineer a File Model

Oracle Data Integrator provides specific methods for reverse-engineering files. File database supports four types of reverse-engineering:

- Delimited Files Reverse-Engineering is performed per file datastore.
- Fixed Files Reverse-engineering using the Wizard is performed per file datastore.
- COBOL Copybook reverse-engineering, which is available for fixed files, if a copybook describing the file is provided. It is performed per file datastore.
- Customized Reverse-Engineering, which uses a RKM (Reverse Knowledge Module) to get the structure of all of the files of the model from a Microsoft Excel spreadsheet. Note that if you use the RKM, you do not need to define manually the datastores by typing in each column definition because the RKM automatically defines the column definitions in the spreadsheet.

**Note:** The built-in file driver uses metadata from the Oracle Data Integrator models (field data type or length, number of header rows, etc.). Driver-specific tags are generated by Oracle Data Integrator and passed to the driver along with regular SQL commands. These tags control how the driver reads or writes the file.

Similarly, when Oracle Data Integrator uses database loaders and utilities, it uses the model metadata to control these loaders and utilities.

It is important to pay close attention to the file definition after a reverse-engineering process, as discrepancy between the file definition and file content is a source of issues at run-time.

#### 3.5.2.1 Delimited Files Reverse-Engineering

To perform a delimited file reverse-engineering:

- **1.** In the Models accordion, right click your File Model and select **New Datastore**. The Datastore Editor opens.
- 2. In the Definition Tab, enter the following fields:
  - Name: Name of this datastore
  - Resource Name: Sub-directory (if needed) and name of the file. You can browse for the file using the (...) button
- **3.** Go to the Files tab to describe the type of file. Set the fields as follows:
  - File Format: Delimited
  - **Header (Number of Lines)**: Enter the number of lines of the header. Note that if there is a header, the first line of the header will be used by Oracle Data Integrator to name the columns in the file.
  - Select a **Record Separator**.
  - Select or enter the character used as a **Field Separator**.
  - Enter a **Text Delimiter** if your file uses one.
  - Enter a **Decimal Separator** if your file contains decimals.
- **4.** From the File main menu, select **Save**.
- **5.** In the Datastore Editor, go to the Columns tab.
- 6. In the editor toolbar, click **Reverse-Engineer**.
- **7.** Verify the datatype and length for the reverse engineered columns. Oracle Data Integrator infers the fields datatypes and lengths from the file content, but may set default values (for example 50 for the strings field length) or incorrect data types in this process.
- **8.** From the File main menu, select **Save**.

#### 3.5.2.2 Fixed Files Reverse-engineering using the Wizard

Oracle Data Integrator provides a wizard to graphically define the columns of a fixed file.

To reverse-engineer a fixed file using the wizard:

- 1. In the Models accordion, right click your File Model and select **New Datastore**. The Datastore Editor opens.
- 2. In the Definition Tab, enter the following fields:
  - Name: Name of this datastore
  - **Resource Name**: Sub-directory (if needed) and name of the file. You can browse for the file using the (...) button
- **3.** Go to the Files tab to describe the type of file. Set the fields as follows:
  - File Format: Fixed
  - Header (Number of Lines): Enter the number of lines of the header.
  - Select a **Record Separator**.
- **4.** From the File main menu, select **Save**.
- **5.** In the Datastore Editor, go to the Columns tab.

- **6.** In the editor toolbar, click **Reverse-Engineer**. The Columns Setup Wizard is launched. The Columns Setup Wizard displays the first records of your file.
- **7.** Click on the ruler (above the file contents) to create markers delimiting the columns. You can right-click within the ruler to delete a marker.
- **8.** Columns are created with pre-generated names (C1, C2, and so on). You can edit the column name by clicking in the column header line (below the ruler).
- **9.** In the properties panel (on the right), you can edit all the parameters of the selected column. You should set at least the Column Name, Datatype, and Length for each column.
- **10.** Click **OK** when the columns definition is complete.
- **11.** From the File main menu, select **Save**.

#### 3.5.2.3 COBOL Copybook reverse-engineering

COBOL Copybook reverse-engineering allows you to retrieve a legacy file structure from its description contained in a COBOL Copybook file.

To reverse-engineer a fixed file using a COBOL Copybook:

- 1. In the Models accordion, right click your File Model and select **New Datastore**. The Datastore Editor opens.
- 2. In the Definition Tab, enter the following fields:
  - Name: Name of this datastore
  - Resource Name: Sub-directory (if needed) and name of the file. You can browse for the file using the (...) button
- **3.** Go to the Files tab to describe the type of file. Set the fields as follows:
  - File Format: Fixed
  - Header (Number of Lines): Enter the number of lines of the header.
  - Select a Record Separator.
- 4. From the File main menu, select **Save**.
- 5. In the Datastore Editor, go to the Columns tab.
- 6. Create or open a File datastore that has a fixed format.
- 7. In the Datastore Editor, go to the Columns tab.
- 8. In the toolbar menu, click Reverse Engineer COBOL CopyBook.
- 9. In the Reverse Engineer Cobol CopyBook Dialog, enter the following fields:
  - File: Location of the Copybook file
  - Character set: Copybook file charset.
  - Description format (EBCDIC | ASCII): Copybook file format
  - Data format (EBCDIC | ASCII): Data file format

#### 10. Click OK.

The columns described in the Copybook are reverse-engineered and appear in the column list.

**Note:** If a field has a data type declared in the Copybook with no corresponding datatype in Oracle Data Integrator File technology, then this column will appear with no data type.

#### 3.5.2.4 Customized Reverse-Engineering

In this reverse-engineering method, Oracle Data Integrator uses a Microsoft Excel spreadsheet that contains the description of the group of files. This file has a specific format. A sample file (file\_repository.xls) is provided in the Oracle Data Integrator demo in the /demo/excel sub-directory.

The following steps assume that you have modified this file with the description of the structure of your flat files.

To perform a customized reverse-engineering, perform the following steps:

- **1.** Create an ODBC Datasource for the Excel Spreadsheet corresponding to the Excel Spreadsheet containing the files description.
- **2.** Define the Data Server, Physical and Logical Schema for the Microsoft Excel Spreadsheet
- 3. Run the customized reverse-engineering using the RKM File from Excel RKM.

#### Create an ODBC Datasource for the Excel Spreadsheet

- 1. Launch the Microsoft ODBC Administrator.
- 2. Add a System Datasource.
- **3.** Select the Microsoft Excel Driver (\*.xls) driver.
- 4. Name the data source: ODI\_EXCEL\_FILE\_REPO and select the file /demo/excel/file\_repository.xls.

## Define the Data Server, Physical and Logical Schema for the Microsoft Excel Spreadsheet

- **1.** In Topology Navigator, add a Microsoft Excel data server with the following parameters:
  - Name: EXCEL\_FILE\_REPOSITORY
  - JDBC Driver: sun.jdbc.odbc.JdbcOdbcDriver
  - JDBC URL: jdbc:odbc:ODI\_EXCEL\_FILE\_REPO
- 2. From the File main menu, select **Save**.
- **3.** Add a physical schema to this data server. Leave the default values in the Definition tab.
- 1. In the Context tab of the physical schema, click Add.
- 2. In the new line, select the context that will be used for reverse engineering and enter in the logical schema column EXCEL\_FILE\_REPOSITORY. This name is mandatory.
- **3.** From the File main menu, select **Save**.

#### Run the customized reverse-engineering

1. In Designer Navigator, import the RKM File From Excel Knowledge Module into your project.

- 2. In the Models accordion, double-click the File Model. The Model Editor opens.
- 3. In the **Reverse-Engineer** Tab, set the following parameters:
  - Select Customized
  - Context: Reverse Context
  - Knowledge Module: RKM File from Excel
- 4. In the toolbar menu, click **Reverse-Engineer**.
- 5. You can follow the reverse-engineering process in the execution log

#### Note:

- A Microsoft Excel logical schema must be defined. It must be named EXCEL\_FILE\_REPOSITORY and point to the file file\_repository.xls or another file with a similar structure.
- The Microsoft Excel file file\_repository.xls should be closed before running the reverse engineering.

## 3.6 Designing an Interface

You can use a file as a source or a target of an integration interface, but **NOT** as a staging area.

The KM choice for an interface or a check determines the abilities and performances of this interface or check. The recommendations below help in the selection of the KM for different situations concerning a File data server.

#### 3.6.1 Loading Data From Files

Files can be used as a source of an interface. The LKM choice in the Interface Flow tab to load a File to the staging area is essential for the interface performance.

The LKM File to SQL uses the built-in file driver for loading data from a File database to a staging area. In addition to this KM, you can also use KMs that are specific to the technology of the staging area or target. Such KMs support technology-specific optimizations and use methods such as loaders or external tables.

This knowledge module, as well as other KMs relying on the built-in driver, support the following two features attached to the driver:

- Erroneous Records Handling
- Multi-Record Files Support

#### **Erroneous Records Handling**

Oracle Data Integrator built-in driver provides error handling at column level for the File technology. When loading a File, Oracle Data Integrator performs several controls. One of them verifies if the data in the file is consistent with the datastore definition. If one value from the row is inconsistent with the column description, the *On Error* option - on the Control tab of the Column Editor - defines the action to perform. The On Error option can take the following values:

• **Reject Error**: The row containing the error is moved to a .BAD file, and a reason of the error is written to a .ERROR file.

The .BAD and .ERROR files are located in the same directory as the file being read and are named after this file, with a .BAD and .ERROR extension.

- Null if error (inactive trace): The row is kept in the flow and the erroneous value is replaced by null.
- **Null if error (active trace)**: The row is kept in the flow, the erroneous value is replaced by null, and an reason of the error is written to the .ERROR file.

#### **Multi-Record Files Support**

Oracle Data Integrator is able to handle files that contain multiple record formats. For example, a file may contain records representing *orders* (these records have 5 columns) and other records representing *order lines* (these records having 8 columns with different datatypes).

The approach in Oracle Data Integrator consists in considering each specific record format as a different datastore.

#### Example 3–1 Multi Record File

This example uses the multi record file orders.txt. It contains two different record types: *orders* and *order lines*.

Order records have the following format:

REC\_CODE, ORDER\_ID, CUSTOMER\_ID, ORDER\_DATE

Order lines records have the following format

REC\_CODE, ORDER\_ID, LINE\_ID, PRODUCT\_ID, QTY

Order records are identified by REC\_CODE=ORD

Order lines are identified by REC\_CODE=LIN

To handle multi record files as a source interface of an integration interface:

- **1.** Create a File Model using a logical schema that points to the directory containing the source file.
- **2.** Identify the different record formats and structures of the flat file. In Example 3–1 two record formats can be identified: one for the *orders* and one for the *order lines*.
- **3.** For each record format identified, do the following:
  - **1.** Create a datastore in the File Model for each type of record.

For Example 3–1 create two datastores.

**2.** In the Definition tab of the Datastore Editor, enter a unique name in the Name field and enter the flat file name in the Resource Name field. Note that the resource name is identical for all datastores of this model.

For Example 3–1 you can use ORDERS and ORDER\_LINES as the name of your datastores. Enter orders.txt in the Resource Name field for both datastores.

- **3.** In the Files tab, select, depending on the format of your flat file, **Fixed** or **Delimited** from the File Format list and specify the record and field separators.
- 4. In the Columns tab, enter the column definitions for this record type.
- **5.** One or more columns can be used to identify the record type. The record code is the field value content that is used as distinguishing element to be found in the file. The record code must be unique and allows files with several record

patterns to be processed. In the Record Codes field, you can specify several values separated by the semicolon (;) character.

In the Column Editor, assign a record code for each record type in the **Record Codes** field.

In Example 3–1, enter ORD in the Record Codes field of the CODE\_REC column of the ORDERS datastore and enter LIN in the Record Codes field of the CODE\_REC column of the ORDER\_LINES datastore.

With such definition, when reading data from the ORDERS datastore, the file driver will filter only those of the records where the first column contains the value ORD. The same applies to the ORDER\_LINES datastore (only the records with the first column containing the value LIN will be returned).

#### 3.6.2 Integrating Data in Files

Files can be used as a target of an interface. The data integration strategies in Files concern loading from the staging area to Files. The IKM choice in the Interface Flow tab determines the performances and possibilities for integrating.

The IKM SQL to File Append uses the file driver for integrating data into a Files target from a staging area in truncate-insert mode.

This KM has the following options:

- INSERT automatically attempts to insert data into the target datastore of the interface.
- CREATE\_TARG\_TABLE creates the target table.
- TRUNCATE deletes the content of the target file and creates it if it does not exist.
- GENERATE\_HEADER creates the header row for a delimited file.

In addition to this KM, you can also use IKMs that are specific to the technology of the staging area. Such KMs support technology-specific optimizations and use methods such as loaders or external tables.

# 4

# **Generic SQL**

This chapter describes how to work with technologies supporting the ANSI SQL-92 syntax in Oracle Data Integrator.

**Note:** This is a generic chapter. The information described in this chapter can be applied to technologies supporting the ANSI SQL-92 syntax, including Oracle, Microsoft SQL Server, Sybase ASE, IBM DB2, Teradata, PostgreSQL, MySQL, Derby and so forth.

Some of the ANSI SQL-92 compliant technologies are covered in a separate chapter in this guide. Refer to the dedicated technology chapter for specific information on how to leverage the ODI optimizations and database utilities of the given technology.

This chapter includes the following sections:

- Section 4.1, "Introduction"
- Section 4.2, "Installation and Configuration"
- Section 4.3, "Setting up the Topology"
- Section 4.4, "Setting up an Integration Project"
- Section 4.5, "Creating and Reverse-Engineering a Model"
- Section 4.6, "Setting up Changed Data Capture"
- Section 4.7, "Setting up Data Quality"
- Section 4.8, "Designing an Interface"

## 4.1 Introduction

Oracle Data Integrator supports ANSI SQL-92 standard compliant technologies.

#### 4.1.1 Concepts

The mapping of the concepts that are used in ANSI SQL-92 standard compliant technologies and the Oracle Data Integrator concepts are as follows: a data server in Oracle Data Integrator corresponds to a data processing resource that stores and serves data in the form of tables. Depending on the technology, this resource can be named for example, database, instance, server and so forth. Within this resource, a sub-division maps to an Oracle Data Integrator physical schema. This sub-division can be named schema, database, catalog, library and so forth. A set of related objects

within one schema corresponds to a data model, and each table, view or synonym will appear as an ODI datastore, with its attributes, columns, and constraints

#### 4.1.2 Knowledge Modules

Oracle Data Integrator provides a wide range of Knowledge Modules for handling data stored in ANSI SQL-92 standard compliant technologies. The Knowledge Modules listed in Table 4–1 are generic SQL Knowledge Modules and apply to the most popular ANSI SQL-92 standard compliant databases.

Oracle Data Integrator also provides specific Knowledge Modules for some particular databases to leverage the specific utilities. Technology-specific KMs, using features such as loaders or external tables, are listed in the corresponding technology chapter.

| Knowledge Module                     | Description                                                                                                    |
|--------------------------------------|----------------------------------------------------------------------------------------------------|
| CKM SQL                              | Checks data integrity against constraints defined on a Datastore. Rejects invalid records in the error table created dynamically. Can be used for static controls as well as for flow controls.                                                                                                    |
|                                      | Consider using this KM if you plan to check data integrity on an ANSI SQL-92 compliant database. Use specific CKMs instead if available for your database.                                                                                                    |
| IKM SQL Control Append               | Integrates data in an ANSI SQL-92 compliant target table in replace/append mode. When flow data needs to be checked using a CKM, this IKM creates a temporary staging table before invoking the CKM.                                                                                                    |
|                                      | Consider using this IKM if you plan to load your SQL compliant target table in replace mode, with or without data integrity check.                                                                                                    |
|                                      | To use this IKM, the staging area must be on the same data server as the target.                                                                                                    |
| IKM SQL Incremental Update           | Integrates data in an ANSI SQL-92 compliant target table in incremental update<br>mode. This KM creates a temporary staging table to stage the data flow. It then<br>compares its content to the target table to idetinfythe records to insert and the<br>records to update. It also allows performing data integrity check by invoking the<br>CKM. This KM is therefore not recommended for large volumes of data. |
|                                      | Consider using this KM if you plan to load your ANSI SQL-92 compliant target table to insert missing records and to update existing ones. Use technology-specific incremental update IKMs whenever possible as they are more optimized for performance.                                                                                                    |
|                                      | To use this IKM, the staging area must be on the same data server as the target.                                                                                                    |
| IKM SQL to File Append               | Integrates data in a target file from an ANSI SQL-92 compliant staging area in replace mode.                                                                                                    |
|                                      | Consider using this IKM if you plan to transform and export data to a target file.<br>If your source datastores are located on the same data server, we recommend<br>using this data server as staging area to avoid extra loading phases (LKMs)                                                                                                    |
|                                      | To use this IKM, the staging area must be different from the target.                                                                                                    |
| IKM SQL to SQL Control<br>Append     | Integrates data into a ANSI-SQL92 target database from any ANSI-SQL92 compliant staging area.                                                                                                    |
|                                      | This IKM is typically used for ETL configurations: source and target tables are on different databases and the interface's staging area is set to the logical schema of the source tables or a third schema.                                                                                                    |
| IKM SQL to SQL Incremental<br>Update | Integrates data from any AINSI-SQL92 compliant database into any any AINSI-SQL92 compliant database target table in incremental update mode.                                                                                                    |
|                                      | This IKM is typically used for ETL configurations: source and target tables are on different databases and the interface's staging area is set to the logical schema of the source tables or a third schema.                                                                                                    |

 Table 4–1
 Generic SQL Knowledge Modules

| Table 4–1 | (Cont.) | Generic SQL | Knowledge Modules |
|-----------|---------|-------------|-------------------|
|-----------|---------|-------------|-------------------|

| Knowledge Module            | Description                                                                                                    |
|-----------------------------|----------------------------------------------------------------------------------------------------|
| LKM File to SQL             | Loads data from an ASCII or EBCDIC File to an ANSI SQL-92 compliant database used as a staging area. This LKM uses the Agent to read selected data from the source file and write the result in the staging temporary table created dynamically.                                                                                                    |
|                             | Consider using this LKM if one of your source datastores is an ASCII or EBCDIC file. Use technology-specific LKMs for your target staging area whenever possible as they are more optimized for performance. For example, if you are loading to an Oracle database, use the LKM File to Oracle (SQLLDR) or the LKM File to Oracle (EXTERNAL TABLE) instead.                                           |
| LKM SQL to SQL              | Loads data from an ANSI SQL-92 compliant database to an ANSI SQL-92 compliant staging area. This LKM uses the Agent to read selected data from the source database and write the result into the staging temporary table created dynamically.                                                                                                    |
|                             | Consider using this LKM if your source datastores are located on a SQL compliant database different from your staging area. Use technology-specific LKMs for your source and target staging area whenever possible as they are more optimized for performance. For example, if you are loading from an Oracle source server to an Oracle staging area, use the LKM Oracle to Oracle (dblink) instead. |
| LKM SQL to SQL (row by row) | Loads data from any ISO-92 database to any ISO-92 compliant target database.<br>This LKM uses a Jython script to read selected data from the database and write<br>the result into the target temporary table, which is created dynamically. It loads<br>data from a staging area to a target and indicates the state of each processed row.                                                          |
|                             | The following options are used for the logging mechanism:                                                                                                    |
|                             | <ul> <li>LOG_LEVEL: This option is used to set the granularity of the data logged.</li> </ul>                                                                                                    |
|                             | The following log levels can be set:                                                                                                    |
|                             | <ul> <li>0: nothing to log</li> </ul>                                                                                                    |
|                             | <ul> <li>1: any JDBC action will be indicated such as<br/>'select action', 'delete action', 'insert action'</li> </ul>                                                                                                    |
|                             | <ul> <li>2: in addition to level 1, all records that<br/>generate an error will be logged</li> </ul>                                                                                                    |
|                             | <ul> <li>3: in addition to level 2, all processed records<br/>will be logged</li> </ul>                                                                                                    |
|                             | <ul> <li>LOG_FILE_NAME: Full path to the log file used. The directory into which<br/>this log file is written must be created before executing the interface.</li> </ul>                                                                                                    |
|                             | <ul> <li>MAX_ERRORS:Specify the maximum number of errors.</li> </ul>                                                                                                    |
|                             | The LKM process stops when the maximum number of errors specified in this option is reached.                                                                                                    |
|                             | This Knowledge Module is NOT RECOMMENDED when using LARGE<br>VOLUMES. Other specific modules using Bulk utilities (SQL*LOADER, BULK<br>INSERT) or direct links (DBLINKS, Linked Servers) are usually more<br>efficient                                                                                                    |

efficient.

Table 4–1 (Cont.) Generic SQL Knowledge Modules

| Knowledge Module        | Description                                                                                                    |
|-------------------------|----------------------------------------------------------------------------------------------------|
| LKM SQL to SQL (JYTHON) | Loads data from an ANSI SQL-92 compliant database to an ANSI SQL-92 compliant staging area. This LKM uses Jython scripting to read selected data from the source database and write the result into the staging temporary table created dynamically. This LKM allows you to modify the default JDBC data type binding between the source database and the target staging area by editing the underlying Jython code provided. |
|                         | Consider using this LKM if your source datastores are located on an ANSI SQL-92 compliant database different from your staging area and if you plan to specify your own data type binding method.                                                                                                    |
|                         | Use technology-specific LKMs for your source and target staging area whenever possible as they are more optimized for performance. For example, if you are loading from an Oracle source server to an Oracle staging area, use the LKM Oracle to Oracle (dblink) instead.                                                                                                    |
| RKM SQL (JYTHON)        | Retrieves JDBC metadata for tables, views, system tables and columns from an ANSI SQL-92 compliant database. This RKM may be used to specify your own strategy to convert JDBC metadata into Oracle Data Integrator metadata.                                                                                                    |
|                         | Consider using this RKM if you encounter problems with the standard JDBC reverse-engineering process due to some specificities of your JDBC driver. This RKM allows you to edit the underlying Jython code to make it match the specificities of your JDBC driver.                                                                                                    |
| SKM SQL                 | Generates data access Web services for ANSI SQL-92 compliant databases. Data access services include data manipulation operations such as adding, removing, updating or filtering records as well as changed data capture operations such as retrieving changed data. Data manipulation operations are subject to integrity check as defined by the constraints of your datastores.                                           |
|                         | Consider using this SKM if you plan to generate and deploy data manipulation<br>or changed data capture web services to your Service Oriented Architecture<br>infrastructure. Use specific SKMs instead if available for your database                                                                                                    |

## 4.2 Installation and Configuration

Make sure you have read the information in this section before you start using the generic SQL Knowledge Modules:

- System Requirements and Certifications
- Technology-Specific Requirements
- Connectivity Requirements

#### 4.2.1 System Requirements and Certifications

Before performing any installation you should read the system requirements and certification documentation to ensure that your environment meets the minimum installation requirements for the products you are installing.

The list of supported platforms and versions is available on Oracle Technical Network (OTN):

http://www.oracle.com/technology/products/oracle-data-integrator
/index.html.

### 4.2.2 Technology-Specific Requirements

See the Technology Specific Requirements section of the specific technology chapter for more information.

If your technology does not have a dedicated chapter in this guide, see the documentation of your technology for any technology-specific requirements.

#### 4.2.3 Connectivity Requirements

See the Connectivity Requirements section of the specific technology chapter for more information.

The Java Database Connectivity (JDBC) is the standard for connecting to a database and other data sources. If your technology does not have a dedicated chapter in this guide, see the documentation of your technology for the JDBC configuration information, including the required driver files, the driver name, and the JDBC URL format.

## 4.3 Setting up the Topology

Setting up the Topology consists in:

- 1. Creating a Data Server
- 2. Creating a Physical Schema

#### 4.3.1 Creating a Data Server

Create a data server under the ANSI SQL-92 compliant technology listed in the Physical Architecture accordion using the standard procedure, as described in "Creating a Data Server" of the *Oracle Fusion Middleware Developer's Guide for Oracle Data Integrator*.

If your technology has a dedicated chapter in this guide, see this chapter for more information. For other technologies, see the documentation of your technology for the JDBC driver name and JDBC URL format.

#### 4.3.2 Creating a Physical Schema

Create a Physical Schema using the standard procedure, as described in "Creating a Physical Schema" of the *Oracle Fusion Middleware Developer's Guide for Oracle Data Integrator*.

If your technology has a dedicated chapter in this guide, see this chapter for more information.

## 4.4 Setting up an Integration Project

Setting up a Project using an ANSI SQL-92 compliant database follows the standard procedure. See "Creating an Integration Project" of the *Oracle Fusion Middleware Developer's Guide for Oracle Data Integrator*.

The recommended knowledge modules to import into your project for getting started depend on the corresponding technology. If your technology has a dedicated chapter in this guide, see this chapter for more information.

## 4.5 Creating and Reverse-Engineering a Model

This section contains the following topics:

Create a Data Model

Reverse-engineer a Data Model

#### 4.5.1 Create a Data Model

Create a data model based on the ANSI SQL-92 compliant technology using the standard procedure, as described in "Creating a Model" of the *Oracle Fusion Middleware Developer's Guide for Oracle Data Integrator*.

If your technology has a dedicated chapter in this guide, see this chapter for more information.

#### 4.5.2 Reverse-engineer a Data Model

ANSI SQL-92 standard compliant technologies support both types of reverse-engineering, the Standard reverse-engineering, which uses only the abilities of the JDBC driver, and the Customized reverse-engineering, which uses a RKM which provides logging features.

In most of the cases, consider using the standard JDBC reverse engineering instead of the RKM SQL (Jython). However, you can use this RKM as a starter if you plan to enhance it by adding your own metadata reverse-engineering behavior.

#### **Standard Reverse-Engineering**

To perform a Standard Reverse- Engineering on ANSI SQL-92 technologies use the usual procedure, as described in "Reverse-engineering a Model" of the *Oracle Fusion Middleware Developer's Guide for Oracle Data Integrator*.

If your technology has a dedicated chapter in this guide, see this chapter for more information.

#### **Customized Reverse-Engineering**

To perform a Customized Reverse-Engineering on ANSI SQL-92 technologies with a RKM, use the usual procedure, as described in "Reverse-engineering a Model" of the *Oracle Fusion Middleware Developer's Guide for Oracle Data Integrator*. This section details only the fields specific to the usage of the RKM SQL (Jython):

This RKM provides two logging options:

- USE\_LOG: Set to Yes if you want the reverse-engineering to process log details in a log file.
- LOG\_FILE\_NAME: Enter the name for the log file. Note that the directory into which this log file is written must be created before executing the interface.

## 4.6 Setting up Changed Data Capture

Oracle Data Integrator does not provide journalizing Knowledge Modules for ANSI SQL-92 compliant technologies.

## 4.7 Setting up Data Quality

Oracle Data Integrator provides the CKM SQL for checking data integrity against constraints defined on an ANSI SQL-92 compliant table. See "Set up Flow Control and Post-Integration Control" in the *Oracle Fusion Middleware Developer's Guide for Oracle Data Integrator* for details.

## 4.8 Designing an Interface

You can use ANSI SQL-92 compliant technologies as a source, staging area or a target of an integration interface. It is also possible to create ETL-style integration interfaces based on an ANSI SQL-92 compliant technology.

The KM choice for an interface or a check determines the abilities and performances of this interface or check. The recommendations below help in the selection of the KM for different situations concerning a data server based on an ANSI SQL-92 compliant technology.

#### 4.8.1 Loading Data From and to an ANSI SQL-92 Compliant Technology

ANSI SQL-92 compliant technologies can be used as a source, target or staging area of an interface. The LKM choice in the Interface Flow tab to load data between an ANSI SQL-92 compliant technology and another type of data server is essential for the performance of an interface.

#### 4.8.1.1 Loading Data from an ANSI SQL-92 Compliant Technology

The generic KMs that are listed in Table 4–2 implement methods for loading data from an ANSI SQL-92 compliant database to a target or staging area database. In addition to these KMS, Oracle Data Integrator provides KMs specific to the target or staging area database. If your technology has a dedicated chapter in this guide, see this chapter for more information.

| Source or Staging Area              | КМ                          | Notes                                                                                                    |
|-------------------------------------|-----------------------------|----------------------------------------------------------------------------------------------------|
| ANSI SQL-92 compliant technology    | LKM SQL to SQL              | Standard KM for SQL-92 to SQL-92 transfers                                                                                                    |
| ANSI SQL-92 compliant<br>technology | LMK SQL to SQL (Jython)     | This LKM uses Jython scripting to<br>read selected data from the source<br>database and write the result into<br>the staging temporary table created<br>dynamically. This LKM allows you<br>to modify the default JDBC data<br>types binding between the source<br>database and the target staging area<br>by editing the underlying Jython<br>code provided. |
| ANSI SQL-92 compliant technology    | LMK SQL to SQL (row by row) | This LKM uses row by row logging.                                                                                                    |

Table 4–2 KMs to Load from an ANSI SQL-92 Compliant Technology

#### 4.8.1.2 Loading Data to an ANSI SQL-92 Compliant Technology

The generic KMs that are listed in Table 4–3 implement methods for loading data from a source or staging area into an ANSI SQL-92 compliant database. In addition to these KMs, Oracle Data Integrator provides KMs specific to the source or staging area database. If your technology has a dedicated chapter in this guide, see this chapter for more information.

#### Table 4–3 KMs to Load to an ANSI SQL-92 Compliant Technology

| Source or Staging Area              | КМ              | Notes       |
|-------------------------------------|-----------------|-------------|
| File                                | LKM File to SQL | Standard KM |
| ANSI SQL-92 compliant<br>technology | LKM SQL to SQL  | Standard KM |

| Source or Staging Area              | KM                          | Notes                                                                                                    |
|-------------------------------------|-----------------------------|----------------------------------------------------------------------------------------------------|
| ANSI SQL-92 compliant<br>technology | LMK SQL to SQL (Jython)     | This LKM uses Jython scripting to<br>read selected data from the source<br>database and write the result into<br>the staging temporary table created<br>dynamically. This LKM allows you<br>to modify the default JDBC data<br>types binding between the source<br>database and the target staging area<br>by editing the underlying Jython<br>code provided. |
| ANSI SQL-92 compliant<br>technology | LMK SQL to SQL (row by row) | This LKM uses row by row logging                                                                                                    |

Table 4–3 (Cont.) KMs to Load to an ANSI SQL-92 Compliant Technology

#### 4.8.2 Integrating Data in an ANSI SQL-92 Compliant Technology

An ANSI SQL-92 compliant technology can be used as a target of an interface. The IKM choice in the Interface Flow tab determines the performance and possibilities for integrating.

The KMs listed in Table 4–4 implement methods for integrating data into an ANSI SQL-92 compliant target. In addition to these KMs, Oracle Data Integrator provides KMs specific to the source or staging area database. See the corresponding technology chapter for more information.

Table 4–4 KMs to Integrate Data in an ANSI SQL-92 Compliant Technology

| Source or Staging Area              | КМ                                | Notes                                         |
|-------------------------------------|-----------------------------------|-----------------------------------------------|
| ANSI SQL-92 compliant<br>technology | IKM SQL Control Append            | Uses Bulk data movement inside<br>data server |
| ANSI SQL-92 compliant technology    | IKM SQL Incremental<br>Update     | Uses Bulk data movement inside<br>data server |
| ANSI SQL-92 compliant technology    | IKM SQL to File Append            | Uses agent for data movement                  |
| ANSI SQL-92 compliant technology    | IKM SQL to SQL Incremental Update | Uses agent or JYTHON for data movement        |
| ANSI SQL-92 compliant technology    | IKM SQL to SQL Control<br>Append  | Uses agent for control append strategies      |

#### 4.8.3 Designing an ETL-Style Interface

See "Working with Integration Interface" in the Oracle Fusion Middleware Developer's Guide for Oracle Data Integrator for generic information on how to design integration interfaces. This section describes how to design an ETL-style interface where the staging area and target are ANSI SQL-92 compliant.

In an ETL-style interface, ODI processes the data in a staging area, which is different from the target. Oracle Data Integrator provides two ways for loading the data from an ANSI SQL-92 compliant staging area to an ANSI SQL-92 compliant target:

- Using a Multi-connection IKM
- Using a LKM and a mono-connection IKM

Depending on the KM strategy that is used, flow and static control are supported.

#### Using a Multi-connection IKM

A multi-connection IKM allows updating a target where the staging area and sources are on different data servers.

Oracle Data Integrator provides the following multi-connection IKMs for ANSI SQL-92 compliant technologies: IKM SQL to SQL Incremental Update and IKM SQL to SQL Control Append.

See Table 4–5 for more information on when to use a multi-connection IKM.

To use a multi-connection IKM in an ETL-style interface:

- 1. Create an integration interface with an ANSI SQL-92 compliant staging area and target using the standard procedure as described in "Creating an Interface" in the *Oracle Fusion Middleware Developer's Guide for Oracle Data Integrator*. This section describes only the ETL-style specific steps.
- **2.** In the Definition tab of the Interface Editor, select **Staging Area different from Target** and select the logical schema of the source tables or a third schema.
- **3.** In the Flow tab, select one of the Source Sets, by clicking its title. The Property Inspector opens for this object.
- **4.** Select an LKM from the LKM Selector list to load from the source(s) to the staging area. See Table 4–5 to determine the LKM you can use.
- 5. Optionally, modify the KM options.
- **6.** In the Flow tab, select the Target by clicking its title. The Property Inspector opens for this object.

In the Property Inspector, select an ETL multi-connection IKM from the IKM Selector list to load the data from the staging area to the target. See Table 4–5 to determine the IKM you can use.

Note the following when setting the KM options:

- For IKM SQL to SQL Incremental Update
  - If you do not want to create any tables on the target system, set FLOW\_ CONTROL=false and FLOW\_TABLE\_LOCATION=STAGING.

Please note that this will lead to row-by-row processing and therefore significantly lower performance.

- If you set the options FLOW\_CONTROL or STATIC\_CONTROL to true, select a CKM in the Controls tab. Note that if FLOW\_CONTROL is set to true, the flow table is created on the target, regardless of the value of FLOW\_ TABLE\_LOCATION.
- The FLOW\_TABLE\_LOCATION option can take the following values:

| Value   | Description                                                      | Comment                                                                                                    |
|---------|------------------------------------------------------------------|----------------------------------------------------------------------------------------------------|
| TARGET  | Objects are created on the target.                               | Default value.                                                                                                    |
| STAGING | Objects are created only on the staging area, not on the target. | Cannot be used with flow control. Leads to to row-by-row processing and therefore loss of performance.                                                                                 |
| NONE    | No objects are created on staging area nor target.               | Cannot be used with flow control. Leads to to<br>row-by-row processing and therefore loss of<br>performance. Requires to read source data<br>twice in case of journalized data sources |

#### Using a LKM and a mono-connection IKM

If there is no dedicated multi-connection IKM, use a standard exporting LKM in combination with a standard mono-connection IKM. The exporting LKM is used to load the flow table from the staging area to the target. The mono-connection IKM is used to integrate the data flow into the target table.

Oracle Data Integrator supports any ANSI SQL-92 standard compliant technology as a source, staging area, and target of an ETL-style interface.

See Table 4–5 for more information on when to use the combionation of a standard LKM and a mono-connection IKM.

To use an LKM and a mono-connection IKM in an ETL-style interface:

- 1. Create an integration interface with an ANSI SQL-92 compliant staging area and target using the standard procedure as described in "Creating an Interface" in the *Oracle Fusion Middleware Developer's Guide for Oracle Data Integrator*. This section describes only the ETL-style specific steps.
- **2.** In the Definition tab of the Interface Editor, select **Staging Area different from Target** and select the logical schema of the source tables or a third schema.
- **3.** In the Flow tab, select one of the Source Sets.
- **4.** In the Property Inspector, select an LKM from the LKM Selector list to load from the source(s) to the staging area. See Table 4–5 to determine the LKM you can use.
- 5. Optionally, modify the KM options.
- **6.** Select the Staging Area. In the Property Inspector, select an LKM from the LKM Selector list to load from the staging area to the target. See Table 4–5 to determine the LKM you can use.
- 7. Optionally, modify the options.
- 8. Select the Target by clicking its title. The Property Inspector opens for this object.

In the Property Inspector, select a standard mono-connection IKM from the IKM Selector list to update the target. See Table 4–5 to determine the IKM you can use.

| Source                                  | Staging Area                                     | Target                                                  | Exporting<br>LKM                                                                                                    | IKM                                  | KM Strategy              | Comment                                                                                                    |
|-----------------------------------------|--------------------------------------------------|---------------------------------------------------------|----------------------------------------------------------------------------------------------------|--------------------------------------|--------------------------|----------------------------------------------------------------------------------------------------|
| ANSI<br>SQL-92<br>standard<br>compliant | ANSI SQL-92<br>standard<br>compliant<br>database | ANSI<br>SQL-92<br>standard<br>complia<br>nt<br>database | NA                                                                                                    | IKM SQL to SQL<br>Incremental Update | Multi-connect<br>ion IKM | Allows an<br>incremental<br>update strategy<br>with no<br>temporary<br>target-side<br>objects. Use this<br>KM if it is not<br>possible to create<br>temporary<br>objects in the<br>target server.                                                                                                    |
|                                         |                                                  |                                                         |                                                                                                    |                                      |                          | The application<br>updates are<br>made without<br>temporary<br>objects on the<br>target, the<br>updates are<br>made directly<br>from source to<br>target. The<br>configuration<br>where the flow<br>table is created<br>on the staging<br>area and not in<br>the target should<br>be used only for<br>small volumes of<br>data. |
|                                         |                                                  |                                                         |                                                                                                    |                                      |                          | Supports flow and static control                                                                                                    |
| ANSI<br>SQL-92<br>standard<br>compliant | ANSI SQL-92<br>standard<br>compliant<br>database | ANSI<br>SQL-92<br>standard<br>complia                   | NA                                                                                                    | IKM SQL to SQL<br>Control Append     | Multi-connect<br>ion IKM | Use this KM<br>strategy to<br>perform control<br>append.                                                                                                    |
|                                         |                                                  | nt<br>database                                          |                                                                                                    |                                      |                          | Supports flow<br>and static<br>control.                                                                                                    |
| ANSI<br>SQL-92<br>standard<br>compliant | ANSI SQL-92<br>standard<br>compliant<br>database | ANSI<br>SQL-92<br>standard<br>complia<br>nt<br>database | any standard<br>KM loading<br>from an ANSI<br>SQL-92<br>standard<br>compliant<br>technology to<br>an ANSI<br>SQL-92<br>standard<br>compliant<br>technology | IKM SQL Incremetal<br>Update         | Mono-connec<br>tion IKM  | Allows an<br>incremental<br>update strategy                                                                                                    |

Table 4–5KM Guidelines for ETL-Style Interfaces based on an ANSI SQL-92 standard complianttechnology

# \_\_\_\_\_

## **XML Files**

This chapter describes how to work with XML files in Oracle Data Integrator.

This chapter includes the following sections:

- Introduction
- Installation and Configuration
- Setting up the Topology
- Setting Up an Integration Project
- Creating and Reverse-Engineering a XML File
- Designing an Interface
- Troubleshooting

## 5.1 Introduction

Oracle Data Integrator supports XML files integration through the Oracle Data Integrator Driver for XML.

#### 5.1.1 Concepts

The XML concepts map the Oracle Data Integrator concepts as follows: An XML file corresponds to a data server in Oracle Data Integrator. Within this data server, a single schema maps the content of the XML file.

The Oracle Data Integrator Driver for XML (XML driver) loads the hierarchical structure of the XML file into a relational schema. This relational schema is a set of tables located in the schema that can be queried or modified using SQL. The XML driver is also able to unload the relational schema back in the XML file.

The relational schema is reverse-engineered as a data model in ODI, with tables, columns, and constraints. This model is used like a normal relational data model in ODI. If the modified data within the relational schema needs to be written back to the XML file, the XML driver provides the capability to *synchronize* the relational schema into the file.

See Appendix B, "Oracle Data Integrator Driver for XML Reference" for more information on this driver.

## 5.1.2 Knowledge Modules

Oracle Data Integrator provides the IKM XML Control Append for handling XML data. This Knowledge Module is a specific XML Knowledge Module. It has a specific option to synchronize the data from the relational schema to the file.

In addition to this KM, you can also use an XML data server as any SQL data server. XML data servers support both the technology-specific KMs sourcing or targeting SQL data servers, as well as the generic KMs. See Chapter 4, "Generic SQL" or the technology chapters for more information on these KMs.

## 5.2 Installation and Configuration

Make sure you have read the information in this section before you start using the XML Knowledge Module:

- System Requirements
- Technologic Specific Requirements
- Connectivity Requirements

#### 5.2.1 System Requirements

Before performing any installation you should read the system requirements and certification documentation to ensure that your environment meets the minimum installation requirements for the products you are installing.

The list of supported platforms and versions is available on Oracle Technical Network (OTN):

http://www.oracle.com/technology/products/oracle-data-integrator
/index.html.

#### 5.2.2 Technologic Specific Requirements

There are no technology-specific requirements for using XML Files in Oracle Data Integrator.

#### 5.2.3 Connectivity Requirements

This section lists the requirements for connecting to XML database.

#### **Oracle Data Integrator Driver for XML**

XML files are accessed through the Oracle Data Integrator Driver for XML. This JDBC driver is installed with Oracle Data Integrator and requires no other installed component or configuration.

You must ask the system administrator for the following connection information:

- The location of the DTD or XSD file associated with your XML file
- The location of the XML file

## 5.3 Setting up the Topology

Setting up the topology consists in:

**1.** Creating an XML Data Server

2. Creating a Physical Schema for XML

#### 5.3.1 Creating an XML Data Server

An XML data server corresponds to one XML file that is accessible to Oracle Data Integrator.

#### 5.3.1.1 Creation of the Data Server

Create a data server for the XML technology using the standard procedure, as described in "Creating a Data Server" of the *Oracle Fusion Middleware Developer's Guide for Oracle Data Integrator*. This section details only the fields required or specific for defining a File data server:

- **1.** In the Definition tab:
  - Name: Name of the data server that will appear in Oracle Data Integrator.
  - User/Password: These fields are not used for XML data servers.
- 2. In the JDBC tab, enter the values according to the driver used:
  - JDBC Driver: com.sunopsis.jdbc.driver.xml.SnpsXmlDriver
  - JDBC URL: jdbc:snps:xml?[property=value&property=value...]

Table 5–1 lists the key properties of the Oracle Data Integrator Driver for XML. These properties can be specified in the JDBC URL.

See Appendix B, "Oracle Data Integrator Driver for XML Reference" for a detailed description of these properties and for a comprehensive list of all properties.

| Property | Value                                     | Notes                                                                                                    |  |  |
|----------|-------------------------------------------|----------------------------------------------------------------------------------------------------|--|--|
| f        | <xml file="" location=""></xml>           | XML file name. Use slash "/" in the path name instead of back slash "\". It is possible to use an HTTP, FTP or File URL to locate the file. Files located by URL are read-only.                                                                                                    |  |  |
| d        | <dtd file<br="" xsd="">location&gt;</dtd> | Description file: This file may be a DTD or XSD file. It is possible to use an HTTP, FTP or File URL to locate the file. Files located by URL are read-only.                                                                                                    |  |  |
|          |                                           | Note that when no DTD or XSD file is present, the relational schema is built using only the XML file content. It is not recommended to reverse-engineer the data model from such a structure as one XML file instance may not contain all the possible elements described in the DTD or XSD, and data model may be incomplete. |  |  |
| re       | <root element=""></root>                  | Name of the element to take as the root table of the<br>schema. This value is case sensitive. This property can be<br>used for reverse-engineering for example a specific<br>message definition from a WSDL file, or when several<br>possible root elements exist in a XSD file.                                               |  |  |
| ro       | true   false                              | If true, the XML file is opened in read only mode.                                                                                                    |  |  |
| S        | <schema name=""></schema>                 | Name of the relational schema where the XML file will<br>be loaded. If this property is missing, a schema named<br>after the five first letters of the XML file name will<br>automatically be created.                                                                                                    |  |  |
|          |                                           | This schema will be selected when creating the physical schema under the XML data server.                                                                                                    |  |  |

Table 5–1 JDBC Driver Properties

| Property        | Value | Notes                                                                                                    |  |
|-----------------|-------|----------------------------------------------------------------------------------------------------|--|
| cs true   false |       | Load the XML file in case sensitive or insensitive mode.<br>For case insensitive mode, all element names in the DTD<br>file should be distinct (For example: Abc and abc in the<br>same file will result in name collisions). |  |

Table 5–1 (Cont.) JDBC Driver Properties

The following examples illustrate these properties:

Connects to the PROD20100125\_001.xml file described by products.xsd in the PRODUCTS schema.

jdbc:snps:xml?f=/xml/PROD20100125\_001.xml&d=/xml/products.xsd&s=PRODUCTS

Connects in read-only mode to the staff\_internal.xml file described by staff\_internal.dtd in read-only mode. The schema name will be staff.

jdbc:snps:xml?f=/demo/xml/staff\_internal.xml&d=/demo/xml/staff\_ internal.dtd&ro=true&s=staff

#### 5.3.2 Creating a Physical Schema for XML

Create an XML physical schema using the standard procedure, as described in "Creating a Physical Schema" of the *Oracle Fusion Middleware Developer's Guide for Oracle Data Integrator*.

The schema name that you have set on the URL will be preset. Select this schema for both the Data Schema and Work Schema.

Create for this physical schema a logical schema using the standard procedure, as described in "Creating a Logical Schema" of the *Oracle Fusion Middleware Developer's Guide for Oracle Data Integrator* and associate it in a given context.

## 5.4 Setting Up an Integration Project

Setting up a Project using the XML database follows the standard procedure. See "Creating an Integration Project" of the *Oracle Fusion Middleware Developer's Guide for Oracle Data Integrator*.

The recommended knowledge modules to import into your project for getting started with XML are the following:

- LKM SQL to SQL
- LKM File to SQL
- IKM XML Control Append

## 5.5 Creating and Reverse-Engineering a XML File

This section contains the following topics:

- Create an XML Model
- Reverse-Engineering an XML Model

#### 5.5.1 Create an XML Model

An XML file model groups a set of datastores. Each datastore typically represents an element in the XML file.

Create an XML Model using the standard procedure, as described in "Creating a Model" of the *Oracle Fusion Middleware Developer's Guide for Oracle Data Integrator*. Select the XML technology and the XML logical schema created when configuring the topology.

#### 5.5.2 Reverse-Engineering an XML Model

XML supports standard reverse-engineering, which uses only the abilities of the XML driver.

It is recommended to reference a DTD or XSD file in the dtd or d parameters of the URL to reverse-engineer the structure from a generic description of the XML file structure. Reverse-engineering can use an XML instance file if no XSD or DTD is available. In this case, the relational schema structure will be inferred from the data contained in the XML file.

#### **Standard Reverse-Engineering**

To perform a Standard Reverse- Engineering on XML use the usual procedure, as described in "Reverse-engineering a Model" of the *Oracle Fusion Middleware Developer's Guide for Oracle Data Integrator*.

The standard reverse-engineering process will automatically reverse-engineer the table from the relational schema generated by the XML driver. Note that these tables automatically include:

- Primary keys (PK columns) to preserve parent-child elements relationships
- Foreign keys (FK columns) to preserve parent-child elements relationships
- Order identifier (ORDER columns) to preserve the order of elements in the XML file

These extra columns enable the mapping of the hierarchical XML structure into the relational schema. See XML to SQL Mapping in the Appendix B, "Oracle Data Integrator Driver for XML Reference" for more information.

## 5.6 Designing an Interface

You can use XML as a source or a target of an integration interface.

The KM choice for an interface or a check determines the abilities and performances of this interface or check. The recommendations in this section help in the selection of the KM for different situations concerning an XML data server.

#### 5.6.1 Notes about XML Interfaces

Read carefully these notes before working with XML in integration interfaces.

#### 5.6.1.1 Targeting an XML Structure

When using a datastore of an XML model as a target of an interface, you must make sure to load the driver-generated columns that are used for preserving the parent-child relationships and the order in the XML hierarchy. For example, if filling records for the region element into an XML structure as shown in Example 5–1, that correspond to a REGION table in the relational schema, you should load the columns REGION\_ID and REGION\_NAME of the REGION table. These two columns correspond to XML attributes.

#### Example 5–1 XML Structure

```
<country COUNTRY_ID="6" COUNTRY_NAME="Australia">
<region REGION_ID="72" REGION_NAME="Queensland">
</country>
```

In Example 5–1 you must also load the following additional columns that are automatically created by the XML Driver in the REGION table:

- REGIONPK: This column enables you to identify each <region> element.
- REGIONORDER: This column enables you to order the <region> elements in the XML file (records are not ordered in a relational schema, whereas XML elements are ordered).
- COUNTRYFK: This columns enables you to put the <region> element in relation with the <country> parent element. This value is equal to the COUNTRY.COUNTRYPK value for the *Australia* record in the COUNTRY table.

#### 5.6.1.2 Synchronizing XML File and Schema

To ensure a perfect synchronization of the data in an XML file and the data in the XML schema, the following commands have to be called:

- Before using the tables of an XML model, either to read or update data, it is recommended that you use the SYNCHRONIZE FROM FILE command on the XML logical schema. This operation reloads the XML hierarchical data in the relational XML schema. The schema is loaded in the built-in or external database storage when first accessed. Subsequent changes made to the file are not automatically synchronized into the schema unless you issue this command.
- After performing changes in the relational schema, you must unload this schema into the XML hierarchical data by calling the SYNCHRONIZE ALL or SYNCHRONIZE FROM DATABASE commands on the XML Logical Schema. The IKM XML Control Append implements this synchronize command.

These commands must be executed in procedures in the packages before (and after) the interfaces and procedures manipulating the XML schema.

See Appendix B, "Oracle Data Integrator Driver for XML Reference" for more information on these commands.

#### 5.6.1.3 Handling Large XML Files

Large XML files can be handled with high performance with Oracle Data Integrator.

The default driver configuration stores the relational schema in a *built-in engine* in memory. It is recommended to consider the use of *external database* storage for handling large XML files.

See Section B.2.3.1, "Schema Storage" for more information on these commands.

#### 5.6.2 Loading Data from and to XML

An XML file can be used as an interface's source or target. The LKM choice in the Interface Flow tab that is used to load data between XML files and other types of data servers is essential for the performance of the interface.

#### 5.6.2.1 Loading Data from an XML Schema

Use the Generic SQL KMs or the KMs specific to the other technology involved to load data from an XML database to a target or staging area database.

Table 5–2 lists some examples of KMs that you can use to load from an XML source to a staging area:

| Staging Area            | КМ                          | Notes                                                                                        |  |
|-------------------------|-----------------------------|----------------------------------------------------------------------------------------------|--|
| Microsoft SQL<br>Server | LKM SQL to MSSQL (BULK)     | Uses SQL Server's bulk loader.                                                               |  |
| Oracle                  | LKM SQL to Oracle           | Faster than the Generic LKM (Uses Statistics)                                                |  |
| Sybase                  | LKM SQL to Sybase ASE (BCP) | Uses Sybase's bulk loader.                                                                   |  |
| All                     | LKM SQL to SQL              | Generic KM to load data between<br>an ANSI SQL-92 source and an<br>ANSI SQL-92 staging area. |  |

Table 5–2 KMs to Load from XML to a Staging Area

#### 5.6.2.2 Loading Data to an XML Schema

It is not advised to use an XML schema as a staging area, except if XML is the target of the interface and you wish to use the target as a staging area. In this case, it might be required to load data to an XML schema.

Use the Generic SQL KMs or the KMs specific to the other technology involved to load data from a source or staging area into an XML schema.

Table 5–3 lists some examples of KMs that you can use to load from a source to an XML staging area.

| Source | KM              | Notes                                                                                        |  |
|--------|-----------------|----------------------------------------------------------------------------------------------|--|
| File   | LKM File to SQL | Generic KM to load a file in a ANSI SQL-92 staging area.                                     |  |
| All    | LKM SQL to SQL  | Generic KM to load data between ar<br>ANSI SQL-92 source and an ANSI<br>SQL-92 staging area. |  |

Table 5–3 KMs to Load to an XML Schema

#### 5.6.3 Integrating Data in XML

XML can be used as a target of an interface. The data integration strategies in XML concern loading from the staging area to XML. The IKM choice in the Interface Flow tab determines the performances and possibilities for integrating.

The IKM XML Control Append integrates data into the XML schema and has an option to synchronize the data to the file. In addition to this KM, you can also use the Generic SQL KMs or the KMs specific to the other technology involved. Note that if using generic or technology-specific KMs, you must manually perform the synchronize operation to write the changes made in the schema to the XML file.

Table 5–4 lists some examples of KMs that you can use to integrate data:

- From a staging area to an XML target
- From an XML staging area to an XML target. Note that in this case the staging area is on the XML target.

| Table 5-4 |              |                            |            |  |
|-----------|--------------|----------------------------|------------|--|
| Mode      | Staging Area | KM                         | Notes      |  |
| Update    | XML          | IKM SQL Incremental Update | Generic KM |  |
| Append    | XML          | IKM SQL Control Append     | Generic KM |  |
| Append    | All RDBMS    | IKM SQL to SQL Append      | Generic KM |  |

Table 5–4 KMs to Integrate Data in an XML File

## 5.7 Troubleshooting

This section provides information on how to troubleshoot problems that you might encounter when using XML in Oracle Data Integrator. It contains the following topics:

- Detect the Errors Coming from XML
- Common Errors

#### 5.7.1 Detect the Errors Coming from XML

Errors appear often in Oracle Data Integrator in the following way:

```
java.sql.SQLException: No suitable driver
at ...
at ...
```

the java.sql.SQLExceptioncode simply indicates that a query was made through the JDBC driver, which has returned an error. This error is frequently a database or driver error, and must be interpreted in this direction.

Only the part of text in bold must first be taken in account. It must be searched in the XML driver documentation. If it contains a specific error code, like here, the error can be immediately identified.

If such an error is identified in the execution log, it is necessary to analyze the SQL code send to the database to find the source of the error. The code is displayed in the description tab of the task in error.

#### 5.7.2 Common Errors

This section describes the most common errors with XML along with the principal causes. It contains the following topics:

No suitable driver

The JDBC URL is incorrect. Check that the URL syntax is valid.

 File <XML file> is already locked by another instance of the XML driver.

The XML file is locked by another user/application. Close all application that might be using the XML file. If such an application has crashed, then remove the .lck file remaining in the XML file's directory.

The DTD file "xxxxxxx.dtd" doesn't exist

This exception may occur when trying to load an XML file by the command LOAD FILE. The error message can have two causes:

• The path of the DTD file is incorrect.

- The corresponding XML file was already opened by another schema (during connection for instance).
- Table not found: S0002 Table not found: in statement [<SQL statement>]

The table you are trying to access does not exist in the schema.

 Column not found: S0022 Column not found: <column name> in statement [<SQL statement>]

The column you are trying to access does not exist in the tables specified in the statement.

# **Complex Files**

This chapter describes how to work with Complex Files in Oracle Data Integrator.

This chapter includes the following sections:

- Section 6.1, "Introduction"
- Section 6.2, "Installation and Configuration"
- Section 6.3, "Setting up the Topology"
- Section 6.4, "Setting Up an Integration Project"
- Section 6.5, "Creating and Reverse-Engineering a Complex File Model"
- Section 6.6, "Designing an Interface"

# 6.1 Introduction

Oracle Data Integrator supports several files types. This chapter describes how to work with the Complex (or native) File format. See Chapter 3, "Files" for information about simple fixed or delimited files containing ASCII or EBCDIC data.

For complex files it is possible to build a Native Schema description file that describes the file structure. Using this Native Schema (nXSD) description and the *Oracle Data Integrator Driver for Complex Files*, Oracle Data Integrator is able to reverse-engineer, read and write information from complex files.

See "Native Format Builder Wizard" in the *Oracle Fusion Middleware User's Guide for Technology Adapters* for more information on the Native Schema format, and Appendix C, "Oracle Data Integrator Driver for Complex Files Reference" for reference information on the Complex File driver.

#### 6.1.1 Concepts

The Oracle Data Integrator Driver for Complex Files (Complex File driver) converts native format to a relational structure and exposes this relational structure as a data model in Oracle Data Integrator.

The Complex File driver translates internally the native file into an XML structure, as defined in the Native Schema (nXSD) description and from this XML file it generates a relational schema that is consumed by Oracle Data Integrator. The overall mechanism is shown in Figure 6–1.

#### Figure 6–1 Complex File Driver Process

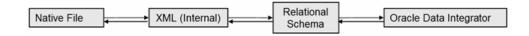

This image shows the process of the Complex File driver.

Most concepts and processes that are used for Complex Files are equivalent to those used for XML files. The main difference is the step that transparently translates the Native File into an XML structure that is used internally by the driver but never persisted.

The Complex File technology concepts map the Oracle Data Integrator concepts as follows: A Complex File corresponds to an Oracle Data Integrator data server. Within this data server, a single schema maps the content of the complex file.

The Oracle Data Integrator Driver for Complex File (Complex File driver) loads the complex structure of the native file into a relational schema. This relational schema is a set of tables located in the schema that can be queried or modified using SQL. The Complex File driver is also able to unload the relational schema back into the complex file.

The relational schema is reverse-engineered as a data model in ODI, with tables, columns, and constraints. This model is used like a standard relational data model in ODI. If the modified data within the relational schema needs to be written back to the complex file, the driver provides the capability to *synchronize* the relational schema into the file.

Note that for simple flat files formats (fixed and delimited), it is recommended to use the File technology, and for XML files, the XML technology. See Chapter 3, "Files" and Chapter 5, "XML Files" for more information.

#### 6.1.2 Knowledge Modules

You can use a Complex File data server as any SQL data server. Complex File data servers support both the technology-specific KMs sourcing or targeting SQL data servers, as well as the generic KMs. See Chapter 4, "Generic SQL" or the technology chapters for more information on these KMs.

You can also use the IKM XML Control Append when writing to a Complex File data server. This Knowledge Module implements specific option to synchronize the data from the relational schema to the file, which is supported by the Complex File driver.

# 6.2 Installation and Configuration

Make sure you have read the information in this section before you start working with the Complex File technology:

- System Requirements
- Technology Specific Requirements
- Connectivity Requirements

# 6.2.1 System Requirements

Before performing any installation you should read the system requirements and certification documentation to ensure that your environment meets the minimum installation requirements for the products you are installing.

The list of supported platforms and versions is available on Oracle Technical Network (OTN):

http://www.oracle.com/technology/products/oracle-data-integrator
/index.html.

# 6.2.2 Technology Specific Requirements

There are no technology-specific requirements for using Complex Files in Oracle Data Integrator.

## 6.2.3 Connectivity Requirements

This section lists the requirements for connecting to complex files.

#### **Oracle Data Integrator Driver for Complex Files**

Complex files are accessed through the Oracle Data Integrator Driver for Complex File. This JDBC driver is installed with Oracle Data Integrator and requires no other installed component or configuration.

You must ask the system administrator for the following connection information:

- The location of the Native Schema (nXSD) file associated with your native file
- The location of the native complex file

# 6.3 Setting up the Topology

Setting up the topology consists in:

- 1. Creating a Complex File Data Server
- 2. Creating a Complex File Physical Schema

# 6.3.1 Creating a Complex File Data Server

A Complex File data server corresponds to one native file that is accessible to Oracle Data Integrator.

#### 6.3.1.1 Creation of the Data Server

Create a data server for the Complex File technology using the standard procedure, as described in "Creating a Data Server" of the *Oracle Fusion Middleware Developer's Guide for Oracle Data Integrator*. This section details only the fields required or specific for defining a Complex File data server:

- **1.** In the Definition tab:
  - **Name**: Name of the data server that will appear in Oracle Data Integrator.
  - User/Password: These fields are not used for Complex File data servers.
- **2.** In the JDBC tab, enter the following values:
  - JDBC Driver:

oracle.odi.jdbc.driver.file.complex.ComplexFileDriver

 JDBC URL: jdbc:snps:complexfile?f=<native file location>&d=<native schema>&re=<root element name>&s=<schema name>[&<property>=<value>...]

Table 6–1 lists the key properties of the Oracle Data Integrator Driver for Complex Files. These properties can be specified in the JDBC URL.

See Appendix C, "Oracle Data Integrator Driver for Complex Files Reference" for a detailed description of these properties and for a comprehensive list of all properties.

| Property | Value                             | Notes                                                                                                    |
|----------|-----------------------------------|----------------------------------------------------------------------------------------------------|
| f        | <native file="" name=""></native> | Native file location. Use slash "/" in the path name<br>instead of back slash "\". It is possible to use an HTTP,<br>FTP or File URL to locate the file. Files located by URL<br>are read-only. This parameter is mandatory.               |
| d        | <native schema=""></native>       | Native Schema (nXSD) file location. This parameter is mandatory.                                                                                                    |
| re       | <root element=""></root>          | Name of the element to take as the root table of the<br>schema. This value is case sensitive. This property can be<br>used for reverse-engineering for example a specific<br>section of the Native Schema. This parameter is<br>mandatory. |
| S        | <schema name=""></schema>         | Name of the relational schema where the complex file will be loaded. This parameter is mandatory.                                                                                                    |
|          |                                   | This schema will be selected when creating the physical schema under the Complex File data server.                                                                                                    |

Table 6–1 Complex File Driver Properties

The following example illustrates these properties:

Connects to the PROD20100125\_001.csv file described by products.nxsd and expose this file as a relational structure in the PRODUCT Schema.

jdbc:snps:complexfile?f=/infiles/PROD20100125\_ 001.csv&d=/infiles/products.nxsd&re=root&s=PRODUCTS

# 6.3.2 Creating a Complex File Physical Schema

Create a Complex File physical schema using the standard procedure, as described in "Creating a Physical Schema" of the *Oracle Fusion Middleware Developer's Guide for Oracle Data Integrator*.

The schema name that you have set on the URL will be preset. Select this schema for both the Data Schema and Work Schema.

Create for this physical schema a logical schema using the standard procedure, as described in "Creating a Logical Schema" of the *Oracle Fusion Middleware Developer's Guide for Oracle Data Integrator* and associate it in a given context.

# 6.4 Setting Up an Integration Project

Setting up a project using the Complex File technology follows the standard procedure. See "Creating an Integration Project" of the *Oracle Fusion Middleware Developer's Guide for Oracle Data Integrator*.

It is recommended to import the following knowledge modules into your project for getting started:

- LKM SQL to SQL
- LKM File to SQL
- IKM XML Control Append

In addition to these knowledge modules, you can also import file knowledge modules specific to the other technologies involved in your product.

# 6.5 Creating and Reverse-Engineering a Complex File Model

This section contains the following topics:

- Create a Complex File Model
- Reverse-engineer a Complex File Model

## 6.5.1 Create a Complex File Model

A Complex File model groups a set of datastores. Each datastore typically represents an element in the intermediate XML file generated from the native file using the native schema.

Create a Complex File model using the standard procedure, as described in "Creating a Model" of the *Oracle Fusion Middleware Developer's Guide for Oracle Data Integrator*.

#### 6.5.2 Reverse-engineer a Complex File Model

The Complex File technology supports standard reverse-engineering, which uses only the abilities of the Complex File driver.

#### Standard Reverse-Engineering

To perform a Standard Reverse- Engineering with a Complex File model use the usual procedure, as described in "Reverse-engineering a Model" of the *Oracle Fusion Middleware Developer's Guide for Oracle Data Integrator*.

This reverse-engineering uses the same process as the reverse-engineering of XML Files. The native schema (nXSD) provided in the data server URL is used as the XSD file to describe the XML structure. See Section 5.5.2, "Reverse-Engineering an XML Model" and XML to SQL Mapping for more information.

# 6.6 Designing an Interface

You can use a complex file as a source or a target of an integration interface.

The KM choice for an interface or a check determines the abilities and performances of this interface or check. The recommendations below help in the selection of the KM for different situations concerning a Complex File data server.

Complex File data models are handled in interfaces similarly to XML structures. For example, the Synchronization model is the same for complex files and XML files and the same knowledge modules can be used for both technologies.

See Section 5.6, "Designing an Interface" in Chapter 5, "XML Files" for more information.

# **Microsoft SQL Server**

This chapter describes how to work with Microsoft SQL Server in Oracle Data Integrator.

This chapter includes the following sections:

- Section 7.1, "Introduction"
- Section 7.2, "Installation and Configuration"
- Section 7.3, "Setting up the Topology"
- Section 7.4, "Setting Up an Integration Project"
- Section 7.5, "Creating and Reverse-Engineering a Microsoft SQL Server Model"
- Section 7.6, "Setting up Changed Data Capture"
- Section 7.7, "Setting up Data Quality"
- Section 7.8, "Designing an Interface"

# 7.1 Introduction

Oracle Data Integrator (ODI) seamlessly integrates data in Microsoft SQL Server. Oracle Data Integrator features are designed to work best with Microsoft SQL Server, including reverse-engineering, changed data capture, data integrity check, and integration interfaces.

#### 7.1.1 Concepts

The Microsoft SQL Server concepts map the Oracle Data Integrator concepts as follows: A Microsoft SQL Server server corresponds to a data server in Oracle Data Integrator. Within this server, a database/owner pair maps to an Oracle Data Integrator physical schema. A set of related objects within one database corresponds to a data model, and each table, view or synonym will appear as an ODI datastore, with its attributes, columns and constraints.

Oracle Data Integrator uses Java Database Connectivity (JDBC) to connect to Microsoft SQL Server.

#### 7.1.2 Knowledge Modules

Oracle Data Integrator provides the Knowledge Modules (KM) listed in Table 7–1 for handling Microsoft SQL Server data. In addition to these specific Microsoft SQL Server Knowledge Modules, it is also possible to use the generic SQL KMs with Microsoft SQL Server. See Chapter 4, "Generic SQL" for more information.

| Knowledge Module                       | Description                                                                                                    |
|----------------------------------------|----------------------------------------------------------------------------------------------------|
| IKM MSSQL Incremental Update           | Integrates data in a Microsoft SQL Server target table in incremental update mode.                                                                                                    |
| IKM MSSQL Slowly Changing Dimension    | Integrates data in a Microsoft SQL Server target table used as a Type<br>II Slowly Changing Dimension in your Data Warehouse.                                                                                                    |
| JKM MSSQL Consistent                   | Creates the journalizing infrastructure for consistent journalizing on Microsoft SQL Server tables using triggers.                                                                                                    |
| JKM MSSQL Simple                       | Creates the journalizing infrastructure for simple journalizing on Microsoft SQL Server tables using triggers.                                                                                                    |
| LKM File to MSSQL (BULK)               | Loads data from a File to a Microsoft SQL Server staging area database using the BULK INSERT SQL command.                                                                                                    |
| LKM MSSQL to MSSQL (BCP)               | Loads data from a Microsoft SQL Server source database to a Microsoft SQL Server staging area database using the native BCP out/BCP in commands.                                                                                                    |
| LKM MSSQL to MSSQL (LINKED<br>SERVERS) | Loads data from a Microsoft SQL Server source database to a<br>Microsoft SQL Server staging area database using the native linked<br>servers feature.                                                                                                    |
| LKM MSSQL to ORACLE (BCP SQLLDR)       | Loads data from a Microsoft SQL Server to an Oracle database (staging area) using the BCP and SQLLDR utilities.                                                                                                    |
| LKM SQL to MSSQL (BULK)                | Loads data from any ANSI SQL-92 source database to a Microsoft<br>SQL Server staging area database using the native BULK INSERT<br>SQL command.                                                                                                    |
| LKM SQL to MSSQL                       | Loads data from any ANSI SQL-92 source database to a Microsoft<br>SQL Server staging area. This LKM is similar to the standard LKM<br>SQL to SQL described in Chapter 4, "Generic SQL" except that you<br>can specify some additional specific Microsoft SQL Server<br>parameters. |
| RKM MSSQL                              | Retrieves metadata for Microsoft SQL Server objects: tables, views and synonyms, as well as columns and constraints.                                                                                                    |

Table 7–1 Microsoft SQL Server Knowledge Modules

# 7.2 Installation and Configuration

Make sure you have read the information in this section before you start working with the Microsoft SQL Server technology:

- System Requirements and Certifications
- Technology Specific Requirements
- Connectivity Requirements

# 7.2.1 System Requirements and Certifications

Before performing any installation you should read the system requirements and certification documentation to ensure that your environment meets the minimum installation requirements for the products you are installing.

The list of supported platforms and versions is available on Oracle Technical Network (OTN):

http://www.oracle.com/technology/products/oracle-data-integrator
/index.html.

# 7.2.2 Technology Specific Requirements

Some of the Knowledge Modules for Microsoft SQL Server use specific features of this database. The following restrictions apply when using these Knowledge Modules. See the Microsoft SQL Server documentation for additional information on these topics.

#### 7.2.2.1 Using the BULK INSERT Command

This section describes the requirements that must be met before using the BULK INSERT command with Microsoft SQL Server:

- The file to be loaded by the BULK INSERT command needs to be accessible from the Microsoft SQL Server instance machine. It could be located on the file system of the server or reachable from a UNC (Unique Naming Convention) path.
- UNC file paths are supported but not recommended as they may decrease performance.
- For performance reasons, it is often recommended to install Oracle Data Integrator Agent on the target server machine.

## 7.2.2.2 Using the BCP Command

This section describes the requirements that must be met before using the BCP command with Microsoft SQL Server:

- The BCP utility as well as the Microsoft SQL Server Client Network Utility must be installed on the machine running the Oracle Data Integrator Agent.
- The server names defined in the Topology must match the Microsoft SQL Server Client connect strings used for these servers.
- White spaces in server names defined in the Client Utility are not supported.
- UNC file paths are supported but not recommended as they may decrease performance.
- The target staging area database must have the option *select into/bulk copy*.
- Execution can remain pending if the file generated by the BCP program is empty.
- For performance reasons, it is often recommended to install Oracle Data Integrator Agent on the target server machine.

#### 7.2.2.3 Using Linked Servers

This section describes the requirements that must be met before using linked servers with Microsoft SQL Server:

- The user defined in the Topology to connect to the Microsoft SQL Server instances must have the following privileges:
  - The user must be the db\_owner of the staging area databases
  - The user must have db\_ddladmin role
  - For automatic link server creation, the user must have sysdamin privileges
- The MSDTC Service must be started on both SQL Server instances (source and target). The following hints may help you configure this service:
  - The Log On As account for the MSDTC Service is a Network Service account (and not the 'LocalSystem' account).
  - MSDTC should be enabled for network transactions.

- Windows Firewall should be configured to allow the MSDTC service on the network. By default, the Windows Firewall blocks the MSDTC program.
- The Microsoft SQL Server must be started after MSDTC has completed its startup.

See the following links for more information about configuring the MSDTC Service:

- http://support.microsoft.com/?kbid=816701
- http://support.microsoft.com/?kbid=839279

# 7.2.3 Connectivity Requirements

This section lists the requirements for connecting to a Microsoft SQL Server database.

## JDBC Driver

Oracle Data Integrator is installed with a default Microsoft SQL Server Datadirect Driver. This drivers directly uses the TCP/IP network layer and requires no other installed component or configuration. You can alternatively use the drivers provided by Microsoft for SQL Server.

# 7.3 Setting up the Topology

Setting up the Topology consists of:

- 1. Creating a Microsoft SQL Server Data Server
- 2. Creating a Microsoft SQL Server Physical Schema

# 7.3.1 Creating a Microsoft SQL Server Data Server

A Microsoft SQL Server data server corresponds to a Microsoft SQL Server server connected with a specific user account. This user will have access to several databases in this server, corresponding to the physical schemas in Oracle Data Integrator created under the data server.

# 7.3.1.1 Creation of the Data Server

Create a data server for the Microsoft SQL Server technology using the standard procedure, as described in "Creating a Data Server" of the *Oracle Fusion Middleware Developer's Guide for Oracle Data Integrator*. This section details only the fields required or specific for defining a Microsoft SQL data server:

- **1.** In the Definition tab:
  - Name: Name of the data server that will appear in Oracle Data Integrator
  - Server: Physical name of the data server
  - User/Password: Microsoft SQLServer user with its password
- **2.** In the JDBC tab:
  - JDBC Driver: weblogic.jdbc.sqlserver.SQLServerDriver
  - JDBC URL: jdbc:weblogic:sqlserver://hostname:port[;property=value[;...]]

# 7.3.2 Creating a Microsoft SQL Server Physical Schema

Create a Microsoft SQL Server physical schema using the standard procedure, as described in "Creating a Physical Schema" of the *Oracle Fusion Middleware Developer's Guide for Oracle Data Integrator*.

The work schema and data schema in this physical schema correspond each to a database/owner pair. The work schema should point to a temporary database and the data schema should point to the database hosting the data to integrate.

Create for this physical schema a logical schema using the standard procedure, as described in "Creating a Logical Schema" of the *Oracle Fusion Middleware Developer's Guide for Oracle Data Integrator* and associate it in a given context.

# 7.4 Setting Up an Integration Project

Setting up a project using the Microsoft SQL Server database follows the standard procedure. See "Creating an Integration Project" of the *Oracle Fusion Middleware Developer's Guide for Oracle Data Integrator*.

It is recommended to import the following knowledge modules into your project for getting started with Microsoft SQL Server:

- IKM MSSQL Incremental Update
- IKM MSSQL Slowly Changing Dimension
- JKM MSSQL Consistent
- JKM MSSQL Simple
- LKM File to MSSQL (BULK)
- LKM MSSQL to MSSQL (BCP)
- LKM MSSQL to MSSQL (LINKED SERVERS)
- LKM MSSQL to ORACLE (BCP SQLLDR)
- LKM SQL to MSSQL (BULK)
- LKM SQL to MSSQL
- CKM SQL. This generic KM is used for performing integrity check for SQL Server.
- RKM MSSQL

# 7.5 Creating and Reverse-Engineering a Microsoft SQL Server Model

This section contains the following topics:

- Create a Microsoft SQL Server Model
- Reverse-engineer a Microsoft SQL Server Model

# 7.5.1 Create a Microsoft SQL Server Model

Create a Microsoft SQL Server Model using the standard procedure, as described in "Creating a Model" of the *Oracle Fusion Middleware Developer's Guide for Oracle Data Integrator*.

# 7.5.2 Reverse-engineer a Microsoft SQL Server Model

Microsoft SQL Server supports both Standard reverse-engineering - which uses only the abilities of the JDBC driver - and Customized reverse-engineering, which uses a RKM to retrieve the metadata.

In most of the cases, consider using the standard JDBC reverse engineering for starting. Standard reverse-engineering with Microsoft SQL Server retrieves tables, views, and columns.

Consider switching to customized reverse-engineering for retrieving more metadata. Microsoft SQL Server customized reverse-engineering retrieves the tables, views, and synonyms. The RKM MSSQL also reverse-engineers columns that have a user defined data type and translates the user defined data type to the native data type.

#### **Standard Reverse-Engineering**

To perform a Standard Reverse-Engineering on Microsoft SQL Server use the usual procedure, as described in "Reverse-engineering a Model" of the *Oracle Fusion Middleware Developer's Guide for Oracle Data Integrator*.

#### **Customized Reverse-Engineering**

To perform a Customized Reverse-Engineering on Microsoft SQL Server with a RKM, use the usual procedure, as described in "Reverse-engineering a Model" of the *Oracle Fusion Middleware Developer's Guide for Oracle Data Integrator*. This section details only the fields specific to the Microsoft SQL Server technology:

- 1. In the Reverse tab of the Microsoft SQL Server Model, select the KM: RKM MSSQL.<project name>.
- 2. In the COMPATIBLE option, enter the Microsoft SQL Server version. This option decides whether to enable reverse synonyms. Note that only Microsoft SQLServer version 2005 and above support synonyms.

Note the following information when using this RKM:

- The connection user must have SELECT privileges on any INFORMATION\_ SCHEMA views.
- Only native data type will be saved for the column with user defined data type in the repository and model.
- User defined data types implemented through a class of assembly in the Microsoft .NET Framework common language runtime (CLR) will not be reversed.

# 7.6 Setting up Changed Data Capture

The ODI Microsoft SQL Server Knowledge Modules support the Changed Data Capture feature. See Chapter "Working with Changed Data Capture" of the *Oracle Fusion Middleware Developer's Guide for Oracle Data Integrator* for details on how to set up journalizing and how to use captured changes.

Microsoft SQL Server Journalizing Knowledge Modules support Simple Journalizing and Consistent Set Journalizing. The Microsoft SQL Server JKMs use triggers to capture data changes on the source tables.

Oracle Data Integrator provides the Knowledge Modules listed in Table 7–2 for journalizing Microsoft SQL Server tables.

| КМ                   | Notes                                                                                                    |
|----------------------|----------------------------------------------------------------------------------------------------|
| JKM MSSQL Consistent | Creates the journalizing infrastructure for consistent journalizing on Microsoft SQL Server tables using triggers. |
| JKM MSSQL Simple     | Creates the journalizing infrastructure for simple journalizing on Microsoft SQL Server tables using triggers.     |

Table 7–2 Microsoft SQL Server Journalizing Knowledge Modules

Log-based changed data capture is possible with Microsoft SQL Server using the Oracle Changed Data Capture Adapters. See Chapter 28, "Oracle Changed Data Capture Adapters" for more information.

# 7.7 Setting up Data Quality

Oracle Data Integrator provides the generic CKM SQL for checking data integrity against constraints defined on a Microsoft SQL Server table. See "Set up Flow Control and Post-Integration Control" in the *Oracle Fusion Middleware Developer's Guide for Oracle Data Integrator* for details.

See Chapter 4, "Generic SQL" for more information.

# 7.8 Designing an Interface

You can use Microsoft SQL Server as a source, staging area or a target of an integration interface.

The KM choice for an interface or a check determines the abilities and performance of this interface or check. The recommendations in this section help in the selection of the KM for different situations concerning a Microsoft SQL Server data server.

# 7.8.1 Loading Data from and to Microsoft SQL Server

Microsoft SQL Server can be used as a source, target or staging area of an interface. The LKM choice in the Interface Flow tab to load data between Microsoft SQL Server and another type of data server is essential for the performance of an interface.

#### 7.8.1.1 Loading Data from Microsoft SQL Server

Oracle Data Integrator provides Knowledge Modules that implement optimized methods for loading data from Microsoft SQL Server to a target or staging area database. These optimized Microsoft SQL Server KMs are listed in Table 7–3.

In addition to these KMs, you can also use the Generic SQL KMs or the KMs specific to the other technology involved to load data from Microsoft SQL Server to a target or staging area database.

| Source or Staging Area<br>Technology | КМ                                     | Notes                                                                                                    |
|--------------------------------------|----------------------------------------|----------------------------------------------------------------------------------------------------|
| Microsoft SQL Server                 | LKM MSSQL to MSSQL<br>(BCP)            | Loads data from a<br>Microsoft SQL Server<br>source database to a<br>Microsoft SQL Server<br>staging area database<br>using the native BCP<br>out/BCP in commands. |
| Microsoft SQL Server                 | LKM MSSQL to MSSQL<br>(LINKED SERVERS) | Loads data from a<br>Microsoft SQL Server<br>source database to a<br>Microsoft SQL Server<br>staging area database<br>using the native linked<br>servers feature.  |
| Oracle                               | LKM MSSQL to ORACLE<br>(BCP SQLLDR)    | Loads data from a<br>Microsoft SQL Server to an<br>Oracle database (staging<br>area) using the BCP and<br>SQLLDR utilities.                                        |

 Table 7–3
 KMs for loading data from Microsoft SQL Server

## 7.8.1.2 Loading Data to Microsoft SQL Server

Oracle Data Integrator provides Knowledge Modules that implement optimized methods for loading data from a source or staging area into a Microsoft SQL Server database. These optimized Microsoft SQL Server KMs are listed in Table 7–4.

In addition to these KMs, you can also use the Generic SQL KMs or the KMs specific to the other technology involved.

| Source or Staging Area<br>Technology | КМ                                     | Notes                                                                                                    |
|--------------------------------------|----------------------------------------|----------------------------------------------------------------------------------------------------|
| File                                 | LKM File to MSSQL (BULK)               | Loads data from a File to a<br>Microsoft SQL Server<br>staging area database<br>using the BULK INSERT<br>SQL command.                                              |
| Microsoft SQL Server                 | LKM MSSQL to MSSQL<br>(BCP)            | Loads data from a<br>Microsoft SQL Server<br>source database to a<br>Microsoft SQL Server<br>staging area database<br>using the native BCP<br>out/BCP in commands. |
| Microsoft SQL Server                 | LKM MSSQL to MSSQL<br>(LINKED SERVERS) | Loads data from a<br>Microsoft SQL Server<br>source database to a<br>Microsoft SQL Server<br>staging area database<br>using the native linked<br>servers feature.  |

Table 7–4 KMs for loading data to Microsoft SQL Server

| Source or Staging Area<br>Technology | КМ                      | Notes                                                                                                    |
|--------------------------------------|-------------------------|----------------------------------------------------------------------------------------------------|
| SQL                                  | LKM SQL to MSSQL (BULK) | Loads data from any ANSI<br>SQL-92 source database to<br>a Microsoft SQL Server<br>staging area database<br>using the native BULK<br>INSERT SQL command. |
| SQL                                  | LKM SQL to MSSQL        | Loads data from any ANSI<br>SQL-92 source database to<br>a Microsoft SQL Server<br>staging area.                                                         |

Table 7–4 (Cont.) KMs for loading data to Microsoft SQL Server

## 7.8.2 Integrating Data in Microsoft SQL Server

Oracle Data Integrator provides Knowledge Modules that implement optimized data integration strategies for Microsoft SQL Server. These optimized Microsoft SQL Server KMs are listed in Table 7–5. I

In addition to these KMs, you can also use the Generic SQL KMs.

The IKM choice in the Interface Flow tab determines the performances and possibilities for integrating.

 Table 7–5
 KMs for integrating data to Microsoft SQL Server

| КМ                                     | Notes                                                                                                    |
|----------------------------------------|----------------------------------------------------------------------------------------------------|
| IKM MSSQL Incremental Update           | Integrates data in a Microsoft SQL Server target table in incremental update mode.                                              |
| IKM MSSQL Slowly Changing<br>Dimension | Integrates data in a Microsoft SQL Server target table used<br>as a Type II Slowly Changing Dimension in your Data<br>Warehouse |

#### Using Slowly Changing Dimensions

For using slowly changing dimensions, make sure to set the *Slowly Changing Dimension* value for each column of the target datastore. This value is used by the IKM MSSQL Slowly Changing Dimension to identify the Surrogate Key, Natural Key, Overwrite or Insert Column, Current Record Flag and Start/End Timestamps columns.

# **Microsoft Excel**

This chapter describes how to work with Microsoft Excel in Oracle Data Integrator. This chapter includes the following sections:

- Section 8.1, "Introduction"
- Section 8.2, "Installation and Configuration"
- Section 8.3, "Setting up the Topology"
- Section 8.4, "Setting Up an Integration Project"
- Section 8.5, "Creating and Reverse-Engineering a Microsoft Excel Model"
- Section 8.6, "Designing an Interface"
- Section 8.7, "Troubleshooting"

# 8.1 Introduction

Oracle Data Integrator (ODI) integrates data stored into Microsoft Excel workbooks. It allows reverse-engineering as well as read and write operations on spreadsheets.

Oracle Data Integrator uses Open Database Connectivity (ODBC) to connect to a Microsoft Excel data server. See Section 8.2.3, "Connectivity Requirements" for more details.

## 8.1.1 Concepts

A Microsoft Excel data server corresponds to one Microsoft Excel workbook (.xls file) that is accessible through your local network. A single physical schema is created under this data server.

Within this schema, a spreadsheet or a given named zone of the workbook appears as a datastore in Oracle Data Integrator.

# 8.1.2 Knowledge Modules

Oracle Data Integrator provides no Knowledge Module (KM) specific to the Microsoft Excel technology. You can use the generic SQL KMs to perform the data integration and transformation operations of Microsoft Excel data. See Chapter 4, "Generic SQL" for more information.

**Note:** Excel technology cannot be used as the staging area, does not support incremental update or flow/static check. As a consequence, the following KMs will not work with the Excel technology:

- RKM SQL (JYTHON)
- LKM File to SQL
- CKM SQL
- IKM SQL Incremental Update
- IKM SQL Control Append
- LKM SQL to SQL (JYTHON)

# 8.2 Installation and Configuration

Make sure you have read the information in this section before you start using the Microsoft Excel Knowledge Module:

- System Requirements and Certifications
- Technology Specific Requirements
- Connectivity Requirements

# 8.2.1 System Requirements and Certifications

Before performing any installation you should read the system requirements and certification documentation to ensure that your environment meets the minimum installation requirements for the products you are installing.

The list of supported platforms and versions is available on Oracle Technical Network (OTN):

http://www.oracle.com/technology/products/oracle-data-integrator
/index.html.

#### 8.2.2 Technology Specific Requirements

There are no technology-specific requirements for using Microsoft Excel files in Oracle Data Integrator.

#### 8.2.3 Connectivity Requirements

This section lists the requirements for connecting to a Microsoft Excel workbook.

To be able to access Microsoft Excel data, you need to:

- Install the Microsoft Excel ODBC Driver
- Declare a Microsoft Excel ODBC Data Source

#### Install the Microsoft Excel ODBC Driver

Microsoft Excel workbooks can only be accessed through ODBC connectivity. The ODBC Driver for Excel must be installed on your system.

#### Declare a Microsoft Excel ODBC Data Source

An ODBC data source must be defined for each Microsoft Excel workbook (.xls file) that will be accessed from ODI. ODBC datasources are created with the Microsoft ODBC Data Source Administrator. Refer to your Microsoft Windows operating system documentation for more information on datasource creation.

# 8.3 Setting up the Topology

Setting up the Topology consists in:

- 1. Creating a Microsoft Excel Data Server
- 2. Creating a Microsoft Excel Physical Schema

## 8.3.1 Creating a Microsoft Excel Data Server

A Microsoft Excel data server corresponds to one Microsoft Excel workbook (.xls file) that is accessible through your local network.

Create a data server for the Microsoft Excel technology using the standard procedure, as described in "Creating a Data Server" of the *Oracle Fusion Middleware Developer's Guide for Oracle Data Integrator*. This section details only the fields required or specific for defining a Microsoft Excel Data Server:

- **1.** In the Definition tab:
  - Array Fetch Size: 1
  - Batch Update Size: 1
- **2.** In the JDBC tab:
  - JDBC Driver: sun.jdbc.odbc.JdbcOdbcDriver
  - JDBC URL: jdbc:odbc:<odbc\_dsn\_alias>

where <odbc\_dsn\_alias> is the name of your ODBC data source.

**WARNING:** To access a Microsoft Excel workbook via ODBC, you must first ensure that this workbook is not currently open in a Microsoft Excel session. This can lead to unexpected results.

# 8.3.2 Creating a Microsoft Excel Physical Schema

Create a Microsoft Excel Physical Schema using the standard procedure, as described in "Creating a Physical Schema" of the *Oracle Fusion Middleware Developer's Guide for Oracle Data Integrator*.

Note that Oracle Data Integrator needs only one physical schema for each Microsoft Excel data server. If you wish to connect a different workbook, a different data server must be created to connect a ODBC datasource corresponding to this other workbook.

Create for this physical schema a logical schema using the standard procedure, as described in "Creating a Logical Schema" of the Oracle Fusion Middleware Developer's Guide for Oracle Data Integrator and associate it in a given context.

**Note:** An Excel physical schema only has a data schema, and no work schema. Microsoft Excel cannot be used as the staging area of an interface.

# 8.4 Setting Up an Integration Project

Setting up a Project using the Microsoft Excel follows the standard procedure. See "Creating an Integration Project" of the *Oracle Fusion Middleware Developer's Guide for Oracle Data Integrator*.

Import the following generic SQL KMs into your project for getting started with Microsoft Excel:

- LKM SQL to SQL
- IKM SQL to SQL Append

See Chapter 4, "Generic SQL" for more information about these KMs.

# 8.5 Creating and Reverse-Engineering a Microsoft Excel Model

This section contains the following topics:

- Create a Microsoft Excel Model
- Reverse-engineer a Microsoft Excel Model

# 8.5.1 Create a Microsoft Excel Model

A Microsoft Excel Model is a set of datastores that correspond to the tables contained in a Microsoft Excel workbook.

Create a Microsoft Excel Model using the standard procedure, as described in "Creating a Model" of the *Oracle Fusion Middleware Developer's Guide for Oracle Data Integrator*.

# 8.5.2 Reverse-engineer a Microsoft Excel Model

Microsoft Excel supports only the Standard reverse-engineering, which uses only the abilities of the ODBC driver.

Oracle Data Integrator reverse-engineers:

- Spreadsheets: Spreadsheets appear as system tables. Such a table is named after the spreadsheet name, followed with a dollar sign (\$). This table's columns are named after the first line of the spreadsheet. Note that new records are added at the end of the spreadsheet.
- Named Cell Ranges in a spreadsheet. These will appear as *tables* named after the cell range name. Depending on the scope of a name, the table name may be prefixed by the name of the spreadsheet (in the following format: <spreadsheet\_ name>\$<zone\_name>). The columns for such a table are named after the first line of the cell range. Note that new records are added automatically below the named cell. It is possible to create a blank named cell range that will be loaded using ODI by naming a cell range that contains only the first header line.

In most Microsoft Excel versions, you can simply select a cell range and use the **Name a Range...** popup menu to name this range. See the Microsoft Excel documentation for conceptual information about Names and how to define a cell range in a spreadsheet.

#### **Standard Reverse-Engineering**

To perform a Standard Reverse-Engineering on Microsoft Excel use the usual procedure, as described in "Reverse-engineering a Model" of the *Oracle Fusion Middleware Developer's Guide for Oracle Data Integrator*.

**Note:** On the Reverse Engineer tab of your Model, select in the Types of objects to reverse-engineer section **Table** and **System Table** to reverse-engineer spreadsheets and named cell ranges.

# 8.6 Designing an Interface

You can use a Microsoft Excel file as a source or a target of an integration interface, but **NOT** as the staging area

The KM choice for an interface or a check determines the abilities and performances of this interface or check. The recommendations below help in the selection of the KM for different situations concerning a Microsoft Excel server.

## 8.6.1 Loading Data From and to Microsoft Excel

Microsoft Excel can be used as a source or a target of an interface. The LKM choice in the Interface Flow tab to load data between Microsoft Excel and another type of data server is essential for the performance of an interface.

#### 8.6.1.1 Loading Data from Microsoft Excel

Oracle Data Integrator does not provide specific knowledge modules for Microsoft Excel. Use the Generic SQL KMs or the KMs specific to the technology used as the staging area. The following table lists some generic SQL KMs that can be used for loading data from Microsoft Excel to any staging area.

#### Table 8–1 KMs to Load from Microsoft Excel

| Target or Staging Area | KM                         | Notes                                                                                                    |
|------------------------|----------------------------|----------------------------------------------------------------------------------------------------|
| Oracle                 | LKM SQL to Oracle          | Loads data from any ISO-92<br>database to an Oracle target<br>database. Uses statistics.                   |
| SQL                    | LKM SQL to SQL             | Loads data from any ISO-92<br>database to any ISO-92 compliant<br>target database.                         |
| Sybase                 | LKM SQL to Sybase (bcp)    | Loads data from any ISO-92<br>compliant database to a Sybase ASE<br>Server database. Uses Bulk<br>Loading. |
| Microsoft SQL Server   | LKM SQL to MSSQL<br>(bulk) | Loads data from any ISO-92<br>database to a Microsoft SQL Server<br>target database. Uses Bulk Loading.    |

#### 8.6.1.2 Loading Data to Microsoft Excel

Because Microsoft Excel cannot be used as staging area you cannot use a LKM to load data into Microsoft Excel. See Section 8.6.2, "Integrating Data in Microsoft Excel" for more information on how to integrate data into Microsoft Excel.

# 8.6.2 Integrating Data in Microsoft Excel

Oracle Data Integrator does not provide specific knowledge modules for Microsoft Excel. Use the Generic SQL KMs or the KMs specific to the technology used as the staging area. For integrating data from a staging area to Microsoft Excel, you can use, for example the IKM SQL to SQL Append.

# 8.7 Troubleshooting

This section provides information on how to troubleshoot problems that you might encounter when using the Microsoft Excel technology in Oracle Data Integrator. It contains the following topics:

- Decoding Error Messages
- Common Problems and Solutions

# 8.7.1 Decoding Error Messages

Errors appear often in Oracle Data Integrator in the following way:

```
java.sql.SQLException: java.sql.SQLException: [Microsoft][ODBC Driver Manager]
Data source name not found and no default driver specified RC=Oxb
at ... ...
```

the java.sql.SQLException code simply indicates that a query was made through the JDBC-ODBC bridge, which has returned an error. This error is frequently a database or driver error, and must be interpreted in this direction.

Only the part of text in *italic* must first be taken in account. It must be searched in the ODBC driver or Excel documentation. If its contains a specific error code, like here in *bold italic*, the error can be immediately identified.

If such an error is identified in the execution log, it is necessary to analyze the SQL code to find the source of the error. The code is displayed in the description tab of the task in error.

The most common errors with Excel are detailed below, with their principal causes.

# 8.7.2 Common Problems and Solutions

This section describes common problems and solutions.

UnknownDriverException

The JDBC driver is incorrect. Check the name of the driver.

 [Microsoft][ODBC Driver Manager] Data source name not found and no default driver specified RC=0xb Datasource not found or driver name not specified

The ODBC Datasource specified in the JDBC URL is incorrect.

 The Microsoft Jet Database engine could not find the object <object name>

The table you are trying to access does not exist or is not defined in the Excel spreadsheet.

Too few parameters. Expected 1.

You are trying to access an nonexisting column in the Excel spreadsheet.

Operation must use an updateable query.

This error is probably due to the fact that you have not unchecked the "read only" option when defined the Excel DSN. Unselect this option and re-execute your interface.

• DBCS or UTF-16 data is corrupted when loaded.

This error is due to the fact that the JDBC-ODBC Bridge of the Java machine does not support UTF-16 data. This is a known issue in the Sun JVM that is solved in the later releases (1.7).

# **Microsoft Access**

This chapter describes how to work with Microsoft Access in Oracle Data Integrator.

This chapter includes the following sections:

- Section 9.1, "Introduction"
- Section 9.2, "Concepts"
- Section 9.3, "Knowledge Modules"
- Section 9.4, "Specific Requirements"

# 9.1 Introduction

Oracle Data Integrator (ODI) seamlessly integrates data in a Microsoft Access database. Oracle Data Integrator features are designed to work best with Microsoft Access, including integration interfaces.

# 9.2 Concepts

The Microsoft Access concepts map the Oracle Data Integrator concepts as follows: An Microsoft Access database corresponds to a data server in Oracle Data Integrator. Within this server, a schema maps to an Oracle Data Integrator physical schema.

Oracle Data Integrator uses Oracle Data Integrator uses Open Database Connectivity (ODBC) to connect to connect to a Microsoft Access database.

# 9.3 Knowledge Modules

Oracle Data Integrator provides the IKM Access Incremental Update for handling Microsoft Access data. This IKM integrates data in a Microsoft Access target table in incremental update mode.

The IKM Access Incremental Update creates a temporary staging table to stage the data flow and compares its content to the target table to identify the records to insert and the records to update. It also allows performing data integrity check by invoking the CKM.

Consider using this KM if you plan to load your Microsoft Access target table to insert missing records and to update existing ones.

To use this IKM, the staging area must be on the same data server as the target.

This KM uses Microsoft Access specific features. It is also possible to use the generic SQL KMs with the Microsoft Access database. See Chapter 4, "Generic SQL" for more information.

# 9.4 Specific Requirements

There are no specific requirements for using Microsoft Access in Oracle Data Integrator.

# 10 Netezza

This chapter describes how to work with Netezza in Oracle Data Integrator.

This chapter includes the following sections:

- Section 10.1, "Introduction"
- Section 10.2, "Installation and Configuration"
- Section 10.3, "Setting up the Topology"
- Section 10.4, "Setting Up an Integration Project"
- Section 10.5, "Creating and Reverse-Engineering a Netezza Model"
- Section 10.6, "Setting up Data Quality"
- Section 10.7, "Designing an Interface"

# **10.1 Introduction**

Oracle Data Integrator (ODI) seamlessly integrates data in a Netezza database. Oracle Data Integrator features are designed to work best with Netezza, including reverse-engineering, data integrity check, and integration interfaces.

#### 10.1.1 Concepts

The Netezza database concepts map the Oracle Data Integrator concepts as follows: A Netezza cluster corresponds to a data server in Oracle Data Integrator. Within this server, a database/owner pair maps to an Oracle Data Integrator physical schema.

Oracle Data Integrator uses Java Database Connectivity (JDBC) to connect to a Netezza database.

# 10.1.2 Knowledge Modules

Oracle Data Integrator provides the Knowledge Modules (KM) listed in Table 10–1 for handling Netezza data. These KMs use Netezza specific features. It is also possible to use the generic SQL KMs with the Netezza database. See Chapter 4, "Generic SQL" for more information.

| Table 10–1 | Netezza Knowledge Modules |
|------------|---------------------------|
|------------|---------------------------|

| Knowledge Module | Description                                                                                                    |
|------------------|----------------------------------------------------------------------------------------------------|
| CKM Netezza      | Checks data integrity against constraints defined on a Netezza table.<br>Rejects invalid records in the error table created dynamically. Can be<br>used for static controls as well as flow controls. |

| Table 10–1 | (Cont.) | Netezza | Knowledge | Modules |
|------------|---------|---------|-----------|---------|
|------------|---------|---------|-----------|---------|

| Knowledge Module                     | Description                                                                                                    |  |
|--------------------------------------|----------------------------------------------------------------------------------------------------|--|
| IKM Netezza Control Append           | Integrates data in a Netezza target table in replace/append mode.<br>When flow data needs to be checked using a CKM, this IKM creates a<br>temporary staging table before invoking the CKM. |  |
| IKM Netezza Incremental Update       | Integrates data in a Netezza target table in incremental update mode.                                                                                                    |  |
| IKM Netezza To File (EXTERNAL TABLE) | Integrates data in a target file from a Netezza staging area. It uses the native EXTERNAL TABLE feature of Netezza.                                                                         |  |
| LKM File to Netezza (EXTERNAL TABLE) | Loads data from a File to a Netezza Server staging area using the EXTERNAL TABLE feature (dataobject).                                                                                      |  |
| LKM File to Netezza (NZLOAD)         | Loads data from a File to a Netezza Server staging area using NZLOAD.                                                                                                    |  |
| RKM Netezza                          | Retrieves JDBC metadata from a Netezza database. This RKM may<br>be used to specify your own strategy to convert Netezza JDBC<br>metadata into Oracle Data Integrator metadata.             |  |
|                                      | Consider using this RKM if you encounter problems with the standard JDBC reverse-engineering process due to some specificities of the Netezza JDBC driver.                                  |  |

# **10.2 Installation and Configuration**

Make sure you have read the information in this section before you start using the Netezza Knowledge Modules:

- System Requirements and Certifications
- Technology Specific Requirements
- Connectivity Requirements

# **10.2.1 System Requirements and Certifications**

Before performing any installation you should read the system requirements and certification documentation to ensure that your environment meets the minimum installation requirements for the products you are installing.

The list of supported platforms and versions is available on Oracle Technical Network (OTN):

http://www.oracle.com/technology/products/oracle-data-integrator
/index.html.

# **10.2.2 Technology Specific Requirements**

Some of the Knowledge Modules for Netezza use the NZLOAD utility.

The following requirements and restrictions apply for these Knowledge Modules:

- The source file must be accessible by the ODI agent executing the interface.
- The run-time agent machine must have Netezza Performance Server client installed. And the NZLOAD install directory needs to be in the PATH variable when the agent is started.
- All mappings need to be on the staging area.
- All source fields need to be mapped, and must be in the same order as the target table in Netezza.

 Date, Time, Timestamp and Numeric formats should be specified in consistent with Netezza Data Type definition.

For KMs using the EXTERNAL TABLE feature: Make sure that the file is accessible by the Netezza Server.

#### **10.2.3 Connectivity Requirements**

This section lists the requirements for connecting to a Netezza database.

#### **JDBC Driver**

Oracle Data Integrator uses the Netezza JDBC to connect to a NCR Netezza database. This driver must be installed in your Oracle Data Integrator drivers directory.

# **10.3 Setting up the Topology**

Setting up the Topology consists of:

- 1. Creating a Netezza Data Server
- 2. Creating a Netezza Physical Schema

#### 10.3.1 Creating a Netezza Data Server

A Netezza data server corresponds to a Netezza cluster connected with a specific Netezza user account. This user will have access to several databases in this cluster, corresponding to the physical schemas in Oracle Data Integrator created under the data server.

#### 10.3.1.1 Creation of the Data Server

Create a data server for the Netezza technology using the standard procedure, as described in "Creating a Data Server" of the *Oracle Fusion Middleware Developer's Guide for Oracle Data Integrator*. This section details only the fields required or specific for defining a Netezza data server:

- **1.** In the Definition tab:
  - Name: Name of the data server that will appear in Oracle Data Integrator
  - Server: Physical name of the data server
  - User/Password: Netezza user with its password
- **2.** In the JDBC tab:
  - JDBC Driver: org.netezza.Driver
  - JDBC URL: jdbc:Netezza://<host>:<port>/<database>

**Note:** Note that Oracle Data Integrator will have write access only on the database specified in the URL.

#### 10.3.2 Creating a Netezza Physical Schema

Create a Netezza physical schema using the standard procedure, as described in "Creating a Physical Schema" of the *Oracle Fusion Middleware Developer's Guide for Oracle Data Integrator*.

**Note:** When performing this configuration, the work and data databases names must match. Note also that the dollar sign (\$) is an invalid character for names in Netezza. Remove the dollar sign (\$) from work table and journalizing elements prefixes.

Create for this physical schema a logical schema using the standard procedure, as described in "Creating a Logical Schema" of the *Oracle Fusion Middleware Developer's Guide for Oracle Data Integrator* and associate it in a given context.

# 10.4 Setting Up an Integration Project

Setting up a project using the Netezza database follows the standard procedure. See "Creating an Integration Project" of the *Oracle Fusion Middleware Developer's Guide for Oracle Data Integrator*.

It is recommended to import the following knowledge modules into your project for getting started with Netezza:

- CKM Netezza
- IKM Netezza Control Append
- IKM Netezza Incremental Update
- IKM Netezza To File (EXTERNAL TABLE)
- LKM File to Netezza (EXTERNAL TABLE)
- LKM File to Netezza (NZLOAD)
- RKM Netezza

# 10.5 Creating and Reverse-Engineering a Netezza Model

This section contains the following topics:

- Create a Netezza Model
- Reverse-engineer a Netezza Model

# 10.5.1 Create a Netezza Model

Create a Netezza Model using the standard procedure, as described in "Creating a Model" of the *Oracle Fusion Middleware Developer's Guide for Oracle Data Integrator*.

# 10.5.2 Reverse-engineer a Netezza Model

Netezza supports both Standard reverse-engineering - which uses only the abilities of the JDBC driver - and Customized reverse-engineering.

In most of the cases, consider using the standard JDBC reverse engineering for starting.

Consider switching to customized reverse-engineering if you encounter problems with the standard JDBC reverse-engineering process due to some specificities of the Netezza JDBC driver.

#### **Standard Reverse-Engineering**

To perform a Standard Reverse-Engineering on Netezza use the usual procedure, as described in "Reverse-engineering a Model" of the *Oracle Fusion Middleware Developer's Guide for Oracle Data Integrator*.

#### **Customized Reverse-Engineering**

To perform a Customized Reverse-Engineering on Netezza with a RKM, use the usual procedure, as described in "Reverse-engineering a Model" of the *Oracle Fusion Middleware Developer's Guide for Oracle Data Integrator*. This section details only the fields specific to the Netezza technology:

1. In the Reverse tab of the Netezza Model, select the KM: RKM Netezza.<project name>.

The reverse-engineering process returns tables, views, columns, Keys and Foreign Keys.

# 10.6 Setting up Data Quality

Oracle Data Integrator provides the CKM Netezza for checking data integrity against constraints defined on a Netezza table. See "Set up Flow Control and Post-Integration Control" in the *Oracle Fusion Middleware Developer's Guide for Oracle Data Integrator* for details.

# 10.7 Designing an Interface

You can use Netezza as a source, staging area, or a target of an integration interface.

The KM choice for an interface or a check determines the abilities and performance of this interface or check. The recommendations in this section help in the selection of the KM for different situations concerning a Netezza data server.

# 10.7.1 Loading Data from and to Netezza

Netezza can be used as a source, target or staging area of an interface. The LKM choice in the Interface Flow tab to load data between Netezza and another type of data server is essential for the performance of an interface.

#### 10.7.1.1 Loading Data from Netezza

Use the Generic SQL KMs or the KMs specific to the other technology involved to load data from a Netezza database to a target or staging area database.

For extracting data from a Netezza staging area to a file, use the IKM Netezza to File (EXTERNAL TABLE). See Section 10.7.2, "Integrating Data in Netezza" for more information.

#### 10.7.1.2 Loading Data to Netezza

Oracle Data Integrator provides Knowledge Modules that implement optimized methods for loading data from a source or staging area into a Netezza database. These optimized Netezza KMs are listed in Table 10–2. In addition to these KMs, you can also use the Generic SQL KMs or the KMs specific to the other technology involved.

| Source or Staging Area<br>Technology | КМ                                      | Notes                                                                                                    |
|--------------------------------------|-----------------------------------------|----------------------------------------------------------------------------------------------------|
| File                                 | LKM File to Netezza<br>(EXTERNAL TABLE) | Loads data from a File to a Netezza<br>staging area database using the<br>Netezza External table feature. |
| File                                 | LKM File to Netezza<br>(NZLOAD)         | Loads data from a File to a Netezza<br>staging area database using the<br>NZLOAD bulk loader.             |

Table 10–2 KMs for loading data to Netezza

# 10.7.2 Integrating Data in Netezza

Oracle Data Integrator provides Knowledge Modules that implement optimized data integration strategies for Netezza. These optimized Netezza KMs are listed in Table 10–3. In addition to these KMs, you can also use the Generic SQL KMs.

The IKM choice in the Interface Flow tab determines the performances and possibilities for integrating.

Table 10–3 KMs for integrating data to Netezza

| КМ                                   | Notes                                                                                                    |  |
|--------------------------------------|----------------------------------------------------------------------------------------------------|--|
| IKM Netezza Control Append           | Integrates data in a Netezza target table in replace/append mode.                                                                                                    |  |
| IKM Netezza Incremental Update       | Integrates data in a Netezza target table in incremental update mode.                                                                                                    |  |
|                                      | This KM implements a DISTRIBUTE_ON option to define<br>the processing distribution. It is important that the chosen<br>column has a high cardinality (many distinct values) to<br>ensure evenly spread data to allow maximum processing<br>performance. |  |
|                                      | Please follow Netezza's recommendations on choosing a such a column.                                                                                                    |  |
|                                      | Valid options are:                                                                                                    |  |
|                                      | <ul> <li>[PK]: Primary Key of the target table.</li> </ul>                                                                                                    |  |
|                                      | <ul> <li>[UK]: Update key of the interface</li> </ul>                                                                                                    |  |
|                                      | <ul> <li>[RANDOM]: Random distribution</li> </ul>                                                                                                    |  |
|                                      | <ul> <li><li><li><li><li><li><li><li><li><li></li></li></li></li></li></li></li></li></li></li></ul>                                                                                                    |  |
|                                      | If no value is set (empty), no index will be created.                                                                                                    |  |
|                                      | This KM also uses an ANALYZE_TARGET option to generate statistics on the target after integration.                                                                                                    |  |
| IKM Netezza to File (EXTERNAL TABLE) | Integrates data from a Netezza staging area to a file using external tables.                                                                                                    |  |
|                                      | This KM implements an optional BASE_TABLE option to specify the name of a table that will be used as a template for the external table.                                                                                                    |  |

# **11** Teradata

This chapter describes how to work with Teradata in Oracle Data Integrator.

This chapter includes the following sections:

- Section 11.1, "Introduction"
- Section 11.2, "Installation and Configuration"
- Section 11.3, "Setting up the Topology"
- Section 11.4, "Setting Up an Integration Project"
- Section 11.5, "Creating and Reverse-Engineering a Teradata Model"
- Section 11.6, "Setting up Data Quality"
- Section 11.7, "Designing an Interface"
- Section 11.8, "KM Optimizations for Teradata"

# 11.1 Introduction

Oracle Data Integrator (ODI) seamlessly integrates data in an Teradata database. Oracle Data Integrator features are designed to work best with Teradata, including reverse-engineering, data integrity check, and integration interfaces.

# 11.1.1 Concepts

The Teradata database concepts map the Oracle Data Integrator concepts as follows: A Teradata server corresponds to a data server in Oracle Data Integrator. Within this server, a database maps to an Oracle Data Integrator physical schema.

Oracle Data Integrator uses Java Database Connectivity (JDBC) and Teradata Utilities to connect to Teradata database.

# 11.1.2 Knowledge Modules

Oracle Data Integrator provides the Knowledge Modules (KM) listed in Table 11–1 for handling Teradata data. These KMs use Teradata specific features. It is also possible to use the generic SQL KMs with the Teradata database. See Chapter 4, "Generic SQL" for more information.

| Knowledge Module                       | Description                                                                                                    |
|----------------------------------------|----------------------------------------------------------------------------------------------------|
| CKM Teradata                           | Checks data integrity against constraints defined on a Teradata table.<br>Rejects invalid records in the error table created dynamically. Can be<br>used for static controls as well as flow controls.                                             |
| IKM File to Teradata (TTU)             | This IKM is designed to leverage the power of the Teradata utilities for loading files directly to the target. See Section 11.8.2, "Support for Teradata Utilities" for more information.                                                          |
| IKM SQL to Teradata (TTU)              | Integrates data from a SQL compliant database to a Teradata<br>database target table using Teradata Utilities FastLoad, MultiLoad,<br>TPump or Parallel Transporter. See Section 11.8.2, "Support for<br>Teradata Utilities" for more information. |
| IKM Teradata Control Append            | Integrates data in a Teradata target table in replace/append mode.                                                                                                    |
| IKM Teradata Incremental Update        | Integrates data in a Teradata target table in incremental update mode.                                                                                                    |
| IKM Teradata Slowly Changing Dimension | Integrates data in a Teradata target table used as a Type II Slowly<br>Changing Dimension in your Data Warehouse.                                                                                                    |
| IKM Teradata to File (TTU)             | Integrates data in a target file from a Teradata staging area in replace mode. See Section 11.8.2, "Support for Teradata Utilities" for more information.                                                                                          |
| IKM Teradata Multi Statement           | Integrates data in Teradata database target table using multi<br>statement requests, managed in one SQL transaction. See Using Multi<br>Statement Requests for more information.                                                                   |
| IKM SQL to Teradata Control Append     | Integrates data from an ANSI-92 compliant source database into<br>Teradata target table in truncate / insert (append) mode.                                                                                                    |
|                                        | This IKM is typically used for ETL configurations: source and target<br>tables are on different databases and the interface's staging area is set<br>to the logical schema of the source tables or a third schema.                                 |
| LKM File to Teradata (TTU)             | Loads data from a File to a Teradata staging area database using the<br>Teradata bulk utilities. See Section 11.8.2, "Support for Teradata<br>Utilities" for more information.                                                                     |
| LKM SQL to Teradata (TTU)              | Loads data from a SQL compliant source database to a Teradata<br>staging area database using a native Teradata bulk utility. See<br>Section 11.8.2, "Support for Teradata Utilities" for more information.                                         |
| RKM Teradata                           | Retrieves metadata from the Teradata database using the DBC system views. This RKM supports UNICODE columns.                                                                                                    |

 Table 11–1
 Teradata Knowledge Modules

# **11.2 Installation and Configuration**

Make sure you have read the information in this section before you start using the Teradata Knowledge Modules:

- System Requirements and Certifications
- Technology Specific Requirements
- Connectivity Requirements

# **11.2.1 System Requirements and Certifications**

Before performing any installation you should read the system requirements and certification documentation to ensure that your environment meets the minimum installation requirements for the products you are installing.

The list of supported platforms and versions is available on Oracle Technical Network (OTN):

http://www.oracle.com/technology/products/oracle-data-integrator
/index.html.

## 11.2.2 Technology Specific Requirements

Some of the Knowledge Modules for Teradata use the following *Teradata Tools and Utilities (TTU)*:

- FastLoad
- MultiLoad
- Tpump
- FastExport
- Teradata Parallel Transporter

The following requirements and restrictions apply for these Knowledge Modules:

- Teradata Utilities must be installed on the machine running the Oracle Data Integrator Agent.
- The server name of the Teradata Server defined in the Topology must match the Teradata connect string used for this server (without the COP\_n postfix).
- It is recommended to install the Agent on a separate platform than the target Teradata host. The machine were the Agent is installed should have a very large network bandwidth to the target Teradata server.
- The IKM File to Teradata (TTU) and LKM File to Teradata (TTU) support a File Character Set Encoding option specify the encoding of the files integrated with TTU. If this option is unset, the default TTU charset is used.
   Refer to the "Getting Started: International Character Sets and the Teradata Database" Teradata guide for more information about character set encoding.

See the Teradata documentation for more information.

#### **11.2.3 Connectivity Requirements**

This section lists the requirements for connecting to a Teradata Database.

#### **JDBC Driver**

Oracle Data Integrator uses the Teradata JDBC Driver to connect to a Teradata Database. The Teradata Gateway for JDBC must be running, and this driver must be installed in your Oracle Data Integrator installation. You can find this driver at:

http://www.teradata.com/DownloadCenter/Group48.aspx

# 11.3 Setting up the Topology

Setting up the Topology consists of:

- 1. Creating a Teradata Data Server
- 2. Creating a Teradata Physical Schema

# 11.3.1 Creating a Teradata Data Server

A Teradata data server corresponds to a Teradata Database connected with a specific Teradata user account. This user will have access to several databases in this Teradata system, corresponding to the physical schemas in Oracle Data Integrator created under the data server.

## 11.3.1.1 Creation of the Data Server

Create a data server for the Teradata technology using the standard procedure, as described in "Creating a Data Server" of the *Oracle Fusion Middleware Developer's Guide for Oracle Data Integrator*. This section details only the fields required or specific for defining a Teradata data server:

- **1.** In the Definition tab:
  - Name: Name of the data server that will appear in Oracle Data Integrator
  - Server: Physical name of the data server
  - User/Password: Teradata user with its password
- **2.** In the JDBC tab:
  - JDBC Driver: com.teradata.jdbc.TeraDriver
  - JDBC URL: jdbc:teradata://<host>:<port>/<server>

The URL parameters are:

- <host>: Teradata gateway for JDBC machine network name or IP address.
- <port>: gateway port number (usually 7060)
- <server>: name of the Teradata server to connect

# 11.3.2 Creating a Teradata Physical Schema

Create a Teradata physical schema using the standard procedure, as described in "Creating a Physical Schema" of the *Oracle Fusion Middleware Developer's Guide for Oracle Data Integrator*.

Create for this physical schema a logical schema using the standard procedure, as described in "Creating a Logical Schema" of the *Oracle Fusion Middleware Developer's Guide for Oracle Data Integrator* and associate it in a given context.

# 11.4 Setting Up an Integration Project

Setting up a project using the Teradata database follows the standard procedure. See "Creating an Integration Project" of the *Oracle Fusion Middleware Developer's Guide for Oracle Data Integrator*.

It is recommended to import the following knowledge modules into your project for getting started with Teradata:

- CKM Teradata
- IKM File to Teradata (TTU)
- IKM SQL to Teradata (TTU)
- IKM Teradata Control Append
- IKM Teradata Incremental Update

- IKM Teradata Multi Statement
- IKM Teradata Slowly Changing Dimension
- IKM Teradata to File (TTU)
- IKM SQL to Teradata Control Append
- LKM File to Teradata (TTU)
- LKM SQL to Teradata (TTU)
- RKM Teradata

# **11.5** Creating and Reverse-Engineering a Teradata Model

This section contains the following topics:

- Create a Teradata Model
- Reverse-engineer a Teradata Model

#### 11.5.1 Create a Teradata Model

Create a Teradata Model using the standard procedure, as described in "Creating a Model" of the *Oracle Fusion Middleware Developer's Guide for Oracle Data Integrator*.

#### 11.5.2 Reverse-engineer a Teradata Model

Teradata supports both Standard reverse-engineering - which uses only the abilities of the JDBC driver - and Customized reverse-engineering, which uses a RKM to retrieve the metadata from Teradata database using the DBC system views.

In most of the cases, consider using the standard JDBC reverse engineering for starting. Standard reverse-engineering with Teradata retrieves tables and columns.

Preferably use customized reverse-engineering for retrieving more metadata. Teradata customized reverse-engineering retrieves the tables, views, columns, keys (primary indexes and secondary indexes) and foreign keys. Descriptive information (column titles and short descriptions) are also reverse-engineered.

#### Standard Reverse-Engineering

To perform a Standard Reverse-Engineering on Teradata use the usual procedure, as described in "Reverse-engineering a Model" of the *Oracle Fusion Middleware Developer's Guide for Oracle Data Integrator*.

#### **Customized Reverse-Engineering**

To perform a Customized Reverse-Engineering on Teradata with a RKM, use the usual procedure, as described in "Reverse-engineering a Model" of the *Oracle Fusion Middleware Developer's Guide for Oracle Data Integrator*. This section details only the fields specific to the Teradata technology:

- In the Reverse tab of the Teradata Model, select the KM: RKM Teradata.<project name>.
- **2.** Set the REVERSE\_FKS option to true if you want to reverse-engineer existing FK constraints in the database.
- **3.** Set the REVERSE\_TABLE\_CONSTRAINTS to true if you want to reverse-engineer table constrains.

4. Set REVERSE\_COLUMN\_CHARACTER\_SET to true if you want to reverse-engineer VARCHAR and CHAR for a Unicode database as CHAR()CHARACTER SET UNICODE or VARCHAR()CHARACTER SET UNICODE respectively, regardless of the use of CHARACTER SET UNICODE clause at table creation.

The reverse-engineering process returns tables, views, columns, Keys (primary indexes and secondary indexes) and Foreign Keys. Descriptive information (Column titles and short descriptions) are also reverse-engineered

Note that Unique Indexes are reversed as follows:

- The unique primary index is considered as a primary key.
- The primary index is considered as a non unique index.
- The secondary unique primary index is considered as an alternate key
- The secondary non unique primary index is considered as a non unique index.

You can use this RKM to retrieve specific Teradata metadata that is not supported by the standard JDBC interface (such as primary indexes).

# 11.6 Setting up Data Quality

Oracle Data Integrator provides the CKM Teradata for checking data integrity against constraints defined on a Teradata table. See "Set up Flow Control and Post-Integration Control" in the *Oracle Fusion Middleware Developer's Guide for Oracle Data Integrator* for details.

Oracle Data Integrator provides the Knowledge Module listed in Table 11–2 to perform a check on Teradata.

| Recommended KM | Notes                                                                                                    |
|----------------|----------------------------------------------------------------------------------------------------|
| CKM Teradata   | Checks data integrity against constraints defined on a Teradata<br>table. Rejects invalid records in the error table created<br>dynamically. Can be used for static controls as well as flow<br>controls. |
|                | <ul><li>This KM supports the following Teradata optimizations:</li><li>Primary Indexes</li></ul>                                                                                                    |

Table 11–2 Check Knowledge Modules for Teradata Database

Statistics

# 11.7 Designing an Interface

You can use Teradata as a source, staging area or a target of an integration interface. It is also possible to create ETL-style integration interfaces based on the Teradata technology.

The KM choice for an interface or a check determines the abilities and performance of this interface or check. The recommendations in this section help in the selection of the KM for different situations concerning a Teradata data server.

# 11.7.1 Loading Data from and to Teradata

Teradata can be used as a source, target or staging area of an interface. The LKM choice in the Interface Flow tab to load data between Teradata and another type of data server is essential for the performance of an interface.

#### 11.7.1.1 Loading Data from Teradata

Use the Generic SQL KMs or the KMs specific to the other technology involved to load data from a Teradata database to a target or staging area database.

For extracting data from a Teradata staging area to a file, use the IKM File to Teradata (TTU). See Section 11.7.2, "Integrating Data in Teradata" for more information.

#### 11.7.1.2 Loading Data to Teradata

Oracle Data Integrator provides Knowledge Modules that implement optimized methods for loading data from a source or staging area into a Teradata database. These optimized Teradata KMs are listed in Table 11–3. In addition to these KMs, you can also use the Generic SQL KMs or the KMs specific to the other technology involved.

| Source or Staging Area<br>Technology | КМ                         | Notes                                                                                                    |
|--------------------------------------|----------------------------|----------------------------------------------------------------------------------------------------|
| File                                 | LKM File to Teradata (TTU) | Loads data from a File to a Teradata<br>staging area database using the<br>Teradata bulk utilities.                                                                                                    |
|                                      |                            | Because this method uses the native<br>Teradata utilities to load the file in<br>the staging area, it is more efficient<br>than the standard LKM File to SQL<br>when dealing with large volumes of<br>data. |
|                                      |                            | Consider using this LKM if your<br>source is a large flat file and your<br>staging area is a Teradata database.                                                                                             |
|                                      |                            | This KM support the following<br>Teradata optimizations:                                                                                                    |
|                                      |                            | <ul> <li>Statistics</li> </ul>                                                                                                    |
|                                      |                            | <ul> <li>Optimized Temporary Tables<br/>Management</li> </ul>                                                                                                    |

Table 11–3 KMs for loading data to Teradata

| Source or Staging Area<br>Technology | КМ                        | Notes                                                                                                    |
|--------------------------------------|---------------------------|----------------------------------------------------------------------------------------------------|
| SQL                                  | LKM SQL to Teradata (TTU) | Loads data from a SQL compliant<br>source database to a Teradata<br>staging area database using a native<br>Teradata bulk utility.                                                                                                    |
|                                      |                           | This LKM can unload the source<br>data in a file or Named Pipe and<br>then call the specified Teradata<br>utility to populate the staging table<br>from this file/pipe. Using named<br>pipes avoids landing the data in a<br>file. This LKM is recommended for<br>very large volumes. |
|                                      |                           | Consider using this IKM when:                                                                                                    |
|                                      |                           | <ul> <li>The source data located on a<br/>SQL compliant database is<br/>large</li> </ul>                                                                                                    |
|                                      |                           | <ul> <li>You don't want to stage your<br/>data between the source and<br/>the target</li> </ul>                                                                                                    |
|                                      |                           | <ul> <li>Your staging area is a Teradata<br/>database.</li> </ul>                                                                                                    |
|                                      |                           | This KM support the following<br>Teradata optimizations:                                                                                                    |
|                                      |                           | <ul> <li>Support for Teradata Utilities</li> </ul>                                                                                                    |
|                                      |                           | <ul> <li>Support for Named Pipes</li> </ul>                                                                                                    |
|                                      |                           | <ul> <li>Optimized Temporary Tables<br/>Management</li> </ul>                                                                                                    |

 Table 11–3 (Cont.) KMs for loading data to Teradata

# 11.7.2 Integrating Data in Teradata

Oracle Data Integrator provides Knowledge Modules that implement optimized data integration strategies for Teradata. These optimized Teradata KMs are listed in Table 11–4. In addition to these KMs, you can also use the Generic SQL KMs.

The IKM choice in the Interface Flow tab determines the performances and possibilities for integrating.

| KM                          | Notes                                                                                                    |  |  |
|-----------------------------|----------------------------------------------------------------------------------------------------|--|--|
| IKM Teradata Control Append | Integrates data in a Teradata target table in<br>replace/append mode. When flow data needs to be<br>checked using a CKM, this IKM creates a temporary<br>staging table before invoking the CKM. |  |  |
|                             | Consider using this IKM if you plan to load your Teradata target table in replace mode, with or without data integrity check.                                                                   |  |  |
|                             | To use this IKM, the staging area must be on the same data server as the target Teradata table.                                                                                                 |  |  |
|                             | This KM support the following Teradata optimizations:                                                                                                    |  |  |
|                             | <ul> <li>Primary Indexes and Statistics</li> </ul>                                                                                                    |  |  |
|                             | Optimized Temporary Tables Management                                                                                                    |  |  |

Table 11–4 KMs for integrating data to Teradata

| КМ                                        | Notes                                                                                                    |  |  |
|-------------------------------------------|----------------------------------------------------------------------------------------------------|--|--|
| IKM Teradata Incremental Update           | Integrates data in a Teradata target table in incremental<br>update mode. This IKM creates a temporary staging table<br>to stage the data flow. It then compares its content to the<br>target table to guess which records should be inserted and<br>which others should be updated. It also allows performing<br>data integrity check by invoking the CKM. |  |  |
|                                           | Inserts and updates are done in bulk set-based processing<br>to maximize performance. Therefore, this IKM is<br>optimized for large volumes of data.                                                                                                    |  |  |
|                                           | Consider using this IKM if you plan to load your Teradata target table to insert missing records and to update existing ones.                                                                                                    |  |  |
|                                           | To use this IKM, the staging area must be on the same data server as the target.                                                                                                    |  |  |
|                                           | This KM support the following Teradata optimizations:                                                                                                    |  |  |
|                                           | <ul> <li>Primary Indexes and Statistics</li> </ul>                                                                                                    |  |  |
|                                           | <ul> <li>Optimized Temporary Tables Management</li> </ul>                                                                                                    |  |  |
| IKM Teradata Multi Statement              | Integrates data in Teradata database target table using<br>multi statement requests, managed in one SQL transaction                                                                                                    |  |  |
| IKM Teradata Slowly Changing<br>Dimension | Integrates data in a Teradata target table used as a Type II<br>Slowly Changing Dimension in your Data Warehouse.<br>This IKM relies on the Slowly Changing Dimension<br>metadata set on the target datastore to figure out which<br>records should be inserted as new versions or updated as<br>existing versions.                                         |  |  |
|                                           | Because inserts and updates are done in bulk set-based processing, this IKM is optimized for large volumes of data.                                                                                                    |  |  |
|                                           | Consider using this IKM if you plan to load your Teradata target table as a Type II Slowly Changing Dimension.                                                                                                    |  |  |
|                                           | To use this IKM, the staging area must be on the same data<br>server as the target and the appropriate Slowly Changing<br>Dimension metadata needs to be set on the target<br>datastore.                                                                                                    |  |  |
|                                           | This KM support the following Teradata optimizations:                                                                                                    |  |  |
|                                           | Primary Indexes and Statistics                                                                                                    |  |  |
|                                           | <ul> <li>Optimized Temporary Tables Management</li> </ul>                                                                                                    |  |  |
|                                           | This KM also includes a COMPATIBLE option. This option<br>corresponds to the Teradata engine major version number.<br>If this version is 12 or above, then a MERGE statement will<br>be used instead of the standard INSERT then UPDATE<br>statements to merge the incoming data flow into the target<br>table.                                             |  |  |

 Table 11–4 (Cont.) KMs for integrating data to Teradata

| KM                         | Notes                                                                                                    |
|----------------------------|----------------------------------------------------------------------------------------------------|
| IKM Teradata to File (TTU) | Integrates data in a target file from a Teradata staging area<br>in replace mode. This IKM requires the staging area to be<br>on Teradata. It uses the native Teradata utilities to export<br>the data to the target file. |
|                            | Consider using this IKM if you plan to transform and export data to a target file from your Teradata server.                                                                                                    |
|                            | To use this IKM, the staging area must be different from the target. It should be set to a Teradata location.                                                                                                    |
|                            | This KM support the following Teradata optimizations:                                                                                                    |
|                            | Support for Teradata Utilities                                                                                                    |
| IKM File to Teradata (TTU) | This IKM is designed to leverage the power of the<br>Teradata utilities for loading files directly to the target. It is<br>restricted to one file as source and one Teradata table as<br>target.                           |
|                            | Depending on the utility you choose, you'll have the ability to integrate the data in either replace or incrementa update mode.                                                                                            |
|                            | Consider using this IKM if you plan to load a single flat<br>file to your target table. Because it uses the Teradata<br>utilities, this IKM is recommended for very large volumes                                          |
|                            | To use this IKM, you have to set the staging area to the source file's schema.                                                                                                    |
|                            | This KM support the following Teradata optimizations:                                                                                                    |
|                            | Primary Indexes and Statistics                                                                                                    |
|                            | Support for Teradata Utilities                                                                                                    |
|                            | <ul> <li>Optimized Temporary Tables Management.</li> </ul>                                                                                                    |

 Table 11–4 (Cont.) KMs for integrating data to Teradata

| KM                                    | Notes                                                                                                    |
|---------------------------------------|----------------------------------------------------------------------------------------------------|
| IKM SQL to Teradata (TTU)             | Integrates data from a SQL compliant database to a<br>Teradata database target table using Teradata Utilities<br>TPUMP, FASTLOAD OR MULTILOAD.                                                                                                    |
|                                       | This IKM is designed to leverage the power of the<br>Teradata utilities for loading source data directly to the<br>target. It can only be used when all source tables belong to<br>the same data server and when this data server is used as a<br>staging area (staging area on source). Source data can be<br>unloaded into a file or Named Pipe and then loaded by the<br>selected Teradata utility directly in the target table. Using<br>named pipes avoids landing the data in a file. This IKM is<br>recommended for very large volumes. |
|                                       | Depending on the utility you choose, you'll have the ability to integrate the data in replace or incremental update mode.                                                                                                    |
|                                       | Consider using this IKM when:                                                                                                    |
|                                       | <ul> <li>You plan to load your target table with few<br/>transformations on the source</li> </ul>                                                                                                    |
|                                       | <ul> <li>All your source tables are on the same data server<br/>(used as the staging area)</li> </ul>                                                                                                    |
|                                       | <ul> <li>You don't want to stage your data between the source<br/>and the target</li> </ul>                                                                                                    |
|                                       | To use this IKM, you have to set the staging area to the source data server's schema.                                                                                                    |
|                                       | This KM support the following Teradata optimizations:                                                                                                    |
|                                       | <ul> <li>Primary Indexes and Statistics</li> </ul>                                                                                                    |
|                                       | <ul> <li>Support for Teradata Utilities</li> </ul>                                                                                                    |
|                                       | <ul> <li>Support for Named Pipes</li> </ul>                                                                                                    |
|                                       | <ul> <li>Optimized Temporary Tables Management</li> </ul>                                                                                                    |
| IKM SQL to Teradata Control<br>Append | Integrates data from an ANSI-92 compliant source<br>database into Teradata target table in truncate / insert<br>(append) mode.                                                                                                    |
|                                       | This IKM is typically used for ETL configurations: source<br>and target tables are on different databases and the<br>interface's staging area is set to the logical schema of the<br>source tables or a third schema. See Section 11.7.3,<br>"Designing an ETL-Style Interface" for more information.                                                                                                    |

Table 11–4 (Cont.) KMs for integrating data to Teradata

#### Using Slowly Changing Dimensions

For using slowly changing dimensions, make sure to set the *Slowly Changing Dimension* value for each column of the target datastore. This value is used by the IKM Teradata Slowly Changing Dimension to identify the Surrogate Key, Natural Key, Overwrite or Insert Column, Current Record Flag, and Start/End Timestamps columns.

#### **Using Multi Statement Requests**

Multi statement requests are typically enable the parallel execution of simple interfaces. The Teradata performance is improved by synchronized scans and by avoiding transient journal.

Set the KM options as follows:

Interfaces using this KM must be used within a package:

- In the first interface of the package loading a table via the multi-statement set the INIT\_MULTI\_STATEMENT option to YES.
- The subsequent interfaces loading a table via the multi-statement must use this KM and have the INIT\_MULTI\_STATEMENT option set to NO.
- The last interface must have the EXECUTE option set to YES in order to run the generated multi-statement.
- In the STATEMENT\_TYPE option, specify the type of statement (insert or update) for each interface.
- In the SQL\_OPTION option, specify the additional SQL sentence that is added at the end of the query, for example QUALIFY Clause.

Note the following limitations concerning multi-statements:

- Multi-statements are only supported when they are used within a package.
- Temporary indexes are not supported.
- Updates are considered as Inserts in terms of row count.
- Updates can only have a single Dataset.
- Only executing interface (EXECUTE = YES) reports row counts.
- Journalized source data not supported.
- Neither Flow Control nor Static Control is supported.
- The SQL\_OPTION option applies only to the last Dataset.

#### 11.7.3 Designing an ETL-Style Interface

See "Working with Integration Interface" in the Oracle Fusion Middleware Developer's Guide for Oracle Data Integrator for generic information on how to design integration interfaces. This section describes how to design an ETL-style interface where the staging area is on a Teradata database or any ANSI-92 compliant database and the target on Teradata.

In an ETL-style interface, ODI processes the data in a staging area, which is different from the target. Oracle Data Integrator provides two ways for loading the data from a Teradata or an ANSI-92 compliant staging area to a Teradata target:

- Using a Multi-connection IKM
- Using an LKM and a mono-connection IKM

Depending on the KM strategy that is used, flow and static control are supported.

#### Using a Multi-connection IKM

A multi-connection IKM allows integrating data into a target when the staging area and sources are on different data servers.

Oracle Data Integrator provides the following multi-connection IKM for handling Teradata data: IKM SQL to Teradata Control Append. You can also use the generic SQL multi-connection IKMs. See Chapter 4, "Generic SQL" for more information.

See Table 11–5 for more information on when to use a multi-connection IKM.

To use a multi-connection IKM in an ETL-style interface:

1. Create an integration interface with an ANSI-92 compliant staging area and the target on Teradata using the standard procedure as described in "Creating an

Interface" in the Oracle Fusion Middleware Developer's Guide for Oracle Data Integrator. This section describes only the ETL-style specific steps.

- **2.** In the Definition tab of the Interface Editor, select **Staging Area different from Target** and select the logical schema of the source tables or a third schema.
- **3.** In the Flow tab, select one of the Source Sets, by clicking its title. The Property Inspector opens for this object.
- **4.** Select an LKM from the LKM Selector list to load from the source(s) to the staging area. See Table 11–5 to determine the LKM you can use.
- 5. Optionally, modify the KM options.
- **6.** In the Flow tab, select the Target by clicking its title. The Property Inspector opens for this object.

In the Property Inspector, select an ETL multi-connection IKM from the IKM Selector list to load the data from the staging area to the target. See Table 11–5 to determine the IKM you can use.

Note the following when setting the KM options of the IKM SQL to Teradata Control Append:

- If you do not want to create any tables on the target system, set FLOW\_ CONTROL=false. If FLOW\_CONTROL=false, the data is inserted directly into the target table.
- If FLOW\_CONTROL=true, the flow table is created on the target or on the staging area.
- If you want to recycle data rejected from a previous control, set RECYCLE\_ ERROR=true and set an update key for your interface.

#### Using an LKM and a mono-connection IKM

If there is no dedicated multi-connection IKM, use a standard exporting LKM in combination with a standard mono-connection IKM. The exporting LKM is used to load the flow table from the staging area to the target. The mono-connection IKM is used to integrate the data flow into the target table.

Oracle Data Integrator supports any ANSI SQL-92 standard compliant technology as a source and staging area of an ETL-style interface. The target is Teradata.

See Table 11–5 for more information on when to use the combination of a standard LKM and a mono-connection IKM.

To use an LKM and a mono-connection IKM in an ETL-style interface:

- 1. Create an integration interface with an ANSI-92 compliant staging area and the target on Teradata using the standard procedure as described in "Creating an Interface" in the *Oracle Fusion Middleware Developer's Guide for Oracle Data Integrator*. This section describes only the ETL-style specific steps.
- **2.** In the Definition tab of the Interface Editor, select **Staging Area different from Target** and select the logical schema of the source tables or a third schema.
- **3.** In the Flow tab, select one of the Source Sets.
- **4.** In the Property Inspector, select an LKM from the LKM Selector list to load from the source(s) to the staging area. See Table 11–5 to determine the LKM you can use.
- 5. Optionally, modify the KM options.

- **6.** Select the Staging Area. In the Property Inspector, select an LKM from the LKM Selector list to load from the staging area to the target. See Table 11–5 to determine the LKM you can use.
- 7. Optionally, modify the options.
- 8. Select the Target by clicking its title. The Property Inspector opens for this object.

In the Property Inspector, select a standard mono-connection IKM from the IKM Selector list to update the target. See Table 11–5 to determine the IKM you can use.

| Source                                  | Staging Area                                                           | Target                                                                        | Exporting<br>LKM | ІКМ                                   | KM Strategy              | Comment                                                                                                    |
|-----------------------------------------|------------------------------------------------------------------------|-------------------------------------------------------------------------------|------------------|---------------------------------------|--------------------------|----------------------------------------------------------------------------------------------------|
| ANSI<br>SQL-92<br>standard              | ANSI SQL-92<br>standard<br>compliant                                   | Teradata                                                                      | NA               | IKM SQL to Teradata<br>Control Append | Multi-connect<br>ion IKM | Recommended to perform control append                                                                                                    |
| compliant                               |                                                                        |                                                                               |                  |                                       |                          | Supports flow control.                                                                                                    |
| ANSI<br>SQL-92<br>standard<br>compliant | Teradata or<br>any ANSI<br>SQL-92<br>standard<br>compliant<br>database | Teradata<br>or any<br>ANSI<br>SQL-92<br>standard<br>complia<br>nt<br>database | NA               | IKM SQL to SQL<br>Incremental Update  | Multi-connect<br>ion IKM | Allows an<br>incremental<br>update strategy<br>with no<br>temporary<br>target-side<br>objects. Use this<br>KM if it is not<br>possible to create<br>temporary<br>objects in the<br>target server.<br>The application<br>updates are<br>made without<br>temporary<br>objects on the<br>target, the<br>updates are<br>made directly<br>from source to<br>target. The<br>configuration<br>where the flow<br>table is created<br>on the staging<br>area and not in<br>the target should<br>be used only for<br>small volumes of<br>data.<br>Supports flow<br>and static control |

| Source                                  | Staging Area                                        | Target   | Exporting<br>LKM             | IKM                                       | KM Strategy           | Comment                                                                                   |
|-----------------------------------------|-----------------------------------------------------|----------|------------------------------|-------------------------------------------|-----------------------|-------------------------------------------------------------------------------------------|
| ANSI<br>SQL-92<br>standard<br>compliant | Teradata or<br>ANSI SQL-92<br>standard<br>compliant | Teradata | ~                            | IKM Teradata<br>Incremental Update        | LKM +<br>standard IKM |                                                                                           |
| ANSI<br>SQL-92<br>standard<br>compliant | Teradata                                            | Teradata |                              | IKM Teradata Slowly<br>Changing Dimension | LKM +<br>standard IKM |                                                                                           |
| ANSI<br>SQL-92<br>standard<br>compliant | ANSI SQL-92<br>standard<br>compliant                | Teradata | LKM SQL to<br>Teradata (TTU) | IKM SQL to Teradata<br>(TTU)              | LKM +<br>standard IKM | If no flow<br>control, this<br>strategy is<br>recommended<br>for large volumes<br>of data |

Table 11–5 (Cont.) KM Guidelines for ETL-Style Interfaces with Teradata Data

# 11.8 KM Optimizations for Teradata

This section describes the specific optimizations for Teradata that are included in the Oracle Data Integrator Knowledge Modules.

This section includes the following topics:

- Primary Indexes and Statistics
- Support for Teradata Utilities
- Support for Named Pipes
- Optimized Management of Temporary Tables

# 11.8.1 Primary Indexes and Statistics

Teradata performance heavily relies on primary indexes. The Teradata KMs support customized primary indexes (PI) for temporary and target tables. This applies to Teradata LKMs, IKMs and CKMs. The primary index for the temporary and target tables can be defined in these KMs using the PRIMARY\_INDEX KM option, which takes the following values:

- [PK]: The PI will be the primary key of each temporary or target table. This is the default value.
- [NOPI]: Do not specify primary index (Teradata 13.0 & above only).
- [UK]: The PI will be the update key of the interface. This is the default value.
  - <Column list>: This is a free PI based on the comma-separated list of column names.
  - <Empty string>: No primary index is specified. The Teradata engine will use the default rule for the PI (first column of the temporary table).

Teradata MultiColumnStatistics should optionally be gathered for selected PI columns. This is controlled by COLLECT\_STATS KM option, which is set to true by default.

# 11.8.2 Support for Teradata Utilities

Teradata Utilities (TTU) provide an efficient method for transferring data from and to the Teradata engine. When using a LKM or IKM supporting TTUs, it is possible to set the method for loading data using the TERADATA\_UTILITY option.

This option takes the following values when pushing data to a Teradata target (IKM) or staging area (LKM):

- FASTLOAD: use Teradata FastLoad
- MLOAD: use Teradata MultiLoad
- TPUMP: use Teradata TPump
- TPT-LOAD: use Teradata Parallel Transporter (Load Operator)
- TPT-SQL-INSERT: use Teradata Parallel Transporter (SQL Insert Operator)

This option takes the following values when pushing data FROM Teradata to a file:

- FEXP: use Teradata FastExport
- TPT: use Teradata Parallel Transporter

When using TTU KMs, you should also take into account the following KM parameters:

- REPORT\_NB\_ROWS: This option allows you to report the number of lines processed by the utility in a Warning step of the integration interface.
- SESSIONS: Number of FastLoad sessions
- MAX\_ALLOWED\_ERRORS: Maximum number of tolerated errors. This corresponds to the ERRLIMIT command in FastLoad/MultiLoad/TPump and to the ErrorLimit attribute for TPT.
- MULTILOAD\_TPUMP\_TYPE: Operation performed by the MultiLoad or TPump utility. Valid values are INSERT, UPSERT and DELETE. For UPSERT and DELETE an update key is required in the interface.

For details and appropriate choice of utility and load operator, refer to the Teradata documentation.

# 11.8.3 Support for Named Pipes

When using TTU KMs to move data between a SQL source and Teradata, it is possible to increase the performances by using Named Pipes instead of files between the unload/load processes. Named Pipes can be activated by setting the NP\_USE\_NAMED\_PIPE option to YES. The following options should also be taken into account for using Named Pipes:

- NP\_EXEC\_ON\_WINDOWS: Set this option to YES if the run-time agent runs on a windows platform.
- NP\_ACCESS\_MODULE: Access module used for Named Pipes. This access module is platform dependant.
- NP\_TTU\_STARTUP\_TIME: This number of seconds for the TTU to be able to receive data through the pipe. This is the delay between the moment the KM starts the TTU and the moment the KM starts to push data into the named pipe. This delay is dependent on the machine workload.

# 11.8.4 Optimized Management of Temporary Tables

Creating and dropping Data Integrator temporary staging tables can be a resource consuming process on a Teradata engine. The ODI\_DDL KM option provides a mean to control these DDL operations. It takes the following values:

- DROP\_CREATE: Always drop and recreate all temporary tables for every execution (default behavior).
- CREATE\_DELETE\_ALL: Create temporary tables when needed (usually for the first execution only) and use DELETE ALL to drop the temporary table content. Temporary table are reused for subsequent executions.
- DELETE\_ALL: Do not create temporary tables. Only submit DELETE ALL for all temporary tables.
- NONE: Do not issue any DDL on temporary tables. Temporary tables should be handled separately.

# **Hypersonic SQL**

This chapter describes how to work with Hypersonic SQL in Oracle Data Integrator. This chapter includes the following sections:

- Section 12.1, "Introduction"
- Section 12.2, "Installation and Configuration"
- Section 12.3, "Setting up the Topology"
- Section 12.4, "Setting Up an Integration Project"
- Section 12.5, "Creating and Reverse-Engineering a Hypersonic SQL Model"
- Section 12.6, "Setting up Changed Data Capture"
- Section 12.7, "Setting up Data Quality"
- Section 12.8, "Designing an Interface"

# 12.1 Introduction

Oracle Data Integrator (ODI) seamlessly integrates data in an Hypersonic SQL database. Oracle Data Integrator features are designed to work best with Hypersonic SQL, including reverse-engineering, data integrity check, and integration interfaces.

# 12.1.1 Concepts

The Hypersonic SQL database concepts map the Oracle Data Integrator concepts as follows: A Hypersonic SQL server corresponds to a data server in Oracle Data Integrator. Within this server, one single Oracle Data Integrator physical schema maps to the database.

Oracle Data Integrator uses Java Database Connectivity (JDBC) to connect to Hypersonic SQL.

# 12.1.2 Knowledge Modules

Oracle Data Integrator provides the Knowledge Modules (KM) listed in Table 12–1 for handling Hypersonic SQL data. These KMs use Hypersonic SQL specific features. It is also possible to use the generic SQL KMs with the Hypersonic SQL database. See Chapter 4, "Generic SQL" for more information.

| Knowledge Module    | Description                                                                                                    |
|---------------------|----------------------------------------------------------------------------------------------------|
| CKM HSQL            | Checks data integrity against constraints defined on a Hypersonic<br>SQL table. Rejects invalid records in the error table created<br>dynamically. Can be used for static controls as well as flow controls. |
| JKM HSQL Consistent | Creates the journalizing infrastructure for consistent journalizing on<br>Hypersonic SQL tables using triggers. Enables consistent Changed<br>Data Capture on Hypersonic SQL.                                |
| JKM HSQL Simple     | Creates the journalizing infrastructure for simple journalizing on Hypersonic SQL tables using triggers.                                                                                                    |
| SKM HSQL            | Generates data access Web services for Hypersonic SQL databases.                                                                                                    |

 Table 12–1
 Hypersonic SQL Knowledge Modules

# 12.2 Installation and Configuration

Make sure you have read the information in this section before you start using the Hypersonic SQL Knowledge Modules:

- System Requirements and Certifications
- Technology Specific Requirements
- Connectivity Requirements

# 12.2.1 System Requirements and Certifications

Before performing any installation you should read the system requirements and certification documentation to ensure that your environment meets the minimum installation requirements for the products you are installing.

The list of supported platforms and versions is available on Oracle Technical Network (OTN):

http://www.oracle.com/technology/products/oracle-data-integrator
/index.html.

# 12.2.2 Technology Specific Requirements

There are no technology-specific requirements for using Hypersonic SQL in Oracle Data Integrator.

# 12.2.3 Connectivity Requirements

This section lists the requirements for connecting to a Hypersonic SQL Database.

#### JDBC Driver

Oracle Data Integrator is installed with a JDBC driver for Hypersonic SQL. This driver directly uses the TCP/IP network layer and requires no other installed component or configuration.

# 12.3 Setting up the Topology

Setting up the Topology consists of:

- 1. Creating a Hypersonic SQL Data Server
- 2. Creating a Hypersonic SQL Physical Schema

# 12.3.1 Creating a Hypersonic SQL Data Server

A Hypersonic SQL data server corresponds to an Hypersonic SQL Database connected with a specific Hypersonic SQL user account. This user will have access to the database via a physical schema in Oracle Data Integrator created under the data server.

Create a data server for the Hypersonic SQL technology using the standard procedure, as described in "Creating a Data Server" of the *Oracle Fusion Middleware Developer's Guide for Oracle Data Integrator*. This section details only the fields required or specific for defining a Hypersonic SQL data server:

- **1.** In the Definition tab:
  - Name: Name of the data server that will appear in Oracle Data Integrator
  - Server: Physical name of the data server
  - User/Password: Hypersonic SQL user with its password (usually sa)
- **2.** In the JDBC tab:
  - JDBC Driver: org.hsqldb.jdbcDriver
  - JDBC URL: jdbc:hsqldb:hsql://<host>:<port>

The URL parameters are:

- <host>: Hypersonic SQL machine network name or IP address
- <port>: Port number

# 12.3.2 Creating a Hypersonic SQL Physical Schema

Create a physical schema using the standard procedure, as described in "Creating a Physical Schema" of the *Oracle Fusion Middleware Developer's Guide for Oracle Data Integrator*.

Create for this physical schema a logical schema using the standard procedure, as described in "Creating a Logical Schema" of the *Oracle Fusion Middleware Developer's Guide for Oracle Data Integrator* and associate it in a given context.

# 12.4 Setting Up an Integration Project

Setting up a project using the Hypersonic SQL database follows the standard procedure. See "Creating an Integration Project" of the *Oracle Fusion Middleware Developer's Guide for Oracle Data Integrator*.

It is recommended to import the following knowledge modules into your project for getting started with Hypersonic SQL:

CKM HSQL

Import also the Generic SQL KMs into your project. See Chapter 4, "Generic SQL" for more information about these KMs.

# 12.5 Creating and Reverse-Engineering a Hypersonic SQL Model

This section contains the following topics:

- Create a Hypersonic SQL Model
- Reverse-engineer a Hypersonic SQL Model

# 12.5.1 Create a Hypersonic SQL Model

Create a Hypersonic SQL Model using the standard procedure, as described in "Creating a Model" of the *Oracle Fusion Middleware Developer's Guide for Oracle Data Integrator*.

# 12.5.2 Reverse-engineer a Hypersonic SQL Model

Hypersonic SQL supports Standard reverse-engineering - which uses only the abilities of the JDBC driver.

To perform a Standard Reverse- Engineering on Hypersonic SQL use the usual procedure, as described in "Reverse-engineering a Model" of the *Oracle Fusion Middleware Developer's Guide for Oracle Data Integrator*.

# 12.6 Setting up Changed Data Capture

The ODI Hypersonic SQL Knowledge Modules support the Changed Data Capture feature. See Chapter "Working with Changed Data Capture" of the *Oracle Fusion Middleware Developer's Guide for Oracle Data Integrator* for details on how to set up journalizing and how to use captured changes.

Hypersonic SQL Journalizing Knowledge Modules support Simple Journalizing and Consistent Set Journalizing. The JKMs use triggers to capture data changes on the source tables.

Oracle Data Integrator provides the Knowledge Modules listed in Table 12–2 for journalizing Hypersonic SQL tables.

| КМ                  | Notes                                                                                                    |
|---------------------|----------------------------------------------------------------------------------------------------|
| JKM HSQL Consistent | Creates the journalizing infrastructure for consistent<br>journalizing on Hypersonic SQL tables using<br>triggers. Enables consistent Changed Data Capture<br>on Hypersonic SQL. |
| JKM HSQL Simple     | Creates the journalizing infrastructure for simple journalizing on Hypersonic SQL tables using triggers.                                                                         |

Table 12–2 Hypersonic SQL Journalizing Knowledge Modules

# 12.7 Setting up Data Quality

Oracle Data Integrator provides the CKM HSQL for checking data integrity against constraints defined on a Hypersonic SQL table. See "Set up Flow Control and Post-Integration Control" in the *Oracle Fusion Middleware Developer's Guide for Oracle Data Integrator* for details.

Oracle Data Integrator provides the Knowledge Module listed in Table 12–3 to perform a check on Hypersonic SQL.

| Recommended KM | Notes                                                                                                    |
|----------------|----------------------------------------------------------------------------------------------------|
| CKM HSQL       | Checks data integrity against constraints defined on a<br>Hypersonic SQL table. Rejects invalid records in the error table<br>created dynamically. Can be used for static controls as well as<br>flow controls. |

 Table 12–3
 Check Knowledge Modules for Hypersonic SQL Database

# 12.8 Designing an Interface

You can use Hypersonic SQL as a source, staging area or a target of an integration interface.

The KM choice for an interface or a check determines the abilities and performance of this interface or check. The recommendations in this section help in the selection of the KM for different situations concerning a Hypersonic SQL data server.

Oracle Data Integrator does not provide specific loading or integration knowledge modules for Hypersonic SQL. Use the Generic SQL KMs or the KMs specific to the other technologies used as source, target, or staging area.

# **13** IBM Informix

This chapter describes how to work with IBM Informix in Oracle Data Integrator.

This chapter includes the following sections:

- Section 13.1, "Introduction"
- Section 13.2, "Concepts"
- Section 13.3, "Knowledge Modules"
- Section 13.4, "Specific Requirements"

# **13.1 Introduction**

Oracle Data Integrator (ODI) seamlessly integrates data in an IBM Informix database. Oracle Data Integrator features are designed to work best with IBM Informix, including reverse-engineering, journalizing, and integration interfaces.

# 13.2 Concepts

The IBM Informix concepts map the Oracle Data Integrator concepts as follows: An IBM Informix Server corresponds to a data server in Oracle Data Integrator. Within this server, an Owner maps to an Oracle Data Integrator physical schema.

Oracle Data Integrator uses Java Database Connectivity (JDBC) to connect to an IBM Informix database.

# 13.3 Knowledge Modules

Oracle Data Integrator provides the Knowledge Modules (KM) listed in Table 13–1 for handling IBM Informix data. These KMs use IBM Informix specific features. It is also possible to use the generic SQL KMs with the IBM Informix database. See Chapter 4, "Generic SQL" for more information.

| Table 13–1 | IBM Informix Knowledge Modules |
|------------|--------------------------------|
|------------|--------------------------------|

| Knowledge Module                       | Description                                                                                                    |
|----------------------------------------|----------------------------------------------------------------------------------------------------|
| IKM Informix Incremental Update        | Integrates data in an IBM Informix target table in incremental update<br>mode. This IKM creates a temporary staging table to stage the data<br>flow. It then compares its content to the target table to guess which<br>records should be inserted and which others should be updated. It<br>also allows performing data integrity check by invoking the CKM. |
|                                        | Inserts and updates are done in bulk set-based processing to maximize performance. Therefore, this IKM is optimized for large volumes of data.                                                                                                    |
|                                        | Consider using this IKM if you plan to load your IBM Informix target table to insert missing records and to update existing ones.                                                                                                    |
|                                        | To use this IKM, the staging area must be on the same data server as the target.                                                                                                    |
| JKM Informix Consistent                | Creates the journalizing infrastructure for consistent journalizing on IBM Informix tables using triggers.                                                                                                    |
|                                        | Enables Consistent Set Changed Data Capture on IBM Informix.                                                                                                    |
| JKM Informix Simple                    | Creates the journalizing infrastructure for simple journalizing on IBM Informix tables using triggers.                                                                                                    |
|                                        | Enables Simple Changed Data Capture on IBM Informix.                                                                                                    |
| LKM Informix to Informix (SAME SERVER) | Loads data from a source Informix database to a target Informix staging area located inside the same server.                                                                                                    |
|                                        | This LKM creates a view in the source database and a synonym in the staging area database. This method if often more efficient than the standard "LKM SQL to SQL" when dealing with large volumes of data.                                                                                                    |
|                                        | Consider using this LKM if your source tables are located on an IBM<br>Informix database and your staging area is on an IBM Informix<br>database located in the same Informix server.                                                                                                    |
| RKM Informix                           | Retrieves IBM Informix specific metadata for tables, views, columns, primary keys and non unique indexes. This RKM accesses the underlying Informix catalog tables to retrieve metadata.                                                                                                    |
|                                        | Consider using this RKM if you plan to extract additional metadata<br>from your Informix catalog when it is not provided by the default<br>JDBC reverse-engineering process.                                                                                                    |
| RKM Informix SE                        | Retrieves IBM Informix SE specific metadata for tables, views, columns, primary keys and non unique indexes. This RKM accesses the underlying Informix SE catalog tables to retrieve metadata.                                                                                                    |
|                                        | Consider using this RKM if you plan to extract additional metadata<br>from your Informix SE catalog when it is not provided by the default<br>JDBC reverse-engineering process.                                                                                                    |
| SKM Informix                           | Generates data access Web services for IBM Informix databases. See SKM SQL in Chapter 4, "Generic SQL" for more details.                                                                                                    |

# **13.4 Specific Requirements**

There are no specific requirements for using IBM Informix in Oracle Data Integrator.

# **IBM DB2 for iSeries**

This chapter describes how to work with IBM DB2 for iSeries in Oracle Data Integrator.

This chapter includes the following sections:

- Section 14.1, "Introduction"
- Section 14.2, "Installation and Configuration"
- Section 14.3, "Setting up the Topology"
- Section 14.4, "Setting Up an Integration Project"
- Section 14.5, "Creating and Reverse-Engineering an IBM DB2/400 Model"
- Section 14.6, "Setting up Changed Data Capture"
- Section 14.7, "Setting up Data Quality"
- Section 14.8, "Designing an Interface"
- Section 14.9, "Specific Considerations with DB2 for iSeries"
- Section 14.10, "Troubleshooting"

# 14.1 Introduction

Oracle Data Integrator (ODI) seamlessly integrates data in IBM DB2 for iSeries. Oracle Data Integrator features are designed to work best with IBM DB2 for iSeries, including reverse-engineering, changed data capture, data integrity check, and integration interfaces.

# 14.1.1 Concepts

The IBM DB2 for iSeries concepts map the Oracle Data Integrator concepts as follows: An IBM DB2 for iSeries server corresponds to a data server in Oracle Data Integrator. Within this server, a collection or schema maps to an Oracle Data Integrator physical schema. A set of related objects within one schema corresponds to a data model, and each table, view or synonym will appear as an ODI datastore, with its attributes, columns and constraints.

Oracle Data Integrator uses Java Database Connectivity (JDBC) to connect to IBM DB2 for iSeries.

# 14.1.2 Knowledge Modules

Oracle Data Integrator provides the Knowledge Modules (KM) listed in Table 14–1 for handling IBM DB2 for iSeries data. In addition to these specific IBM DB2 for iSeries Knowledge Modules, it is also possible to use the generic SQL KMs with IBM DB2 for iSeries. See Chapter 4, "Generic SQL" for more information.

|                                       | -                                                                                                    |
|---------------------------------------|----------------------------------------------------------------------------------------------------|
| Knowledge Module                      | Description                                                                                                    |
| IKM DB2 400 Incremental Update        | Integrates data in an IBM DB2 for iSeries target table in incremental update mode.                                                                                                    |
| IKM DB2 400 Incremental Update (CPYF) | Integrates data in an IBM DB2 for iSeries target table in incremental<br>update mode. This IKM is similar to the "IKM DB2 400 Incremental<br>Update" except that it uses the CPYF native OS/400 command to<br>write to the target table, instead of set-based SQL operations. |
| IKM DB2 400 Slowly Changing Dimension | Integrates data in an IBM DB2 for iSeries target table used as a Type<br>II Slowly Changing Dimension in your Data Warehouse.                                                                                                    |
| JKM DB2 400 Consistent                | Creates the journalizing infrastructure for consistent journalizing on IBM DB2 for iSeries tables using triggers.                                                                                                    |
| JKM DB2 400 Simple                    | Creates the journalizing infrastructure for simple journalizing on IBM DB2 for iSeries tables using triggers.                                                                                                    |
| JKM DB2 400 Simple (Journal)          | Creates the journalizing infrastructure for simple journalizing on IBM DB2 for iSeries tables using the journals.                                                                                                    |
| LKM DB2 400 Journal to SQL            | Loads data from an IBM DB2 for iSeries source to a ANSI SQL-92 compliant staging area database. This LKM can source from tables journalized with the JKM DB2 400 Simple (Journal) as it refreshes the CDC infrastructure from the journals.                                   |
| LKM DB2 400 to DB2 400                | Loads data from an IBM DB2 for iSeries source database to an IBM DB2 for iSeries staging area database using CRTDDMF to create a DDM file on the target and transfer data from the source to this DDM file using CPYF.                                                        |
| LKM SQL to DB2 400 (CPYFRMIMPF)       | Loads data from an ANSI SQL-92 compliant source database to an IBM DB2 for iSeries staging area database using a temporary file loaded into the DB2 staging area with CPYFRMIPF.                                                                                              |
| RKM DB2 400                           | Retrieves metadata for IBM DB2 for iSeries: physical files, tables, views, foreign keys, unique keys.                                                                                                    |

Table 14–1 IBM DB2 for iSeries Knowledge Modules

# 14.2 Installation and Configuration

Make sure you have read the information in this section before you start working with the IBM DB2 for iSeries technology:

- System Requirements and Certifications
- Technology Specific Requirements
- Connectivity Requirements

# 14.2.1 System Requirements and Certifications

Before performing any installation you should read the system requirements and certification documentation to ensure that your environment meets the minimum installation requirements for the products you are installing.

The list of supported platforms and versions is available on Oracle Technical Network (OTN):

http://www.oracle.com/technology/products/oracle-data-integrator
/index.html.

# 14.2.2 Technology Specific Requirements

Some of the Knowledge Modules for IBM DB2 for iSeries use specific features of this database. The following restrictions apply when using these Knowledge Modules.

See the IBM DB2 for iSeries documentation for additional information on these topics.

#### Using System commands

This section describes the requirements that must be met before using iSeries specific commands in the knowledge modules for IBM DB2 for iSeries:

 Knowledge modules using system commands such as CPYF or CPYFRMIPF require that the agent runs on the iSeries runs on the iSeries system.

#### Using CDC with Journals

This section describes the requirements that must be met before using the Journal-based Change Data Capture with IBM DB2 for iSeries:

 This journalizing method requires that a specific program is installed and runs on the iSeries system. See Setting up Changed Data Capture for more information.

#### 14.2.3 Connectivity Requirements

This section lists the requirements for connecting to an IBM DB2 for iSeries system.

#### **JDBC Driver**

Oracle Data Integrator is installed with a default IBM DB2 Datadirect Driver. This drivers directly uses the TCP/IP network layer and requires no other installed component or configuration. You can alternatively use the drivers provided by IBM, such as the Native Driver when installing the agent on iSeries.

# 14.3 Setting up the Topology

Setting up the Topology consists of:

- 1. Creating a DB2/400 Data Server
- 2. Creating a DB2/400 Physical Schema

#### 14.3.1 Creating a DB2/400 Data Server

An IBM DB2/400 data server corresponds to an iSeries server connected with a specific user account. This user will have access to several databases in this server, corresponding to the physical schemas in Oracle Data Integrator created under the data server.

#### 14.3.1.1 Creation of the Data Server

Create a data server for the IBM DB2/400 technology using the standard procedure, as described in "Creating a Data Server" of the *Oracle Fusion Middleware Developer's Guide* 

*for Oracle Data Integrator*. This section details only the fields required or specific for defining an IBM DB2/400 data server:

- **1.** In the Definition tab:
  - Name: Name of the data server that will appear in Oracle Data Integrator
  - Server: Physical name of the data server
  - User/Password: DB2 user with its password
- **2.** In the JDBC tab:
  - JDBC Driver: weblogic.jdbc.db2.DB2Driver
  - JDBC URL: jdbc:weblogic:db2://hostname:port[;property=value[;...]]

# 14.3.2 Creating a DB2/400 Physical Schema

Create an IBM DB2/400 physical schema using the standard procedure, as described in "Creating a Physical Schema" of the *Oracle Fusion Middleware Developer's Guide for Oracle Data Integrator*.

The work schema and data schema in this physical schema correspond each to a schema (collection or library). The work schema should point to a temporary schema and the data schema should point to the schema hosting the data to integrate.

Create for this physical schema a logical schema using the standard procedure, as described in "Creating a Logical Schema" of the *Oracle Fusion Middleware Developer's Guide for Oracle Data Integrator* and associate it in a given context.

# 14.4 Setting Up an Integration Project

Setting up a project using the IBM DB2 for iSeries database follows the standard procedure. See "Creating an Integration Project" of the *Oracle Fusion Middleware Developer's Guide for Oracle Data Integrator*.

It is recommended to import the following knowledge modules into your project for getting started with IBM DB2 for iSeries:

- IKM DB2 400 Incremental Update
- IKM DB2 400 Slowly Changing Dimension
- JKM DB2 400 Consistent
- JKM DB2 400 Simple
- RKM DB2 400
- CKM SQL

# 14.5 Creating and Reverse-Engineering an IBM DB2/400 Model

This section contains the following topics:

- Create an IBM DB2/400 Model
- Reverse-engineer an IBM DB2/400 Model

# 14.5.1 Create an IBM DB2/400 Model

Create an IBM DB2/400 Model using the standard procedure, as described in "Creating a Model" of the *Oracle Fusion Middleware Developer's Guide for Oracle Data Integrator*.

# 14.5.2 Reverse-engineer an IBM DB2/400 Model

IBM DB2 for iSeries supports both Standard reverse-engineering - which uses only the abilities of the JDBC driver - and Customized reverse-engineering, which uses a RKM to retrieve the metadata.

In most of the cases, consider using the standard JDBC reverse engineering for starting.

Consider switching to customized reverse-engineering for retrieving more metadata. IBM DB2 for iSeries customized reverse-engineering retrieves the physical files, database tables, database views, columns, foreign keys and primary and alternate keys.

#### **Standard Reverse-Engineering**

To perform a Standard Reverse-Engineering on IBM DB2 for iSeries use the usual procedure, as described in "Reverse-engineering a Model" of the *Oracle Fusion Middleware Developer's Guide for Oracle Data Integrator*.

#### **Customized Reverse-Engineering**

To perform a Customized Reverse-Engineering on IBM DB2 for iSeries with a RKM, use the usual procedure, as described in "Reverse-engineering a Model" of the *Oracle Fusion Middleware Developer's Guide for Oracle Data Integrator*. This section details only the fields specific to the IBM DB2/400 technology:

In the Reverse tab of the IBM DB2/400 Model, select the KM: RKM DB2 400.<project name>.

# 14.6 Setting up Changed Data Capture

Oracle Data Integrator handles Changed Data Capture on iSeries with two methods:

- Trigger-based CDC on the journalized tables. This method is set up with the JKM DB2/400 Simple or JKM DB2/400 Consistent. This CDC is not different from the CDC on other systems. See Section 14.6.1, "Setting up Trigger-Based CDC" for more information.
- Log-based CDC by reading the native iSeries transaction journals. This method is set up with the JKM DB2/400 Journal Simple and used by the LKM DB2/400 Journal to SQL. This method does not support Consistent Set CDC and requires a platform-specific configuration. See Section 14.6.1, "Setting up Trigger-Based CDC" for more information.

# 14.6.1 Setting up Trigger-Based CDC

This method support Simple Journalizing and Consistent Set Journalizing. The IBM DB2 for iSeries JKMs use triggers to capture data changes on the source tables.

Oracle Data Integrator provides the Knowledge Modules listed in Table 14–2 for journalizing IBM DB2 for iSeries tables using triggers.

See Chapter "Working with Changed Data Capture" of the *Oracle Fusion Middleware Developer's Guide for Oracle Data Integrator* for details on how to set up journalizing and how to use captured changes.

| КМ                     | Notes                                                                                                    |
|------------------------|----------------------------------------------------------------------------------------------------|
| JKM DB2 400 Consistent | Creates the journalizing infrastructure for consistent journalizing on IBM DB2 for iSeries tables using triggers. |
| JKM DB2 400 Simple     | Creates the journalizing infrastructure for simple journalizing on IBM DB2 for iSeries tables using triggers.     |

Table 14–2 IBM DB2 for iSeries Journalizing Knowledge Modules

# 14.6.2 Setting up Log-Based CDC

This method is set up with the JKM DB2/400 Journal Simple and used by the LKM DB2/400 Journal to SQL. It uses also an RPG program to retrieve the journal content.

# 14.6.2.1 How does it work?

A iSeries transaction journal contains the entire history of the data changes for a given period. It is handled by the iSeries system for tables that are journaled. A journaled table is either a table from a collection, or a table for which a journal receiver and a journal have been created and journaling started.

Reading the transaction journal is performed by the a journal retriever CDCRTVJRN RPG program provided with Oracle Data Integrator. This program loads on demand the tables of the Oracle Data Integrator CDC infrastructure (J\$ tables) with the contents from the transaction journal.

This program can be either scheduled on the iSeries system or called by the KMs through a stored procedure also called CDCRTVJRN. This stored procedure is automatically created by the JKM DB2/400 Journal Simple and invoked by the LKM DB2/400 Journal to SQL when data extraction is needed.

# 14.6.2.2 CDCRTVJRN Program Details

This program connects to the native iSeries journal for a given table, and captures changed data information into the Oracle Data Integrator Journal (J\$).

The program works as follows:

- 1. Journalized table attributes retrieval:
  - **a.** Table attributes retrieval: PK columns, J\$ table name, last journal reading date.
  - **b.** Attributes enrichment (short names, record size, etc.) using the QSYS.QADBXREF system table.
  - c. Location of the iSeries journal using the QADBRTVFD() API.
- 2. PK columns information retrieval:
  - **a.** PK columns attributes (short name, data types etc.) using the QSYS.QADBIFLD system table.
  - **b.** Attributes enrichment (real physical length) using the QUSLFLD() API.
  - **c.** Data preprocessing (RPG to SQL datatype conversion) for the primary key columns.
- **3.** Extraction the native journal information into the J\$ table:

- a. Native journal reading using the QJORetrieveJournalEntries() API.
- **b.** Conversion of the raw data to native SQL data and capture into the J\$ table.
- **c.** Update of the changes count.

This program accepts the parameters listed in Table 14–3.

Parameter SQL Type Description **RPG Type** SbsTName A138 Char(138) Full name of the subscribers table in the following format: <Lib>.<Table>. Example: ODILIB.SNP\_SUBSCRIBERS **JrnTName** A138 Char(138) Full name of the table for which the extract is done from the journal. Example: FINANCE.MY\_COMPANY\_ORDERS JrnSubscriber A50 Char(50) Name of the current subscriber. It must previously have been added to the list of subscribers. LogMessages A1 Char(1) Flag activating logging in a spool file. Possible values are: Y enable logging, and N to disable logging.

Table 14–3 CDCRTVJRN Program Parameters

#### 14.6.2.3 Installing the CDC Components on iSeries

There are two major components installed on the iSeries system to enable native journal reading:

- The CDCRTVJRN Program. This program is provided in an archive that should installed in the iSeries system. The installation process is described below.
- The CDC Infrastructure. It includes the standard CDC objects (J\$ tables, views, ...) and the CDCRTVJRN Stored Procedure created by the JKM and used by the LKM to read journals. This stored procedure executes the CDCRTVJRN program.

**Note:** The program must be set up in a library defined in the Topology as the default work library for this iSeries data server. In the examples below, this library is called ODILIB.

#### Installing the CDCRTVJRN Program

To install the CDCRTVJRN program:

- Identify the location the program SAVF file. It is located in the ODI\_ HOME/setup/manual/cdc-iseries directory, and is also available on the Oracle Data Integrator Companion CD.
- 2. Connect to the iSeries system.
- **3.** Create the default work library if it does not exist yet. You can use, for example, the following command to create an ODILIB library:

CRTLIB LIB(ODILIB)

**4.** Create in this library an empty save file that has the same name as the SAVF file (mandatory). For example:

CRTSAVF FILE(ODILIB/SAVPGM0110)

**5.** Upload the local SAVF file on the iSeries system in the library and on top of the file you have just created. Make sure that the upload process is performed in binary mode.

An FTP command sequence performing the upload is given below as an example.

```
FTP 192.168.0.13
LCD /oracle/odi/setup/manual/cdc-iseries/
BI
CD ODILIB
PUT SAVPGM0110
BYE
```

Restore the objects from the save file, using the RSTOBJ command. For example:

```
RSTOBJ OBJ(*ALL) SAVLIB(CDCODIRELE) DEV(*SAVF) OBJTYPE(*ALL)
SAVF(ODILIB/SAVPGM0110) RSTLIB(ODILIB)
```

Check that the objects are correctly restored. The target library should contain a
program object called CDCRTVJRN.

Use the following command below to view it:

WRKOBJ OBJ (ODILIB/CDCRTVJRN)

#### The CDCRTVJRN Stored Procedure

This procedure is used to call the CDCRTVJRN program. It is automatically created by the JKM DB2/400 Journal Simple KM when journalizing is started. Journalizing startup is described in the Change Data Capture topic.

The syntax for the stored procedure is provided below for reference:

```
create procedure ODILIB.CDCRTVJRN(
   SbsTName char(138), /* Qualified Subscriber Table Name */
   JrnTName char(138), /* Qualified Table Name */
   Subscriber char(50) , /* Subscriber Name */
   LogMessages char(1) /* Create a Log (Y - Yes, N - No) */
)
language rpgle
external name 'ODILIB/CDCRTVJRN'
```

**Note:** The stored procedure and the program are installed in a library defined in the Topology as the default work library for this iSeries data server

#### 14.6.2.4 Using the CDC with the Native Journals

Once the program is installed and the CDC is setup, using the native journals consists in using the LKM DB2/400 Journal to SQL to extract journalized data from the iSeries system. The retrieval process is triggered if the RETRIEVE\_JOURNAL\_ENTRIES option is set to true for the LKM.

#### 14.6.2.5 Problems While Reading Journals

This section list the possibly issues when using this changed data capture method.

#### **CDCRTVJRN Program Limits**

The following limits exist for the CDCRTVJRN program:

- The source table should be journaled and the iSeries journal should be readable by the user specified in the iSeries data server.
- The source table should have one PK defined in Oracle Data Integrator.
- The PK declared in Oracle Data Integrator should be in the 4096 first octets of the physical record of the data file.
- The number of columns in the PK should not exceed 16.
- The total number of characters of the PK column names added to the number of columns of the PK should not exceed 255.
- Large object datatypes are not supported in the PK. Only the following SQL types are supported in the PK: SMALLINT, INTEGER, BIGINT, DECIMAL (Packed), NUMERIC (Zoned), FLOAT, REAL, DOUBLE, CHAR, VARCHAR, CHAR VARYING, DATE, TIME, TIMESTAMP and ROWID.
- Several instances of CDCRTVJRN should not be started simultaneously on the same system.
- Reinitializing the sequence number in the iSeries journal may have a critical impact on the program (program hangs) if the journal entries consumption date (SNP\_SUBSCRIBERS.JRN\_CURFROMDATE) is before the sequence initialization date. To work around this problem, you should manually set a later date in SNP\_ SUBSCRIBERS.JRN\_CURFROMDATE.

#### Troubleshooting the CDCRTVJRN Program

The journal reading process can be put in trace mode:

- either by calling from your query tool the CDCRTVJRN stored procedure with the LogMsg parameter set to Y,
- or by forcing the CREATE\_SPOOL\_FILE LKM option to 1 then restarting the interface.

The reading process logs are stored in a spool file which can be reviewed using the WRKSPLF command.

You can also review the raw contents of the iSeries journal using the DSPJRN command.

# 14.7 Setting up Data Quality

Oracle Data Integrator provides the generic CKM SQL for checking data integrity against constraints defined in DB2/400. See "Set up Flow Control and Post-Integration Control" in the *Oracle Fusion Middleware Developer's Guide for Oracle Data Integrator* for details.

See Chapter 4, "Generic SQL" for more information.

# 14.8 Designing an Interface

You can use IBM DB2 for iSeries as a source, staging area or a target of an integration interface.

The KM choice for an interface or a check determines the abilities and performance of this interface or check. The recommendations in this section help in the selection of the KM for different situations concerning an IBM DB2 for iSeries data server.

# 14.8.1 Loading Data from and to IBM DB2 for iSeries

IBM DB2 for iSeries can be used as a source, target or staging area of an interface. The LKM choice in the Interface Flow tab to load data between IBM DB2 for iSeries and another type of data server is essential for the performance of an interface.

# 14.8.1.1 Loading Data from IBM DB2 for iSeries

Oracle Data Integrator provides Knowledge Modules that implement optimized methods for loading data from IBM DB2 for iSeries to a target or staging area database. These optimized IBM DB2 for iSeries KMs are listed in Table 14–4.

In addition to these KMs, you can also use the Generic SQL KMs or the KMs specific to the other technology involved to load data from IBM DB2 for iSeries to a target or staging area database.

| Source or Staging<br>Area Technology | КМ                            | Notes                                                                                                    |
|--------------------------------------|-------------------------------|----------------------------------------------------------------------------------------------------|
| IBM DB2 for iSeries                  | LKM DB2 400 to DB2 400        | Loads data from an IBM DB2 for<br>iSeries source database to an IBM<br>DB2 for iSeries staging area database<br>using CRTDDMF to create a DDM<br>file on the target and transfer data<br>from the source to this DDM file<br>using CPYF.                      |
| IBM DB2 for iSeries                  | LKM DB2 400 Journal to<br>SQL | Loads data from an IBM DB2 for<br>iSeries source to a ANSI SQL-92<br>compliant staging area database. This<br>LKM can source from tables<br>journalized with the JKM DB2 400<br>Simple (Journal) as it refreshes the<br>CDC infrastructure from the journals. |

Table 14–4 KMs for loading data from IBM DB2 for iSeries

#### 14.8.1.2 Loading Data to IBM DB2 for iSeries

Oracle Data Integrator provides Knowledge Modules that implement optimized methods for loading data from a source or staging area into an IBM DB2 for iSeries database. These optimized IBM DB2 for iSeries KMs are listed in Table 14–5.

In addition to these KMs, you can also use the Generic SQL KMs or the KMs specific to the other technology involved.

Source or Staging Area KM Notes Technology IBM DB2 for iSeries LKM DB2 400 to DB2 400 Loads data from an IBM DB2 for iSeries source database to an IBM DB2 for iSeries staging area database using CRTDDMF to create a DDM file on the target and transfer data from the source to this DDM file using CPYF. SQL LKM SQL to DB2 400 Loads data from an ANSI SQL-92 (CPYFRMIMPF) compliant source database to an IBM DB2 for iSeries staging area database using a temporary file loaded into the DB2 staging area with CPYFRMIPF.

Table 14–5 KMs for loading data to IBM DB2 for iSeries

# 14.8.2 Integrating Data in IBM DB2 for iSeries

Oracle Data Integrator provides Knowledge Modules that implement optimized data integration strategies for IBM DB2 for iSeries. These optimized IBM DB2 for iSeries KMs are listed in Table 14–6. I

In addition to these KMs, you can also use the Generic SQL KMs.

The IKM choice in the Interface Flow tab determines the performances and possibilities for integrating.

 Table 14–6
 KMs for integrating data to IBM DB2 for iSeries

| КМ                                       | Notes                                                                                                    |
|------------------------------------------|----------------------------------------------------------------------------------------------------|
| IKM DB2 400 Incremental Update           | Integrates data in an IBM DB2 for iSeries target table in incremental update mode.                                                                                                    |
| IKM DB2 400 Incremental Update<br>(CPYF) | Integrates data in an IBM DB2 for iSeries target table in<br>incremental update mode. This IKM is similar to the "IKM<br>DB2 400 Incremental Update" except that it uses the CPYF<br>native OS/400 command to write to the target table,<br>instead of set-based SQL operations. |
| IKM DB2 400 Slowly Changing<br>Dimension | Integrates data in an IBM DB2 for iSeries target table used<br>as a Type II Slowly Changing Dimension in your Data<br>Warehouse.                                                                                                    |

#### **Using Slowly Changing Dimensions**

For using slowly changing dimensions, make sure to set the *Slowly Changing Dimension* value for each column of the target datastore. This value is used by the IKM DB2 400 Slowly Changing Dimension to identify the Surrogate Key, Natural Key, Overwrite or Insert Column, Current Record Flag and Start/End Timestamps columns.

# 14.9 Specific Considerations with DB2 for iSeries

This section provides specific considerations when using Oracle Data Integrator in an iSeries environment.

# 14.9.1 Installing the Run-Time Agent on iSeries

The Oracle Data Integrator Standalone Agent can be installed on iSeries.

See the Oracle Fusion Middleware Installation Guide for Oracle Data Integrator for more information.

#### 14.9.2 Alternative Connectivity Methods for iSeries

It is preferable to use the built-in IBM DB2 Datadirect driver in most cases. This driver directly use the TCP/IP network layer and require no other components installed on the client machine. Other methods exist to connect DB2 on iSeries.

#### 14.9.2.1 Using Client Access

It is also possible to connect through ODBC with the IBM Client Access component installed on the machine. This method does not have very good performance and does not support the reverse engineering and some other features. It is therefore not recommended.

#### 14.9.2.2 Using the IBM JT/400 and Native Drivers

This driver appears as a jt400.zip file you must copy into your Oracle Data Integrator installation drivers directory.

To connect DB2 for iSeries with a Java application installed on the iSeries machine, IBM recommends that you use the JT/400 Native driver (jt400native.jar) instead of the JT/400 driver (jt400.jar). The Native driver provides optimized access to the DB2 system, but works only from the iSeries machine.

To support seamlessly both drivers with one connection, Oracle Data Integrator has a built-in Driver Wrapper for AS/400. This wrapper connects through the Native driver if possible, otherwise it uses the JT/400 driver. It is recommended that you use this wrapper if running agents installed on AS/400 systems.

To configure a data server with the driver wrapper:

- 1. Change the driver and URL to your AS/400 server with the following information:
  - Driver: com.sunopsis.jdbc.driver.wrapper.SnpsDriverWrapper
  - URL: jdbc:snps400:<machine\_ name>[;param1=value1[;param2=value2...]]
- **2.** Set the following java properties for the java machine the run-time agent deployed on iSeries:
  - HOST\_NAME: comma separated list of host names identifying the current machine.
  - HOST\_IP: IP Address of the current machine.

The value allow the wrapper to identify whether this data server is accessed on the iSeries machine or from a remote machine.

# 14.10 Troubleshooting

This section provides information on how to troubleshoot problems that you might encounter when using Oracle Knowledge Modules. It contains the following topics:

- Troubleshooting Error messages
- Common Problems and Solutions

# 14.10.1 Troubleshooting Error messages

Errors in Oracle Data Integrator appear often in the following way:

```
java.sql.SQLException: The application server rejected the connection.(Signon was
canceled.)
at ...
at ...
...
```

the java.sql.SQLExceptioncode simply indicates that a query was made to the database through the JDBC driver, which has returned an error. This error is frequently a database or driver error, and must be interpreted in this direction.

Only the part of text in bold must first be taken in account. It must be searched in the DB2 or iSeries documentation. If its contains sometimes an error code specific to your system, with which the error can be immediately identified.

If such an error is identified in the execution log, it is necessary to analyze the SQL code send to the database to find the source of the error. The code is displayed in the description tab of the erroneous task.

# 14.10.2 Common Problems and Solutions

This section describes common problems and solutions.

#### 14.10.2.1 Connection Errors

UnknownDriverException

The JDBC driver is incorrect. Check the name of the driver.

 The application requester cannot establish the connection.(<name or IP address>) Cannot open a socket on host: <name or IP address>, port: 8471 (Exception: java.net.UnknownHostException:<name or IP address>)

Oracle Data Integrator cannot connect to the database. Either the machine name or IP address is invalid, the DB2/400 Services are not started or the TCP/IP interface on AS/400 is not started. Try to ping the AS/400 machine using the same machine name or IP address, and check with the system administrator that the appropriate services are started.

Datasource not found or driver name not specified

The ODBC Datasource specified in the JDBC URL is incorrect.

 The application server rejected the connection.(Signon was canceled.) Database login failed, please verify userid and password. Communication Link Failure. Comm RC=8001 -CWBSY0001 - ...

The user profile used is not valid. This error occurs when typing an invalid user name or an incorrect password.

Communication Link Failure

An error occurred with the ODBC connectivity. Refer to the Client Access documentation for more information.

SQL5001 - Column qualifier or table &2 undefined. SQL5016 Object name &1 not valid for naming convention

Your JDBC connection or ODBC Datasource is configured to use the wrong naming convention. Use the ODBC Administrator to change your datasource to use the proper (\*SQL or \*SYS) naming convention, or use the appropriate option in the JDBC URL to force the naming conversion (for instance jdbc:as400://195.10.10.13;naming=system). Note that if using the system naming convention in the Local Object Mask of the Physical Schema, you must enter %SCHEMA/%OBJECT instead of %SCHEMA.%OBJECT.

"\*SQL" should always be used unless your application is specifically designed for \*SYS. Oracle Data Integrator uses the \*SQL naming convention by default.

SQL0204 &1 in &2 type \*&3 not found

The table you are trying to access does not exist. This may be linked to an error in the context choice, or in the sequence of operations (E.g.: The table is a temporary table which must be created by another interface).

Hexadecimal characters appear in the target tables.
 Accentuated characters are incorrectly transferred.

The iSeries computer attaches a language identifier or CCSID to files, tables and even fields (columns). CCSID 65535 is a generic code that identifies a file or field as being language independent: i.e. hexadecimal data. By definition, no translation is performed by the drivers. If you do not wish to update the CCSID of the file, then translation can be forced, in the JDBC URL, thanks to the flags ccsid=<ccsid code> and convert \_ccsid\_65535=yes | no. See the driver's documentation for more information.

SQL0901 SQL system error

This error is an internal error of the DB2/400 system.

SQL0206 Column &1 not in specified tables

Keying error in a mapping/join/filter. A string which is not a column name is interpreted as a column name, or a column name is misspelled.

This error may also appear when accessing an error table associated to a datastore with a structure recently modified. It is necessary to impact in the error table the modification, or drop the error tables and let Oracle Data Integrator recreate it in the next execution.

# **15** IBM DB2 UDB

This chapter describes how to work with IBM DB2 UDB in Oracle Data Integrator.

This chapter includes the following sections:

- Section 15.1, "Introduction"
- Section 15.2, "Concepts"
- Section 15.3, "Knowledge Modules"
- Section 15.4, "Specific Requirements"

# 15.1 Introduction

Oracle Data Integrator (ODI) seamlessly integrates data in an IBM DB2 UDB database. Oracle Data Integrator features are designed to work best with IBM DB2 UDB, including journalizing, data integrity checks, and integration interfaces.

# 15.2 Concepts

The IBM DB2 UDB concepts map the Oracle Data Integrator concepts as follows: An IBM DB2 UDB database corresponds to a data server in Oracle Data Integrator. Within this server, a schema maps to an Oracle Data Integrator physical schema.

Oracle Data Integrator uses Java Database Connectivity (JDBC) to connect to an IBM DB2 UDB database.

# 15.3 Knowledge Modules

Oracle Data Integrator provides the Knowledge Modules (KM) listed in Table 15–1 for handling IBM DB2 UDB data. These KMs use IBM DB2 UDB specific features. It is also possible to use the generic SQL KMs with the IBM DB2 UDB database. See Chapter 4, "Generic SQL" for more information

Table 15–1 IBM DB2 UDB Knowledge Modules

| Knowledge Module                           | Description                                                                                                    |
|--------------------------------------------|----------------------------------------------------------------------------------------------------|
| IKM DB2 UDB Incremental Update             | Integrates data in an IBM DB2 UDB target table in incremental<br>update mode. This IKM creates a temporary staging table to stage the<br>data flow. It then compares its content to the target table to identify<br>which records should be inserted and which others should be<br>updated. It also allows performing data integrity check by invoking<br>the CKM.                              |
|                                            | Inserts and updates are done in bulk set-based processing to maximize performance. Therefore, this IKM is optimized for large volumes of data.                                                                                                    |
|                                            | Consider using this IKM if you plan to load your IBM DB2 UDB target table to insert missing records and to update existing ones.                                                                                                    |
|                                            | To use this IKM, the staging area must be on the same data server as the target.                                                                                                    |
| IKM DB2 UDB Slowly Changing<br>Dimension   | Integrates data in an IBM DB2 UDB target table used as a Type II<br>Slowly Changing Dimension in your Data Warehouse. This IKM<br>relies on the Slowly Changing Dimension metadata set on the target<br>datastore to figure out which records should be inserted as new<br>versions or updated as existing versions.                                                                            |
|                                            | Because inserts and updates are done in bulk set-based processing, this IKM is optimized for large volumes of data.                                                                                                    |
|                                            | Consider using this IKM if you plan to load your IBM DB2 UDB target table as a Type II Slowly Changing Dimension.                                                                                                    |
|                                            | To use this IKM, the staging area must be on the same data server as<br>the target and the appropriate Slowly Changing Dimension metadata<br>needs to be set on the target datastore.                                                                                                    |
| JKM DB2 UDB Consistent                     | Creates the journalizing infrastructure for consistent journalizing on IBM DB2 UDB tables using triggers.                                                                                                    |
|                                            | Enables Consistent Changed Data Capture on IBM DB2 UDB.                                                                                                    |
| JKM DB2 UDB Simple                         | Creates the journalizing infrastructure for simple journalizing on IBM DB2 UDB tables using triggers.                                                                                                    |
|                                            | Enables Simple Changed Data Capture on IBM DB2 UDB.                                                                                                    |
| LKM DB2 UDB to DB2 UDB (EXPORT_<br>IMPORT) | Loads data from an IBM DB2 UDB source database to an IBM DB2 UDB staging area database using the native EXPORT / IMPORT commands.                                                                                                    |
|                                            | This module uses the EXPORT CLP command to extract data in a temporary file. Data is then loaded in the target staging DB2 UDB table using the IMPORT CLP command. This method if often more efficient than the standard LKM SQL to SQL when dealing with large volumes of data.                                                                                                    |
|                                            | Consider using this LKM if your source tables are located on a DB2 UDB database and your staging area is on a different DB2 UDB database.                                                                                                    |
| LKM File to DB2 UDB (LOAD)                 | Loads data from a File to a DB2 UDB staging area database using the native CLP LOAD Command.                                                                                                    |
|                                            | Depending on the file type (Fixed or Delimited) this LKM will<br>generate the appropriate LOAD script in a temporary directory. This<br>script is then executed by the CLP and automatically deleted at the<br>end of the execution. Because this method uses the native IBM DB2<br>loaders, it is more efficient than the standard LKM File to SQL when<br>dealing with large volumes of data. |
|                                            | Consider using this LKM if your source is a large flat file and your staging area is an IBM DB2 UDB database.                                                                                                    |

| Knowledge Module          | Description                                                                                                    |
|---------------------------|----------------------------------------------------------------------------------------------------|
| LKM SQL to DB2 UDB        | Loads data from any ANSI SQL-92 standard compliant source<br>database to an IBM DB2 UDB staging area. This LKM is similar to the<br>standard LKM SQL to SQL described in Chapter 4, "Generic SQL"<br>except that you can specify some additional specific IBM DB2 UDB<br>parameters.                                                         |
| LKM SQL to DB2 UDB (LOAD) | Loads data from any ANSI SQL-92 standard compliant source database to an IBM DB2 UDB staging area using the CLP LOAD command.                                                                                                    |
|                           | This LKM unloads the source data in a temporary file and calls the<br>IBM DB2 native loader using the CLP LOAD command to populate<br>the staging table. Because this method uses the native IBM DB2<br>loader, it is often more efficient than the LKM SQL to SQL or LKM<br>SQL to DB2 UDB methods when dealing with large volumes of data. |
|                           | Consider using this LKM if your source data located on a generic database is large, and when your staging area is an IBM DB2 UDB database.                                                                                                    |
| SKM IBM UDB               | Generates data access Web services for IBM DB2 UDB databases. See SKM SQL in Chapter 4, "Generic SQL" for more information.                                                                                                    |

 Table 15–1 (Cont.) IBM DB2 UDB Knowledge Modules

# **15.4 Specific Requirements**

Some of the Knowledge Modules for IBM DB2 UDB use operating system calls to invoke the IBM CLP command processor to perform efficient loads. The following restrictions apply when using such Knowledge Modules:

- The IBM DB2 UDB Command Line Processor (CLP) as well as the DB2 UDB Connect Software must be installed on the machine running the Oracle Data Integrator Agent.
- The server names defined in the Topology must match the IBM DB2 UDB connect strings used for these servers.
- Some DB2 UDB JDBC drivers require DB2 UDB Connect Software to be installed on the machine running the ODI Agent.

See the IBM DB2 documentation for more information.

# **Sybase AS Enterprise**

This chapter describes how to work with Sybase AS Enterprise in Oracle Data Integrator.

This chapter includes the following sections:

- Section 16.1, "Introduction"
- Section 16.2, "Concepts"
- Section 16.3, "Knowledge Modules"
- Section 16.4, "Specific Requirements"

# 16.1 Introduction

Oracle Data Integrator (ODI) seamlessly integrates data in a Sybase AS Enterprise database. Oracle Data Integrator features are designed to work best with Sybase AS Enterprise, including journalizing and integration interfaces.

# 16.2 Concepts

The Sybase AS Enterprise concepts map the Oracle Data Integrator concepts as follows: An Sybase AS Enterprise database corresponds to a data server in Oracle Data Integrator. Within this server, a database/owner pair maps to an Oracle Data Integrator physical schema.

Oracle Data Integrator uses Java Database Connectivity (JDBC) to connect to a Sybase AS Enterprise database.

# 16.3 Knowledge Modules

Oracle Data Integrator provides the Knowledge Modules (KM) listed in Table 16–1 for handling Sybase AS Enterprise data. These KMs use Sybase AS Enterprise specific features. It is also possible to use the generic SQL KMs with the Sybase AS Enterprise database. See Chapter 4, "Generic SQL" for more information.

 Table 16–1
 Sybase ASE Knowledge Modules

| Knowledge Module                            | Description                                                                                                    |
|---------------------------------------------|----------------------------------------------------------------------------------------------------|
| IKM Sybase ASE Incremental Update           | Integrates data in a Sybase Adaptive Server Enterprise target table in<br>incremental update mode. This IKM creates a temporary staging<br>table to stage the data flow. It then compares its content to the target<br>table to guess which records should be inserted and which others<br>should be updated. It also allows performing data integrity check by<br>invoking the CKM. |
|                                             | Inserts and updates are done in bulk set-based processing to maximize performance. Therefore, this IKM is optimized for large volumes of data.                                                                                                    |
|                                             | Consider using this IKM if you plan to load your Sybase Adaptive<br>Server Enterprise target table to insert missing records and to update<br>existing ones.                                                                                                    |
|                                             | To use this IKM, the staging area must be on the same data server as the target.                                                                                                    |
| IKM Sybase ASE Slowly Changing<br>Dimension | Integrates data in a Sybase Adaptive Server Enterprise target table<br>used as a Type II Slowly Changing Dimension in your Data<br>Warehouse. This IKM relies on the Slowly Changing Dimension<br>metadata set on the target datastore to figure out which records<br>should be inserted as new versions or updated as existing versions.                                            |
|                                             | Because inserts and updates are done in bulk set-based processing, this IKM is optimized for large volumes of data.                                                                                                    |
|                                             | Consider using this IKM if you plan to load your Sybase Adaptive<br>Server Enterprise target table as a Type II Slowly Changing<br>Dimension.                                                                                                    |
|                                             | To use this IKM, the staging area must be on the same data server as<br>the target and the appropriate Slowly Changing Dimension metadata<br>needs to be set on the target datastore.                                                                                                    |
| JKM Sybase ASE Consistent                   | Creates the journalizing infrastructure for consistent journalizing on Sybase Adaptive Server Enterprise tables using triggers.                                                                                                    |
|                                             | Enables Consistent Set Changed Data Capture on Sybase Adaptive<br>Server Enterprise.                                                                                                    |
| JKM Sybase ASE Simple                       | Creates the journalizing infrastructure for simple journalizing on Sybase Adaptive Server Enterprise tables using triggers.                                                                                                    |
|                                             | Enables Simple Changed Data Capture on Sybase Adaptive Server<br>Enterprise.                                                                                                    |
| LKM SQL to Sybase ASE                       | Loads data from any SQL compliant database to Sybase Adaptive<br>Server Enterprise. This KM uses the ODI Agent to read selected data<br>from the database and write the result into the target temporary table<br>created dynamically.                                                                                                    |
|                                             | When using this KM on a journalized source table, the Journalizing table is first updated to flag the records consumed and then cleaned from these records at the end of the interface.                                                                                                    |
|                                             | This Knowledge Module is NOT RECOMMENDED when using<br>LARGE VOLUMES. Other specific modules using Bulk utilities<br>(SQL*LOADER, BULK INSERT) or direct links (DBLINKS, Linked<br>Servers) are usually more efficient.                                                                                                    |

| Knowledge Module                   | Description                                                                                                    |
|------------------------------------|----------------------------------------------------------------------------------------------------|
| LKM SQL to Sybase ASE (BCP)        | Loads data from any SQL compliant database to a Sybase Adaptive<br>Server Enterprise staging area database using the BCP (Bulk Copy<br>Program) utility.                                                                                                    |
|                                    | This LKM unloads the source data in a temporary file and calls the<br>Sybase BCP utility to populate the staging table. Because this method<br>uses the native BCP utility, it is often more efficient than the "LKM<br>SQL to SQL" method when dealing with large volumes of data.                                                                   |
|                                    | Consider using this LKM if your source data located on a generic database is large, and when your staging area is a Sybase Adaptive Server Enterprise database.                                                                                                    |
| LKM Sybase ASE to Sybase ASE (BCP) | Loads data from a Sybase Adaptive Server Enterprise source database to a Sybase Adaptive Server Enterprise staging area database using the native BCP out/BCP in commands.                                                                                                    |
|                                    | This module uses the native BCP (Bulk Copy Program) command to<br>extract data in a temporary file. Data is then loaded in the target<br>staging Sybase Adaptive Server Enterprise table using the native BCP<br>command again. This method if often more efficient than the<br>standard "LKM SQL to SQL" when dealing with large volumes of<br>data. |
|                                    | Consider using this LKM if your source tables are located on a<br>Sybase Adaptive Server Enterprise instance and your staging area is<br>on a different Sybase Adaptive Server Enterprise instance.                                                                                                    |

Table 16–1 (Cont.) Sybase ASE Knowledge Modules

# **16.4 Specific Requirements**

Some of the Knowledge Modules for Sybase Adaptive Server Enterprise use the BCP specific loading utility. The following restrictions apply when using such Knowledge Modules:

- The BCP utility as well as the Sybase Adaptive Server Enterprise Client must be installed on the machine running the Oracle Data Integrator Agent.
- The server names defined in the Topology must match the Sybase Adaptive Server Enterprise Client connect strings used for these servers.
- White spaces in server names defined on the Client are not supported.
- The target staging area database must have option "select into/bulk copy"
- Execution can remain pending if the file generated by the BCP program is empty.
- For performance reasons, it is often recommended to install Oracle Data Integrator Agent on the target server machine.

See the Sybase Adaptive Server Enterprise documentation for more information.

# 17 Sybase IQ

This chapter describes how to work with Sybase IQ in Oracle Data Integrator.

This chapter includes the following sections:

- Section 17.1, "Introduction"
- Section 17.2, "Concepts"
- Section 17.3, "Knowledge Modules"
- Section 17.4, "Specific Requirements"

# 17.1 Introduction

Oracle Data Integrator (ODI) seamlessly integrates data in a Sybase IQ database. Oracle Data Integrator features are designed to work best with Sybase IQ, including data integrity check and integration interfaces.

# 17.2 Concepts

The Sybase IQ concepts map the Oracle Data Integrator concepts as follows: A Sybase IQ server corresponds to a data server in Oracle Data Integrator. Within this server, a schema maps to an Oracle Data Integrator physical schema.

Oracle Data Integrator uses Java Database Connectivity (JDBC) to connect to a Sybase IQ database.

# 17.3 Knowledge Modules

Oracle Data Integrator provides the Knowledge Modules (KM) listed in Table 17–1 for handling Sybase IQ data. These KMs use Sybase IQ specific features. It is also possible to use the generic SQL KMs with the Sybase IQ database. See Chapter 4, "Generic SQL" for more information.

| Knowledge Module | Description                                                                                                    |
|------------------|----------------------------------------------------------------------------------------------------|
| CKM Sybase IQ    | Checks data integrity against constraints defined on a Sybase IQ table. Rejects invalid records in the error table created dynamically. Can be used for static controls as well as flow controls. |
|                  | Consider using this KM if you plan to check data integrity on a Sybase IQ database.                                                                                                    |

Table 17–1 Sybase IQ Knowledge Modules

| Knowledge Module                           | Description                                                                                                    |
|--------------------------------------------|----------------------------------------------------------------------------------------------------|
| IKM Sybase IQ Incremental Update           | Integrates data in a Sybase IQ target table in incremental update<br>mode. This IKM creates a temporary staging table to stage the data<br>flow. It then compares its content to the target table to guess which<br>records should be inserted and which others should be updated. It<br>also allows performing data integrity check by invoking the CKM. |
|                                            | Inserts and updates are done in bulk set-based processing to maximize performance. Therefore, this IKM is optimized for large volumes of data.                                                                                                    |
|                                            | Consider using this IKM if you plan to load your Sybase IQ target table to insert missing records and to update existing ones.                                                                                                    |
|                                            | To use this IKM, the staging area must be on the same data server as the target.                                                                                                    |
| IKM Sybase IQ Slowly Changing<br>Dimension | Integrates data in a Sybase IQ target table used as a Type II Slowly<br>Changing Dimension in your Data Warehouse. This IKM relies on<br>the Slowly Changing Dimension metadata set on the target datastore<br>to figure out which records should be inserted as new versions or<br>updated as existing versions.                                         |
|                                            | Because inserts and updates are done in bulk set-based processing, this IKM is optimized for large volumes of data.                                                                                                    |
|                                            | Consider using this IKM if you plan to load your Sybase IQ target table as a Type II Slowly Changing Dimension.                                                                                                    |
|                                            | To use this IKM, the staging area must be on the same data server as<br>the target and the appropriate Slowly Changing Dimension metadata<br>needs to be set on the target datastore.                                                                                                    |
| LKM File to Sybase IQ (LOAD TABLE)         | Loads data from a File to a Sybase IQ staging area database using the LOAD TABLE SQL command.                                                                                                    |
|                                            | Because this method uses the native LOAD TABLE command, it is<br>more efficient than the standard "LKM File to SQL" when dealing<br>with large volumes of data. However, the loaded file must be<br>accessible from the Sybase IQ machine.                                                                                                    |
|                                            | Consider using this LKM if your source is a large flat file and your staging area is a Sybase IQ database.                                                                                                    |
| LKM SQL to Sybase IQ (LOAD TABLE)          | Loads data from any ANSI SQL-92 standard compliant source<br>database to a Sybase IQ staging area database using the native LOAD<br>TABLE SQL command.                                                                                                    |
|                                            | This LKM unloads the source data in a temporary file and calls the<br>Sybase IQ LOAD TABLE SQL command to populate the staging<br>table. Because this method uses the native LOAD TABLE, it is often<br>more efficient than the LKM SQL to SQL method when dealing with<br>large volumes of data.                                                         |
|                                            | Consider using this LKM if your source data located on a generic database is large, and when your staging area is a Sybase IQ database.                                                                                                    |

# 17.4 Specific Requirements

Some of the Knowledge Modules for Sybase IQ use the LOAD TABLE specific command. The following restrictions apply when using such Knowledge Modules.

• The file to be loaded by the LOAD TABLE command needs to be accessible from the Sybase IQ machine. It could be located on the file system of the server or reachable from a UNC (Unique Naming Convention) path or mounted from a remote file system.

- UNC file paths are supported but not recommended as they may decrease performance.
- For performance reasons, it is often recommended to install Oracle Data Integrator Agent on the target server machine.

See the Sybase IQ documentation for more information.

# Part II

# **Business Intelligence**

This part describes how to work with Business Intelligence in Oracle Data Integrator. Part II contains the following chapters:

- Chapter 18, "Oracle Business Intelligence Enterprise Edition"
- Chapter 20, "Oracle Hyperion Essbase"
- Chapter 21, "Oracle Hyperion Financial Management"
- Chapter 22, "Oracle Hyperion Planning"
- Chapter 23, "Oracle OLAP"

# Oracle Business Intelligence Enterprise Edition

This chapter describes how to work with Oracle Business Intelligence Enterprise Edition in Oracle Data Integrator.

This chapter includes the following sections:

- Section 18.1, "Introduction"
- Section 18.2, "Installation and Configuration"
- Section 18.3, "Setting up the Topology"
- Section 18.4, "Setting Up an Integration Project"
- Section 18.5, "Creating and Reverse-Engineering an Oracle BI Model"
- Section 18.6, "Setting up Data Quality"
- Section 18.7, "Designing an Interface"

# 18.1 Introduction

Oracle Data Integrator (ODI) seamlessly integrates data from Oracle Business Intelligence Enterprise Edition (Oracle BI).

Oracle Data Integrator provides specific methods for reverse-engineering and extracting data from ADF View Objects (ADF-VOs) via the Oracle BI Physical Layer using integration interfaces.

#### 18.1.1 Concepts

The Oracle Business Intelligence Enterprise Edition concepts map the Oracle Data Integrator concepts as follows: An Oracle BI Server corresponds to a data server in Oracle Data Integrator. Within this server, a catalog/owner pair maps to an Oracle Data Integrator physical schema.

Oracle Data Integrator connects to this server to access, via a bypass connection pool, the physical sources that support ADF View Objects.

Oracle Data Integrator uses Java Database Connectivity (JDBC) to connect to an Oracle BI Server.

#### 18.1.2 Knowledge Modules

Oracle Data Integrator provides the Knowledge Modules (KM) listed in Table 18–1 for handling Oracle BI data. These KMs use Oracle BI specific features.

| Knowledge Module                 | Description                                                                   |
|----------------------------------|-------------------------------------------------------------------------------|
| RKM Oracle BI (Jython)           | Retrieves the table structure in Oracle BI (columns and primary keys).        |
| LKM Oracle BI to Oracle (DBLink) | Loads data from an Oracle BI source to an Oracle database area using dblinks. |
| LKM Oracle BI to SQL             | Loads data from an Oracle BI source to any ANSI SQL-92 compliant database.    |
| IKM Oracle BI to SQL Append      | Integrates data into a ANSI-SQL92 target database from an Oracle BI source.   |

 Table 18–1
 Oracle BI Knowledge Modules

# 18.2 Installation and Configuration

Make sure you have read the information in this section before you start using the Oracle BI Knowledge Modules:

- System Requirements and Certifications
- Technology Specific Requirements
- Connectivity Requirements

## 18.2.1 System Requirements and Certifications

Before performing any installation you should read the system requirements and certification documentation to ensure that your environment meets the minimum installation requirements for the products you are installing.

The list of supported platforms and versions is available on Oracle Technical Network (OTN):

http://www.oracle.com/technology/products/oracle-data-integrator
/index.html.

#### 18.2.2 Technology Specific Requirements

There are no technology-specific requirements for using Oracle BI in Oracle Data Integrator.

#### **18.2.3 Connectivity Requirements**

This section lists the requirements for connecting to an Oracle BI Server.

#### **JDBC Driver**

Oracle Data Integrator uses the Oracle BI native driver to connect to the Oracle BI Server. This driver must be installed in your Oracle Data Integrator drivers directory.

#### **Bypass Connection Pool**

In Oracle BI, a sqlbypass database connection must be setup to bypass the ADF layer and directly fetch data from the underlying database. The name of this connection pool is required for creating the Oracle BI data server in Oracle Data Integrator.

# 18.3 Setting up the Topology

Setting up the Topology consists of:

- 1. Creating an Oracle BI Data Server
- 2. Creating an Oracle BI Physical Schema

## 18.3.1 Creating an Oracle BI Data Server

A data server corresponds to a Oracle BI Server. Oracle Data Integrator connects to this server to access, via a bypass connection pool, the physical sources that support ADF View Objects. These physical objects are located under the view objects that are exposed in this server. This server is connected with a user who has access to several catalogs/schemas. Catalog/schemas pairs correspond to the physical schemas that are created under the data server.

#### 18.3.1.1 Creation of the Data Server

Create a data server for the Oracle BI technology using the standard procedure, as described in "Creating a Data Server" of the *Oracle Fusion Middleware Developer's Guide for Oracle Data Integrator*. This section details only the fields required or specific for defining a Oracle BI data server:

- **1.** In the Definition tab:
  - Name: Name of the data server that will appear in Oracle Data Integrator
  - Server: Leave this field empty.
  - User/Password: Oracle BI user with its password
- **2.** In the JDBC tab:
  - JDBC Driver: oracle.bi.jdbc.AnaJdbcDriver
  - JDBC URL: jddbc:oraclebi://<host>:<port>

<host> is the server on which Oracle BI server is installed. By default the <port> number is 9703.

- **3.** In the Properties tab, add a JDBC property with the following key/value pair.
  - Key: NQ\_SESSION.SELECTPHYSICAL
  - Value: Yes

**Note:** This option is required for accessing the physical data. Using this option makes the Oracle BI connection read-only.

- **4.** In the Flexfield tab, set the name of the bypass connection pool in the CONNECTION\_POOL flexfield.
  - Name: CONNECTION\_POOL
  - Value: <connection pool name>

**Note:** Note this bypass connection pool must also be defined in the Oracle BI server itself.

## 18.3.2 Creating an Oracle BI Physical Schema

Create a Oracle BI physical schema using the standard procedure, as described in "Creating a Physical Schema" of the *Oracle Fusion Middleware Developer's Guide for Oracle Data Integrator*.

In the physical schema the Data and Work Schemas correspond each to an Oracle BI Catalog/schema pair.

Create for this physical schema a logical schema using the standard procedure, as described in "Creating a Logical Schema" of the *Oracle Fusion Middleware Developer's Guide for Oracle Data Integrator* and associate it in a given context.

# 18.4 Setting Up an Integration Project

Setting up a project using an Oracle BI Server follows the standard procedure. See "Creating an Integration Project" of the *Oracle Fusion Middleware Developer's Guide for Oracle Data Integrator*.

It is recommended to import the following knowledge modules into your project for getting started with Oracle BI:

- RKM Oracle BI (Jython)
- LKM Oracle BI to Oracle (DBLink)
- LKM Oracle BI to SQL
- IKM Oracle BI to SQL Append

Import also the knowledge modules (IKM, CKM) required for the other technologies involved in your project.

# 18.5 Creating and Reverse-Engineering an Oracle BI Model

This section contains the following topics:

- Create an Oracle BI Model
- Reverse-engineer an Oracle BI Model

#### 18.5.1 Create an Oracle BI Model

Create an Oracle BI Model using the standard procedure, as described in "Creating a Model" of the *Oracle Fusion Middleware Developer's Guide for Oracle Data Integrator*.

#### 18.5.2 Reverse-engineer an Oracle BI Model

Oracle BI supports Customized reverse-engineering.

To perform a Customized Reverse-Engineering on Oracle BI with a RKM, use the usual procedure, as described in "Reverse-engineering a Model" of the *Oracle Fusion Middleware Developer's Guide for Oracle Data Integrator*. This section details only the fields specific to the Oracle BI technology:

1. In the Reverse tab of the Oracle BI Model, select the KM: RKM Oracle BI (Jython).<project name>.

This KM implements the USE\_LOG and LOG\_FILE\_NAME logging options to trace the reverse-engineering process.

# 18.6 Setting up Data Quality

Data integrity check is not supported in an Oracle BI Server. You can check data extracted Oracle BI in a staging area using another technology.

# 18.7 Designing an Interface

You can use Oracle BI as a source of an integration interface.

The KM choice for an interface determines the abilities and performance of this interface. The recommendations in this section help in the selection of the KM for different situations concerning an Oracle BI server.

## 18.7.1 Loading Data from and to Oracle BI

The LKM choice in the Interface Flow tab to load data between Oracle BI and another type of data server is essential for the performance of an interface.

#### 18.7.1.1 Loading Data from Oracle BI

Use the knowledge modules listed in Table 18–2 to load data from an Oracle BI server to a target or staging area database.

| Staging Area/Target<br>Technology | КМ                                  | Notes                                                                                                    |
|-----------------------------------|-------------------------------------|----------------------------------------------------------------------------------------------------|
| Oracle                            | LKM Oracle BI to Oracle<br>(Dblink) | Loads data from an Oracle BI<br>source to an Oracle Database<br>staging area using DBLinks.                                                                                                    |
|                                   |                                     | To use this knowledge module, a<br>DBLink must be manually created<br>from the source Fusion Transaction<br>DB (that is the database storing the<br>underlying data tables) to the<br>Oracle staging area. This DBLink<br>name must be the one specified in<br>the Oracle staging area data server<br>connection. |
| SQL                               | LKM Oracle BI to SQL                | Loads data from an Oracle BI<br>Source to an ANSI SQL-92<br>compliant staging area database via<br>the agent.                                                                                                    |
| SQL                               | IKM Oracle BI to SQL<br>Append      | Loads and Integrates data from an<br>Oracle BI Source to an ANSI SQL-92<br>compliant staging area database via<br>the agent.                                                                                                    |
|                                   |                                     | To use this KM, you must set the staging are of your interface on the source Oracle BI server.                                                                                                    |
|                                   |                                     | In this configuration, no temporary<br>table is created and data is loaded<br>and integrated directly from the<br>source to the target tables.                                                                                                    |

Table 18–2 KMs for loading data From Oracle BI

#### 18.7.1.2 Loading Data to Oracle BI

Oracle BI cannot be used as a staging area. No LKM targets Oracle BI.

# 18.7.2 Integrating Data in Oracle BI

Oracle BI cannot be used as a target or staging area. It is not possible to integrate data into Oracle BI with the knowledge modules.

# Oracle Business Intelligence Enterprise Edition Data Lineage

This chapter describes how to integrate Oracle Business Intelligence Enterprise Edition (OBIEE) and Oracle Data Integrator (ODI) metadata to build report-to-source data lineage.

This chapter includes the following sections:

- Section 19.1, "Introduction"
- Section 19.2, "Installing the Lineage in an OBIEE Server"
- Section 19.3, "Exporting Metadata from OBIEE and Refreshing the OBIEE Lineage"
- Section 19.4, "Refreshing the OBIEE Lineage from Existing Exports"
- Section 19.5, "Automating the Lineage Tasks"
- Section 19.6, "Using the Lineage in OBIEE Dashboards"

# **19.1 Introduction**

OBIEE users need to know the origin of the data displayed on their reports. When this data is loaded from source systems into the data warehouse using ODI, it is possible to use the Oracle Data Integrator Lineage for Oracle Business Intelligence feature to consolidate Oracle Data Integrator (ODI) metadata with Oracle Business Intelligence Enterprise Edition (OBIEE) and expose this metadata in a report-to-source data lineage dashboards in OBIEE.

#### 19.1.1 Components

The OBIEE Lineage is made up of the following components:

- Lineage Tables: These tables consolidate both the OBIEE and ODI metadata. They
  are stored in the ODI Work Repository.
- Lineage Artifacts for OBIEE: This pre-packaged OBIEE artifacts are deployed in OBIEE to access the lineage information. These include:
  - Lineage RPD containing the Physical, Logical and Presentation layers to access the Lineage Tables,
  - Lineage Web Catalog Requests to be used in existing dashboard to create report -to-source dashboards,
  - Images used in these dashboards.
- Command Line Tools and a Wizard to automate the lineage tasks:

- Deployment of the Lineage Artifacts for OBIEE in an OBIEE instance,
- Extraction of the OBIEE Metadata from a OBIEE Instance,
- Consolidation of the OBIEE and ODI Metadata in the ODI repository.

#### 19.1.2 Lineage Lifecycle

This section describes the different phases of using OBIEE Lineage and the persons involved in these phases.

#### 19.1.2.1 Setting up the Lineage

OBIEE or ODI administrators set up the lineage process. Setting up this process is required once and consists of the following tasks:

- 1. Deploying the Lineage Artifacts for OBIEE
- 2. Configuring and automating the Extraction/Consolidation (Refresh) Process

#### 19.1.2.2 Refreshing the Lineage

OBIEE or ODI project managers refresh the lineage when either ODI or OBIEE metadata has changed, to synchronize the lineage tables content with their active OBIEE and ODI systems' metadata. This refresh process:

- 1. Extracts the OBIEE Metadata from a OBIEE Instance
- **2.** Consolidates the OBIEE and ODI Metadata in the Lineage Tables stored in the ODI Work Repository.

During this phase, a correspondence between the ODI Data Models and the OBIEE Physical Databases must be provided. By doing this mapping, you indicate that an existing model definition in Oracle Data Integrator corresponds to an existing database in OBIEE. These two should contain the same tables. By providing this mapping information, you enable the lineage to consolidate the OBIEE and ODI metadata and build an end-to-end lineage.

#### 19.1.2.3 Using the Lineage

The lineage is used to extend existing dashboards. You can create specific links in these dashboards to browse the data lineage and view the execution statistics of the ODI sessions.

You can also customize your own dashboards using the pre-packaged Lineage Artifacts for OBIEE.

Figure 19–1 describes the Lineage lifecycle after the initial setup.

#### Figure 19–1 Lineage Lifecycle

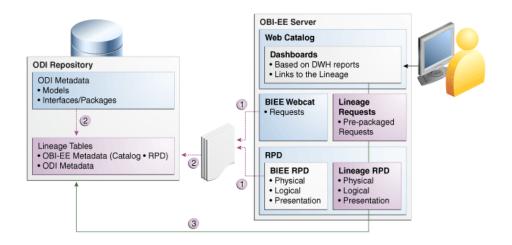

This image describes the Lineage lifecycle after the initial setup.

The BIEE metadata is extracted (1) and consolidated with the ODI Metadata in the lineage tables (2). The lineage tables are accessed from the end-user's dashboard (3) through the Lineage Artifacts deployed in the BIEE Server.

# 19.2 Installing the Lineage in an OBIEE Server

This section contains information and instructions for installing OBIEE Lineage:

- Installation Overview
- Requirements
- Installation Instructions
- Post-Installation Tasks

#### 19.2.1 Installation Overview

Installing Lineage in an OBIEE Server deploys the required OBIEE artifacts in the OBIEE Repository and Web Catalog. The OBIEE Lineage artifacts are the Lineage RPD, the Lineage Web Catalog Requests, and the dashboard images. These artifacts are used to access the lineage content from your reports and dashboards.

The installation is performed using the OBIEE Lineage Wizard. This wizard guides you through the installation, and also through the configuration and refresh of the Oracle Data Integrator (ODI) Lineage for Oracle Business Intelligence Enterprise edition (OBIEE).

After installation and configuration are complete, there are some post-installation tasks you need to perform, depending on your OBIEE version.

The complete installation flow is as follows:

#### Installation Flow when Using OBIEE 10g

When using OBIEE 10g, the OBIEE Lineage wizard installs only the Lineage RPD. To install the Lineage Web Catalog Requests and the dashboard images, you have to perform some additional tasks. The following installation flow describes the complete installation instructions, including the deployment of the Web Catalog Requests and Images:

- **1.** Review the Requirements.
- 2. Installing and Starting the OBIEE Lineage Wizard.

Note that you can also use the *install lineage script* instead of the OBIEE Lineage wizard. See Section 19.5.2, "Automating Lineage Deployment" for more information.

- **3.** Use the OBIEE Lineage wizard to install Lineage in OBIEE Server and deploy the OBIEE Lineage artifacts. See Section 19.2.3.2, "Deploying the OBIEE Lineage Artifacts using the Wizard".
- **4.** Deploy the Web Catalog requests in the OBIEE 10g Web Catalog. See Section 19.2.4, "Post-Installation Tasks".
- 5. Deploy the images. See Section 19.2.4, "Post-Installation Tasks".
- **6.** Update the BI Physical Layer Connection to ODI Work Repository. See Section 19.2.4, "Post-Installation Tasks".

#### Installation Flow when Using OBIEE 11g

When using OBIEE 11*g*, the OBIEE Lineage wizard installs only the Lineage RPD and the Web catalog Requests. To install the dashboard images, you have to perform some additional tasks. The following installation flow describes the complete installation instructions, including the deployment Images:

- **1.** Review the Requirements.
- 2. Installing and Starting the OBIEE Lineage Wizard.

Note that you can also use the *install lineage script* instead of the OBIEE Lineage wizard. See Section 19.5.2, "Automating Lineage Deployment" for more information.

- **3.** Use the OBIEE Lineage wizard to install Lineage in OBIEE Server and deploy the OBIEE Lineage artifacts. See Section 19.2.3.2, "Deploying the OBIEE Lineage Artifacts using the Wizard".
- 4. Deploy the images. See Section 19.2.4, "Post-Installation Tasks".
- **5.** Update the BI Physical Layer Connection to ODI Work Repository. See Section 19.2.4, "Post-Installation Tasks".

## 19.2.2 Requirements

Before installing OBIEE Lineage, you should review the following requirements:

- The OBIEE Lineage Wizard requires a Java Runtime Environment 1.6 (JRE). Before starting the wizard, make sure that your JAVA\_HOME is pointing to a valid JRE.
- The work repository has to bes stored in an Oracle database.
- Before installing the artifacts, stop the BI Server and BI Presentation services component.
- Make a backup copy of the OBIEE RPD and Webcat.

- Make sure the RPD file used by the server is NOT open in the BI Admin tool.
- Install and Execute OBIEE Lineage Wizard or Command Line tools on the machine where the BI Admin tool is installed.
- The database user used to connect the Work Repository schema must have sufficient privileges to create views in the schema hosting the Work Repository.

#### 19.2.3 Installation Instructions

This section provides the installation instructions and contains the following topics:

- Installing and Starting the OBIEE Lineage Wizard
- Deploying the OBIEE Lineage Artifacts using the Wizard

**Note:** After performing the installation instructions, please perform the required post-installation tasks describes in Section 19.2.4, "Post-Installation Tasks".

#### 19.2.3.1 Installing and Starting the OBIEE Lineage Wizard

The OBIEE Lineage wizard is included in the odiobilineage.zip file in the ODI Companion CD in the /misc/biee-lineage/ folder.

Perform the following steps to start the OBIEE Lineage wizard:

- 1. Extract the contents of the zip file to a directory. For example, extract the content of this file to C:\biee\_lineage\ folder.
- 2. Start the wizard by executing one of the following commands from the /bin sub-folder:
  - On UNIX operating systems:
    - ./refreshlineage.sh
  - On Windows operating systems:

refreshlineage.bat

You can also use the installineage.bat script to start the wizard. When one of these scripts is started with no parameter, it opens the OBIEE Lineage Wizard

**Note:** You can also use the install lineage script instead of the OBIEE Lineage wizard for installing the Lineage Artifacts from a command line. The install and export options are supported only on Windows. The refresh lineage option is supported both on Windows and Unix. See Section 19.5.2, "Automating Lineage Deployment" for more information.

#### 19.2.3.2 Deploying the OBIEE Lineage Artifacts using the Wizard

This section describes how to install OBIEE Lineage in OBIEE Server and how to deploy the required OBIEE Lineage artifacts in the OBIEE Repository and Web Catalog using the OBIEE Lineage wizard.

To install Lineage in OBIEE Server and deploy the required artifacts:

1. Start the wizard as described in Section 19.2.3.1, "Installing and Starting the OBIEE Lineage Wizard".

The wizard displays a sequence of screens, in the order listed in Table 19–1.

**2.** Follow the instructions in Table 19–1.

If you need additional help with any of the installation screens, click **Help** to access the online help.

Table 19–1 Instructions for Deploying the OBIEE Lineage Artifacts

| No. | Screen                                                | When Does This Screen<br>Appear?                                                                                                    | Description and Action Required                                                                                                    |
|-----|-------------------------------------------------------|----------------------------------------------------------------------------------------------------|----------------------------------------------------------------------------------------------------|
| 1   | Welcome Screen                                        | Always                                                                                                    | Click <b>Next</b> to continue.                                                                                                    |
| 2   | Select Action Screen                                  | Always                                                                                                    | Select Install Lineage in OBIEE Server.                                                                                                    |
|     |                                                       | -                                                                                                    | Click <b>Next</b> to continue.                                                                                                    |
| 3   | OBIEE Repository<br>Connection<br>Information Screen  | If Install Lineage in OBIEE<br>Server or Export Metadata<br>from OBIEE and Refresh<br>Lineage is selected on the<br>Select Action screen.                                                                                                    | Provide the connection information to your existing<br>OBIEE Repository for deploying the required<br>Lineage Artifacts:                                                                                                 |
|     |                                                       |                                                                                                    | <ul> <li>Oracle Home: Specify the Oracle Home<br/>directory for the OBIEE installation. You can<br/>click Browse to select an existing directory in<br/>your system. For example: C:/obiee11g/Oracle_<br/>BI1</li> </ul> |
|     |                                                       |                                                                                                    | <ul> <li><b>RPD File Location</b>: Enter the location of your<br/>BIEE Repository (RPD) file.</li> </ul>                                                                                                    |
|     |                                                       |                                                                                                    | <ul> <li>User: Enter the OBIEE repository administrator<br/>user name. This field is only mandatory for<br/>OBIEE 10g and is disabled for OBIEE 11g.</li> </ul>                                                          |
|     |                                                       |                                                                                                    | <ul> <li>Password: Enter the OBIEE repository<br/>administrator password.</li> </ul>                                                                                                    |
|     |                                                       |                                                                                                    | Click <b>Next</b> to continue.                                                                                                    |
| 4   | OBIEE Web Catalog<br>Connection<br>Information Screen | If Install Lineage in OBIEE<br>Server or Export OBIEE<br>Metadata and Refresh<br>Lineage is selected on the<br>Select Action screen.<br>If using OBIEE 10g, this<br>screen is disabled. You must<br>manually install the Lineage<br>Artifacts. See Section 19.2.4,<br>"Post-Installation Tasks" for<br>more information. | Provide the connection information to the OBIEE<br>Web Catalog for installing the required Lineage<br>Artifacts:                                                                                                    |
|     |                                                       |                                                                                                    | • <b>OBIEE Version</b> : Displays the OBIEE version.<br>This version is detected from the RPD selected<br>in the previous screen.                                                                                        |
|     |                                                       |                                                                                                    | <ul> <li>Web Catalog Location: Enter the location of the OBIEE Web Catalog.</li> </ul>                                                                                                    |
|     |                                                       |                                                                                                    | <ul> <li>OBIEE Instance Home: Enter the Home<br/>Directory of your OBIEE Instance. For example:<br/>C:\OBIEE\Middleware\instances\insta<br/>nce1.</li> </ul>                                                             |
|     |                                                       |                                                                                                    | <ul> <li>Web Catalog Folder Name: Enter the name of<br/>the web catalog folder into which the Lineage<br/>Artifacts will be deployed. For example:<br/>/ shared</li> </ul>                                               |
|     |                                                       |                                                                                                    | Click <b>Next</b> to continue and deploy the lineage artifacts.                                                                                                    |
| 5   | Action Complete<br>Screen                             | Always                                                                                                    | Click <b>Finish</b> to complete the wizard.                                                                                                    |

After installing the Lineage on the OBIEE Server, you should deploy the OBIEE Lineage Artifacts. See Section 19.2.4, "Post-Installation Tasks" for more information.

# 19.2.4 Post-Installation Tasks

This section describes the post-installation tasks. Theses tasks depend on your OBIEE Server version.

For OBIEE 10g, you need to perform the following post-installation tasks:

- Deploy the Web Catalog Requests in the OBIEE 10g Web Catalog
- Deploy the Dashboard Images
- Update the BI Physical Layer Connection to the ODI Work Repository

For OBIEE 11*g*, you need to perform the following post-installation tasks:

- Deploy the Dashboard Images
- Update the BI Physical Layer Connection to the ODI Work Repository

#### Deploy the Web Catalog Requests in the OBIEE 10g Web Catalog

**Note:** This procedure is required for OBIEE 10g only.

The OBIEE/ODI Lineage comes with a Web Catalog for building your reports on top of the Lineage and ODI Repository tables.

To import the Web Catalog requests, perform the following steps:

**1.** Connect to your Web Catalog.

To connect to your Web Catalog:

- Select Start > All Programs > Oracle Business Intelligence > Catalog Manager.
- 2. Click File > Open Catalog.
- 3. Provide the path to the web catalog used by the BI Server.
- 4. Click OK.
- **2.** (Optional Step) Make a backup copy of the catalog into which you want to install the lineage artifacts.

To make a backup copy:

- 1. Select the catalog.
- 2. Select File > Archive.
- 3. Provide a name for the archive file, for example webcatalog\_backup.cat.
- 4. Click OK.
- **3.** Expand the catalog and select the shared folder into which the ODI catalog items will be imported.
- 4. Select File > Unarchive.
- In the Unarchive catalog window, enter in the Archive File Path field the location of the ODI catalog archive file. Note that this file is located in the /artifacts/l0g sub-folder of the Lineage installation folder.
  - For OBIEE 10.1.3.3, enter artifacts/10godi\_catalog\_archive\_ 10g.cat

- For OBIEE 10.1.3.4, enter artifacts/10g/odi\_catalog\_archive\_10\_
   1\_3\_4.cat
- 6. Click OK.

A new folder called ODI appears in the catalog folder.

#### **Deploy the Dashboard Images**

The prepackaged requests use images that should be deployed into the application server that hosts the analytic application. Theses tasks depend on your OBIEE Server version:

 For OBIEE 10g, copy the dashboard images (hie.gif and lin.gif, located in the in the /artifacts/images sub-folder of the Lineage installation folder) to the res folder under the deployment directory of the BI analytics application.

For example:

<OC4J\_HOME>\j2ee\home\applications\analytics\analytics\res

 For OBIEE 11g, copy the dashboard images (hie.gif and lin.gif, located in the in the /artifacts/images sub-folder of the Lineage installation folder) to the res folder under the deployment directory of the BI analytics application.

For example:

```
<DOMAIN_HOME>\servers\<SERVER_NAME>\tmp\_WL_user\analytics_
11.1.1\7dezjl\war\res
```

#### Update the BI Physical Layer Connection to the ODI Work Repository

- Start the Oracle BI Administration tool. For example, select All Programs > Oracle Business Intelligence > Administration.
- 2. Open the RPD file (.rpd) used by the BI Server.
- **3.** Expand the **ORACLE\_ODI\_REPOSITORY** database in the OBIEE Physical Layer, double-click the Connection Pool node, and edit the Connection Pool to match your ODI work repository configuration:
  - 1. Update the Data source name, Username and Password fields.
  - **2.** Click **OK**.
  - **3.** Right-click the Physical schema and rename it to match the schema of the ODI Work Repository.
  - 4. Click **OK** to save your changes.
- 4. Expand the renamed schema and test this updated connection as follows:
  - **1.** Right-click one of the tables of this physical schema and updating the row count.
  - **2.** Right-click the same table again and select **View data** to view data with the updated row count.

# **19.3 Exporting Metadata from OBIEE and Refreshing the OBIEE Lineage**

This section describes how to export metadata from the OBIEE Repository and Web Catalog and how to consolidate it with ODI Metadata into the Lineage.

To export metadata from OBIEE and Refresh Lineage:

1. Start the OBIEE Lineage wizard as described in Section 19.2.3.1, "Installing and Starting the OBIEE Lineage Wizard".

**Note:** With OBIEE 10g it is not possible to automatically export the web catalog content; As a consequence, you need to perform manually an export of the web catalog content. See Section 19.4.2, "Exporting the OBIEE Web Catalog Report to a Text File" for more information.

You will provide the location of this export file to the wizard.

**Note:** You can also use the refresh lineage script instead of the OBIEE Lineage wizard. See Section 19.5.3, "Automating Lineage Refresh" for more information.

The wizard displays a sequence of screens, in the order listed in Table 19–2.

**2.** Follow the instructions in Table 19–2.

If you need additional help with any of the installation screens, click **Help** to access the online help.

Table 19–2 Instructions for Exporting Metadata from OBIEE and Refreshing Lineage

| No. | Screen                                                                                                    | When Does This Screen<br>Appear?                                                       | Description and Action Required                                                                                                    |
|-----|----------------------------------------------------------------------------------------------------|----------------------------------------------------------------------------------------|----------------------------------------------------------------------------------------------------|
| 1   | Welcome Screen                                                                                                    | Always                                                                                 | Click <b>Next</b> to continue.                                                                                                    |
| 2   | Select Action Screen                                                                                                    | Always                                                                                 | Select Export Metadata from OBIEE and Refresh Lineage.                                                                                                    |
|     |                                                                                                    |                                                                                        | Click Next to continue.                                                                                                    |
| 3   | 3 OBIEE Repository<br>Connection<br>Information Screen<br>Server or Export Metadata<br>from OBIEE and Refresh<br>Lineage is selected on the<br>Select Action screen | Provide the connection information to the OBIEE<br>Repository for extracting Metadata: |                                                                                                    |
| Ι   |                                                                                                    | Lineage is selected on the                                                             | • Oracle Home: Specify the Oracle Home directory for the OBIEE installation. You can click <b>Browse</b> to select an existing directory in your system. For example: C:/obiee11g/Oracle_BI1 |
|     |                                                                                                    |                                                                                        | <ul> <li><b>RPD File Location</b>: Enter the location of your<br/>BIEE Repository (RPD) file.</li> </ul>                                                                                     |
|     |                                                                                                    |                                                                                        | <ul> <li>User: Enter the OBIEE repository administrator<br/>user name. This field is only mandatory for<br/>OBIEE 10g and is disabled for OBIEE 11g.</li> </ul>                              |
|     |                                                                                                    |                                                                                        | <ul> <li>Password: Enter the OBIEE repository<br/>administrator password.</li> </ul>                                                                                                    |
|     |                                                                                                    |                                                                                        | Click Next to continue.                                                                                                    |

| When Does This Screen<br>No. Screen Appear?                                                                                                    | Description and Action Required                                                                                                    |
|----------------------------------------------------------------------------------------------------|----------------------------------------------------------------------------------------------------|
| 4 OBIEE Web Catalog<br>Connection<br>Information Screen If Install Lineage in OBIEE<br>Server or Export OBIEE<br>Metadata and Refresh<br>Lineage is selected on the<br>Select Action screen.<br>If using OBIEE 10g, This<br>screen only allows selection<br>of a Web Catalog Export<br>File. | <ul> <li>Provide the connection information to extract metadata from the OBIEE Web Catalog (OBIEE 11g), or provide the location to a web catalog export (OBIEE 10g):</li> <li>OBIEE Version: Enter the OBIEE version. This version is selected from RPD previously selected.</li> <li>Web Catalog Location: Enter the location of the OBIEE web catalog from which the metadata is exported.</li> <li>If using OBIEE 10g, this field is replaced with a Web Catalog Export File field. Select the web catalog export file created manually using the procedure described in Section 19.4.2, "Exporting the OBIEE Web Catalog Report to a Text File".</li> <li>OBIEE Instance Home: Enter the home directory of your OBIEE Instance. For example: C:\OBIEE\Middleware\instances\instance. For example: C:\OBIEE\Middleware\instances\instance. For example: C:\OBIEE\Middleware\instances\instance. For example: C:\OBIEE\Middleware\instances\instance. For example: C:\OBIEE\Middleware\instances\instance. For example: C:\OBIEE\Middleware\instances\instance. For example: C:\OBIEE\Middleware\instances\instance. For example: C:\OBIEE\Middleware\instances\instance. For example: C:\OBIEE\Middleware\instances\instance. For example: C:\OBIEE\Middleware\instances\instances\instance. For example: C:\OBIEE\Middleware\instances\instance. For example: C:\OBIEE\Middleware\instances. For example: C:\OBIEE\Middleware. Instance. For example: C:\OBIEE\Middleware. Instance. For example: C:\OBIEE\Middleware. Instance. For example: C:\OBIEE\Middleware. Instance. For example: C:\OBIEE\Middleware. Instance. For example: C:\OBIEE. Instance. For example: C:\OBIEE. Instance. For example: C:\OBIEE. Instance. For example: C:\OBIEE. Instance. For example: C:\OBIEE. Instance. For example: C:\OBIEE. Instance. For example: C:\OBIEE. Instance. For example. C:\OBIEE. Instance. For example: C:\OBIEE. Instance. For example. C:\OBIEE. Instance. For example. C:\OBIEE. Instance. For example. C:\OBIEE. Instance. For example. C:\OBIEE. Instance. For example. C:\Distance. For example. C:\Distance.</li></ul> |

 Table 19–2
 (Continued)Instructions for Exporting Metadata from OBIEE and Refreshing Lineage

| No. | Screen                                             | When Does This Screen<br>Appear?                                                                                                    | Description and Action Required                                                                                                    |  |
|-----|----------------------------------------------------|----------------------------------------------------------------------------------------------------|----------------------------------------------------------------------------------------------------|--|
| 5   | ODI Repository<br>Connection<br>Information Screen | If Export Metadata from<br>OBIEE and Refresh Lineage<br>or Refresh Lineage is<br>selected on the Select Action<br>screen.                      | Provide the ODI repository connection information:                                                                                                    |  |
|     |                                                    |                                                                                                    | Oracle Data Integrator Connection                                                                                                    |  |
|     |                                                    |                                                                                                    | <ul> <li>User: Enter the ODI username. This user should<br/>have SUPERVISOR privileges.</li> </ul>                                                                                                    |  |
|     |                                                    |                                                                                                    | • <b>Password</b> : Enter this user's password.                                                                                                    |  |
|     |                                                    |                                                                                                    | Database Connection (Master Repository)                                                                                                    |  |
|     |                                                    |                                                                                                    | <ul> <li>User: Enter the database user name to connect to<br/>the schema (or database, library) that contains<br/>the ODI Master Repository.</li> </ul>                                                                         |  |
|     |                                                    |                                                                                                    | • <b>Password</b> : Enter this user's password.                                                                                                    |  |
|     |                                                    |                                                                                                    | • <b>Driver Name</b> : Enter the name of the driver used to connect to the master repository.                                                                                                    |  |
|     |                                                    |                                                                                                    | <ul> <li>URL: Enter the URL used to connect to the master repository.</li> </ul>                                                                                                    |  |
|     |                                                    |                                                                                                    | Work Repository                                                                                                    |  |
|     |                                                    |                                                                                                    | • Work Repository: Use the Select button to select<br>a work repository attached to the master<br>repository. The Lineage Tables will be created in<br>this Work Repository, and the lineage<br>consolidated into these tables. |  |
|     |                                                    |                                                                                                    | Click <b>Next</b> to continue.                                                                                                    |  |
| 6   | Mapping Information                                | If <b>Export Metadata from</b><br><b>OBIEE and Refresh Lineage</b><br>or <b>Refresh Lineage</b> is<br>selected on the Select Action<br>screen. | Use this table to provide the correspondence<br>mapping between the ODI data models and the<br>OBIEE physical schemas:                                                                                                    |  |
|     |                                                    |                                                                                                    | <ol> <li>From the BI Mapping -Physical DB, Schema,<br/>Catalog list, select the OBIEE physical schema<br/>you want to map.</li> </ol>                                                                                           |  |
|     |                                                    |                                                                                                    | <b>2.</b> From the ODI Model list, select the ODI Model you want to map to this OBIEE schema.                                                                                                    |  |
|     |                                                    |                                                                                                    | <b>3.</b> For each mapping that you want to define, click <b>Add</b> . This adds a new row to the table.                                                                                                    |  |
|     |                                                    |                                                                                                    | <b>4.</b> Repeat the previous steps for each mapping.                                                                                                    |  |
|     |                                                    |                                                                                                    | Click <b>Next</b> to continue.                                                                                                    |  |
| 7   | Action Complete<br>Screen                          | Always                                                                                                    | Click <b>Finish</b> to dismiss the wizard.                                                                                                    |  |

Table 19–2 (Continued)Instructions for Exporting Metadata from OBIEE and Refreshing Lineage

# 19.4 Refreshing the OBIEE Lineage from Existing Exports

This section describes how to refresh the OBIEE Lineage from existing exports. This operation consolidates OBIEE Repository and Web Catalog exports manually created with ODI Repository metadata into the Lineage. This section also describes how to export the OBIEE Repository and the Web Catalog.

This section contains the following topics:

- Exporting the OBIEE Repository Documentation to a Text File
- Exporting the OBIEE Web Catalog Report to a Text File
- Refreshing the OBIEE Lineage From Existing Exports

# 19.4.1 Exporting the OBIEE Repository Documentation to a Text File

This section explains how to manually export the OBIEE Repository metadata for consolidating it in the OBIEE Lineage.

To export the OBIEE Repository documentation to a text file:

- 1. Open the Oracle BI Administration tool and connect to the OBIEE Repository containing the metadata that you want to include in the lineage.
- 2. In the OBIEE Administration tool, select **Tools > Utilities**.
- **3.** In the Utilities dialog, select the **Repository Documentation** utility and click **Execute**.
- Save the repository documentation in a temporary file, for example c:\temp\repo\_doc.txt.

Make sure to save this repository documentation as **Tab-separated values (\*.txt**) file type

5. Click Save.

# 19.4.2 Exporting the OBIEE Web Catalog Report to a Text File

This section explains how to manually export the OBIEE Web Catalog metadata for consolidating it in the OBIEE Lineage.

To export the OBIEE Web Catalog report to a text file:

- 1. Open OBIEE Catalog Manager and connect to the catalog that contains the metadata that you want to include in the lineage.
- 2. Select the catalog folder containing the reports that you want to include in the lineage, for example /shared/Paint Demo or /shared/ODI.
- **3.** Select **Tools** > **Create Report**.
- **4.** In the Create Catalog Report dialog, select the following columns to include in the report: *Owner, Request Folder, Request Name, Request Subject Area, Request Criteria Formula, Request Criteria Table, Request Criteria Column.*

Make sure to include these columns in this precise order.

- 5. Save the report in a temporary file, for example c:\temp\webcat\_doc.txt.
- **6.** Click **OK**.
- 7. Check the Report Preview and click **OK**.

# 19.4.3 Refreshing the OBIEE Lineage From Existing Exports

This section describes how to refresh the OBIEE Lineage from existing OBIEE Repository and Web Catalog exports created manually.

To refresh the OBIEE Lineage:

1. Start the OBIEE Lineage wizard as described in Section 19.2.3.1, "Installing and Starting the OBIEE Lineage Wizard".

**Note:** You can also use the refresh lineage script instead of the OBIEE Lineage wizard. See Section 19.5.3, "Automating Lineage Refresh" for more information.

The wizard displays a sequence of screens, in the order listed in Table 19–3.

**2.** Follow the instructions in Table 19–3.

If you need additional help with any of the installation screens, click **Help** to access the online help.

Table 19–3 Instructions for Refreshing the OBIEE Lineage Artifacts

| No. | Screen               | When Does This Screen<br>Appear?                                               | Description and Action Required                                                                                                    |  |
|-----|----------------------|--------------------------------------------------------------------------------|----------------------------------------------------------------------------------------------------|--|
| 1   | Welcome Screen       | Always                                                                         | Click <b>Next</b> to continue.                                                                                                    |  |
| 2   | Select Action Screen | Always                                                                         | Select Refresh Lineage.                                                                                                    |  |
|     |                      |                                                                                | Click <b>Next</b> to continue.                                                                                                    |  |
| 3   | OBIEE Export         | selected on the Select Action<br>screen. • • • • • • • • • • • • • • • • • • • | Provide the location of the OBIEE metadata exports:                                                                                                    |  |
|     | Location Screen      |                                                                                | • <b>Repository Export File</b> : Enter the location of the repository export file. See Section 19.4.1, "Exporting the OBIEE Repository Documentation to a Text File" for more information. |  |
|     |                      |                                                                                | • Web Catalog Export File: Enter the location of<br>the web catalog export file. See Section 19.4.2,<br>"Exporting the OBIEE Web Catalog Report to a<br>Text File" for more information.    |  |

Click Next to continue.

| No. | Screen                           | When Does This Screen<br>Appear?                                                                                                    | Description and Action Required                                                                                                    |  |
|-----|----------------------------------|----------------------------------------------------------------------------------------------------|----------------------------------------------------------------------------------------------------|--|
| 4   | ODI Repository                   | If Export Metadata from<br>OBIEE and Refresh Lineage<br>or Refresh Lineage is<br>selected on the Select Action<br>screen.                      | Provide the ODI repository connection information:                                                                                                    |  |
|     | Connection<br>Information Screen |                                                                                                    | Oracle Data Integrator Connection                                                                                                    |  |
|     |                                  |                                                                                                    | • <b>User</b> : Enter the ODI username. This user should have SUPERVISOR privileges.                                                                                                    |  |
|     |                                  |                                                                                                    | • <b>Password</b> : Enter this user's password.                                                                                                    |  |
|     |                                  |                                                                                                    | Database Connection (Master Repository)                                                                                                    |  |
|     |                                  |                                                                                                    | • User: Enter the database user name to connect to the schema (or database, library) that contains the ODI Master Repository.                                                                                                   |  |
|     |                                  |                                                                                                    | • <b>Password</b> : Enter this user's password.                                                                                                    |  |
|     |                                  |                                                                                                    | • <b>Driver Name</b> : Enter the name of the driver used to connect to the master repository.                                                                                                    |  |
|     |                                  |                                                                                                    | <ul> <li>URL: Enter the URL used to connect to the master repository.</li> </ul>                                                                                                    |  |
|     |                                  |                                                                                                    | Work Repository                                                                                                    |  |
|     |                                  |                                                                                                    | • Work Repository: Use the Select button to select<br>a work repository attached to the master<br>repository. The Lineage Tables will be created in<br>this Work Repository, and the lineage<br>consolidated into these tables. |  |
|     |                                  |                                                                                                    | Click <b>Next</b> to continue.                                                                                                    |  |
| 5   | Mapping Information              | If <b>Export Metadata from</b><br><b>OBIEE and Refresh Lineage</b><br>or <b>Refresh Lineage</b> is<br>selected on the Select Action<br>screen. | Use this table to provide the correspondence<br>mapping between the ODI data models and the<br>OBIEE physical schemas:                                                                                                    |  |
|     |                                  |                                                                                                    | 1. From the BI Mapping -Physical DB, Schema,<br>Catalog list, select the OBIEE physical schema<br>you want to map.                                                                                                    |  |
|     |                                  |                                                                                                    | <b>2.</b> From the ODI Model list, select the ODI Model you want to map to this OBIEE schema.                                                                                                    |  |
|     |                                  |                                                                                                    | <b>3.</b> For each mapping that you want to define, click <b>Add</b> . This adds a new row to the table.                                                                                                    |  |
|     |                                  |                                                                                                    | <b>4.</b> Repeat the previous steps for each mapping.                                                                                                    |  |
|     |                                  |                                                                                                    | Click <b>Next</b> to continue.                                                                                                    |  |
| 6   | Action Complete<br>Screen        | Always                                                                                                    | Click <b>Finish</b> to dismiss the wizard.                                                                                                    |  |

Table 19–3 (Continued)Instructions for Refreshing the OBIEE Lineage Artifacts

# 19.5 Automating the Lineage Tasks

Scripts are also provided to automate the lineage tasks. These scripts can be used instead of the wizard and require that option values are provided in a property file instead.

The scripts for automating the lineage tasks are in the /bin sub-folder of the Lineage installation folder.

This section describes how to automate lineage tasks with scripts and contains the following topics:

- Configuring the Scripts
- Automating Lineage Deployment

Automating Lineage Refresh

## 19.5.1 Configuring the Scripts

Before starting any of the scripts, you need to provide the configuration information in a property file. This property file contains the values provided via the wizard user interface.

**Note:** When running the wizard, a property file is automatically generated in the / tmp sub-folder of the Lineage installation folder. You can re-use this property file as a starting point for working with the command line scripts.

| Table 19–4 Prope             | rties                                                    |                                                          |                                                                                                   |
|------------------------------|----------------------------------------------------------|----------------------------------------------------------|---------------------------------------------------------------------------------------------------|
| Property                     | Values                                                   | Required for                                             | Description                                                                                       |
| OBIEE_VERSION                | <10g 11g>                                                | install  <br>export<br> refresh                          | Version of the OBIEE Server.                                                                      |
| OBIEE_RPD                    | <rpd_file_<br>location&gt;</rpd_file_<br>                | install  <br>export                                      | Location of the repository (.rpd) file of the BI Server.                                          |
| OBIEE_WEBCAT                 | <web_catalog_<br>folder&gt;</web_catalog_<br>            | install  <br>export<br>Required<br>only for<br>OBIEE 11g | Location of the Web Catalog folder used by the BI Server.                                         |
| OBIEE_RPD_PASS               | <rpd_file_pwd></rpd_file_pwd>                            | install  <br>export                                      | The RPD File Password.                                                                            |
| OBIEE_RPD_USER               | <rpd_file_<br>username&gt;</rpd_file_<br>                | install  <br>export                                      | The RPD File username.                                                                            |
|                              |                                                          | Required<br>only for<br>OBIEE 10g                        |                                                                                                   |
| OBIEE_RPD_<br>EXPORT_FILE    | <rpd_export_<br>file_location&gt;</rpd_export_<br>       | refresh                                                  | Location of the OBIEE Repository<br>Documentation export file used for<br>refreshing the lineage. |
| OBIEE_WEBCAT_<br>EXPORT_FILE | <webcat_export_<br>file_location&gt;</webcat_export_<br> | refresh                                                  | Location of the OBIEE Web catalog report used for refreshing the lineage.                         |
| OBIEE_ORACLE_<br>HOME        | <obiee_oracle_<br>home&gt;</obiee_oracle_<br>            | install  <br>export                                      | The BI Server Oracle Home directory                                                               |
| OBIEE_<br>INSTANCE_HOME      | <obiee_instance_<br>home&gt;</obiee_instance_<br>        | install  <br>export                                      | The BI Server Instance Home directory.                                                            |
|                              |                                                          | Required<br>only for<br>OBIEE 11g.                       |                                                                                                   |
| ODI_MASTER_<br>URL           | <odi_master_url></odi_master_url>                        | export  <br>refresh                                      | The JDBC URL to connect to the<br>ODI Master Repository                                           |
| ODI_MASTER_<br>DRIVER        | <odi_master_<br>driver&gt;</odi_master_<br>              | export  <br>refresh                                      | The DB Driver to connect to the ODI Master Repository                                             |

Figure 19–4 lists the properties defined in the property file.

| Property                              | Values                                               | Required for           | Description                                                                                       |
|---------------------------------------|------------------------------------------------------|------------------------|---------------------------------------------------------------------------------------------------|
| Горену                                | values                                               | 101                    | Description                                                                                       |
| ODI_<br>SUPERVISOR_PASS               | <odi_supervisor_<br>pwd&gt;</odi_supervisor_<br>     | export  <br>refresh    | The ODI Password for ODI User with SUPERVISOR privileges                                          |
| ODI_<br>SUPERVISOR_<br>USER           | <odi_supervisor_<br>user&gt;</odi_supervisor_<br>    | export<br>  refresh    | The ODI user with SUPERVISOR privileges                                                           |
| ODI_MASTER_<br>USER                   | <odi_master_<br>user&gt;</odi_master_<br>            | export  <br>refresh    | The ODI Master repository username                                                                |
| ODI_MASTER_<br>PASS                   | <odi_master_<br>password&gt;</odi_master_<br>        | export  <br>refresh    | The ODI Master repository<br>password                                                             |
| ODI_SECU_<br>WORK_REP                 | <odi_work_rep></odi_work_rep>                        | export  <br>refresh    | The Name of the Work Repository containing the lineage tables.                                    |
| OBIEE_WEBCAT_<br>FOLDER_TO_<br>EXPORT | <webcat_folder_<br>to_export&gt;</webcat_folder_<br> | install  <br>export    | The Web Catalog folder to export<br>in the report. For example:<br>/shared/ODI                    |
| INSTALL_ODI_<br>LINEAGE               | <yes no></yes no>                                    | only used in<br>script | Set to yes to deploy ODI Artifacts on the BIEE Server.                                            |
| EXPORT_OBIEE_<br>METADATA             | <yes no></yes no>                                    | only used in<br>script | Set to yes to export BI Metadata as<br>flat files. Set to no to only refresh<br>lineage metadata. |

#### Table 19–4 (Continued)Properties

Example 19–1 shows a sample property file:

#### Example 19–1 Property File

```
# Version of BIEE Server. Values: 10g / 11g
OBIEE_VERSION=10g
```

```
# The location of the repository documentation (.rpd) file of the BI Server
OBIEE_RPD=C:/obiee11g/instances/instance2/bifoundation/
OracleBIServerComponent/coreapplication_obis1/repository/TechDemo_11g.rpd
```

```
# The location of the Web Catalog folder used by the BI Server.
# Required only for OBIEE 11g.
OBIEE_WEBCAT=C:/obiee11g/instances/instance2/bifoundation/
OracleBIPresentationServicesComponent/coreapplication_obips1/catalog/TechDemo
```

```
# The OBIEE Repository user. Required only for OBIEE 10g.
OBIEE_RPD_USER=Administrator
# The password of the OBIEE Repository user
OBIEE_RPD_PASS=<obiee password>
```

```
# The location of the exported Repository Documentation file
OBIEE_RPD_EXPORT_FILE=c:/odi/lineage/run/repo_doc.txt
# The location of the exported Web catalog file
OBIEE_WEBCAT_EXPORT_FILE=c:/odi/lineage/run/webcat_doc.txt
```

```
# The BI Server Oracle Home directory
OBIEE_ORACLE_HOME=C:/obiee11g/Oracle_BI1
# The BI Server Instance Home directory. Required only for OBIEE 11g.
OBIEE_INSTANCE_HOME=C:/obiee11g/instances/instance2
```

```
# The JDBC URL to connect to the ODI Master Repository
ODI_MASTER_URL=jdbc:oracle:thin:@localhost:1521:orcl
```

# The JDBC Driver to connect to the ODI Master Repository ODI\_MASTER\_DRIVER=oracle.jdbc.OracleDriver # The Database user for the schema that contains the ODI master repository. ODI\_MASTER\_USER=MASTER\_REPO # This user's password ODI\_MASTER\_PASS=<master\_password>

# The ODI user with SUPERVISOR privileges ODI\_SUPERVISOR\_USER=SUPERVISOR # The ODI Password of the ODI User with SUPERVISOR privileges ODI\_SUPERVISOR\_PASS=<supervisor password>

# Work Repository containing the lineage ODI\_SECU\_WORK\_REP=WORK\_REP1

# The Web Catalog folder to export in the report. Eg: /shared/ODI OBIEE\_WEBCAT\_FOLDER\_TO\_EXPORT=/shared/ODI

# Option to deploy ODI Artifacts on the BI Server. INSTALL\_ODI\_LINEAGE=no # Option to export BI Metadata as flat files EXPORT\_OBIEE\_METADATA=yes

#### **Encoding Passwords**

To avoid storing the passwords in plain text, use the encode.[sh|bat] <password> command to encode and store the passwords in the property file. If the password are encoded, the property names will change to ODI\_MASTER\_REPO\_ ENCODED\_PASS, ODI\_SUPERVISOR\_ENCODED\_PASS, and OBIEE\_RPD\_ ENCODED\_PASS.

#### 19.5.2 Automating Lineage Deployment

The *install lineage script* deploys the following ODI Artifacts in the OBIEE Server:

- Lineage RPD
- Lineage Web Catalog (11g OBIEE only)

The script uses the OBIEE tools to merge the Lineage RPD and Lineage Web Catalog with the BIEE Server components.

**Note:** After running this script, you have to perform the tasks described in Section 19.2.4, "Post-Installation Tasks".

#### Syntax

The script syntax is as follows:

```
installlineage.bat [-propertyFile=property_file] [-prop_name=prop_value [...]]
[-usage]
```

where:

 propertyfile represents the Property File that contains all the required properties to install the lineage artifacts. See Section 19.5.1, "Configuring the Scripts" for more information. If no value is specified, the User Wizard will be launched to gather the required information from the User. All the properties in the property file can be overridden by specifying the property value in the command line option -propName=propValue.

- prop\_name represents the property that can be specified. The value specified in prop\_value will override the value specified in the property file (if any).
- prop\_value represents the value for the prop\_name property. It will override the value specified in the property file (if any).
- usage prints the detailed usage information

#### 19.5.3 Automating Lineage Refresh

The *refresh lineage script* performs one of the following operations, depending on the value set in the EXPORT\_OBIEE\_METADATA option defined in the property file:

- Export and refresh metadata, if the EXPORT\_OBIEE\_METADATA option is set to Yes
- Refresh lineage metadata, if the EXPORT\_OBIEE\_METADATA option is set to No

Note that in order to use refreshlineage.sh you need to manually copy the repo\_doc.text and the webcat\_doc.txt files to the target Linux machine.

#### Syntax

The script syntax is as follows:

```
refreshlineage [-property_file=property_file] [-mappingFile=mapping_file] [-prop_
name=prop_value [...]] [-usage]
```

where:

- propertyfile represents the Property File that contains all the required properties to export and consolidate lineage metadata. See Section 19.5.1, "Configuring the Scripts" for more information. If no value is specified, the User Wizard will be launched to gather the required information from the User. All the properties in the property file can be overridden by specifying the property value in the command line option -prop\_name=prop\_value.
- mappingfile represents the mapping of the Model code to BI\_PHYSICAL\_DB, BI\_PHYSICAL\_SCHEMA and BI\_PHYSICAL\_CATALOG. This mapping must be provided in the form of a comma separated values (.csv) file.

**Note:** If the propertyFile and mappingFile options are not specified, the UI wizard will be shown to take user input. Otherwise the script will be run from command line itself taking the values from the property file and mapping file to refresh lineage and the UI wizard will not be shown.

Example 19–2 shows a sample mapping file.

#### Example 19–2 Mapping File

```
# (c) Copyright Oracle. All rights reserved.
# Sample Mapping File for ODI-OBIEE Metadata Lineage
# Format: BI Physical DB, BI Physical Schema, BI Physical Catalog, ODI Model ID
# Note: Lines starting with # are considered as comments.
DB-1,Schema-1,Catalog-1,model1
DB-2,Schema-2,Catalog-2,model2
```

# 19.6 Using the Lineage in OBIEE Dashboards

The OBIEE Lineage Artifact deployed in the BIEE Server allow for many usage scenarios. The most common usage scenarios are listed in this section:

- Viewing Execution Statistics
- Viewing and Filtering Lineage Data
- Using the Dashboard
- Using Lineage and Hierarchy
- Using Contextual Lineage

#### **19.6.1 Viewing Execution Statistics**

In this scenario, we want to display the execution statistics of ODI within a OBI-EE dashboard.

To add ODI statistics, insert the *RuntimeStats* request from the Lineage Web Catalog into your dashboard. The statistics appear as shown in Figure 19–2.

Figure 19–2 Runtime Statistics

|               |                          | uery Lineage Custome                    | r Per Coun   | try Cust                 | omers Per                | Pene             |                    |                    |                    |                   |                 |    |
|---------------|--------------------------|-----------------------------------------|--------------|--------------------------|--------------------------|------------------|--------------------|--------------------|--------------------|-------------------|-----------------|----|
| Tracle Data   |                          |                                         |              |                          |                          | Keps             |                    |                    |                    | -                 | Page Option     | лs |
|               | Integrator Run-Ti        | ime Statistics                          |              |                          |                          |                  |                    |                    |                    |                   |                 |    |
|               | incegration real r       | and bedestes                            |              |                          |                          |                  |                    |                    |                    |                   |                 | 1  |
| RuntimeS      | tats                     |                                         |              |                          |                          |                  |                    |                    |                    |                   |                 |    |
|               |                          |                                         |              |                          |                          |                  |                    |                    |                    |                   |                 |    |
| Session<br>ID | Session Name             | Step Name                               | Step<br>Туре | Start Date               | End Date                 | Step<br>Duration | Step Nb<br>Inserts | Step Nb<br>Updates | Step Nb<br>Deletes | Step Nb<br>Errors | Step Nb<br>Rows |    |
| 12,052        | loadMeasures             | loadMeasures                            | F            | 3/12/2008                | 3/12/2008                | 42               | 0                  | 0                  | 0                  | 1                 | 0               |    |
| 9,052         | Cleanse Customer<br>Data | Load Cleansed Customer<br>Data          | F            | 12/18/2007               | 12/18/2007               | 1                | 5                  | 0                  | 0                  |                   | 0               |    |
|               | Data                     | OdiDataQuality 1                        | SE           | 12/18/2007               | 12/18/2007               | 24               | 0                  | 0                  | 0                  | 1                 | 0               |    |
|               | Cleanse Customer         | OdiDataQuality 1                        | SE           | 12/18/2007               | 12/18/2007               | 3                | 0                  | 0                  | 0                  | 1                 | 0               |    |
|               | Data                     | Send Email on Error                     | SE           | 12/18/2007               | 12/18/2007               | 3                | 0                  | 0                  | 0                  | 1                 | 0               |    |
| 8,052         | Data                     | CONVENIENCE OFFERIOR                    |              |                          |                          |                  | 0                  | 0                  | 0                  | 1                 | 0               |    |
|               | Cleanse Customer         | OdiDataQuality 1                        | SE           | 12/18/2007               | 12/18/2007               | 0                | 0                  | 0                  |                    |                   |                 |    |
| 8,052         |                          |                                         | SE<br>SE     |                          | 12/18/2007<br>12/18/2007 | 3                | 0                  | 0                  | 0                  |                   | 0               |    |
| 7,052         | Cleanse Customer         | OdiDataQuality 1                        |              | 12/18/2007               |                          | 3                | 0                  | 0                  | 0                  |                   | 0               |    |
|               | Cleanse Customer<br>Data | OdiDataQuality 1<br>Send Email on Error | SE           | 12/18/2007<br>12/18/2007 | 12/18/2007               | 0<br>3<br>0<br>3 | 0                  | 0                  | 0                  | 1                 | 0               |    |

This image shows the runtime statistics.

#### 19.6.2 Viewing and Filtering Lineage Data

In this scenario, you want to view the lineage data and filter the results.

To create such a dashboard, add the *Prompt Lineage* dashboard prompt and the *LineageRequestColumns* request on a dashboard. Both objects are in the lineage web catalog as shown in Figure 19–3.

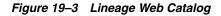

|                       | Properties Delete        |
|-----------------------|--------------------------|
|                       | Properties Rename Delete |
| Section 1             |                          |
|                       | Properties Rename Delete |
| PromptLineage         |                          |
|                       | Properties Rename Delete |
| LineageRequestColumns |                          |
|                       |                          |
|                       |                          |

This image shows how to add the PromptLineage dashboard and LineageRequestColumns request to an existing dashboard.

Figure 19–4 shows the resulting dashboard.

Figure 19–4 Resulting Dashboard

| )I Demo Dashboard            |                          |                       | Welcome, Admini                            | strator! 🔻       | Alerts! – Dash | boards - Answ  | ers – More Products       | v - Settings | r → Log ( |
|------------------------------|--------------------------|-----------------------|--------------------------------------------|------------------|----------------|----------------|---------------------------|--------------|-----------|
| Last Runtime Statisti        | cs Query Lineage Cu      | stomer Per Cou        | ntry Customers Per Rej                     | os               |                |                |                           | Page         | e Options |
| Columns Used By a            | (All Choice              | l Column<br>al Column | Folder/Catalog<br>/shared/ODI Customer Dem | Request          | /Table         | Go             | ]                         |              |           |
| interest of the mages        | BI Reque                 | st Column             | Transformation                             |                  |                |                |                           |              |           |
| Target Column                |                          |                       | Expression Used Columns                    |                  | nns            |                | Metadata Lineage          |              |           |
| Catalog Folder               | Request Name             | Column<br>Name        | Expression                                 | Catalog          | Table<br>Name  | Column<br>Name | Origin                    | Lineage      | Hierarc   |
|                              |                          | COUNTRY               | Countries.COUNTRY                          | ODI<br>Customers | Countries      | COUNTRY        | BI Presentation<br>Column | -            | ፌ         |
|                              | Customer List with Reps. | CUST_NAME             | Customers.CUST_NAME                        | ODI<br>Customers | Customers      | CUST_NAME      | BI Presentation<br>Column |              | *         |
|                              |                          | SALES_PERS            | Customers.SALES_PERS                       | ODI<br>Customers | Customers      | SALES_PERS     | BI Presentation<br>Column |              | *         |
| /shared/ODI Customer<br>Demo |                          | CITY                  | Cities.CITY                                | ODI<br>Customers | Cities         | CITY           | BI Presentation<br>Column | -            | 蟊         |
| Customer Per Countries       |                          | COUNTRY               | Countries.COUNTRY                          | ODI              | Countries      | COUNTRY        | BI Presentation           | -            | æ         |
|                              | Chart                    | 00011111              | 0001010000011111                           | Customers        |                |                | Column                    | 87           |           |

This image shows the resulting dahsboard.

## 19.6.3 Using the Dashboard

In this dashboard, you can filter using:

- The Origin of the column (ODI Column or OBI-EE Logical, Physical, Presentation or Request Column)
- The OBI-EE Folder/Catalog or ODI Project containing the table and the column
- The Request or table containing the column

Click **Go** to display the filtered list of columns.

## 19.6.4 Using Lineage and Hierarchy

From this request, you can display the Lineage and Hierarchy for each column by clicking one of the following buttons:

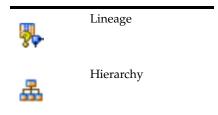

#### Using the Lineage

The Lineage icon allows you to drill down into a column lineage. The lineage goes down the following path:

- > The OBIEE Presentation Column(s) used in a request's column
  - > The OBIEE Logical Column(s) used in a Presentation Column
    - > The OBIEE Physical Column(s) used in a Presentation Column
      - > The ODI Column(s) corresponding to OBIEE Physical Column(s)

> The ODI source columns used to load a given ODI target column via an ODI interface. This path can recurse if the source columns are targets for other ODI interfaces.

For each level of the lineage, the dashboard displays:

- The Type, Catalog, Table Name, and Column Name for the (target) column
- The Type, Catalog, Table Name, and Column Name for the (source) column(s)
- The transformation Expression between the source column(s) and the target column
- If the expression is an ODI mapping, you can drill down the ODI run-time statistics (*Exec. Stats*) for this transformation.
- You can drill down at any point of the lineage by clicking Lineage in the view.

Figure 19–5 shows one lineage level displayed in a dashboard.

#### Figure 19–5 Lineage Level

| DRACLE' Int                                  | eractive Da | shboards   |             | rd SOUTHWIND<br>hboard TRIDas |                            | nter Dashboard 0<br>s   | Ol Demo Dashi  | board Consum  | her Dashboar | d Portals Sa     | iles Da |
|----------------------------------------------|-------------|------------|-------------|-------------------------------|----------------------------|-------------------------|----------------|---------------|--------------|------------------|---------|
| )DI Demo Dashboa                             | rd          |            |             | We                            | lcome, Adı                 | ministrator!            | Alerts! - Dash | boards - Answ | ers - More P | roducts 🔻 - Sett | tings 1 |
| Columns and Expr<br>Note: Click on the image |             |            | te a Column |                               |                            |                         |                |               |              |                  |         |
|                                              |             |            |             |                               |                            |                         |                |               |              |                  |         |
| Target Column                                |             |            |             | Transformation                | n Expression               | Used Columns            |                |               |              |                  | 1       |
|                                              | Catalog     | Table Name | Column Name |                               | n Expression<br>Exec Stats | Used Columns<br>Catalog | Table Name     | Column Name   | Lineage C    | olumn Type       |         |

This image shows the level of lineage displayed in a dashboard.

#### **Using the Hierarchy**

The Hierarchy displays the entire lineage of a given request column in a hierarchical view. Figure 19–6 shows the hierarchical column lineage.

Figure 19–6 Hierarchical Column Lineage

| DRACLE' Interactive Dashboards My Dashboard<br>Service Dashboard |                              | Contact Center Dashboard ODI Demo Dashboar<br>ard Reports | d Consumer D              | ashboard F            | Portais Sales          | Dashboard                  |
|------------------------------------------------------------------|------------------------------|-----------------------------------------------------------|---------------------------|-----------------------|------------------------|----------------------------|
| DI Demo Dashboard                                                | Welco                        | ome, Administrator! 🛛 🖤 Alerts! - Dashboar                | ds - Answers -            | More Produc           | ts 🔻 - Setting         | is 🔻 - Log C               |
| Hierarchical Column Lineage                                      |                              |                                                           |                           |                       |                        |                            |
| Column                                                           | Туре                         | Expression                                                | Used Catalog              | Used<br>Table<br>Name | Used<br>Column<br>Name | Used<br>Column<br>Origin   |
| /shared/ODI Customer Demo.Customer List with RepsCUST_NAME       | BI Request<br>Column         | Customers.CUST_NAME                                       | ODI Customers             | Customers             | CUST_NAME              | BI<br>Presentati<br>Column |
| . ODI Customers.Customers.CUST_NAME                              | BI<br>Presentation<br>Column | (Same Column)                                             | ODI<br>CUST_DW_DEV        | CUSTOMER              | CUST_NAME              | BI Logical<br>Column       |
| ODI CUST_DW_DEV.CUSTOMER.CUST_NAME                               | BI Logical<br>Column         | ORCL.".CUST_DW_DEV.CUSTOMER.CUST_NAME                     |                           | CUSTOMER              | CUST_NAME              | Bl Physica<br>Column       |
| CUSTOMER.CUST_NAME                                               | BI Physical<br>Column        | (Same Column)                                             | Oracle Sales<br>Warehouse | CUSTOMER              | CUST_NAME              | ODI Colum                  |
| Oracle Sales Warehouse CUSTOMER CUST. NAME                       | ODI Column                   | Initcop(CUSTOMER.FIRST_NAME)    ' '    Initcop            | SQL Server<br>Sales       | CUSTOMER              | FIRST_NAME             | ODI Colurr                 |
| CONTRACTOR SALES WALEFINGUSE.COSTOMERCOST_NAME                   | Con Column                   | (CUSTOMER.LAST_NAME)                                      |                           | COSTOMEN              | LAST_NAME              | ODI Colurr                 |

This image shows the hierarchical column lineage.

#### 19.6.5 Using Contextual Lineage

You can create contextual lineage link using the *LineageRequestColumns* on any dashboard. This contextual lineage link will open a dashboard showing the lineage for a given request.

To create contextual lineage:

- **1.** Edit a Dashboard.
- **2.** Insert a *Text* object with the following code:

```
<pont class=Nav onclick="JavaScript:GoNavEx(event, '<lineage_requests_
folder>/LineageRequestColumns','','Target Column','Catalog','<your_request_
folder>','Target Column','Table Name','<your_request_name>');"><img
src="res/lin.gif" alt="Navigate Metadata Lineage">&nbsp;Metadata Lineage</font>
```

In this code, you must set the following items according to your configuration:

- <lineage\_requests\_folder> is the folder containing the LineageRequestColumns request. This folder is the folder into which the OBIEE Lineage Requests have been deployed.
- <your\_request\_folder> is the folder containing the request for which you want to display the lineage.
- <your\_request\_name> is the name of the request for which you want to display the lineage.

For example, if the lineage requests are installed in the /shared/ODI folder, and you want to view lineage for the /shared/ODI Customer Demo/Customer Per Countries Chart request, the code will be:

```
<font class=Nav onclick="JavaScript:GoNavEx(event,
'/shared/ODI/LineageRequestColumns','','Target Column','Catalog','/shared/ODI
Customer Demo','Target Column','Table Name','Customer Per Countries
Chart');"><img src="res/lin.gif" alt="Navigate Metadata Lineage">&nbsp;Metadata
Lineage</font>
```

**3.** Before saving your code, make sure that **Contains HTML Markup** is selected in the Text Properties editor as shown in Figure 19–7.

Figure 19–7 Text Properties Editor

| ext Prope             | rties        |                             |          |                                                                       |             |         |     |
|-----------------------|--------------|-----------------------------|----------|-----------------------------------------------------------------------|-------------|---------|-----|
| Enter text a          | nd formatt   | ing tags belo               | w to     | include on                                                            | your Das    | hboard. |     |
| Bi                    | <u>u</u> Lir | ne Break                    |          | Contains H                                                            | TML Mark    | cup     |     |
|                       |              | onclick="Jav<br>LineageRequ |          |                                                                       |             |         | -   |
| Column','Ca           | atalog','/sh | ared/ODI Cu                 | storne   | r Demo','Ta                                                           | rget Colu   |         | e — |
| Name','Cus<br>Preview | tomer Per    | Countries Cl                | nart');' | "> <img src<="" td=""/> <td>="res/lin.g</td> <td>3IT"</td> <td>-</td> | ="res/lin.g | 3IT"    | -   |
| Preview               |              |                             |          |                                                                       |             |         |     |
|                       |              |                             |          |                                                                       |             |         |     |
|                       |              |                             |          |                                                                       |             |         |     |
|                       |              |                             |          |                                                                       |             |         |     |
|                       |              |                             |          |                                                                       |             |         |     |
|                       |              |                             |          |                                                                       |             |         |     |
|                       |              |                             |          |                                                                       |             |         |     |

This image shows an example of Text Properties editor for adding a contextual lineage link.

This text will create a link on the dashboard that opens the column lineage for the given request.

4. Click OK.

The Metadata Lineage object is added to the dashboard as shown in Figure 19–8.

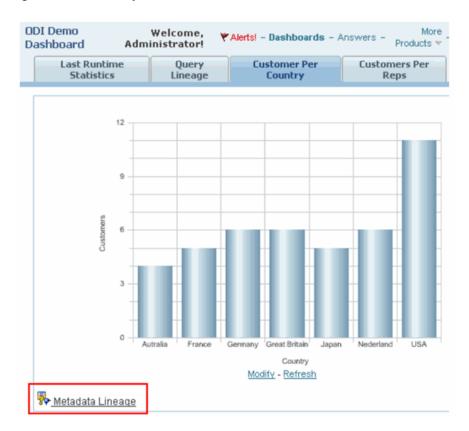

Figure 19–8 Text Object on Dashboard

Clicking Metadata Lineage displays the dashboard shown in Figure 19–9.

Figure 19–9 What is displayed when clicking on "Metadata Lineage"

| Target Column                   |                                       | Transformation<br>Expression |                   |                  |               | Metadata Lineage |                              |         |          |
|---------------------------------|---------------------------------------|------------------------------|-------------------|------------------|---------------|------------------|------------------------------|---------|----------|
| Catalog<br>Folder               | Request<br>Name                       | Column<br>Name               | Expression        | Catalog          | Table<br>Name | Column<br>Name   | Origin                       | Lineage | Hierarch |
|                                 |                                       | CITY                         | Cities.CITY       | ODI<br>Customers | Cities        | CITY             | BI<br>Presentation<br>Column | -       | ᇔ        |
| /shared/ODI<br>Customer<br>Demo | Customer<br>Per<br>Countries<br>Chart | COUNTRY                      | Countries.COUNTRY | ODI<br>Customers | Countries     | COUNTRY          | BI<br>Presentation<br>Column | -       | ሔ        |
|                                 | Griart                                | REGION                       | Regions.REGION    | ODI<br>Customers | Regions       | REGION           | BI<br>Presentation<br>Column | ₩       | ᇔ        |

# **Oracle Hyperion Essbase**

This chapter describes how to work with Oracle Hyperion Essbase in Oracle Data Integrator.

This chapter includes the following sections:

- Section 20.1, "Introduction"
- Section 20.2, "Installation and Configuration"
- Section 20.3, "Setting up the Topology"
- Section 20.4, "Creating and Reverse-Engineering an Essbase Model"
- Section 20.5, "Designing an Interface"

# 20.1 Introduction

Oracle Data Integrator Adapter for Oracle's Hyperion Essbase enables you to connect and integrate Essbase with virtually any source or target using Oracle Data Integrator. The adapter provides a set of Oracle Data Integrator Knowledge Modules (KMs) for loading and extracting metadata and data and calculating data in Essbase applications.

#### 20.1.1 Integration Process

You can use Oracle Data Integrator Adapter for Essbase to perform these data integration tasks on an Essbase application:

- Load metadata and data
- Extract metadata and data

Using the adapter to load or extract metadata or data involves the following tasks:

Setting up an environment: defining data servers and schemas.

See Section 20.3, "Setting up the Topology".

 Reverse-engineering an Essbase application using the Reverse-engineering Knowledge Module (RKM)

See Section 20.4, "Creating and Reverse-Engineering an Essbase Model".

Extracting metadata and data using Load Knowledge Modules (LKM).

See Section 20.5, "Designing an Interface"

 Integrating the metadata and data into the Essbase application using the Integration Knowledge Modules (IKM).

See Section 20.5, "Designing an Interface"

## 20.1.2 Knowledge Modules

Oracle Data Integrator provides the Knowledge Modules (KM) listed in Table 20–1 for handling Hyperion Essbase data. These KMs use Hyperion Essbase specific features. It is also possible to use the generic SQL KMs with the Hyperion Essbase database. See Chapter 4, "Generic SQL" for more information.

Table 20–1 Hyperion Essbase Knowledge Modules

| Knowledge Module                          | Description                                                                                                    |
|-------------------------------------------|----------------------------------------------------------------------------------------------------|
| RKM Hyperion Essbase                      | Reverse-engineers Essbase applications and creates data models to use as targets or sources in Oracle Data Integrator interfaces |
| IKM SQL to Hyperion Essbase (DATA)        | Integrates data into Essbase applications.                                                                                       |
| IKM SQL to Hyperion Essbase<br>(METADATA) | Integrates metadata into Essbase applications                                                                                    |
| LKM Hyperion Essbase DATA to SQL          | Loads data from an Essbase application to any SQL compliant database used as a staging area.                                     |
| LKM Hyperion Essbase METADATA to SQL      | Loads metadata from an Essbase application to any SQL compliant database used as a staging area.                                 |

# 20.2 Installation and Configuration

Make sure you have read the information in this section before you start using the Oracle Data Integrator Adapter for Essbase:

- System Requirements and Certifications
- Technology Specific Requirements
- Connectivity Requirements

#### 20.2.1 System Requirements and Certifications

Before performing any installation you should read the system requirements and certification documentation to ensure that your environment meets the minimum installation requirements for the products you are installing.

The list of supported platforms and versions is available on Oracle Technical Network (OTN):

http://www.oracle.com/technology/products/oracle-data-integrator
/index.html.

#### 20.2.2 Technology Specific Requirements

There are no technology-specifc requirements for using the Oracle Data Integrator Adapter for Essbase.

#### 20.2.3 Connectivity Requirements

There are no connectivity-specific requirements for using the Oracle Data Integrator Adapter for Essbase.

# 20.3 Setting up the Topology

Setting up the Topology consists of:

- 1. Creating an Hyperion Essbase Data Server
- 2. Creating an Hyperion Essbase Physical Schema

#### 20.3.1 Creating an Hyperion Essbase Data Server

Create a data server for the Hyperion Essbase technology using the standard procedure, as described in "Creating a Data Server" of the *Oracle Fusion Middleware Developer's Guide for Oracle Data Integrator*. This section details only the fields required or specific for defining a Hyperion Essbase data server:

- **1.** In the Definition tab:
  - Name: Enter a name for the data server definition.
  - Server (Data Server): Enter the Essbase server name.

**Note:** If the Essbase server is running on a port other than the default port (1423), then provide the Essbase server details in this format, <Essbase Server hostname>:<port>.

**2.** Under Connection, enter a user name and password for connecting to the Essbase server.

**Note:** The Test button does not work for an Essbase data server connection. This button works only for relational technologies that have a JDBC Driver.

#### 20.3.2 Creating an Hyperion Essbase Physical Schema

Create a Hyperion Essbase physical schema using the standard procedure, as described in "Creating a Physical Schema" of the *Oracle Fusion Middleware Developer's Guide for Oracle Data Integrator*.

Under Application (Catalog) and Application (Work Catalog), specify an Essbase application and under Database (Schema) and Database (Work Schema), specify an Essbase database associated with the application you selected.

Create for this physical schema a logical schema using the standard procedure, as described in "Creating a Logical Schema" of the *Oracle Fusion Middleware Developer's Guide for Oracle Data Integrator* and associate it in a given context.

# 20.4 Creating and Reverse-Engineering an Essbase Model

This section contains the following topics:

- Create an Essbase Model
- Reverse-engineer an Essbase Model

## 20.4.1 Create an Essbase Model

Create an Essbase Model using the standard procedure, as described in "Creating a Model" of the *Oracle Fusion Middleware Developer's Guide for Oracle Data Integrator* 

#### 20.4.2 Reverse-engineer an Essbase Model

Reverse-engineering an Essbase application creates an Oracle Data Integrator model that includes a datastore for each dimension in the application and a datastore for data.

To perform a Customized Reverse-Engineering on Hyperion Essbase with a RKM, use the usual procedure, as described in "Reverse-engineering a Model" of the *Oracle Fusion Middleware Developer's Guide for Oracle Data Integrator*. This section details only the fields specific to the Hyperion Essbase technology.

- 1. In the Reverse tab of the Essbase Model, select the RKM Hyperion Essbase.
- **2.** Set the KM options as indicated in Table 20–2.

| Ontion                    | Dessible Values                            | Description                                                                                                    |
|---------------------------|--------------------------------------------|----------------------------------------------------------------------------------------------------|
| Option                    | Possible Values                            | Description                                                                                                    |
| MULTIPLE_DATA_<br>COLUMNS | <ul><li>No (Default)</li><li>Yes</li></ul> | If this option is set to No, then the datastore<br>created for the data extract / load model<br>contains one column for each of the standard<br>dimensions and a single data column.                                                                                                    |
|                           |                                            | If this option is set to Yes, then the datastore<br>created for the data extract / load model<br>contains one column for each of the standard<br>dimensions excluding the dimension specified<br>by the DATA_COLUMN_DIMENSION<br>option and as many data columns as specified<br>by the comma separated list for the DATA_<br>COLUMN_MEMBERS option. |
| DATA_COLUMN_<br>DIMENSION | Account                                    | This option is only applicable if MULTIPLE_<br>DATA_COLUMNS is set to Yes.                                                                                                    |
|                           |                                            | Specify the data column dimension name. For example, data columns are spread across the dimension Account or Time, and so on.                                                                                                    |

Table 20–2 RKM Hyperion Essbase Options

| Option                            | Possible Values                            | Description                                                                                                    |
|-----------------------------------|--------------------------------------------|----------------------------------------------------------------------------------------------------|
| DATA_COLUMN_<br>MEMBERS           | Account                                    | This option is only applicable if MULTIPLE_<br>DATA_COLUMNS is set to Yes.                                                                                                    |
|                                   |                                            | Separate the required data column members with, (Comma).                                                                                                    |
|                                   |                                            | For example, if the data column dimension is<br>set to Account and members are set to<br>Sales, COGS then the datastore for data<br>extract/load contains one column for each of<br>the dimension except the data column<br>dimension and one column for each of the<br>data column member specified in the comma<br>separated value. For example. Assuming that<br>the dimensions in the Essbase application are<br>Account, Scenario, Product, Market, and Year<br>and the data column dimension is specified as<br>Account and Data Column Members as<br>Sales, COGS, the datastore will have the<br>following columns: |
|                                   |                                            | <ul> <li>Scenario (String)</li> </ul>                                                                                                    |
|                                   |                                            | <ul> <li>Product (String)</li> </ul>                                                                                                    |
|                                   |                                            | <ul> <li>Market (String)</li> </ul>                                                                                                    |
|                                   |                                            | <ul> <li>Year (String)</li> </ul>                                                                                                    |
|                                   |                                            | <ul> <li>Sales (Numeric)</li> </ul>                                                                                                    |
|                                   |                                            | <ul> <li>COGS (Numeric)</li> </ul>                                                                                                    |
| EXTRACT_<br>ATTRIBUTE_<br>MEMBERS | <ul><li>No (Default)</li><li>Yes</li></ul> | If this option is set to No, then the datastore<br>created for the data extract / load model<br>contains one column for each of the standard<br>dimensions and a single data column.<br>Attribute dimensions are not included.                                                                                                    |
|                                   |                                            | If this option is set to Yes, then the data model contains these columns.                                                                                                    |
|                                   |                                            | <ul> <li>One column is created for each of the standard dimensions</li> </ul>                                                                                                    |
|                                   |                                            | <ul> <li>One or more Data column(s) are created<br/>depending upon the value of the<br/>MULTIPLE_DATA_COLUMN option</li> </ul>                                                                                                    |
|                                   |                                            | <ul> <li>One column is created for each of the<br/>associated attribute dimension</li> </ul>                                                                                                    |

 Table 20–2
 (Cont.)
 RKM Hyperion Essbase Options

The RKM connects to the application (which is determined by the logical schema and the context) and imports some or all of these datastores, according to the dimensions in the application.

# 20.5 Designing an Interface

After reverse-engineering an Essbase application as a model, you can use the datastores in this model in these ways:

- Targets of interfaces for loading data and metadata into the application
- Sources of interfaces for extracting metadata and data from the application.

The KM choice for an interface determines the abilities and performance of this interface. The recommendations in this section help in the selection of the KM for different situations concerning Hyperion Essbase.

This section contains the following topics:

- Loading Metadata
- Loading Data
- Extracting Data

#### 20.5.1 Loading Metadata

Oracle Data Integrator provides the IKM SQL to Hyperion Essbase (METADATA) for loading metadata into an Essbase application.

Metadata consists of dimension members. You must load members, or metadata, before you load data values for the members.

You can load members only to dimensions that exist in Essbase. You must use a separate interface for each dimension that you load. You can chain interfaces to load metadata into several dimensions at once.

**Note:** The metadata datastore can also be modified by adding or delete columns to match the dimension build rule that will be used to perform the metadata load. For example, the default datastore would have columns for ParentName and ChildName, if the rule is a generational dimension build rule, you can modify the metadata datastore to match the columns within your generational dimension build rule. The loadMarkets interface within the samples is an example of performing a metadata load using a generational dimension build rule.

Table 20–3 lists the options of the IKM SQL to Hyperion Essbase (METADATA). These options define how the adapter loads metadata into an Essbase application.

| Option         | Values          | Description                                                                                                    |
|----------------|-----------------|----------------------------------------------------------------------------------------------------|
| RULES_FILE     | Blank (Default) | Specify the rules file for loading or building<br>metadata. If the rules file is present on the Essbase<br>server, then, only specify the file name, otherwise,<br>specify the fully qualified file name with respect to<br>the Oracle Data Integrator Agent. |
| RULE_SEPARATOR | , (Default)     | (Optional) Specify a rule separator in the rules file.                                                                                                    |
|                |                 | These are the valid values:                                                                                                    |
|                |                 | Comma                                                                                                    |
|                |                 | ■ Tab                                                                                                    |
|                |                 | ■ Space                                                                                                    |
|                |                 | • Custom character; for example, @, #, ^                                                                                                    |

Table 20–3 IKM SQL to Hyperion Essbase (METADATA) Options

| Option                      | Values                                                                                                    | Description                                                                                                    |
|-----------------------------|----------------------------------------------------------------------------------------------------|----------------------------------------------------------------------------------------------------|
| RESTRUCTURE_<br>DATABASE    | <ul> <li>KEEP_ALL_<br/>DATA</li> </ul>                                                                               | Restructure database after loading metadata in the Essbasecube.                                                                                                    |
|                             | (Default)                                                                                                    | These are the valid values:                                                                                                    |
|                             | <ul> <li>KEEP_<br/>INPUT_</li> </ul>                                                                                 | <ul> <li>KEEP_ALL_DATA- Keep all the data</li> </ul>                                                                                                    |
|                             | DATA                                                                                                    | <ul> <li>KEEP_INPUT_DATA Keep only</li> </ul>                                                                                                    |
|                             | <ul> <li>KEEP_</li> </ul>                                                                                            | <ul> <li>input data</li> </ul>                                                                                                    |
|                             | LEVEL0_<br>DATA                                                                                                    | <ul> <li>KEEP_LEVEL0_DATA-Keep only</li> </ul>                                                                                                    |
|                             |                                                                                                    | ■ level 0 data                                                                                                    |
|                             | <ul> <li>DISCARD_<br/>ALL_DATA</li> </ul>                                                                            | <ul> <li>DISCARD_ALL_DATA-Discard all</li> </ul>                                                                                                    |
|                             |                                                                                                    | ■ data                                                                                                    |
|                             |                                                                                                    | Note: This option is applicable for the Essbase<br>Release 9.3 and later. For the Essbase releases prior<br>to 9.3, this option is ignored.                               |
| PRE_LOAD_MAXL_<br>SCRIPT    | Blank (Default)                                                                                                    | Enable this option to execute a MAXL script before loading metadata to the Essbase cube.                                                                                  |
|                             |                                                                                                    | Specify a fully qualified path name (without blank spaces) for the MAXL script file.                                                                                      |
|                             |                                                                                                    | Note: To successfully execute this option, the<br>Essbase client must be installed and configured or<br>the machine where the Oracle Data Integrator<br>Agent is running. |
| POST_LOAD_MAXL_<br>SCRIPT   | Blank (Default)                                                                                                    | Enable this option to execute a MAXL script after loading metadata to the Essbase cube.                                                                                   |
|                             |                                                                                                    | Specify a fully qualified path name (without blank spaces) for the MAXL script file.                                                                                      |
|                             |                                                                                                    | Note: To successfully execute this option, the<br>Essbase client must be installed and configured on<br>the machine where the Oracle Data Integrator<br>Agent is running. |
| ABORT_ON_PRE_<br>MAXL_ERROR | <ul><li>No (Default)</li><li>Yes</li></ul>                                                                           | This option is only applicable if you are enabling the PRE_LOAD_MAXL_SCRIPT option.                                                                                       |
|                             | - 100                                                                                                    | If you set the ABORT_ON_PRE_MAXL_ERROR option to Yes, then the load process is aborted on encountering any error while executing the pre-MAXL script.                     |
| LOG_ENABLED                 | <ul><li>No (Default)</li><li>Yes</li></ul>                                                                           | If this option is set to Yes, during the IKM process,<br>logging is done to the file specified in the LOG_<br>FILE_NAME option.                                           |
| LOG_FILE_NAME               | =java.lang.Syst<br em.getProperty<br>("java.io.tmpdir"<br>)?>/Extract_<%<br>=snpRef.getFrom<br>()%>.log<br>(Default) | Specify a file name to log events of the IKM process.                                                                                                    |

Table 20–3 (Cont.) IKM SQL to Hyperion Essbase (METADATA) Options

| Option                 | Values | Description                                                      |
|------------------------|--------|------------------------------------------------------------------|
| ERROR_LOG_<br>FILENAME | , 0,   | Specify a file name to log the error records of the IKM process. |

Table 20–3 (Cont.) IKM SQL to Hyperion Essbase (METADATA) Options

#### 20.5.2 Loading Data

Oracle Data Integrator provides the IKM SQL to Hyperion Essbase (DATA) for loading data into an Essbase application.

You can load data into selected dimension members that are already created in Essbase. For a successful data load, all the standard dimension members are required and they should be valid members. You must set up the Essbase application before you can load data into it.

You can also create a custom target to match a load rule.

Before loading data, ensure that the members (metadata) exist in the Essbase dimension. The data load fails for records that have missing members and this information is logged (if logging is enabled) as an error record and the data load process will continue until the maximum error threshold is reached.

**Note:** The data datastore can also be modified by adding or delete columns to match the data load rule that will be used to perform the data load.

Table 20–4 lists the options of the IKM SQL to Hyperion Essbase (DATA). These options define how the adapter loads and consolidates data in an Essbase application.

| Option         | Values          | Description                                                                                                    |
|----------------|-----------------|----------------------------------------------------------------------------------------------------|
| RULES_FILE     | Blank (Default) | (Optional) Specify a rules file to enhance the performance of data loading.                                           |
|                |                 | Specify a fully qualified file name if the rules file is not present on the Essbase server.                           |
|                |                 | If the rules file option is not specified, then the API-based data load is used. However, you cannot specify the API. |
| RULE_SEPARATOR | , (Default)     | (Optional) Specify a rule separator in the rules file.                                                                |
|                |                 | These are the valid values:                                                                                           |
|                |                 | Comma                                                                                                    |
|                |                 | ■ Tab                                                                                                    |
|                |                 | ■ Space                                                                                                    |
|                |                 | <ul> <li>Custom character; for example, @, #, ^</li> </ul>                                                            |

 Table 20–4
 IKM SQL to Hyperion Essbase (DATA)

| Option                   | Values                                                                                              | Description                                                                                                    |
|--------------------------|----------------------------------------------------------------------------------------------------|----------------------------------------------------------------------------------------------------|
| GROUP_ID                 | Integer                                                                                             | When performing multiple data loads in parallel,<br>many interfaces can be set to use the same<br>GROUP_ID. This GROUP_ID is used to manage<br>parallel loads allowing the data load to be<br>committed when the final interface for the<br>GROUP_ID is complete. For more information on<br>loading to parallel ASO cubes, refer to the Essbase<br>Database Administrators guide.                                                                                                    |
| BUFFER_ID                | 1–1000000                                                                                           | Multiple data load buffers can exist on an<br>aggregate storage database. To save time, you can<br>load data into multiple data load buffers at the<br>same time. Although only one data load commit<br>operation on a database can be active at any time,<br>you can commit multiple data load buffers in the<br>same commit operation, which is faster than<br>committing buffers individually. For more<br>information on loading to parallel ASO cubes, refer<br>to the Essbase Database Administrators guide. |
| BUFFER_SIZE              | 0-100                                                                                               | When performing an incremental data load,<br>Essbase uses the aggregate storage cache for sorting                                                                                                    |
|                          |                                                                                                    | data. You can control how much of the cache a data<br>load buffer can use by specifying the percentage<br>(between 0 and 100% inclusive). By default, the<br>resource usage of a data load buffer is set to 100,<br>and the total resource usage of all data load buffers<br>created on a database cannot exceed 100. For<br>example, if a buffer of 90 exists, you cannot create<br>another buffer of a size greater than 10. A value of<br>0 indicates to Essbase to use a self-determined,<br>default load      |
|                          |                                                                                                    | buffer size.                                                                                                    |
| CLEAR_DATABASE           | <ul> <li>None (Default)</li> <li>All</li> <li>Upper Blocks</li> <li>Non-input<br/>Blocks</li> </ul> | <ul> <li>Enable this option to clear data from the Essbase cube before loading data into it.</li> <li>These are the valid values:</li> <li>None—Clear database will not happen</li> <li>All—Clears all data blocksinput data</li> <li>Upper Blocks—Clears all consolidated level blocks</li> <li>Non-Input Blocks—Clears blocks containing values derived from calculations</li> <li>Note: For ASO applications, the Upper Blocks and Non-Input Blocks options will not be applicable.</li> </ul>                  |
| CALCULATION_<br>SCRIPT   | Blank (Default)                                                                                     | (Optional) Specify the calculation script that you want to run after loading data in the Essbase cube.                                                                                                    |
|                          |                                                                                                    | Provide a fully qualified file name if the calculation script is not present on the Essbase server.                                                                                                    |
| RUN_CALC_<br>SCRIPT_ONLY | <ul><li>No (Default)</li><li>Yes</li></ul>                                                          | This option is only applicable if you have specified<br>a calculation script in the CALCULATION_SCRIPT<br>option.                                                                                                    |
|                          |                                                                                                    | If you set the RUN_CALC_SCRIPT_ONLY option<br>to Yes, then only the calculation script is executed<br>without loading the data into the target Essbase<br>cube.                                                                                                    |

 Table 20–4 (Cont.) IKM SQL to Hyperion Essbase (DATA)

| Option                      | Values                                                          | Description                                                                                                    |
|-----------------------------|-----------------------------------------------------------------|----------------------------------------------------------------------------------------------------|
| PRE_LOAD_MAXL_<br>SCRIPT    | Blank (Default)                                                 | Enable this option to execute a MAXL script before loading data to the Essbase cube.                                                                                                    |
|                             |                                                                 | Specify a fully qualified path name (without blank spaces) for the MAXL script file.                                                                                                    |
|                             |                                                                 | Note: Essbase client must be installed and configured on the machine where the Oracle Data Integrator Agent is running.                                                                                                    |
| POST_LOAD_MAXL_<br>SCRIPT   | Blank (Default)                                                 | Enable this option to execute a MAXL script after loading data to the Essbase cube.                                                                                                    |
|                             |                                                                 | Specify a fully qualified path name (without blank spaces) for the MAXL script file.                                                                                                    |
|                             |                                                                 | Note: Essbase client must be installed and configured on the machine where the Oracle Data Integrator Agent is running.                                                                                                    |
| ABORT_ON_PRE_<br>MAXL_ERROR | <ul><li>No (Default)</li><li>Yes</li></ul>                      | This option is only applicable if you are enabling the PRE_LOAD_MAXL_SCRIPT option.                                                                                                    |
|                             | - 105                                                           | If you set the ABORT_ON_PRE_MAXL_ERROR option to Yes, then the load process is aborted on encountering any error while executing pre-MAXL script.                                                                                                    |
| MAXIMUM_ERRORS_<br>ALLOWED  | 1 (Default)                                                     | Enable this option to set the maximum number of errors to be ignored before stopping a data load.                                                                                                    |
|                             |                                                                 | The value that you specify here is the threshold<br>limit for error records encountered during a data<br>load process. If the threshold limit is reached, then<br>the data load process is aborted. For example, the<br>default value 1 means that the data load process<br>stops on encountering a single error record. If value<br>5 is specified, then data load process stops on<br>encountering the fifth error record. If value 0 (==<br>infinity) is specified, then the data load process<br>continues even after error records are encountered. |
| COMMIT_INTERVAL             | 1000 (Default)                                                  | Commit Interval is the chunk size of records that are loaded in the Essbase cube in a complete batch.                                                                                                    |
|                             |                                                                 | Enable this option to set the Commit Interval for the records in the Essbase cube.                                                                                                    |
|                             |                                                                 | Changing the Commit Interval can increase<br>performance of data load based on design of the<br>Essbase database.                                                                                                    |
| LOG_ENABLED                 | <ul><li>No (Default)</li><li>Yes</li></ul>                      | If this option is set to Yes, during the IKM process,<br>logging is done to the file specified in the LOG_<br>FILENAME option.                                                                                                    |
| LOG_FILENAME                | =java.lang.Syste<br m.getProperty<br>("java.io.tmpdir")?<br>/<% | Specify a file name to log events of the IKM process.                                                                                                    |
|                             | =snpRef.getTargetT<br>able                                      |                                                                                                    |
|                             | ("RES_<br>NAME")%>.log<br>(Default)                             |                                                                                                    |

 Table 20–4
 (Cont.) IKM SQL to Hyperion Essbase (DATA)

| Option                 | Values                                     | Description                                                                                                    |
|------------------------|--------------------------------------------|----------------------------------------------------------------------------------------------------|
| LOG_ERRORS             | <ul><li>No (Default)</li><li>Yes</li></ul> | If this option is set to Yes, during the IKM process,<br>details of error records are logged to the file<br>specified in the ERROR_LOG_FILENAME option.     |
| ERROR_LOG_<br>FILENAME | =java.lang.Syste<br m.getProperty          | Specify a file name to log error record details of the IKM process.                                                                                         |
|                        | (java.io.tmpdir'')?><br>/<%                |                                                                                                    |
|                        | =snpRef.getTargetT<br>able                 |                                                                                                    |
|                        | ("RES_<br>NAME")%>.err                     |                                                                                                    |
| ERR_LOG_HEADER_<br>ROW | <ul><li>No (Default)</li><li>Yes</li></ul> | If this option is set to Yes, then the header row containing the column names are logged to the error records file.                                         |
| ERR_COL_<br>DELIMITER  | , (Default)                                | Specify the column delimiter to be used for the error records file.                                                                                         |
| ERR_ROW_<br>DELIMITER  | r n (Default)                              | Specify the row delimiter to be used for the error records file.                                                                                            |
| ERR_TEXT_<br>DELIMITER | ' (Default)                                | Specify the text delimiter to be used for the column data in the error records file.                                                                        |
|                        |                                            | For example, if the text delimiter is set as ' " '<br>(double quote), then all the columns in the error<br>records file will be delimited by double quotes. |

Table 20–4 (Cont.) IKM SQL to Hyperion Essbase (DATA)

#### 20.5.3 Extracting Data

This section includes the following topics:

- Data Extraction Methods for Essbase
- Extracting Essbase Data
- Extracting Members from Metadata

#### 20.5.3.1 Data Extraction Methods for Essbase

The Oracle Data Integrator Adapter for Essbase supports querying and scripting for data extraction. To extract data, as a general process, create an extraction query and provide the extraction query to the adapter. Before the adapter parses the output of the extraction query and populates the staging area, a column validation is done. The adapter executes the extraction query based on the results of the metadata output query during the validation. The adapter does the actual parsing of the output query only when the results of the column validation are successful.

After the extraction is complete, validate the results—make sure that the extraction query has extracted data for all the output columns.

You can extract data with these Essbase-supported query and scripts:

- Data Extraction Using Report Scripts
- Data Extraction Using MDX Queries
- Data Extraction Using Calculation Scripts

#### **Data Extraction Using Report Scripts**

Data can be extracted by parsing the reports generated by report scripts. The report scripts can exist on the client computer as well as server, where Oracle Data Integrator is running on the client computer and Essbase is running on the server. The column validation is not performed when extracting data using report scripts. So, the output columns of a report script is directly mapped to the corresponding connected column in the source model. However, before you begin data extract using report scripts, you must complete these tasks:

- Suppress all formatting in the report script. Include this line as the first line in the report script—{ROWREPEAT SUPHEADING SUPFORMAT SUPBRACKETS SUPFEED SUPCOMMAS NOINDENTGEN TABDELIMIT DECIMAL 15}.
- The number of columns produced by a report script must be greater than or equal to the connected columns from the source model.
- The column delimiter value must be set in the LKM option.

#### **Data Extraction Using MDX Queries**

An MDX query is an XML-based data-extraction mechanism. You can specify the MDX query to extract data from an Essbase application. However, before you begin data extract using MDX queries, you must complete these tasks:

- The names of the dimension columns must match with the dimensions in the Essbase cube.
- For Type 1 data extraction, all the names of data columns must be valid members of a single standard dimension.
- For Type 1 data extraction, it is recommended that the data dimension exists in the lower level axis, that is, axis (0) of columns. If it is not specified in the lowest level axis then the memory consumption would be high.
- If columns are connected with the associated attribute dimension from the source model, then, the same attribute dimension must be selected in the MDX query.
- The script of the MDX query can be present on the client computer or the server.

#### **Data Extraction Using Calculation Scripts**

Calculation scripts provide a faster option to extract data from an Essbase application. However, before you extract data using the calculation scripts, take note of these restrictions:

- Data extraction using calculation scripts is supported ONLY for BSO applications.
- Data extraction using calculation scripts is supported ONLY for the Essbase Release 9.3 and later.
- Set the DataExportDimHeader option to ON.
- (If used) Match the DataExportColHeader setting to the data column dimension (in case of multiple data columns extraction).
- The Oracle Data Integrator Agent, which is used to extract data, must be running on the same machine as the Essbase server.
- When accessing calculation scripts present on the client computer, a fully qualified path to the file must be provided, for example, C:\Essbase\_Samples\Calc\_Scripts \calcall.csc, where as, to access calculation scripts present on the server, only the file name is sufficient.

#### 20.5.3.2 Extracting Essbase Data

Oracle Data Integrator provides the LKM Hyperion Essbase DATA to SQL for extracting data from an Essbase application.

You can extract data for selected dimension members that exist in Essbase. You must set up the Essbase application before you can extract data from it.

Table 20–5 provides the options of the LKM Hyperion Essbase Data to SQL. These options define how Oracle Data Integrator Adapter for Essbase extracts data.

Table 20–5 LKM Hyperion Essbase DATA to SQL Options

| Option                                   | Values                                                                                                    | Description                                                                                                    |
|------------------------------------------|----------------------------------------------------------------------------------------------------|----------------------------------------------------------------------------------------------------|
| PRE_CALCULATION_<br>SCRIPT               | Blank (Default)                                                                                                    | (Optional) Specify the calculation script that<br>you want to run before extracting data from<br>the Essbase cube.                                    |
| EXTRACTION_<br>QUERY_TYPE                | <ul> <li>ReportScript<br/>(Default)</li> </ul>                                                                                   | Specify an extraction query type—report script, MDX query, or calculation script.                                                                     |
|                                          | <ul><li>MDXQuery</li><li>CalcScript</li></ul>                                                                                    | Provide a valid extraction query, which fetches all the data to fill the output columns.                                                              |
|                                          |                                                                                                    | The first record (first two records in case of calculation script) contains the meta information of the extracted data.                               |
| EXTRACTION_<br>QUERY_FILE                | Blank (Default)                                                                                                    | Specify a fully qualified file name of the extraction query.                                                                                          |
| EXT_COL_<br>DELIMITER                    | \t (Default)                                                                                                    | Specify the column delimiter for the extraction query.                                                                                                |
|                                          |                                                                                                    | If no value is specified for this option, then space (" ") is considered as column delimiter.                                                         |
| EXTRACT_DATA_<br>FILE_IN_CALC_<br>SCRIPT | Blank (Default)                                                                                                    | This option is only applicable if the query type<br>in the EXTRACTION_QUERY_TYPE option is<br>specified as CalcScript.                                |
|                                          |                                                                                                    | Specify a fully qualified file location where the data is extracted through the calculation script                                                    |
| PRE_EXTRACT_MAXL                         | Blank (Default)                                                                                                    | Enable this option to execute a MAXL script before extracting data from the Essbase cube.                                                             |
| POST_EXTRACT_<br>MAXL                    | Blank (Default)                                                                                                    | Enable this option to execute a MAXL script after extracting data from the Essbase cube.                                                              |
| ABORT_ON_PRE_<br>MAXL_ERROR              | <ul><li>No (Default)</li><li>Yes</li></ul>                                                                                       | This option is only applicable if the PRE_<br>EXTRACT_MAXL option is enabled.                                                                         |
|                                          | - 100                                                                                                    | If the ABORT_ON_PRE_MAXL_ERROR<br>option is set to Yes, while executing pre-MAXL<br>script, the load process is aborted on<br>encountering any error. |
| LOG_ENABLED                              | <ul><li>No (Default)</li><li>Yes</li></ul>                                                                                       | If this option is set to Yes, during the LKM process, logging is done to the file specified in the LOG_FILE_NAME option.                              |
| LOG_FILENAME                             | =java.lang.System.g<br etProperty<br>("java.io.tmpdir")?/<<br>%<br>=snpRef.getTargetTab<br>le("RES_<br>NAME")%>.log<br>(Default) | -                                                                                                    |

| Option                           | Values                                                                                                    | Description                                                                                                    |
|----------------------------------|----------------------------------------------------------------------------------------------------|----------------------------------------------------------------------------------------------------|
| MAXIMUM_ERRORS_<br>ALLOWED       | 1 (Default                                                                                                  | Enable this option to set the maximum number of errors to be ignored before stopping extract.                                                            |
| LOG_ERRORS                       | <ul><li>No (Default)</li><li>Yes</li></ul>                                                                  | If this option is set to Yes, during the LKM process, details of error records are logged to the file specified in the ERROR_LOG_<br>FILENAME option.    |
| ERROR_LOG_<br>FILENAME           | =java.lang.System.g<br etProperty(java.io.tmp<br>dir")?>/<%=snpRef.g<br>etTargetTable("RES_<br>NAME")%>.err | Specify a file name to log error record details of the LKM process.                                                                                      |
| ERR_LOG_HEADER_<br>ROW           | <ul><li>No (Default)</li><li>Yes</li></ul>                                                                  | If this option is set to Yes, then the header row<br>containing the column names are logged to the<br>error records file.                                |
| ERR_COL_<br>DELIMITER            | , (Default)                                                                                                 | Specify the column delimiter to be used for the error records file.                                                                                      |
| ERR_ROW_<br>DELIMITER            | \r\n (Default)                                                                                              | Specify the row delimiter to be used for the error records file.                                                                                         |
| ERR_TEXT_<br>DELIMITER           | ' (Default)                                                                                                 | Specify the text delimiter to be used for the column data in the error records file.                                                                     |
|                                  |                                                                                                    | For example, if the text delimiter is set as '"'<br>(double quote), then all the columns in the<br>error records file are delimited by double<br>quotes. |
| DELETE_<br>TEMPORARY_<br>OBJECTS | <ul><li>No (Default)</li><li>Yes</li></ul>                                                                  | Set this option to No, in order to retain<br>temporary objects (tables, files, and scripts)<br>after integration.                                        |
|                                  |                                                                                                    | This option is useful for debugging.                                                                                                    |

Table 20–5 (Cont.) LKM Hyperion Essbase DATA to SQL Options

#### 20.5.3.3 Extracting Members from Metadata

Oracle Data Integrator provides the LKM Hyperion Essbase METADATA to SQL for extracting members from a dimension in an Essbase application.

To extract members from selected dimensions in an Essbase application, you must set up the Essbase application and load metadata into it before you can extract members from a dimension.

Before extracting members from a dimension, ensure that the dimension exists in the Essbase database. No records are extracted if the top member does not exist in the dimension.

Table 20–6 lists the options of the LKM Hyperion Essbase METADATA to SQL. These options define how Oracle Data Integrator Adapter for Oracle's Hyperion Essbase extracts dimension members.

| MEMBER_FILTER_<br>CRITERIA | IDescendants,<br>(Default)                 | Enable this option to select members from the dimension hierarchy for extraction. You can specify these selection criteria:                                                                     |
|----------------------------|--------------------------------------------|----------------------------------------------------------------------------------------------------|
|                            |                                            | opening incoe beleenon enterna.                                                                                                    |
|                            |                                            | <ul> <li>IDescendants</li> </ul>                                                                                                    |
|                            |                                            | <ul> <li>Descendants</li> </ul>                                                                                                    |
|                            |                                            | <ul> <li>IChildren</li> </ul>                                                                                                    |
|                            |                                            | Children                                                                                                    |
|                            |                                            | Member_Only                                                                                                    |
|                            |                                            | ■ Level0                                                                                                    |
|                            |                                            | ■ UDA                                                                                                    |
| MEMBER_FILTER_<br>VALUE    | Blank (Default)                            | Enable this option to provide the member name<br>for applying the specified filter criteria. If no<br>member is specified, then the filter criteria is<br>applied on the root dimension member. |
|                            |                                            | If the MEMBER_FILTER_CRITERIA value is<br>MEMBER_ONLY or UDA, then the MEMBER_<br>FILTER_VALUE option is mandatory and<br>cannot be an empty string.                                            |
| LOG_ENABLED                | <ul><li>No (Default)</li><li>Yes</li></ul> | If this option is set to Yes, during the LKM process, logging is done to the file specified by the LOG_FILE_NAME option.                                                                        |
| LOG_FILE_NAME              | =java.lang.System.<br getProperty          | Specify a file name to log events of the LKM process.                                                                                                    |
|                            | (java.io.tmpdir")?>/E<br>xtract_<%         |                                                                                                    |
|                            | =snpRef.getFrom()%<br>>.log                |                                                                                                    |
| MAXIMUM_ERRORS_<br>ALLOWED | 1 (Default)                                | Enable this option to set the maximum number of errors to be ignored before stopping extract.                                                                                                   |
| LOG_ERRORS                 | <ul><li>No (Default)</li><li>Yes</li></ul> | If this option is set to Yes, during the LKM process, details of error records are logged to th file specified in the ERROR_LOG_FILENAME option.                                                |
| ERROR_LOG_<br>FILENAME     | =java.lang.System.<br getProperty          | Specify a file name to log error record details of the LKM process.                                                                                                    |
|                            | (java.io.tmpdir")?>/E<br>xtract_<%         |                                                                                                    |
|                            | =snpRef.getFrom()%<br>>.err                |                                                                                                    |
| ERR_LOG_HEADER_<br>ROW     | <ul><li>No (Default)</li><li>Yes</li></ul> | If this option is set to Yes, then the header row containing the column names are logged to the error records file.                                                                             |
| ERR_COL_<br>DELIMITER      | , (Default)                                | Specify the column delimiter to be used for the error records file.                                                                                                    |
| ERR_ROW_<br>DELIMITER      | \r\n (Default)                             | Specify the row delimiter to be used for the error records file.                                                                                                    |

Table 20–6 LKM Hyperion Essbase METADATA to SQL

| Option                           | Values                                                      | Description                                                                                                    |
|----------------------------------|-------------------------------------------------------------|----------------------------------------------------------------------------------------------------|
| ERR_TEXT_<br>DELIMITER           | <ul> <li>Blank (Default)</li> <li>\"</li> <li>\"</li> </ul> | Specify the text delimiter to be used for the data column in the error records file. For example, if the text delimiter is set as '"' (double quote), then all the columns in the error records file are delimited by double quotes. |
| DELETE_<br>TEMPORARY_<br>OBJECTS | <ul><li>No (Default)</li><li>Yes</li></ul>                  | Set this option to No, in order to retain<br>temporary objects (tables, files, and scripts) after<br>integration.<br>This option is useful for debugging.                                                                            |

Table 20–6 (Cont.) LKM Hyperion Essbase METADATA to SQL

# **Oracle Hyperion Financial Management**

This chapter describes how to work with Oracle Hyperion Financial Management in Oracle Data Integrator.

This chapter includes the following sections:

- Section 21.1, "Introduction"
- Section 21.2, "Installation and Configuration"
- Section 21.3, "Setting up the Topology"
- Section 21.4, "Creating and Reverse-Engineering a Financial Management Model"
- Section 21.5, "Designing an Interface"
- Section 21.6, "Data Store Tables"

# 21.1 Introduction

Oracle Data Integrator Adapter for Hyperion Financial Management enables you to connect and integrate Hyperion Financial Management with any database through Oracle Data Integrator. The adapter provides a set of Oracle Data Integrator Knowledge Modules (KMs) for loading and extracting metadata and data and consolidating data in Financial Management applications.

#### 21.1.1 Integration Process

You can use Oracle Data Integrator Adapter for Hyperion Financial Management to perform these data integration tasks on a Financial Management application:

- Load metadata and data
- Extract data
- Consolidate data
- Enumerate members of member lists

Using the adapter to load or extract data involves these tasks:

Setting up an environment: defining data servers and schemas

See Section 21.3, "Setting up the Topology".

 Reverse-engineering a Financial Management application using the Reverse-engineering Knowledge Module (RKM)

See Section 21.4, "Creating and Reverse-Engineering a Financial Management Model".

- Loading metadata and data using Integration Knowledge Modules (IKM) See Section 21.5, "Designing an Interface"
- Extracting data and members using Load Knowledge Modules (LKM)
   See Section 21.5, "Designing an Interface"

# 21.1.2 Knowledge Modules

Oracle Data Integrator provides the Knowledge Modules (KM) listed in Table 21–1 for handling Hyperion Financial Management data. These KMs use Hyperion Financial Management specific features. It is also possible to use the generic SQL KMs with the Financial Management database. See Chapter 4, "Generic SQL" for more information.

Table 21–1 Hyperion Financial Management Knowledge Modules

| Knowledge Module                                      | Description                                                                                                    |
|-------------------------------------------------------|----------------------------------------------------------------------------------------------------|
| RKM Hyperion Financial Management                     | Reverse-engineers Financial Management applications and creates data models to use as targets or sources in Oracle Data Integrator interfaces.                                   |
| IKM SQL to Hyperion Financial<br>Management Data      | Integrates data into Financial Management applications.                                                                                                    |
| IKM SQL to Hyperion Financial<br>Management Dimension | Integrates metadata into Financial Management applications.                                                                                                    |
| LKM Hyperion Financial Management<br>Data to SQL      | Loads data from a Financial Management application to any SQL compliant database used as a staging area.                                                                         |
|                                                       | This knowledge module will not work if you change the column<br>names of the HFMData data store reverse engineered by the RKM<br>Hyperion Financial Management knowledge module. |
| LKM Hyperion Financial Management<br>Members To SQL   | Loads member lists from a Financial Management application to any SQL compliant database used as a staging area.                                                                 |

# 21.2 Installation and Configuration

Make sure you have read the information in this section before you start using the Oracle Data Integrator Adapter for Financial Management:

- System Requirements and Certifications
- Technology Specific Requirements
- Connectivity Requirements

# 21.2.1 System Requirements and Certifications

Before performing any installation you should read the system requirements and certification documentation to ensure that your environment meets the minimum installation requirements for the products you are installing.

The list of supported platforms and versions is available on Oracle Technical Network (OTN):

http://www.oracle.com/technology/products/oracle-data-integrator
/index.html.

#### 21.2.2 Technology Specific Requirements

There are no technology-specifc requirements for using the Oracle Data Integrator Adapter for Financial Management.

#### 21.2.3 Connectivity Requirements

This section lists the requirements for connecting to Hyperion Financial Management application.

Use the default 32-bit HFM driver for 32-bit Windows platforms.

For 64-bit Windows platforms, the 64-bit version of HFM driver must be used. To use the 64-bit HFM driver:

- **1.** Exit ODI Studio, if applicable.
- 2. Locate the existing HFM driver file and rename it from HFMDriver.dll to HFMDriver32.dll.
- **3.** In the same directory, make a copy of one of the following driver files depending on the Financial Management release:
  - The default 64-bit HFM driver file (HFMDriver64.dll) and rename the copy to HFMDriver.dll
  - For HFM 11.1.2 release, use HFMDriver64\_11.1.2.dll
  - For HFM 11.1.1.2 relase, use HFMDriver64\_11.1.1.2.dll
- 4. Name this copy HFMDriver.dll.
- **5.** Restart ODI Studio.

# 21.3 Setting up the Topology

Setting up the Topology consists of:

- 1. Creating an Hyperion Financial Management Data Server
- 2. Creating an Hyperion Financial Management Physical Schema

#### 21.3.1 Creating an Hyperion Financial Management Data Server

Create a data server for the Hyperion Financial Management technology using the standard procedure, as described in "Creating a Data Server" of the *Oracle Fusion Middleware Developer's Guide for Oracle Data Integrator*. This section details only the fields required or specific for defining a Hyperion Financial Management data server:

- **1.** In the Definition tab:
  - **Name**: Enter a name for the data server definition.
  - Cluster (Data Server): Enter the Financial Management cluster name.
- **2.** Under Connection, enter a user name and password for connecting to the Financial Management server.

**Note:** The **Test** button does not work for a Hyperion Financial Management data server connection; it works only for relational technologies that have a JDBC driver.

# 21.3.2 Creating an Hyperion Financial Management Physical Schema

Create a Hyperion Financial Management physical schema using the standard procedure, as described in "Creating a Physical Schema" of the *Oracle Fusion Middleware Developer's Guide for Oracle Data Integrator*.

Under Application (Catalog), specify a FinancialManagement application.

Create for this physical schema a logical schema using the standard procedure, as described in "Creating a Logical Schema" of the *Oracle Fusion Middleware Developer's Guide for Oracle Data Integrator* and associate it in a given context.

# 21.4 Creating and Reverse-Engineering a Financial Management Model

This section contains the following topics:

- Create an Financial Management Model
- Reverse-Engineer an Financial Management Model

#### 21.4.1 Create an Financial Management Model

Create an Financial Management Model using the standard procedure, as described in "Creating a Model" of the *Oracle Fusion Middleware Developer's Guide for Oracle Data Integrator*.

#### 21.4.2 Reverse-Engineer an Financial Management Model

Reverse-engineering a Financial Management application creates an Oracle Data Integrator model that includes a data store for each dimension in the application, a data store for data, an optional data store for data with multiple periods, and an EnumMemberList data store.

To perform a Customized Reverse-Engineering on Hyperion Financial Management with a RKM, use the usual procedure, as described in "Reverse-engineering a Model" of the *Oracle Fusion Middleware Developer's Guide for Oracle Data Integrator*. This section details only the fields specific to the Hyperion Financial Management technology.

- 1. In the Reverse tab of the Financial Management Model, select the RKM Hyperion Financial Management.
- 2. Set the KM options as follows:
  - CREATE\_HFMDATA\_MULTIPLEPERIODS: Set to Yes to create an additional data store for data with multiple periods. The number of periods for that model is specified by the MULTIPERIOD\_COUNT option.

Default is No.

 MULTIPERIOD\_COUNT: Specifies the number of periods for the HFMData\_ MultiplePeriod table.

The RKM connects to the application (which is determined by the logical schema and the context) and imports some or all of these data stores, according to the dimensions in the application:

- HFMData: For loading and extracting data
- HFMData\_MultiplePeriods: For data with the number of periods specified by the option MULTIPERIODS\_COUNT

**Note:** This data store is imported only if the CREATE\_HFMDATA\_MULTIPLEPERIODS option is set to Yes in the model definition.

- Account: For loading the Account dimension.
- Entity: For loading the Entity dimension.
- Scenario: For loading the Scenario dimension.
- Currency: For loading the currency dimension.
- Custom1-4: For loading the Custom1-4 dimensions.
- EnumMembersList-For extracting a members list.

See Section 21.6, "Data Store Tables" for more information about these tables.

# 21.5 Designing an Interface

After reverse-engineering a Financial Management application as a model, you can use the data stores in this model in these ways:

- As targets of interfaces for loading data and metadata into the application The following figure shows the flow of an interface targeting Financial Management.
- As sources of interfaces for extracting data and member lists from the application The following figure shows the flow of an interface with a Financial Management source.

The KM choice for an interface determines the abilities and performance of this interface. The recommendations in this section help in the selection of the KM for different situations concerning Hyperion Financial Management.

This section contains the following topics:

- Loading Metadata
- Loading Data
- Extracting Data

#### 21.5.1 Loading Metadata

Oracle Data Integrator provides the IKM SQL to Hyperion Financial Management Dimension for loading metadata into a Financial Management application.

Metadata comprises dimension members. You must load members, or metadata, before you load data values for the members.

You can load members only to existing Financial Management dimensions. You must use a separate interface for each dimension that you load. You can chain interfaces to load metadata into several dimensions at once.

The IKM SQL to Hyperion Financial Management Dimension supports the following options for defining how the adapter loads metadata into a Financial Management application:

 REPLACE\_MODE: If set to Yes, metadata is replaced in the application (Replace); if set to No, metadata is overwritten in the application (Merge). Valid values: Yes or No (default).  CLEAR\_ALL\_METADATA\_BEFORE\_LOADING: If set to Yes, all metadata is cleared before loading. Valid values: Yes or No (default).

**Caution:** If you set this option to Yes, you lose any active data or journals in the application.

- LOG\_ENABLED: If set to Yes, logging is done during the load process to the file specified by theLOG\_FILE\_NAME option. Valid values: Yes or No (default).
- LOG\_FILE\_NAME: The name of the file where logs are saved; default: Java temp folder/dimension.log

#### 21.5.2 Loading Data

Oracle Data Integrator provides the IKM SQL to Hyperion Financial Management Data for loading data into a Financial Management application.

You can load data into selected dimension members that are already created in Financial Management. You must set up the Financial Management application before you can load data into it.

Before loading data, ensure that the members (metadata) exist in the Financial Management relational database. A data load fails if the members do not exist.

**Note:** Use the HFMData or HFMData\_MultiplePeriods data stores from a Hyperion Financial Management model as the target data store of your integration interface.

The IKM SQL to Hyperion Financial Management Data supports the following options for defining how the adapter loads and consolidates data in a Financial Management application:

- IMPORT\_MODE: Determines how data in the application cells is handled during data load. Valid values are:
  - Merge (default): For each unique point of view that exists in the load data and in the application, the load data overwrites the data in the application. For each unique point of view that is in the load data but not in the application, the load data is loaded into the application.
  - Replace: For each unique point of view in the load data, the system clearscorresponding values from the application, and then the data is loaded.

#### Note: Unless the connected user has full access rights to all specified cells, no data is changed.

- Replace by Security: For each unique point of view in the load data to which the user has full access rights, the system clears corresponding values from the application, and then the data is loaded. Cells to which the user lacks full access are ignored.
- Accumulate: For each unique point of view that exists in the load data and in the application, the value from the load data is added to the value in the application.

- ACCUMULATE\_WITHIN\_FILE: If set to Yes, multiple values for the same cells in the load data are added before they are loaded into the application. Valid values: Yes or No (default).
- FILE\_CONTAINS\_SHARE\_DATA: Set to Yes if the load file contains ownership data, such as shares owned. Valid values: Yes or No (default).

**Caution:** If ownership data is included in the file and this option is set to No, an error occurs when you load the file.

- CONSOLIDATE\_AFTER\_LOAD: If set to Yes, data is consolidated after being loaded. Valid values: Yes or No (default).
- CONSOLIDATE\_ONLY: If set to Yes, data is consolidated but not loaded. Valid values: Yes and No.
- CONSOLIDATE\_PARAMETERS: Specifies the parameters for consolidation as comma-separated values in this order: Scenario (required), Year, Period, Parent.Entity, and Type; default: an empty string.

Valid Type parameter settings:

- "I" = Consolidate
- "D" = Consolidate All with Data
- "A" = Consolidate All
- "C" = Calculate Contribution
- "F"= Force Calculate Contribution

Example: Actual, 1999, 2, EastRegion.EastSales, A

- LOG\_ENABLED: If set to Yes, logging is done during the load process to the file specified by the LOG\_FILE\_NAME option. Valid values: Yes or No (default)
- LOG\_FILE\_NAME: The name of the file where logs are saved; default: Java temp folder/HFMData.logor HFMData\_MultiplePeriod.log.

#### 21.5.3 Extracting Data

You can extract data for selected dimension members that exist in Financial Management. You must set up the Financial Management application before you can extract data from it.

Before extracting data, ensure that the members (metadata) exist in the Financial Management relational database; no records are extracted for members that do not exist (including the driver member and the members specified in the point of view.)

This section includes the following topics:

- Extracting Financial Management Data
- Extracting Members from Member Lists

#### 21.5.3.1 Extracting Financial Management Data

Oracle Data Integrator provides the LKM Hyperion Financial Management Data to SQL for extracting data from an Essbase application.

Use as a source the source data store (HFMData) from a Hyperion Financial Management model.

LKM Hyperion Financial Management Data to SQL supports the following options for defining how Oracle Data Integrator Adapter for Hyperion Financial Management extracts data:

 SCENARIO\_FILTER: The Scenario dimension members for which you are exporting data.

You can specify comma-delimited Scenario members or one scenario. If you do not specify scenarios, the system exports data for all scenarios.

• YEAR\_FILTER: The Year dimension members for which you are exporting data

You can specify comma-delimited years or one year. If you do not specify years, the system exports data for all years.

 PERIOD\_FILTER: The set of Period dimension members for which you are exporting data.

Specify a range of members using the ~ character between start and end period numbers; for example, 1~12. If you do not specify periods, the system exports data for only the first period.

ENTITY\_FILTER: The Entity dimension members for which you are exporting data

You can specify comma-delimited entities or one entity. To specify the parent and child, separate them with a period; for example, I.Connecticut. If you do not specify entities, the system exports data for all entities.

 ACCOUNT\_FILTER: The Account dimension members for which you are exporting data.

You can specify comma-delimited accounts or one account. If you do not specify accounts, the system exports data for all accounts.

- VIEW\_FILTER: The View dimension member for which you are exporting data Possible values: Periodic, YTD, or <Scenario\_View> (default)
- LOG\_ENABLED: If set to Yes, logging is done during the extract process to the file specified inLOG\_FILE\_NAME
- LOG\_FILE\_NAME: The name of the file where logs are saved
- DELETE\_TEMPORARY\_OBJECTS: If set to Yes (default), tables, files, and scripts are deleted after integration.

**Tip:** Temporary objects can be useful for resolving issues.

#### 21.5.3.2 Extracting Members from Member Lists

Oracle Data Integrator provides the LKM Hyperion Financial Management Members to SQL for extracting members from a dimension in an Essbase application.

You can extract members fromselected member lists and dimensions in a Financial Management application. You must set up the Financial Management application and load member lists into it before you can extract members from a member list for a dimension.

Before extracting members from a member list for a dimension, ensure that the member list and dimension exist in the Financial Management relational database. No records are extracted if the top member does not exist in the dimension.

Use as a source the source data store (EnumMembersList) from a Hyperion Financial Management model.

The LKM Hyperion Financial Management Members to SQL supports the following options for defining how Oracle Data Integrator Adapter for Hyperion Financial Management extracts members of member lists:

- DIMENSION\_NAME: The name of the dimension for which you are creating a member list; required.
- MEMBER\_LIST\_NAME: A label for the member list; required.
- TOP\_MEMBER: The top member of the member list.
- LOG\_ENABLED: If set to Yes, logging is done during the extract process to the file specified by the LOG\_FILE\_NAME option. Valid values: Yes and No (default)
- LOG\_FILE\_NAME: The name of the file where logs are saved.
- DELETE\_TEMPORARY\_OBJECTS: If set to Yes (default), tables, files, and scripts are deleted after integration.

**Tip:** Temporary objects can be useful for resolving issues.

# 21.6 Data Store Tables

The IKM SQL to Hyperion Financial Management loads columns in tables to create data stores. The following tables describe the columns in each data store:

- HFMData
- HFMData\_MultiplePeriods
- Account
- Entity
- Scenario
- Currency
- Custom1-4
- EnumMembersList

**Note:** In the following tables, the column types are String unless the column descriptions specify otherwise.

For Table 21–2 note that if custom dimensions have aliases, the aliases (rather than Custom*N*) are displayed as column names.

| Table 21–2 H | IFMData |
|--------------|---------|
|--------------|---------|

| Column   | Description                                                                                                    |
|----------|----------------------------------------------------------------------------------------------------|
| Scenario | A Scenario dimension member; example: Actual                                                                                                    |
| Year     | A Year dimension member; example: 2000                                                                                                    |
| Entity   | An Entity dimension member, in parent.child format. For example: United States.NewYork to specify member NewYork as a child of member United States. |
| Account  | An Account dimension member; example: Sales                                                                                                    |
| Value    | A Value dimension member; example: USD                                                                                                    |

| Column      | Description                                                                   |
|-------------|-------------------------------------------------------------------------------|
| ICP         | An Intercompany Partner dimension member; example: [ICP Entities]             |
| Custom1     | A Custom1 dimension member; example: AllCustomers                             |
| Custom2     | A Custom2 dimension member                                                    |
| Custom3     | A Custom3 dimension member                                                    |
| Custom4     | A Custom4 dimension member                                                    |
| Period      | A Period dimension member                                                     |
| Data Value  | The value associated with the intersection. This value is passed as a Double. |
| Description | A description of the data value                                               |

Table 21–2 (Cont.) HFMData

For Table 21–3 note that if custom dimensions have aliases, the aliases (rather than CustomN) are displayed as column names.

| Column               | Description                                                                                                    |
|----------------------|----------------------------------------------------------------------------------------------------|
| Scenario             | A Scenario dimension member; example: Actual                                                                                                    |
| Year                 | A Year dimension member; example: 2000                                                                                                    |
| Entity               | An Entity dimension member, in parent.child format. For<br>example: United States.NewYork to specify member<br>NewYork as a child of member United States.                                                                                                    |
| Account              | An Account dimension member; example: Sales                                                                                                    |
| Value                | A Value dimension member; example: USD                                                                                                    |
| ICP                  | An Intercompany Partner dimension member; example: [ICP Entities]                                                                                                    |
| Custom1              | A Custom1 dimension member; example: AllCustomers                                                                                                    |
| Custom2              | A Custom2 dimension member                                                                                                    |
| Custom3              | A Custom3 dimension member                                                                                                    |
| Custom4              | A Custom4 dimension member                                                                                                    |
| Period1 <i>n</i>     | For every data value being loaded, a period must be specified.<br>The number of periods to be loaded for each intersection is<br>specified when the Hyperion Financial Management model is<br>reversed. A period column is created for each specified period.  |
| Data Value1 <i>n</i> | Data values to be loaded. The number of periods to be loaded<br>for each intersection is specified when the Hyperion Financial<br>Management model is reversed. A data value column is created<br>for each specified period. This value is passed as a Double. |
| Description1n        | A description for each data value                                                                                                    |

Table 21–3 HFMData\_MultiplePeriods

| Column      | Description                             |
|-------------|-----------------------------------------|
| Member      | An account table; required              |
| Description | A description for the account; required |

| Column                   | Description                                                                                                    |
|--------------------------|----------------------------------------------------------------------------------------------------|
| Parent Member            | The parent account member                                                                                                    |
| Account Type             | Required; Valid account types:                                                                                                    |
|                          | ■ ASSET                                                                                                    |
|                          | ■ LIABILITY                                                                                                    |
|                          | ■ REVENUE                                                                                                    |
|                          | <ul> <li>EXPENSE</li> </ul>                                                                                                    |
|                          | ■ FLOW                                                                                                    |
|                          | <ul> <li>BALANCE</li> </ul>                                                                                                    |
|                          | <ul> <li>BALANCERECURRING</li> </ul>                                                                                                    |
|                          | <ul> <li>CURRENCYRATE</li> </ul>                                                                                                    |
|                          | ■ GROUPLABEL                                                                                                    |
|                          | <ul> <li>DYNAMIC</li> </ul>                                                                                                    |
| Is Calculated            | Whether the account is calculated.                                                                                                    |
|                          | Valid values: Y if the account is calculated, or N (default) if it is not calculated and manual input is enabled                                                                                                    |
| Is Consolidated          | Whether the account is consolidated into a parent account Valid<br>values: Y if the account is consolidated into a parent, or N<br>(default) if it is not.                                                                                                    |
| Is ICP                   | Whether intercompany transactions are allowed for this accoun Valid values:                                                                                                    |
|                          | <ul> <li>Y if ICP transactions, including self-ICP transactions, are<br/>allowed</li> </ul>                                                                                                    |
|                          | <ul> <li>N (default) if ICP transactions are not allowed</li> </ul>                                                                                                    |
|                          | <ul> <li>R if ICP transactions are allowed but the account is<br/>restricted from having ICP transactions with itself</li> </ul>                                                                                                    |
|                          | If you specify Y or R, enter the name of the ICP TopMember. If you do not enter the top member, the default, [ICP TOP], is used.                                                                                                    |
| Plug Account             | The name of the account used for identifying discrepancies in intercompany transactions; required if intercompany transactions are allowed for this account.                                                                                                    |
| Custom 14 TopMember      | The top member in the hierarchy of a Custom dimension that is valid for the account.                                                                                                    |
|                          | The specified member, including all of its parents and<br>descendants, is valid for the account. All other members of the<br>Custom dimension are not valid for the account. These columns<br>required if intercompany transactions are allowed for this<br>account. |
| Number of Decimal Places | The number of digits to display to the right of the decimal point for the account values; required.                                                                                                    |
|                          | Specify an integer from 0 (default) to 9.                                                                                                    |
| Use Line Items           | Whether the account can have line items.Valid values: Y if the account uses line items, or N (default) if it does not.                                                                                                    |

Table 21–4 (Cont.) Account

| Column            | Description                                                                                                    |
|-------------------|----------------------------------------------------------------------------------------------------|
| Aggr Custom 14    | Whether aggregation is enabled for intersections of the account<br>and the Customdimensions. This column is used for special<br>totals, not summing. |
|                   | Valid values: Y (default) if the account is allowed to aggregate with Custom dimensions, or N if it is not .                                         |
| User Defined 13   | Optional custom text for the account                                                                                                    |
| XBRL Tag          | Optional XBRL tag for the account                                                                                                    |
| Security Class    | The name of the security class that defines users who can access the account data. Default: DEFAULT security class.                                  |
| ICP Top Member    | The top member of the ICP group assigned to the account                                                                                              |
| Enable Data Audit | Whether data auditing is enabled for the account.                                                                                                    |
|                   | Valid values: Y (default) to enable auditing, or N to disable auditing                                                                               |
| Description 210   | Optional additional descriptions for the account                                                                                                    |

Table 21–4 (Cont.) Account

| Column               | Description                                                                                                    |
|----------------------|----------------------------------------------------------------------------------------------------|
| Member               | An entity label; required                                                                                              |
| Description          | A description for the entity; required                                                                                 |
| Parent Member        | The parent entity member                                                                                               |
| Default Currency     | The default currency for the entity; required.                                                                         |
| Allow Adj            | Valid values: Y if journal postings are permitted, or N (default) if journal entries are not permitted.                |
| Is ICP               | Valid values: Y if the entity is an intercompany entity, or N (default) if it is not.                                  |
|                      | <b>Note</b> : An intercompany entity is displayed in the POV in the ICP dimensions under [ICP Entities].               |
| Allow Adj From Child | Valid values: Y if journal postings from children of this parent entity are permitted, or N (default) if they are not. |
| Security Class       | The name of the security class that defines users who can access the entity's data. Default: DEFAULT security class.   |
| User Defined 13      | Optional custom text for the entity                                                                                    |
| Holding Company      | The holding company for the entity. Valid values: Any valid entity or blank (default).                                 |
| Description 210      | Optional additional descriptions for the entity                                                                        |

#### Table 21–6 Scenario

| Column        | Description                              |
|---------------|------------------------------------------|
| Member        | A scenario label; required               |
| Description   | A description for the scenario; required |
| Parent Member | The parent Scenario member               |

| Column                | Description                                                                                                    |
|-----------------------|----------------------------------------------------------------------------------------------------|
| Default Frequency     | Period types for which data input is valid for the scenario; required.                                                                         |
| Default View          | Whether the view is YTD or Periodic; required.                                                                                                 |
| Zero View Non Adj     | Whether the view is YTD or Periodic when missing, nonadjusted data values exist; required.                                                     |
| Zero View Adj         | Whether the view is YTD or Periodic when missing, adjusted data values exist; required.                                                        |
| Consol YTD            | The view for consolidations; required                                                                                                    |
|                       | Valid values: Y for YTD, or N for Periodic                                                                                                    |
| Support PM            | Whether Process Management command is enabled in Data Explorer; required.                                                                      |
|                       | Valid values: Y to enable Process Management, or N to disable<br>Process Management                                                            |
| Security Class        | The name of the security class that defines users who can access the scenario data. Default: DEFAULT security class.                           |
| Maximum Review Level  | The maximum process management review level for the scenario.                                                                                  |
|                       | Enter an integer from 1 to 10.                                                                                                    |
| Use Line Items        | Valid values: Y if the scenario can accept line items, or N (default) if it cannot.                                                            |
| Enable Data Audit     | Valid values: Y to enable auditing, or N (default) to disable auditing.                                                                        |
| Def Freq For IC Trans | The default frequency for intercompany transactions.                                                                                           |
|                       | Enter a string that identifies a valid frequency for the application. The default value is an empty string, representing no default frequency. |
| User Defined 13       | Optional custom text for the scenario                                                                                                    |
| Description 210       | Optional additional descriptions for the scenario                                                                                              |

Table 21–6 (Cont.) Scenario

Table 21–7 Currency

| Column      | Description                              |
|-------------|------------------------------------------|
| Member      | A currency label; required               |
| Description | A description for the currency; required |

| Column               | Description                                                                                                    |
|----------------------|----------------------------------------------------------------------------------------------------|
| Scale                | The unit in which amounts are displayed and stored for the currency, which identifies where the decimal point is placed; required |
|                      | Must be one of the following valid integer values:                                                                                |
|                      | Blank = None                                                                                                    |
|                      | • $0 = \text{Units}$                                                                                                    |
|                      | • 1 = Tens                                                                                                    |
|                      | • 2 = Hundreds                                                                                                    |
|                      | • 3 = Thousands                                                                                                    |
|                      | • 4 = Ten Thousands                                                                                                    |
|                      | • 5 = Hundred Thousands                                                                                                    |
|                      | • 6 = Millions                                                                                                    |
|                      | • 7 = Ten Millions                                                                                                    |
|                      | <ul> <li>8 = Hundred Millions</li> </ul>                                                                                          |
|                      | • 9 = Billions                                                                                                    |
| Translation Operator | Whether conversions for the currency are calculated by multiplying or dividing the translation rate.                              |
|                      | Valid values: D to divide (default) or M to multiply                                                                              |
| Description 210      | Optional additional descriptions for the currency                                                                                 |

Table 21–7 (Cont.) Currency

| Column        | Description                                                                                 |
|---------------|---------------------------------------------------------------------------------------------|
| Member        | The label of a custom dimension member; required                                            |
| Description   | A description for the custom dimension member; required                                     |
| Parent Member | The parent custom member; required                                                          |
| Is Calculated | Whether the base-level custom account is calculated.                                        |
|               | If a base-level custom account is calculated, you cannot manually enter values.             |
|               | Valid values: Y if the account is calculated, N if it is not calculated.                    |
| Switch Sign   | Whether the sign is changed (Debit/Credit) for FLOW accounts using the following rules:     |
|               | <ul> <li>ASSET to LIABILITY</li> </ul>                                                      |
|               | <ul> <li>LIABILITY to ASSET</li> </ul>                                                      |
|               | <ul> <li>EXPENSE to REVENUE</li> </ul>                                                      |
|               | <ul> <li>REVENUE to EXPENSE</li> </ul>                                                      |
|               | <ul> <li>BALANCE to FLOW</li> </ul>                                                         |
|               | <ul> <li>FLOW to BALANCE</li> </ul>                                                         |
|               | Valid values: ${\tt Y}$ if the account type is switched, or ${\tt N}$ if it is not switched |

| Column          | Description                                                                                                    |
|-----------------|----------------------------------------------------------------------------------------------------|
| Switch Type     | The account type change for FLOW accounts, following these rules:                                                                   |
|                 | <ul> <li>ASSET to EXPENSE</li> </ul>                                                                                                |
|                 | <ul> <li>EXPENSE to ASSET</li> </ul>                                                                                                |
|                 | <ul> <li>LIABILITY to REVENUE</li> </ul>                                                                                            |
|                 | <ul> <li>REVENUE to LIABILITY</li> </ul>                                                                                            |
|                 | <ul> <li>BALANCE to FLOW</li> </ul>                                                                                                 |
|                 | <ul> <li>FLOW to BALANCE</li> </ul>                                                                                                 |
|                 | Valid values: ${\tt Y}$ if the account type is switched, or ${\tt N}$ if it is not switched                                         |
| Security Class  | The name of the security class that defines users who can access the custom dimension member data. Default: DEFAULT security class. |
| User Defined 13 | Optional custom text for the custom dimension member                                                                                |
| Aggr Weight     | The aggregation weight for the custom dimensions; passed as Double                                                                  |
|                 | Default: 1                                                                                                    |
| Description 210 | Optional additional descriptions for the custom dimension member                                                                    |

 Table 21–8
 (Cont.)
 Custom1-4

Table 21–9 EnumMembersList

| Column | Description                    |
|--------|--------------------------------|
| Member | The members of the member list |

# **Oracle Hyperion Planning**

This chapter describes how to work with Oracle Hyperion Planning in Oracle Data Integrator.

This chapter includes the following sections:

- Section 22.1, "Introduction"
- Section 22.2, "Installation and Configuration"
- Section 22.3, "Setting up the Topology"
- Section 22.4, "Creating and Reverse-Engineering a Planning Model"
- Section 22.5, "Designing an Interface"
- Section 22.6, "Datastore Tables and Data Load Columns"

# 22.1 Introduction

Oracle Data Integrator Adapter for Hyperion Planning enables you to connect and integrate Oracle's Hyperion Planning with any database through Oracle Data Integrator. The adapter provides a set of Oracle Data Integrator Knowledge Modules (KMs) for loading metadata and data into Planning, Oracle's Hyperion Workforce Planning, and Oracle's Hyperion Capital Expense Planning applications.

### 22.1.1 Integration Process

Loading a Planning application with metadata and data using Oracle Data Integrator Adapter for Hyperion Planning involves these tasks:

Setting up an environment: Defining data servers and schemas

See Section 22.3, "Setting up the Topology".

 Reverse-engineering a Planning application using the adapter's Reverse-engineering Knowledge Module (RKM)

See Section 22.4, "Creating and Reverse-Engineering a Planning Model".

 Loading metadata and data into the Planning application using the adapter's Integration Knowledge Module (IKM)

See Section 22.5, "Designing an Interface".

### 22.1.2 Knowledge Modules

Oracle Data Integrator provides the Knowledge Modules (KM) listed in Table 22–1 for handling Hyperion Planning data. These KMs use Hyperion Planning specific

features. It is also possible to use the generic SQL KMs with the Hyperion Planning database. See Chapter 4, "Generic SQL" for more information.

Table 22–1 Hyperion Planning Knowledge Modules

| Knowledge Module             | Description                                                                                                    |
|------------------------------|----------------------------------------------------------------------------------------------------|
| RKM Hyperion Planning        | Reverse-engineers Planning applications and creates data models to use as targets in Oracle Data Integrator interfaces.                                                                                          |
|                              | Each dimension (standard dimension and attribute dimension) is<br>reversed as a datastore with the same name as the dimension with<br>appropriate columns. Creates a datastore named "UDA" for loading<br>UDA's. |
| IKM SQL to Hyperion Planning | Loads metadata and data into Planning applications.                                                                                                    |

# 22.2 Installation and Configuration

Make sure you have read the information in this section before you start using the Oracle Data Integrator Adapter for Planning:

- System Requirements and Certifications
- Technology Specific Requirements
- Connectivity Requirements

### 22.2.1 System Requirements and Certifications

Before performing any installation you should read the system requirements and certification documentation to ensure that your environment meets the minimum installation requirements for the products you are installing.

The list of supported platforms and versions is available on Oracle Technical Network (OTN):

http://www.oracle.com/technology/products/oracle-data-integrator
/index.html.

### 22.2.2 Technology Specific Requirements

There are no technology-specifc requirements for using the Oracle Data Integrator Adapter for Planning.

# 22.2.3 Connectivity Requirements

There are no connectivity-specific requirements for using the Oracle Data Integrator Adapter for Planning.

# 22.3 Setting up the Topology

Setting up the Topology consists of:

- 1. Creating an Hyperion Planning Data Server
- 2. Creating an Hyperion Planning Physical Schema

## 22.3.1 Creating an Hyperion Planning Data Server

Create a data server for the Hyperion Planning technology using the standard procedure, as described in "Creating a Data Server" of the *Oracle Fusion Middleware Developer's Guide for Oracle Data Integrator*. This section details only the fields required or specific for defining a Hyperion Planning data server:

- **1.** In the Definition tab:
  - Name: Enter a name for the data server definition.
  - Server (Data Server): Enter the Planning application host name and RMI port number in this format: <host>:<port>.
- **2.** Under Connection, enter a user name and password for connecting to the Planning server.

**Note:** The Test button does not work for a Hyperion Planning data server connection. This button works only for relational technologies that have a JDBC Driver.

### 22.3.2 Creating an Hyperion Planning Physical Schema

Create a Hyperion Planning physical schema using the standard procedure, as described in "Creating a Physical Schema" of the *Oracle Fusion Middleware Developer's Guide for Oracle Data Integrator*.

Under a data server, you can define a physical schema corresponding to an application and the logical schemas on which models are based.

Create for this physical schema a logical schema using the standard procedure, as described in "Creating a Logical Schema" of the *Oracle Fusion Middleware Developer's Guide for Oracle Data Integrator* and associate it in a given context.

# 22.4 Creating and Reverse-Engineering a Planning Model

This section contains the following topics:

- Create a Planning Model
- Reverse-engineer a Planning Model

#### 22.4.1 Create a Planning Model

Create a Planning Model using the standard procedure, as described in "Creating a Model" of the Oracle Fusion Middleware Developer's Guide for Oracle Data Integrator

#### 22.4.2 Reverse-engineer a Planning Model

Reverse-engineering a Planning application creates an Oracle Data Integrator model that includes a datastore for each dimension in the application. Note that the Year/Period/Version/Scenario are not reverse-engineered.

To perform a Customized Reverse-Engineering on Hyperion Planning with a RKM, use the usual procedure, as described in "Reverse-engineering a Model" of the *Oracle Fusion Middleware Developer's Guide for Oracle Data Integrator*. This section details only the fields specific to the Hyperion Planning technology.

1. In the Reverse tab of the Planning Model, select the RKM Hyperion Planning.

The RKM connects to the application (which is determined by the logical schema and the context) and imports the following items:

- A datastore for each dimension in the application, with the same name as the dimension
- A datastore called UDA, for UDA loading

# 22.5 Designing an Interface

After reverse-engineering a Planning application as a model, you can use the datastores in this model as targets of interfaces for loading data and metadata into the application.

The KM choice for an interface determines the abilities and performance of this interface. The recommendations in this section help in the selection of the KM for different situations concerning Hyperion Planning.

This section contains the following topics:

- Loading Metadata
- Loading Data
- Load Options

#### 22.5.1 Loading Metadata

Oracle Data Integrator provides the IKM SQL to Hyperion Planning for loading metadata into a Planning application.

Metadata consists of dimension members. You must load members, or metadata, before you load data values for the members. For example, before loading salary data for five new employees, you load the employees (as members) to the Planning relational database before you load the data to the Oracle's Hyperion Essbase database.

You can load members only to dimensions that exist in Planning. You must use a separate interface for each dimension that you load. You can chain interfaces to load metadata into several dimensions at once.

**Note:** You must refresh the Essbase database after loading the dimension members in the application. The Essbase database is refreshed if you set the REFRESH\_DATABASE option in IKM SQL to Hyperion Planning to Yes. See "Load Options" on page 18.

To load metadata into a Planning application:

- Create an interface. Make sure that you select the IKM SQL to Hyperion Planning on the Flow tab.
- 2. Specify the load options as described in Section 22.5.3, "Load Options".
- 3. Run the interface to load the metadata into the application
- **4.** Validate the dimension:
  - **a.** Log on to Planning Web.
  - **b.** Select Administration > Dimensions.

## 22.5.2 Loading Data

Oracle Data Integrator provides the IKM SQL to Hyperion Planning for loading data into a Planning application.

You can load data into selected dimension members that are already created in Planning. You must set up the Planning, Workforce Planning, or Capital Expense Planning application before you can load data into it.

Before loading data, ensure that the members (metadata) exist in the Planning relational database and the Essbase database. A data load fails if the members do not exist. (This includes the driver member and the members specified in the point of view.) If necessary, load metadata and refresh the Essbase database to synchronize the members.

Before loading data into a Planning, Workforce Planning, or Capital Expense Planning application, you must set up the relevant data load and driver dimensions in Planning. After you set up the data load and driver dimensions in Planning, you must determine the point of view for the members whose data you are loading.

To load data into a Planning application:

- 1. In Planning, specify parameters for data to load:
  - a. Select Administration > Data Load Administration.
  - **b.** For Available Data Load Dimensions, select a dimension, and click **Go**.
  - **c.** For Available Driver Dimensions, select the dimension to which you are loading data in an Essbase database; for example, select the Account dimension.
  - **d.** Select the members of the driver dimension to load with data.

After the Hyperion Planning data load is set up, use Hyperion Planning RKM to perform the reverse-engineering process. Reverse-engineering retrieves and updates the datastore for the data load dimension with additional columns (fields) required for the data load.

- e. Click Save.
- 2. In Oracle Data Integrator Studio, run an interface for loading data.

**Note:** You can use the same interface for loading metadata and data. Section 22.5.3, "Load Options" lists the options of the IKM SQL to Hyperion Planning

- 3. Check the Operator log to see if the interface ran successfully.
- **4.** To validate the data load, use either method:
  - Create a Planning data form to retrieve data.
  - Check Oracle's Essbase Administration Services to ensure that blocks were created in the appropriate cube.

## 22.5.3 Load Options

IKM SQL to Hyperion Planning supports these options for defining how Oracle Data Integrator Adapter for Hyperion Planning loads data:

LOAD\_ORDER\_BY\_INPUT

Possible values: Yes or No; default: No If set to Yes, members are loaded in the same order as in the input records.

SORT\_PARENT\_CHILD

Possible values: Yes or No; default: No If set to Yes, incoming records are sorted so that all parents are inserted before children.

LOG\_ENABLED

Possible values: Yes or No; default: No If set to Yes, logging is done during the load process to the file specified by the LOG\_FILE\_NAME option.

LOG\_FILE\_NAME

The name of the file where logs are saved; default value:Java temp folder/dimension.log

MAXIMUM\_ERRORS\_ALLOWED

Maximum number of errors before the load process is stopped; default value: 0

If set to 0 or a negative number, the load process is not stopped regardless of the number of errors.

LOG\_ERRORS

Possible values: Yes or No; default: No

If set to Yes, error records are logged to the file specified by the ERROR\_LOG\_FILE property.

ERROR\_LOG\_FILE

The name of the file where error records are logged; default value: Java temp folder/ dimension.err

ERR\_COL\_DELIMITER

The column delimiter used for the error record file; default value: comma (,)

ERR\_ROW\_DELIMITER

The row delimiter used for the error record file; default value: r n

**Note:** Row and column delimiters values can also be specified in hexadecimal. A value that starts with 0x is treated as hexadecimal; for example, 0x0041 is treated as the letter A.

ERR\_TEXT\_DELIMITER

The text delimiter to be used for the column values in the error record file

ERR\_LOG\_HEADER\_ROW:

Possible values: Yes or No; default: Yes

If set to Yes, the row header (with all column names) is logged in the error records file.

REFRESH\_DATABASE:

If set to Yes, completion of the load operation invokes a cube refresh.

Possible values: Yes or No; default: No

# 22.6 Datastore Tables and Data Load Columns

IKM SQL to Hyperion Planning loads columns in tables to create datastores. The following topics describe the columns in each datastore:

- Accounts
- Employee
- Entities
- User-Defined Dimensions
- Attribute Dimensions
- UDA

Data Load Columns are columns used for loading data into dimensions.

#### 22.6.1 Accounts

Table 22–2 describes the columns of the Accounts table. See Section 22.6.7, "Data Load Columns" for descriptions of additional columns that are displayed for loading Account dimension data if the application has been set up for data load in Planning.

Table 22–2 Accounts

| Column  | Description                                                                                                    |
|---------|----------------------------------------------------------------------------------------------------|
| Account | Takes the name of the account member you are loading. If this member exists, its properties are modified; otherwise, the record is added. This field is required.                                                                                                    |
|         | The value for this field must meet these requirements:                                                                                                    |
|         | <ul> <li>Unique</li> </ul>                                                                                                    |
|         | <ul> <li>Alphanumeric</li> </ul>                                                                                                    |
|         | <ul> <li>Not more than 80 characters</li> </ul>                                                                                                    |
|         | <ul> <li>Member name cannot contain tabs, double quotation marks ("), or<br/>backslash (\) characters.</li> </ul>                                                                                                    |
|         | <ul> <li>Member name cannot start with any of these characters: ' \ &lt;   , =</li> <li>@ _ + - { } ( ).</li> </ul>                                                                                                    |
|         | <ul> <li>Value must not be an Essbase reserved word such as Children,<br/>Parent, \$\$\$UNIVERSE \$\$\$, #MISSING, or #MI. For more<br/>information about reserved words in Essbase, see the <i>Hyperion</i><br/><i>Essbase - System 9 Database Administrator's Guide</i> or Essbase online<br/>help.</li> </ul> |
|         | This value is passed as a string.                                                                                                    |

| Column           | Description                                                                                                    |
|------------------|----------------------------------------------------------------------------------------------------|
| Parent           | Takes the name of the parent of the member you are loading. It is used to create the hierarchy in the dimension.                                                                                                    |
|                  | When you load data for a member and specify a different parent member that from the parent member in the application, the member is updated with the parent value that you specify.                                                                                                    |
|                  | Example: If Member 1 has a parent value of Member A in your<br>Planning application and you load Member 1 with a parent value of<br>Member B, your application is updated, and Member B becomes the<br>parent of Member 1. Member 1 and its descendants are moved from<br>Member A to Member B. If the column is left blank, it is ignored<br>during the load. |
|                  | The record is not loaded if one of the following situations occurs:                                                                                                    |
|                  | <ul> <li>The specified parent is a descendant of the member that you are<br/>loading.</li> </ul>                                                                                                    |
|                  | • The specified parent does not exist in the Planning application.                                                                                                    |
| Default Alias    | Takes an alternate name for the member being loaded. If you are<br>modifying properties and do not specify a value, the alias is not<br>changed in the Planning application. If you specify <none> or<br/><none> as the value, the alias in the Planning application is deleted.</none></none>                                                                 |
|                  | The value for this column must meet the following requirements for a successful load:                                                                                                    |
|                  | <ul> <li>Unique</li> </ul>                                                                                                    |
|                  | <ul> <li>Alphanumeric</li> </ul>                                                                                                    |
|                  | <ul> <li>Not more than 80 characters</li> </ul>                                                                                                    |
|                  | <ul> <li>Member name cannot contain tabs, double quotation marks ("), o<br/>backslash (\) characters.</li> </ul>                                                                                                    |
|                  | <ul> <li>Member name cannot start with any of these characters: ' \ &lt;   , :</li> <li>@_+ - { } ( ).</li> </ul>                                                                                                    |
|                  | <ul> <li>Value must not be an Essbase reserved word such as Children,<br/>Parent, \$\$\$UNIVERSE \$\$\$, #MISSING, or #MI. For more<br/>information about reserved words in Essbase, see the <i>Hyperion</i><br/><i>Essbase - System 9 Database Administrator's Guide</i> or Essbase online<br/>help.</li> </ul>                                               |
|                  | This value is passed as a string; default value: a null string.                                                                                                    |
| Additional Alias | Can take an alternate name for the member being loaded. There will<br>be as many Alias columns as there are Alias tables defined in<br>Planning. The value for multiple alias columns must conform to the<br>same requirements as those listed for the default alias column.                                                                                   |
| Data Storage     | Takes the storage attribute for the member being loaded.                                                                                                    |
|                  | Valid values:                                                                                                    |
|                  | ■ Store                                                                                                    |
|                  | Dynamic Calc                                                                                                    |
|                  | <ul> <li>Dynamic Calc and Store</li> </ul>                                                                                                    |
|                  | ■ Shared                                                                                                    |
|                  | <ul> <li>Never Share (default)</li> </ul>                                                                                                    |
|                  | <ul> <li>Label Only</li> </ul>                                                                                                    |
|                  | This value is passed as a string.                                                                                                    |

| Column               | Description                                                                                                    |
|----------------------|----------------------------------------------------------------------------------------------------|
| Two Pass Calculation | Boolean value to indicate whether the member being loaded has the<br>Two-Pass Calculation associated attribute. Valid values: 0 for False<br>(default), or any other number for True. Values are valid only when<br>the Data Storage value is Dynamic Calc or Dynamic Calc and Store;<br>otherwise, the record is rejected.                                                         |
| Account Type         | Takes the account type of the member that is being loaded. Valid<br>values: Revenue, Expense, Asset, Liability, Equity, and Saved<br>Assumption. The default is taken from the parent of the member that<br>is being loaded, or it is Expense if the member is being added to the<br>root dimension.                                                                                |
| Time Balance         | Takes a type for members with an account type of Saved Assumptior<br>only or when the record is rejected. Valid values: Flow, First, Balance,<br>Average, and two averaging options, Actual_365 and Actual_Actual.<br>(Actual_365 assumes the actual number of days in each month and 22<br>days in February; Actual_Actual accounts for 29 days in February<br>during leap years.) |
|                      | The default is taken from the parent of the member being loaded or is<br>Flow if the member is being added to the root dimension. This value<br>is passed as a string. Default values of Time Balance for Account<br>types:                                                                                                    |
|                      | Revenue-Flow                                                                                                    |
|                      | ■ Expense-Flow                                                                                                    |
|                      | <ul> <li>Asset-Balance</li> </ul>                                                                                                    |
|                      | <ul> <li>Liability-Balance</li> </ul>                                                                                                    |
|                      | <ul> <li>Equity-Balance</li> </ul>                                                                                                    |
|                      | Note: When Time Balance is Flow, records with any valid Skip Values are loaded, but Skip Value is disabled for all account types.                                                                                                    |
| Skip Value           | Skip ValueTakes the skip option that is set for the Time Balance property. When the Time Balance property is set to First, Balance, or Average, these Skip options are available:                                                                                                    |
|                      | <ul> <li>None-Indicates that zeros and #missing value are considered<br/>when the parent value is calculated</li> </ul>                                                                                                    |
|                      | <ul> <li>Missing-Excludes #missing values when calculating parent values</li> </ul>                                                                                                    |
|                      | <ul> <li>Zeros-Excludes zero values when calculating parent values</li> </ul>                                                                                                    |
|                      | <ul> <li>Missing and Zeros-Excludes #missing and zero values when<br/>calculating parent values</li> </ul>                                                                                                    |
|                      | Note: When Time Balance is Flow, records with any valid Skip Values                                                                                                    |

Table 22–2 (Cont.) Accounts

Note: When Time Balance is Flow, records with any valid Skip Values are loaded, but Skip Value is disabled for all Account types.

| Column             | Description                                                                                                    |
|--------------------|----------------------------------------------------------------------------------------------------|
| Data Type          | Takes the data storage value. Valid values:                                                                                                    |
|                    | <ul> <li>Currency-Stores and displays the member's data value in the default currency.</li> </ul>                                                                                                    |
|                    | <ul> <li>Non-currency-Stores and displays the member's data value as a<br/>numeric value.</li> </ul>                                                                                                    |
|                    | <ul> <li>Percentage-Stores data values as a numeric value and displays<br/>the member's data value as a percentage.</li> </ul>                                                                                                    |
|                    | <ul> <li>Smart list / enumeration-Stores data values as a numeric value<br/>and displays the member's data value as a string.</li> </ul>                                                                                                    |
|                    | <ul> <li>Date-Stores and displays the member's data value in the format<br/>mm/dd/yyyy or dd/ mm/yyyy</li> </ul>                                                                                                    |
|                    | <ul> <li>Text-Stores and displays the member's data value as text.</li> </ul>                                                                                                    |
|                    | <ul> <li>Unspecified-Stores and displays the member's data value as<br/>"unspecified."</li> </ul>                                                                                                    |
|                    | The default value is taken from the parent of the member being loaded or is Currency if the member is being added to the root dimension.                                                                                                    |
| Exchange Rate Type | Takes the exchange rate. This column is dependent on the value specified for the Data Type column. Valid values:                                                                                                    |
|                    | <ul> <li>Average, Ending, and Historical when Data Type is equal to<br/>Currency</li> </ul>                                                                                                    |
|                    | <ul> <li>None when Data Type is equal to Non-currency or Percentage</li> </ul>                                                                                                    |
|                    | This value is passed as a string. The default value is taken from<br>the parent of the member that is being loaded or, if the member i<br>being added to the root dimension, is based on the account type<br>and takes the following values: |
|                    | <ul> <li>Revenue-Average</li> </ul>                                                                                                    |
|                    | <ul> <li>Expense-Average</li> </ul>                                                                                                    |
|                    | <ul> <li>Asset-Ending</li> </ul>                                                                                                    |
|                    | <ul> <li>Liability-Ending</li> </ul>                                                                                                    |
|                    | <ul> <li>Equity-Ending</li> </ul>                                                                                                    |
|                    | <ul> <li>Saved Assumption-None</li> </ul>                                                                                                    |
| Use 445            | Indicates the distribution selected in the Planning application. If the application has no distribution, this column is not displayed.                                                                                                    |
|                    | Valid values are 0 and 1 (or any number other than 0); default value:                                                                                                    |

Valid values are 0 and 1 (or any number other than 0); default value: 1.

| Column                     | Description                                                                                                    |
|----------------------------|----------------------------------------------------------------------------------------------------|
| Variance Reporting         | Takes a value for account members with an account type of Saved Assumption or if the record is rejected. Valid values:                                                                                                    |
|                            | <ul> <li>Expense-designates the saved assumption as an expense. The<br/>actual amount is subtracted from the budgeted amount to<br/>determine the variance.</li> </ul>                                                                                                    |
|                            | <ul> <li>Non-Expense-designates the saved assumption as revenue. The<br/>budgeted amount is subtracted from the actual amount to<br/>determine the variance.</li> </ul>                                                                                                    |
|                            | This value is passed as a string. The default value is taken from the parent of the member being loaded or, if the member is being added to the root dimension, is based on the value of the count type.                                                                                                    |
|                            | For Account types, the value is set to the following:                                                                                                    |
|                            | <ul> <li>Revenue-Non-Expense</li> </ul>                                                                                                    |
|                            | <ul> <li>Expense-Expense</li> </ul>                                                                                                    |
|                            | <ul> <li>Asset-Non-Expense</li> </ul>                                                                                                    |
|                            | <ul> <li>Liability-Non-Expense</li> </ul>                                                                                                    |
|                            | <ul> <li>Equity-Non-Expense</li> </ul>                                                                                                    |
| Source Plan Type           | Takes a plan type name for the plan type assigned to the member<br>being loaded. Valid values are any plan types specified in Planning<br>application.                                                                                                    |
|                            | This value is passed as a string. The default is taken from the parent<br>of the member being loaded. If the source plan of the parent is not<br>valid for the member, the specified plan type is not selected for the<br>member in the application, and the first plan type that the member is<br>used in is used. If the member is being loaded to the root dimension,<br>the first plan type the member is used in is used. |
|                            | When you update or save the parent of a member, the system verifie<br>if the Source Plan Type associated with the member being loaded is<br>valid for the new parent. If the member's source plan type is not a<br>valid plan type of its parent member, you receive the error message,<br>"The source plan type is not in the subset of valid plan types."                                                                    |
|                            | If the source plan type of a member is valid for the parent member bunch for the member itself, the member is saved but its source plan type is set to the first valid plan type (in the order Plan 1, Plan 2, Plan 3, Wrkforce, Capex).                                                                                                    |
|                            | Note: If a Source Plan Type is specified in the adapter but is not valic for the parent, the record is rejected.                                                                                                    |
| Plan Type ( <i>Plan1</i> ) | Boolean value that indicates if the member being loaded is used in<br>Plan1. Valid values are 0 for False and any other number for True. Th<br>default value is True. The name of the column varies depending on<br>the name of the plan type in the Planning application.                                                                                                    |

Table 22–2 (Cont.) Accounts

| Column                      | Description                                                                                                    |
|-----------------------------|----------------------------------------------------------------------------------------------------|
| Aggregation (Plan1)         | Takes the aggregation option for the member being loaded as related<br>to Plan1. This column is available only if the Planning application is<br>valid for this plan type. The name of the column varies depending on<br>the name of the plan type in the Planning application. |
|                             | This value is passed as a string. Valid values:                                                                                                    |
|                             | <ul> <li>+ (default)</li> </ul>                                                                                                    |
|                             | • -                                                                                                    |
|                             | ■ *<br>*                                                                                                    |
|                             | <ul> <li>/</li> </ul>                                                                                                    |
|                             | ■ %                                                                                                    |
|                             | • ~                                                                                                    |
|                             | <ul> <li>Never</li> </ul>                                                                                                    |
| Plan Type ( <i>Plan 2</i> ) | Boolean value that indicates if the member being loaded is used in<br>Plan2. Valid values are 0 for False and any other number for True. The<br>default value is True. The name of the column varies depending on<br>the name of the plan type in the Planning application.     |
| Aggregation (Plan2)         | Takes the aggregation option for the member being loaded as related<br>to Plan2. This column is available only if the Planning application is<br>valid for this plan type. The name of the column varies depending on<br>the name of the plan type in the Planning application. |
|                             | This value is passed as a string. Valid values:                                                                                                    |
|                             | <ul> <li>+ (default)</li> </ul>                                                                                                    |
|                             | • •                                                                                                    |
|                             | ■ * *                                                                                                    |
|                             | • /                                                                                                    |
|                             | ■ %                                                                                                    |
|                             | • ~                                                                                                    |
|                             | <ul> <li>Never</li> </ul>                                                                                                    |
| Plan Type ( <i>Plan3</i> )  | Boolean value that indicates if the member being loaded is used in<br>Plan3. Valid values: 0 for False or any other number for True; default<br>value: True. The name of the column varies depending on the name of<br>the plan type in the Planning application.               |
| Aggregation (Plan3)         | Takes the aggregation option for the member being loaded as related<br>to Plan3. This column is available only if the Planning application is<br>valid for this plan type. The name of the column varies depending on<br>the name of the plan type in the Planning application. |
|                             | This value is passed as a string. Valid values:                                                                                                    |
|                             | <ul> <li>+ (default)</li> </ul>                                                                                                    |
|                             | • -                                                                                                    |
|                             | <b>■</b> *                                                                                                    |
|                             | • /                                                                                                    |
|                             | ■ %                                                                                                    |
|                             | • ~                                                                                                    |
|                             | <ul> <li>Never</li> </ul>                                                                                                    |

Table 22–2 (Cont.) Accounts

| Column                 | Description                                                                                                    |
|------------------------|----------------------------------------------------------------------------------------------------|
| Plan Type (Wrkforce)   | For Workforce Planning: The Plan Type (Wrkforce) column is a<br>Boolean value that indicates if the member being loaded is used in<br>Workforce Planning. Valid values are 0 for False and any other<br>number for True. The default is True. The actual name of the column<br>varies, depending on by the name of the plan type in the Planning<br>application.                                                                                                    |
| Aggregation (Wrkforce) | For Workforce Planning: The Aggregation (Wrkforce) column takes<br>the aggregation option for the member being loaded as related to<br>Workforce Planning. This column is available only if the Planning<br>application is valid for this plan type. The name of the column varies<br>depending on the name of the plan type in the Planning application.                                                                                                    |
|                        | This value is passed as a string. Valid values:                                                                                                    |
|                        | <ul> <li>+ (default)</li> </ul>                                                                                                    |
|                        | • •                                                                                                    |
|                        | ■ * *                                                                                                    |
|                        | • /                                                                                                    |
|                        | ■ %                                                                                                    |
|                        | • ~                                                                                                    |
|                        | <ul> <li>Never</li> </ul>                                                                                                    |
| Plan Type (Capex)      | For Capital Expense Planning: The Plan Type (Capex) column is a<br>Boolean value that indicates if the member being loaded is used in<br>Capital Expense Planning. Valid values are 0 for False and any other<br>number for True. The default is True. The actual name of the column<br>varies, depending on by the name of the plan type in the Planning<br>application.                                                                                                    |
| Aggregation (Capex)    | For Capital Expense Planning: Takes the aggregation option for the<br>member being loaded as related to Capital Expense Planning. This<br>column is available only if the Planning application is valid for this<br>plan type. The name of the column varies, depending on the name of<br>the plan type in the Planning application.                                                                                                    |
|                        | This value is passed as a string. Valid values:                                                                                                    |
|                        | <ul> <li>+ (default)</li> </ul>                                                                                                    |
|                        | • •                                                                                                    |
|                        | ■ *                                                                                                    |
|                        | • /                                                                                                    |
|                        | ■ %                                                                                                    |
|                        | • ~                                                                                                    |
|                        | <ul> <li>Never</li> </ul>                                                                                                    |
| Custom Attribute       | Takes the custom attribute member values. The name of the column is<br>determined by the name of the custom attribute in the Planning<br>application. The number of custom attribute columns varies<br>depending on the number of attributes defined for the Account<br>dimension. If you modify properties and do not specify a value, the<br>custom attribute is not changed in the Planning application. If you<br>specify <none> or <none> as the value, then the custom attribute is<br/>the Planning application is deleted. This value is passed as a string.</none></none> |
| Member Formula         | Takes the member formula values defined for the dimension member<br>By default, there is no member formula associated with a dimension<br>or dimension member. You cannot load member formulas for<br>dimension members that are Shared or Label Only.                                                                                                    |

Table 22–2 (Cont.) Accounts

| Column      | Description                                                                                                    |
|-------------|----------------------------------------------------------------------------------------------------|
| UDA         | Specifies a list of user-defined attributes to be updated.                                                                                                    |
|             | Note: You must define the UDA for the dimension members within Planning or by way of the UDA target.                                                                                                    |
| Smart Lists | Takes the name of a user-defined Smart List defined in the Planning<br>application. This value is passed as a string. The default for Smart<br>Lists is <none>. Smart Lists are used in a metadata or dimension load<br/>(not a data load) allowing you to define the association of the Smart<br/>List name (not the values) with a given dimension member. You can<br/>have multiple Smart Listsassociated with a dimension but only one<br/>Smart Listsassociated with a dimension member.</none> |
|             | These predefined Smart Lists are available in a Workforce Planning application:                                                                                                    |
|             | <ul> <li>None</li> </ul>                                                                                                    |
|             | Status                                                                                                    |
|             | ■ FT_PT                                                                                                    |
|             | <ul> <li>HealthPlan</li> </ul>                                                                                                    |
|             | <ul> <li>TaxRegion</li> </ul>                                                                                                    |
|             | <ul> <li>Month</li> </ul>                                                                                                    |
|             | <ul> <li>Performance</li> </ul>                                                                                                    |
|             | <ul> <li>Position</li> </ul>                                                                                                    |
|             | <ul> <li>EmployeeType</li> </ul>                                                                                                    |
| Description | Takes a description for the member that is being loaded. By default, the Description column is empty.                                                                                                    |
|             | Note: If you do not enter a value for this column or do not connect the column, a new member is loaded without a description, and the description of an existing member is unchanged. If you enter <none> as the value for this column, any existing description for the member is deleted and is not loaded with the member.</none>                                                                                                    |
| Operation   | Takes any of these values:                                                                                                    |
| -           | <ul> <li>Update (default)-Adds, updates, or moves the member being loaded.</li> </ul>                                                                                                    |
|             | <ul> <li>Delete Level 0-Deletes the member being loaded if it has no children.</li> </ul>                                                                                                    |
|             | <ul> <li>Delete Idescendants-Deletes the member being loaded and all of<br/>its descendants.</li> </ul>                                                                                                    |
|             | <ul> <li>Delete Descendants-Deletes the descendants of the member being<br/>loaded, but does not delete the member itself.</li> </ul>                                                                                                    |
|             | Note: If you delete a member, that member, its data, and any associated planning units are permanently removed and cannot be restored.                                                                                                    |

# 22.6.2 Employee

Table 22–3 describes the columns of the Employee table. See Section 22.6.7, "Data Load Columns" for descriptions of additional columns that are displayed for loading Employee dimension data if the application has been set up for data load in Planning.

| Column   | Description                                                                                                    |
|----------|----------------------------------------------------------------------------------------------------|
| Employee | Takes the name of the account member you are loading. If this member exists, its properties are modified; otherwise, the record is added. This field is required.                                                                                                    |
|          | The value for this field must meet these requirements:                                                                                                    |
|          | <ul> <li>Unique</li> </ul>                                                                                                    |
|          | Alphanumeric                                                                                                    |
|          | <ul> <li>Not more than 80 characters</li> </ul>                                                                                                    |
|          | <ul> <li>Member name cannot contain tabs, double quotation marks<br/>("), or backslash (\) characters.</li> </ul>                                                                                                    |
|          | <ul> <li>Member name cannot start with any of these characters: ' \ &lt;   , = @ _ + - { } ( ).</li> </ul>                                                                                                    |
|          | <ul> <li>Value must not be an Essbase reserved word such as<br/>Children, Parent, \$\$\$UNIVERSE \$\$\$, #MISSING, or #MI.</li> <li>For more information about reserved words in Essbase, see<br/>the Hyperion Essbase - System 9 Database Administrator's<br/>Guide or Essbase online help.</li> </ul>                                                        |
|          | This value is passed as a string.                                                                                                    |
| Parent   | Takes the name of the parent of the member you are loading. It is used to create the hierarchy in the dimension.                                                                                                    |
|          | When you load data for a member and specify a different paren member that from the parent member in the application, the member is updated with the parent value that you specify.                                                                                                    |
|          | Example: If Member 1 has a parent value of Member A in your<br>Planning application and you load Member 1 with a parent<br>value of Member B, your application is updated, and Member E<br>becomes the parent of Member 1. Member 1 and its descendants<br>are moved from Member A to Member B. If the column is left<br>blank, it is ignored during the load. |
|          | The record is not loaded if one of the following situations occurs                                                                                                    |
|          | <ul> <li>The specified parent is a descendant of the member that you are loading.</li> </ul>                                                                                                    |
|          | <ul> <li>The specified parent does not exist in the Planning application.</li> </ul>                                                                                                    |

Table 22–3 Employee

| Column                  | Description                                                                                                    |
|-------------------------|----------------------------------------------------------------------------------------------------|
| Default Alias           | Takes an alternate name for the member being loaded. If you are<br>modifying properties and do not specify a value, the alias is not<br>changed in the Planning application. If you specify <none> or<br/><none> as the value, the alias in the Planning application is<br/>deleted.</none></none>                          |
|                         | The value for this column must meet the following requirements for a successful load:                                                                                                    |
|                         | <ul> <li>Unique</li> </ul>                                                                                                    |
|                         | <ul> <li>Alphanumeric</li> </ul>                                                                                                    |
|                         | <ul> <li>Not more than 80 characters</li> </ul>                                                                                                    |
|                         | <ul> <li>Member name cannot contain tabs, double quotation marks<br/>("), or backslash (\) characters.</li> </ul>                                                                                                    |
|                         | <ul> <li>Member name cannot start with any of these characters: ' \ &lt;   , = @ _ + - { } ( ).</li> </ul>                                                                                                    |
|                         | <ul> <li>Value must not be an Essbase reserved word such as<br/>Children, Parent, \$\$\$UNIVERSE \$\$\$, #MISSING, or #MI.</li> <li>For more information about reserved words in Essbase, see<br/>the Hyperion Essbase - System 9 Database Administrator's<br/>Guide or Essbase online help.</li> </ul>                     |
|                         | This value is passed as a string; default value: a null string.                                                                                                    |
| Additional Alias        | Can take an alternate name for the member being loaded. There<br>will be as many Alias columns as there are Alias tables defined<br>in Planning. The value for multiple alias columns must conform<br>to the same requirements as those listed for the default alias<br>column.                                             |
| Data Storage            | Takes the storage attribute for the member being loaded.                                                                                                    |
|                         | Valid values:                                                                                                    |
|                         | Store                                                                                                    |
|                         | <ul> <li>Dynamic Calc</li> </ul>                                                                                                    |
|                         | <ul> <li>Dynamic Calc and Store</li> </ul>                                                                                                    |
|                         | Shared                                                                                                    |
|                         | <ul> <li>Never Share (default)</li> </ul>                                                                                                    |
|                         | Label Only                                                                                                    |
|                         | This value is passed as a string.                                                                                                    |
| Valid for Consolidation | The column is ignored.                                                                                                    |
| Two Pass Calculation    | Boolean value to indicate whether the member being loaded has<br>the Two-Pass Calculation associated attribute. Valid values: 0 for<br>False (default), or any other number for True. Values are valid<br>only when the Data Storage value is Dynamic Calc or Dynamic<br>Calc and Store; otherwise, the record is rejected. |

Table 22–3 (Cont.) Employee

| Column              | Description                                                                                                    |
|---------------------|----------------------------------------------------------------------------------------------------|
| Data Type           | Takes the data storage value. Valid values:                                                                                                    |
|                     | <ul> <li>Currency-Stores and displays the member's data value in<br/>the default currency.</li> </ul>                                                                                                    |
|                     | <ul> <li>Non-currency-Stores and displays the member's data value<br/>as a numeric value.</li> </ul>                                                                                                    |
|                     | <ul> <li>Percentage-Stores data values as a numeric value and<br/>displays the member's data value as a percentage.</li> </ul>                                                                                                    |
|                     | <ul> <li>Smart list / enumeration-Stores data values as a numeric<br/>value and displays the member's data value as a string.</li> </ul>                                                                                                    |
|                     | <ul> <li>Date-Stores and displays the member's data value in the format <i>mm/dd/yyyy</i> or <i>dd/ mm/yyyy</i></li> </ul>                                                                                                    |
|                     | <ul> <li>Text-Stores and displays the member's data value as text.</li> </ul>                                                                                                    |
|                     | <ul> <li>Unspecified-Stores and displays the member's data value a<br/>"unspecified."</li> </ul>                                                                                                    |
|                     | The default value is taken from the parent of the member being loaded or is Currency if the member is being added to the root dimension.                                                                                                    |
| Custom Attribute    | Takes the custom attribute member values. The name of the column is determined by the name of the custom attribute in th Planning application. The number of custom attribute columns varies depending on the number of attributes defined for the Employee dimension. If you modify properties and do not specify a value, the custom attribute is not changed in the Planning application. If you specify <none> or <none> as the value, then the custom attribute in the Planning application is deleted. This value is passed as a string.</none></none> |
| Aggregation (Plan1) | Takes the aggregation option for the member being loaded as<br>related to Plan1. This column is available only ifthe Planning<br>application is valid for this plan type. The name of the column<br>varies depending on the name of the plan type in the Planning<br>application.                                                                                                    |
|                     | This value is passed as a string. Valid values:                                                                                                    |
|                     | <ul> <li>+ (default)</li> </ul>                                                                                                    |
|                     | • -                                                                                                    |
|                     | <b>■</b> *                                                                                                    |
|                     | • /                                                                                                    |
|                     | ■ <sup>9</sup> /₀                                                                                                    |
|                     | • ~                                                                                                    |

Table 22 2 (Cant) En .

Never •

| Column                 | Description                                                                                                    |
|------------------------|----------------------------------------------------------------------------------------------------|
| Aggregation (Plan2)    | Takes the aggregation option for the member being loaded as<br>related to Plan2. This column is available only if the Planning<br>application is valid for this plan type. The name of the column<br>varies depending on the name of the plan type in the Planning<br>application.                                                                            |
|                        | This value is passed as a string. Valid values:                                                                                                    |
|                        | <ul> <li>+ (default)</li> </ul>                                                                                                    |
|                        | • -                                                                                                    |
|                        | <b>■</b> *                                                                                                    |
|                        | ■ /                                                                                                    |
|                        | ■ %                                                                                                    |
|                        | ■ ~                                                                                                    |
|                        | <ul> <li>Never</li> </ul>                                                                                                    |
| Aggregation (Plan3)    | Takes the aggregation option for the member being loaded as<br>related to Plan3. This column is available only if the Planning<br>application is valid for this plan type. The name of the column<br>varies depending on the name of the plan type in the Planning<br>application.                                                                            |
|                        | This value is passed as a string. Valid values:                                                                                                    |
|                        | <ul> <li>+ (default)</li> </ul>                                                                                                    |
|                        | • •                                                                                                    |
|                        | ■ *<br>*                                                                                                    |
|                        | • /                                                                                                    |
|                        | ■ %                                                                                                    |
|                        | • ~                                                                                                    |
|                        | <ul> <li>Never</li> </ul>                                                                                                    |
| Aggregation (Wrkforce) | For Workforce Planning: The Aggregation (Wrkforce) column<br>takes the aggregation option for the member being loaded as<br>related to Workforce Planning. This column is available only if<br>the Planning application is valid for this plan type. The name of<br>the column varies, depending on the name of the plan type in<br>the Planning application. |
|                        | This value is passed as a string. Valid values:                                                                                                    |
|                        | <ul> <li>+ (default)</li> </ul>                                                                                                    |
|                        | • •                                                                                                    |
|                        | ■ *                                                                                                    |
|                        | • /                                                                                                    |
|                        | ■ %                                                                                                    |

 Table 22–3
 (Cont.)
 Employee

- ~
- Never

| Column              | Description                                                                                                    |
|---------------------|----------------------------------------------------------------------------------------------------|
| Aggregation (Capex) | For Capital Expense Planning: Takes the aggregation option for<br>the member being loaded as related to Capital Expense<br>Planning. This column is available only if the Planning<br>application is valid for this plan type. The name of the column<br>varies, depending on the name of the plan type in the Planning<br>application.                                                                                                    |
|                     | This value is passed as a string. Valid values:                                                                                                    |
|                     | <ul> <li>+ (default)</li> </ul>                                                                                                    |
|                     | ∎ -                                                                                                    |
|                     | ■ *<br>■                                                                                                    |
|                     | ■ /                                                                                                    |
|                     | ■ %                                                                                                    |
|                     | • ~                                                                                                    |
|                     | <ul> <li>Never</li> </ul>                                                                                                    |
| Member Formula      | Takes the member formula values defined for the dimension<br>member. By default, there is no member formula associated wit<br>a dimension or dimension member. You cannot load member<br>formulas for dimension members that are Shared or Label Only                                                                                                    |
| UDA                 | Specifies a list of user-defined attributes to be updated.                                                                                                    |
|                     | Note: You must define the UDA for the dimension members within Planning or by way of the UDA target.                                                                                                    |
| Smart Lists         | Takes the name of a user-defined Smart List defined in the<br>Planning application. This value is passed as a string. The<br>default for Smart Lists is <none>. Smart Lists are used in a<br/>metadata or dimension load (not a data load) allowing you to<br/>define the association of the Smart List name (not the values)<br/>with a given dimension member. You can have multiple Smart<br/>Lists associated with a dimension but only one Smart List<br/>associated with a dimension member.</none> |
|                     | These predefined Smart Lists are available in a Workforce<br>Planning application:                                                                                                    |
|                     | <ul> <li>None</li> </ul>                                                                                                    |
|                     | Status                                                                                                    |
|                     | ■ FT_PT                                                                                                    |
|                     | <ul> <li>HealthPlan</li> </ul>                                                                                                    |
|                     | <ul> <li>TaxRegion</li> </ul>                                                                                                    |
|                     | <ul> <li>Month</li> </ul>                                                                                                    |
|                     | Performance                                                                                                    |
|                     | <ul> <li>Position</li> </ul>                                                                                                    |
|                     | <ul> <li>EmployeeType</li> </ul>                                                                                                    |
| Description         | Takes a description for the member that is being loaded; empty by default.                                                                                                    |
|                     | Note: If you do not enter a value for this column or do not<br>connect the column, a new member is loaded without a<br>description, and the description of an existing member is<br>unchanged. If you enter <none> as the value for this column,<br/>any existing description for the member is deleted and is not<br/>loaded with the member.</none>                                                                                                    |

Table 22 2 (Cant) En .

| Column    | Description                                                                                                    |
|-----------|----------------------------------------------------------------------------------------------------|
| Operation | Takes any of these values:                                                                                                    |
|           | <ul> <li>Update (default)-Adds, updates, or moves the member<br/>being loaded.</li> </ul>                                              |
|           | <ul> <li>Delete Level 0-Deletes the member being loaded if it has no children.</li> </ul>                                              |
|           | <ul> <li>Delete Idescendants-Deletes the member being loaded and<br/>all of its descendants.</li> </ul>                                |
|           | <ul> <li>Delete Descendants-Deletes the descendants of the member<br/>being loaded, but does not delete the member itself.</li> </ul>  |
|           | Note: If you delete a member, that member, its data, and any associated planning units are permanently removed and cannot be restored. |

# 22.6.3 Entities

Table 22–4 describes the columns of the Entities table. See Section 22.6.7, "Data Load Columns" for descriptions of additional columns that are displayed for loading Entities data if the application has been set up for data load in Planning.

| Column | Description                                                                                                    |
|--------|----------------------------------------------------------------------------------------------------|
| Entity | Takes the name of the member you are loading. If this member<br>exists, its properties are modified. If the member does not exist,<br>then the record is added. This column is required.                                                                                                    |
|        | The value for this column must meet the following requirements for a successful load:                                                                                                    |
|        | The value for this field must meet these requirements:                                                                                                    |
|        | <ul> <li>Unique</li> </ul>                                                                                                    |
|        | <ul> <li>Alphanumeric</li> </ul>                                                                                                    |
|        | <ul> <li>Not more than 80 characters</li> </ul>                                                                                                    |
|        | <ul> <li>Member name cannot contain tabs, double quotation marks<br/>("), or backslash (\) characters.</li> </ul>                                                                                                    |
|        | <ul> <li>Member name cannot start with any of these characters: ' \&lt;&lt;  , = @_+ - { } ().</li> </ul>                                                                                                    |
|        | <ul> <li>Value must not be an Essbase reserved word such as<br/>Children, Parent, \$\$\$UNIVERSE \$\$\$, #MISSING, or #MI.<br/>For more information about reserved words in Essbase, see<br/>the <i>Hyperion Essbase - System 9 Database Administrator's</i><br/><i>Guide</i> or Essbase online help.</li> </ul> |

Table 22–4 Entities

This value is passed as a string.

| Column           | Description                                                                                                    |
|------------------|----------------------------------------------------------------------------------------------------|
| Parent           | Takes the name of the parent of the member you are loading. It is used to create the hierarchy in the dimension.                                                                                                    |
|                  | When you update a member of an application using the Load<br>method and specify a parent member that is different than the<br>parent member in the application, the member is updated with<br>the new parent value specified in your flow diagram.                                                                                                    |
|                  | For example, if Member 1 has a parent value of Member A in<br>your Planning application and you load Member 1 with a paren<br>value of Member B, the system updates your application and<br>makes Member B the parent of Member 1. Member 1 and its<br>descendants are moved from Member A to Member B. If the<br>column is left blank, it is ignored during the load. |
|                  | The record is not loaded if one of the following situations occurs                                                                                                    |
|                  | <ul> <li>The specified parent is a descendant of the member that you are loading.</li> </ul>                                                                                                    |
|                  | <ul> <li>The specified parent does not exist in the Planning application.</li> </ul>                                                                                                    |
| Default Alias    | Takes an alternate name for the member being loaded. If you ar<br>modifying properties and do not specify a value, the alias is not<br>changed in the Planning application. If you specify <none> or<br/><none> as the value, the alias in the Planning application is<br/>deleted.</none></none>                                                                      |
|                  | The value for this column must meet the following requirement for a successful load:                                                                                                    |
|                  | <ul> <li>Unique</li> </ul>                                                                                                    |
|                  | <ul> <li>Alphanumeric</li> </ul>                                                                                                    |
|                  | <ul> <li>Not more than 80 characters</li> </ul>                                                                                                    |
|                  | <ul> <li>Member name cannot contain tabs, double quotation marks<br/>("), or backslash (\) characters.</li> </ul>                                                                                                    |
|                  | <ul> <li>Member name cannot start with any of these characters: ' \ &lt;   , = @ _ + - { } ( ).</li> </ul>                                                                                                    |
|                  | <ul> <li>Value must not be an Essbase reserved word such as<br/>Children, Parent, \$\$\$UNIVERSE \$\$\$, #MISSING, or #MI.</li> <li>For more information about reserved words in Essbase, see<br/>the Hyperion Essbase - System 9 Database Administrator's<br/>Guide or Essbase online help.</li> </ul>                                                                |
|                  | This value is passed as a string; default value: a null string.                                                                                                    |
| Additional Alias | Additional Alias columns can take alternate names for the<br>member being loaded. There are as many Alias columns as there<br>are Alias tables defined in Planning. The value for multiple alias<br>columns must conform to the same requirements as those listed<br>for the default alias column.                                                                     |

Table 22–4 (Cont.) Entities

| Column                     | Description                                                                                                    |
|----------------------------|----------------------------------------------------------------------------------------------------|
| Data Storage               | Takes the storage attribute for the member being loaded.                                                                                                    |
|                            | Valid values:                                                                                                    |
|                            | ■ Store                                                                                                    |
|                            | <ul> <li>Dynamic Calc</li> </ul>                                                                                                    |
|                            | <ul> <li>Dynamic Calc and Store</li> </ul>                                                                                                    |
|                            | <ul> <li>Shared</li> </ul>                                                                                                    |
|                            | <ul> <li>Never Share (default)</li> </ul>                                                                                                    |
|                            | <ul> <li>Label Only</li> </ul>                                                                                                    |
|                            | This value is passed as a string.                                                                                                    |
| Two Pass Calculation       | Boolean value to indicate if the member being loaded has the<br>Two-Pass Calculation attribute associated in the<br>Planningapplication. Valid values: 0 for False (default), or any<br>other number for True. Values are valid only when the Data<br>Storage value is Dynamic Calc or Dynamic Calc and Store;<br>otherwise, the record is rejected. |
| Data Type                  | Takes the data storage value. Valid values:                                                                                                    |
|                            | <ul> <li>Currency-Stores and displays the member's data value in<br/>the default currency.</li> </ul>                                                                                                    |
|                            | <ul> <li>Non-currency-Stores and displays the member's data value<br/>as a numeric value.</li> </ul>                                                                                                    |
|                            | <ul> <li>Percentage-Stores data values as a numeric value and<br/>displays the member's data value as a percentage.</li> </ul>                                                                                                    |
|                            | <ul> <li>Smart list / enumeration-Stores data values as a numeric<br/>value and displays the member's data value as a string.</li> </ul>                                                                                                    |
|                            | <ul> <li>Date-Stores and displays the member's data value in the<br/>format mm/dd/yyyy or dd/ mm/yyyy</li> </ul>                                                                                                    |
|                            | <ul> <li>Text-Stores and displays the member's data value as text.</li> </ul>                                                                                                    |
|                            | <ul> <li>Unspecified-Stores and displays the member's data value a<br/>"unspecified."</li> </ul>                                                                                                    |
|                            | The default value is taken from the parent of the member being loaded or is Currency if the member is being added to the root dimension.                                                                                                    |
| Base Currency              | Takes the base currency for the entity being loaded. It takes the<br>code of the currency as defined in your Planning application.<br>The default value is USD. This column is displayed only when<br>the application is defined to be multi-currency.                                                                                               |
| Plan Type ( <i>Plan1</i> ) | Boolean value that indicates if the member being loaded is used<br>in Plan1. Valid values: 0 for False or any other number for True<br>(default). The name of the column varies depending on the nam<br>of the plan type in the Planning application.                                                                                                |

Table 22–4 (Cont.) Entities

| Column                      | Description                                                                                                    |
|-----------------------------|----------------------------------------------------------------------------------------------------|
| Aggregation (Plan1)         | Takes the aggregation option for the member being loaded as<br>related to Plan1. This column is available only ifthe Planning<br>application is valid for this plan type. The name of the column<br>varies depending on the name of the plan type in the Planning<br>application. |
|                             | This value is passed as a string. Valid values:                                                                                                    |
|                             | <ul> <li>+ (default)</li> </ul>                                                                                                    |
|                             | • •                                                                                                    |
|                             | <b>■</b> *                                                                                                    |
|                             | • /                                                                                                    |
|                             | ■ %                                                                                                    |
|                             | • ~                                                                                                    |
|                             | <ul> <li>Never</li> </ul>                                                                                                    |
| Plan Type ( <i>Plan2</i> )  | Boolean value that indicates if the member being loaded is used<br>in Plan2. Valid values are 0 for False and any other number for<br>True. The default value is True. The name of the column varies<br>depending on the name of the plan type in the Planning<br>application.    |
| Aggregation (Plan2)         | Takes the aggregation option for the member being loaded as<br>related to Plan2. This column is available only ifthe Planning<br>application is valid for this plan type. The name of the column<br>varies depending on the name of the plan type in the Planning<br>application. |
|                             | This value is passed as a string. Valid values:                                                                                                    |
|                             | <ul> <li>+ (default)</li> </ul>                                                                                                    |
|                             | • •                                                                                                    |
|                             | <b>■</b> *                                                                                                    |
|                             | • /                                                                                                    |
|                             | ■ %                                                                                                    |
|                             | • ~                                                                                                    |
|                             | <ul> <li>Never</li> </ul>                                                                                                    |
| Plan Type ( <i>Plan 3</i> ) | Boolean value that indicates if the member being loaded is used<br>in Plan3. Valid values: 0 for False or any other number for True;<br>default value: True. The name of the column varies depending<br>on the name of the plan type in the Planning application.                 |
| Aggregation (Plan3)         | Takes the aggregation option for the member being loaded as<br>related to Plan3. This column is available only ifthe Planning<br>application is valid for this plan type. The name of the column<br>varies depending on the name of the plan type in the Planning<br>application. |
|                             | This value is passed as a string. Valid values:                                                                                                    |
|                             | <ul> <li>+ (default)</li> </ul>                                                                                                    |
|                             | • •                                                                                                    |
|                             | ■ *<br>■                                                                                                    |
|                             | • /                                                                                                    |
|                             | ■ <sup>0</sup> ⁄ <sub>0</sub>                                                                                                    |
|                             | _ ,0                                                                                                    |

Table 22 A (Cont.) Entitie

Never 

| Column                 | Description                                                                                                    |
|------------------------|----------------------------------------------------------------------------------------------------|
| Aggregation (Wrkforce) | For Workforce Planning: The Aggregation (Wrkforce) column<br>takes the aggregation option for the member being loaded as<br>related to Workforce Planning. This column is available only if<br>the Planning application is valid for this plan type. The name of<br>the column varies, depending on the name of the plan type in<br>the Planning application.                                                                                                    |
|                        | This value is passed as a string. Valid values:                                                                                                    |
|                        | <ul> <li>+ (default)</li> </ul>                                                                                                    |
|                        | • •                                                                                                    |
|                        | ■ *                                                                                                    |
|                        | ■ /                                                                                                    |
|                        | ■ %                                                                                                    |
|                        | • ~                                                                                                    |
|                        | <ul> <li>Never</li> </ul>                                                                                                    |
| Aggregation (Capex)    | For Capital Expense Planning: Takes the aggregation option for<br>the member being loaded as related to Capital Expense<br>Planning. This column is available only if the Planning<br>application is valid for this plan type. The name of the column<br>varies, depending on the name of the plan type in the Planning<br>application.                                                                                                    |
|                        | This value is passed as a string. Valid values:                                                                                                    |
|                        | <ul> <li>+ (default)</li> </ul>                                                                                                    |
|                        | • •                                                                                                    |
|                        | <b>■</b> *                                                                                                    |
|                        | ■ /                                                                                                    |
|                        | ■ %                                                                                                    |
|                        | • ~                                                                                                    |
|                        | <ul> <li>Never</li> </ul>                                                                                                    |
| Custom Attribute       | Takes the custom attribute member values. The name of the column is determined by the name of the custom attribute in the Planning application. The number of custom attribute columns varies depending on the number of attributes defined for the Entity dimension. If you modify properties and do not specify a value, the custom attribute is not changed in the Planning application. If you specify <none> or <none> as the value, then the custom attribute in the Planning application is deleted This value is passed as a string.</none></none> |
| Member Formula         | Takes the member formula values defined for the dimension<br>member. By default, there is no member formula associated wit<br>a dimension or dimension member. You cannot load member<br>formulas for dimension members that are Shared or Label Only                                                                                                    |
| UDA                    | Specifies a list of user-defined attributes to be updated.                                                                                                    |
|                        | Note: You must define the UDA for the dimension members within Planning or by way of the UDA target.                                                                                                    |

Table 22–4 (Cont.) Entities

| Column      | Description                                                                                                    |
|-------------|----------------------------------------------------------------------------------------------------|
| Smart Lists | Takes the name of a user-defined Smart List defined in the<br>Planning application. This value is passed as a string. The<br>default for Smart Lists is <none>. Smart Lists are used in a<br/>metadata or dimension load (not a data load) allowing you to<br/>define the association of the Smart List name (not the values)<br/>with a given dimension member. You can have multiple Smart<br/>Lists associated with a dimension but only one Smart List<br/>associated with a dimension member.</none> |
|             | These predefined Smart Lists are available in a Workforce<br>Planning application:                                                                                                    |
|             | ■ None                                                                                                    |
|             | Status                                                                                                    |
|             | ■ FT_PT                                                                                                    |
|             | <ul> <li>HealthPlan</li> </ul>                                                                                                    |
|             | <ul> <li>TaxRegion</li> </ul>                                                                                                    |
|             | <ul> <li>Month</li> </ul>                                                                                                    |
|             | <ul> <li>Performance</li> </ul>                                                                                                    |
|             | <ul> <li>Position</li> </ul>                                                                                                    |
|             | <ul> <li>EmployeeType</li> </ul>                                                                                                    |
| Description | Takes a description for the member that is being loaded; empty by default.                                                                                                    |
|             | Note: If you do not enter a value for this column or do not<br>connect the column, a new member is loaded without a<br>description, and the description of an existing member is<br>unchanged. If you enter <none> as the value for this column,<br/>any existing description for the member is deleted and is not<br/>loaded with the member.</none>                                                                                                    |
| Operation   | Takes any of these values:                                                                                                    |
|             | <ul> <li>Update (default)-Adds, updates, or moves the member<br/>being loaded.</li> </ul>                                                                                                    |
|             | <ul> <li>Delete Level 0-Deletes the member being loaded if it has no<br/>children.</li> </ul>                                                                                                    |
|             | <ul> <li>Delete Idescendants-Deletes the member being loaded and<br/>all of its descendants.</li> </ul>                                                                                                    |
|             | <ul> <li>Delete Descendants-Deletes the descendants of the member<br/>being loaded, but does not delete the member itself.</li> </ul>                                                                                                    |
|             | Note: If you delete a member, that member, its data, and any associated planning units are permanently removed and cannobe restored.                                                                                                    |

Table 22–4 (Cont.) Entities

# 22.6.4 User-Defined Dimensions

Table 22–5 describes the columns of the User-Defined Dimensions table.

| Table 22–5 | User-Defined Dimensions                                                                                                    |
|------------|----------------------------------------------------------------------------------------------------|
| Column     | Description                                                                                                    |
| Entity     | Takes the name of the member you are loading. If this member<br>exists, its properties are modified. If the member does not exist,<br>then the record is added. This column is required.                                                                                                    |
|            | The value for this column must meet the following requirement for a successful load:                                                                                                    |
|            | The value for this field must meet these requirements:                                                                                                    |
|            | <ul> <li>Unique</li> </ul>                                                                                                    |
|            | <ul> <li>Alphanumeric</li> </ul>                                                                                                    |
|            | <ul> <li>Not more than 80 characters</li> </ul>                                                                                                    |
|            | <ul> <li>Member name cannot contain tabs, double quotation marks<br/>("), or backslash (\) characters.</li> </ul>                                                                                                    |
|            | <ul> <li>Member name cannot start with any of these characters: ' \&lt;   , = @ _ + - { } ( ).</li> </ul>                                                                                                    |
|            | <ul> <li>Value must not be an Essbase reserved word such as<br/>Children, Parent, \$\$\$UNIVERSE \$\$\$, #MISSING, or #MI.</li> <li>For more information about reserved words in Essbase, see<br/>the Hyperion Essbase - System 9 Database Administrator's<br/>Guide or Essbase online help.</li> </ul>                                                                |
|            | This value is passed as a string.                                                                                                    |
| Parent     | Takes the name of the parent of the member you are loading. It is used to create the hierarchy in the dimension.                                                                                                    |
|            | When you update a member of an application using the Load<br>method and specify a parent member that is different than the<br>parent member in the application, the member is updated with<br>the new parent value specified in your flow diagram.                                                                                                    |
|            | For example, if Member 1 has a parent value of Member A in<br>your Planning application and you load Member 1 with a paren<br>value of Member B, the system updates your application and<br>makes Member B the parent of Member 1. Member 1 and its<br>descendants are moved from Member A to Member B. If the<br>column is left blank, it is ignored during the load. |
|            | The record is not loaded if one of the following situations occur                                                                                                    |
|            | <ul> <li>The specified parent is a descendant of the member that you are loading.</li> </ul>                                                                                                    |
|            | <ul> <li>The specified parent does not exist in the Planning application.</li> </ul>                                                                                                    |

Table 22–5 User-Defined Dimensions

| Column               | Description                                                                                                    |
|----------------------|----------------------------------------------------------------------------------------------------|
| Default Alias        | Takes an alternate name for the member being loaded. If you are<br>modifying properties and do not specify a value, the alias is not<br>changed in the Planning application. If you specify <none> or<br/><none> as the value, the alias in the Planning application is<br/>deleted.</none></none>                                                   |
|                      | The value for this column must meet the following requirements for a successful load:                                                                                                    |
|                      | <ul> <li>Unique</li> </ul>                                                                                                    |
|                      | <ul> <li>Alphanumeric</li> </ul>                                                                                                    |
|                      | • Not more than 80 characters                                                                                                    |
|                      | <ul> <li>Member name cannot contain tabs, double quotation marks<br/>("), or backslash (\) characters.</li> </ul>                                                                                                    |
|                      | <ul> <li>Member name cannot start with any of these characters: ' \ &lt;   , = @ _ + - { } ( ).</li> </ul>                                                                                                    |
|                      | <ul> <li>Value must not be an Essbase reserved word such as<br/>Children, Parent, \$\$\$UNIVERSE \$\$\$, #MISSING, or #MI.</li> <li>For more information about reserved words in Essbase, see<br/>the <i>Hyperion Essbase - System 9 Database Administrator's</i><br/><i>Guide</i> or Essbase online help.</li> </ul>                                |
|                      | This value is passed as a string; default value: a null string.                                                                                                    |
| Additional Alias     | Additional Alias columns can take alternate names for the<br>member being loaded. There are as many Alias columns as there<br>are Alias tables defined in Planning. The value for multiple alias<br>columns must conform to the same requirements as those listed<br>for the default alias column.                                                   |
| Data Storage         | Takes the storage attribute for the member being loaded.                                                                                                    |
|                      | Valid values:                                                                                                    |
|                      | ■ Store                                                                                                    |
|                      | <ul> <li>Dynamic Calc</li> </ul>                                                                                                    |
|                      | <ul> <li>Dynamic Calc and Store</li> </ul>                                                                                                    |
|                      | <ul> <li>Shared</li> </ul>                                                                                                    |
|                      | <ul> <li>Never Share (default)</li> </ul>                                                                                                    |
|                      | <ul> <li>Label Only</li> </ul>                                                                                                    |
|                      | This value is passed as a string.                                                                                                    |
| Two Pass Calculation | Boolean value to indicate if the member being loaded has the<br>Two-Pass Calculation attribute associated in the<br>Planningapplication. Valid values: 0 for False (default), or any<br>other number for True. Values are valid only when the Data<br>Storage value is Dynamic Calc or Dynamic Calc and Store;<br>otherwise, the record is rejected. |

 Table 22–5 (Cont.) User-Defined Dimensions

| Column              | Description                                                                                                    |
|---------------------|----------------------------------------------------------------------------------------------------|
| Data Type           | Takes the data storage value. Valid values:                                                                                                    |
|                     | <ul> <li>Currency-Stores and displays the member's data value in<br/>the default currency.</li> </ul>                                                                                                    |
|                     | <ul> <li>Non-currency-Stores and displays the member's data value<br/>as a numeric value.</li> </ul>                                                                                                    |
|                     | <ul> <li>Percentage-Stores data values as a numeric value and<br/>displays the member's data value as a percentage.</li> </ul>                                                                                                    |
|                     | <ul> <li>Smart list / enumeration-Stores data values as a numeric<br/>value and displays the member's data value as a string.</li> </ul>                                                                                                    |
|                     | <ul> <li>Date-Stores and displays the member's data value in the format <i>mm/dd/yyyy</i> or <i>dd/ mm/yyyy</i></li> </ul>                                                                                                    |
|                     | <ul> <li>Text-Stores and displays the member's data value as text.</li> </ul>                                                                                                    |
|                     | <ul> <li>Unspecified-Stores and displays the member's data value a<br/>"unspecified."</li> </ul>                                                                                                    |
|                     | The default value is taken from the parent of the member being loaded or is Currency if the member is being added to the root dimension.                                                                                                    |
| Aggregation (Plan1) | Takes the aggregation option for the member being loaded as<br>related to Plan1. This column is available only ifthe Planning<br>application is valid for this plan type. The name of the column<br>varies depending on the name of the plan type in the Planning<br>application.  |
|                     | This value is passed as a string. Valid values:                                                                                                    |
|                     | <ul> <li>+ (default)</li> </ul>                                                                                                    |
|                     | • •                                                                                                    |
|                     | ★ *                                                                                                    |
|                     | ■ /                                                                                                    |
|                     | ■ <sup>0</sup> / <sub>0</sub>                                                                                                    |
|                     | • ~                                                                                                    |
|                     | <ul> <li>Never</li> </ul>                                                                                                    |
| Aggregation (Plan2) | Takes the aggregation option for the member being loaded as<br>related to Plan2. This column is available only if the Planning<br>application is valid for this plan type. The name of the column<br>varies depending on the name of the plan type in the Planning<br>application. |
|                     | This value is passed as a string. Valid values:                                                                                                    |
|                     | ■ + (default)                                                                                                    |
|                     | •                                                                                                    |
|                     | *                                                                                                    |
|                     | • /                                                                                                    |
|                     | <ul> <li>- /</li> <li>- %</li> </ul>                                                                                                    |
|                     | - ,,                                                                                                    |
|                     | •                                                                                                    |
|                     | <ul> <li>Never</li> </ul>                                                                                                    |

 Table 22–5
 (Cont.)
 User-Defined Dimensions

| Column                       | Description                                                                                                    |
|------------------------------|----------------------------------------------------------------------------------------------------|
| Aggregation ( <i>Plan3</i> ) | Takes the aggregation option for the member being loaded as<br>related to Plan3. This column is available only ifthe Planning<br>application is valid for this plan type. The name of the column<br>varies depending on the name of the plan type in the Planning<br>application.                                                                            |
|                              | This value is passed as a string. Valid values:                                                                                                    |
|                              | <ul> <li>+ (default)</li> </ul>                                                                                                    |
|                              | • -                                                                                                    |
|                              | • *                                                                                                    |
|                              | ■ /                                                                                                    |
|                              | ■ %                                                                                                    |
|                              | • ~                                                                                                    |
|                              | <ul> <li>Never</li> </ul>                                                                                                    |
| Aggregation (Wrkforce)       | For Workforce Planning: The Aggregation (Wrkforce) column<br>takes the aggregation option for the member being loaded as<br>related to Workforce Planning. This column is available only if<br>the Planning application is valid for this plan type. The name o<br>the column varies, depending on the name of the plan type in<br>the Planning application. |
|                              | This value is passed as a string. Valid values:                                                                                                    |
|                              | <ul> <li>+ (default)</li> </ul>                                                                                                    |
|                              | • •                                                                                                    |
|                              | ■ *<br>*                                                                                                    |
|                              | • /                                                                                                    |
|                              | ■ %                                                                                                    |
|                              | • ~                                                                                                    |
|                              | <ul> <li>Never</li> </ul>                                                                                                    |
| Aggregation (Capex)          | For Capital Expense Planning: Takes the aggregation option for<br>the member being loaded as related to Capital Expense<br>Planning. This column is available only if the Planning<br>application is valid for this plan type. The name of the column<br>varies, depending on the name of the plan type in the Planning<br>application.                      |
|                              | This value is passed as a string. Valid values:                                                                                                    |
|                              | <ul> <li>+ (default)</li> </ul>                                                                                                    |
|                              | • -                                                                                                    |
|                              | • *                                                                                                    |
|                              | • /                                                                                                    |
|                              | ■ %                                                                                                    |
|                              | • ~                                                                                                    |
|                              | <ul> <li>Never</li> </ul>                                                                                                    |

| Column           | Description                                                                                                    |
|------------------|----------------------------------------------------------------------------------------------------|
| Custom Attribute | Takes the custom attribute member values. The name of the column is determined by the name of the custom attribute in the Planning application. The number of custom attribute columns varies depending on the number of attributes defined for the Entity dimension. If you modify properties and do not specify a value, the custom attribute is not changed in the Planning application. If you specify <none> or <none> as the value, then the custom attribute in the Planning application is deleted. This value is passed as a string.</none></none> |
| Member Formula   | Takes the member formula values defined for the dimension<br>member. By default, there is no member formula associated with<br>a dimension or dimension member. You cannot load member<br>formulas for dimension members that are Shared or Label Only.                                                                                                    |
| UDA              | Specifies a list of user-defined attributes to be updated.                                                                                                    |
|                  | Note: You must define the UDA for the dimension members within Planning or by way of the UDA target.                                                                                                    |
| Smart Lists      | Takes the name of a user-defined Smart List defined in the<br>Planning application. This value is passed as a string. The<br>default for Smart Lists is <none>. Smart Lists are used in a<br/>metadata or dimension load (not a data load) allowing you to<br/>define the association of the Smart List name (not the values)<br/>with a given dimension member. You can have multiple Smart<br/>Lists associated with a dimension but only one Smart List<br/>associated with a dimension member.</none>                                                   |
|                  | These predefined Smart Lists are available in a Workforce<br>Planning application:                                                                                                    |
|                  | ■ None                                                                                                    |
|                  | Status                                                                                                    |
|                  | ■ FT_PT                                                                                                    |
|                  | <ul> <li>HealthPlan</li> </ul>                                                                                                    |
|                  | <ul> <li>TaxRegion</li> </ul>                                                                                                    |
|                  | <ul> <li>Month</li> </ul>                                                                                                    |
|                  | <ul> <li>Performance</li> </ul>                                                                                                    |
|                  | <ul> <li>Position</li> </ul>                                                                                                    |
|                  | <ul> <li>EmployeeType</li> </ul>                                                                                                    |
| Description      | Takes a description for the member that is being loaded; empty by default.                                                                                                    |
|                  | Note: If you do not enter a value for this column or do not<br>connect the column, a new member is loaded without a<br>description, and the description of an existing member is<br>unchanged. If you enter <none> as the value for this column,<br/>any existing description for the member is deleted and is not<br/>loaded with the member.</none>                                                                                                    |

Table 22–5 (Cont.) User-Defined Dimensions

| Column    | Description                                                                                                    |
|-----------|----------------------------------------------------------------------------------------------------|
| Operation | Takes any of these values:                                                                                                    |
| -         | <ul> <li>Update (default)-Adds, updates, or moves the member<br/>being loaded.</li> </ul>                                              |
|           | <ul> <li>Delete Level 0-Deletes the member being loaded if it has no children.</li> </ul>                                              |
|           | <ul> <li>Delete Idescendants-Deletes the member being loaded and<br/>all of its descendants.</li> </ul>                                |
|           | <ul> <li>Delete Descendants-Deletes the descendants of the member<br/>being loaded, but does not delete the member itself.</li> </ul>  |
|           | Note: If you delete a member, that member, its data, and any associated planning units are permanently removed and cannot be restored. |

 Table 22–5 (Cont.) User-Defined Dimensions

# 22.6.5 Attribute Dimensions

Table 22–6 describes the columns of the Attribute Dimensions table.

**Note:** The Parent, Default Alias, and Additional Alias columns are available only in Planning 9.3.1 and later.

| Column | Description                                                                                                    |
|--------|----------------------------------------------------------------------------------------------------|
| Entity | Takes the name of the member you are loading. If this member exists, its properties are modified. If the member does not exist, then the record is added. This column is required.                                                                                                    |
|        | The value for this column must meet the following requirements for a successful load:                                                                                                    |
|        | The value for this field must meet these requirements:                                                                                                    |
|        | <ul> <li>Unique</li> </ul>                                                                                                    |
|        | <ul> <li>Alphanumeric</li> </ul>                                                                                                    |
|        | <ul> <li>Not more than 80 characters</li> </ul>                                                                                                    |
|        | <ul> <li>Member name cannot contain tabs, double quotation marks<br/>("), or backslash (\) characters.</li> </ul>                                                                                                    |
|        | <ul> <li>Member name cannot start with any of these characters: ' \ &lt;   , = @ _ + - { } ( ).</li> </ul>                                                                                                    |
|        | <ul> <li>Value must not be an Essbase reserved word such as<br/>Children, Parent, \$\$\$UNIVERSE \$\$\$, #MISSING, or #MI.<br/>For more information about reserved words in Essbase, see<br/>the Hyperion Essbase - System 9 Database Administrator's<br/>Guide or Essbase online help.</li> </ul> |
|        | This value is passed as a string.                                                                                                    |

Table 22–6 Attribute Dimensions

| Column           | Description                                                                                                    |
|------------------|----------------------------------------------------------------------------------------------------|
| Parent           | Takes the name of the parent of the member you are loading. It is used to create the hierarchy in the dimension.                                                                                                    |
|                  | When you update a member of an application using the Load<br>method and specify a parent member that is different than the<br>parent member in the application, the member is updated with<br>the new parent value specified in your flow diagram.                                                                                                    |
|                  | For example, if Member 1 has a parent value of Member A in<br>your Planning application and you load Member 1 with a paren<br>value of Member B, the system updates your application and<br>makes Member B the parent of Member 1. Member 1 and its<br>descendants are moved from Member A to Member B. If the<br>column is left blank, it is ignored during the load. |
|                  | The record is not loaded if one of the following situations occurs                                                                                                    |
|                  | <ul> <li>The specified parent is a descendant of the member that you are loading.</li> </ul>                                                                                                    |
|                  | <ul> <li>The specified parent does not exist in the Planning<br/>application.</li> </ul>                                                                                                    |
| Default Alias    | Takes an alternate name for the member being loaded. If you are<br>modifying properties and do not specify a value, the alias is not<br>changed in the Planning application. If you specify <none> or<br/><none> as the value, the alias in the Planning application is<br/>deleted.</none></none>                                                                     |
|                  | The value for this column must meet the following requirements for a successful load:                                                                                                    |
|                  | <ul> <li>Unique</li> </ul>                                                                                                    |
|                  | <ul> <li>Alphanumeric</li> </ul>                                                                                                    |
|                  | <ul> <li>Not more than 80 characters</li> </ul>                                                                                                    |
|                  | <ul> <li>Member name cannot contain tabs, double quotation marks<br/>("), or backslash (\) characters.</li> </ul>                                                                                                    |
|                  | <ul> <li>Member name cannot start with any of these characters: ' \ &lt;   , = @ _ + - { } ( ).</li> </ul>                                                                                                    |
|                  | <ul> <li>Value must not be an Essbase reserved word such as<br/>Children, Parent, \$\$\$UNIVERSE \$\$\$, #MISSING, or #MI.</li> <li>For more information about reserved words in Essbase, see<br/>the Hyperion Essbase - System 9 Database Administrator's<br/>Guide or Essbase online help.</li> </ul>                                                                |
|                  | This value is passed as a string; default value: a null string.                                                                                                    |
| Additional Alias | Additional Alias columns can take alternate names for the<br>member being loaded. There are as many Alias columns as there<br>are Alias tables defined in Planning. The value for multiple alias<br>columns must conform to the same requirements as those listed<br>for the default alias column                                                                      |

for the default alias column.

Table 22–6 (Cont.) Attribute Dimensions

| Column    | Description                                                                                                    |  |
|-----------|----------------------------------------------------------------------------------------------------|--|
| Operation | Takes any of these values:                                                                                                    |  |
|           | <ul> <li>Update (default)-Adds, updates, or moves the member<br/>being loaded.</li> </ul>                                              |  |
|           | <ul> <li>Delete Level 0-Deletes the member being loaded if it has no children.</li> </ul>                                              |  |
|           | <ul> <li>Delete Idescendants-Deletes the member being loaded and<br/>all of its descendants.</li> </ul>                                |  |
|           | <ul> <li>Delete Descendants-Deletes the descendants of the member<br/>being loaded, but does not delete the member itself.</li> </ul>  |  |
|           | Note: If you delete a member, that member, its data, and any associated planning units are permanently removed and cannot be restored. |  |

Table 22–6 (Cont.) Attribute Dimensions

## 22.6.6 UDA

Table 22–7 describes the columns of the UDA table.

| Column    | Description                                                                                                    |  |
|-----------|----------------------------------------------------------------------------------------------------|--|
| Dimension | Takes the dimension name for the UDA. You can associate<br>UDAs only with dimensions that exist in the Planning<br>application. If the UDA exists, its properties are modified;<br>otherwise, the record is added. This column is required.                                                             |  |
| UDA       | Takes the values of the UDA that you are loading.                                                                                                    |  |
| Dimension | Takes the values of the UDA you are loading. The value for this column must meet the following requirements for a successful load:                                                                                                    |  |
|           | The value for this column must meet the following requirement for a successful load:                                                                                                    |  |
|           | <ul> <li>Unique</li> </ul>                                                                                                    |  |
|           | Alphanumeric                                                                                                    |  |
|           | <ul> <li>Not more than 80 characters</li> </ul>                                                                                                    |  |
|           | <ul> <li>Member name cannot contain tabs, double quotation marks<br/>("), or backslash (\) characters.</li> </ul>                                                                                                    |  |
|           | <ul> <li>Member name cannot start with any of these characters: ' \ &lt;   , = @ _ + - { } ( ).</li> </ul>                                                                                                    |  |
|           | <ul> <li>Value must not be an Essbase reserved word such as<br/>Children, Parent, \$\$\$UNIVERSE \$\$\$, #MISSING, or #MI.</li> <li>For more information about reserved words in Essbase, see<br/>the Hyperion Essbase - System 9 Database Administrator's<br/>Guide or Essbase online help.</li> </ul> |  |
|           | This value is passed as a string; default value: a null string.                                                                                                    |  |

Table 22–7 UDA

| Column    | Description                                                                                                    |  |
|-----------|----------------------------------------------------------------------------------------------------|--|
| Operation | Takes any of these values:                                                                                                    |  |
|           | <ul> <li>Update (default)-Adds, updates, or moves the member<br/>being loaded.</li> </ul>                                              |  |
|           | <ul> <li>Delete Level 0-Deletes the member being loaded if it has no children.</li> </ul>                                              |  |
|           | <ul> <li>Delete Idescendants-Deletes the member being loaded and<br/>all of its descendants.</li> </ul>                                |  |
|           | <ul> <li>Delete Descendants-Deletes the descendants of the member<br/>being loaded, but does not delete the member itself.</li> </ul>  |  |
|           | Note: If you delete a member, that member, its data, and any associated planning units are permanently removed and cannot be restored. |  |

Table 22–7 (Cont.) UDA

## 22.6.7 Data Load Columns

These columns for loading data into Account, Employee, Entities, and user-defined dimensions are displayed if the application has been set up for data load in Planning.

| Columns                | Description                                                                                                    |  |
|------------------------|----------------------------------------------------------------------------------------------------|--|
| Data Load Cube<br>Name | Takes the name of the plan type to which data is being loaded. The value is passed as a string. Valid values are any plan types specified in the Planning application. For example:                                                                                                    |  |
|                        | <ul> <li>Plan1</li> </ul>                                                                                                    |  |
|                        | <ul> <li>Plan2</li> </ul>                                                                                                    |  |
|                        | <ul> <li>Plan3</li> </ul>                                                                                                    |  |
|                        | Wkforce                                                                                                    |  |
|                        | Capex                                                                                                    |  |
| Driver Member          | Takes the name of the driver member that is selected when the<br>Planning, Oracle's Hyperion® Workforce Planning, or Oracle's<br>Hyperion® Capital Expense Planning application is set up for loading<br>data. You can have one driver dimension per load. The Driver<br>Dimension and Driver Dimension Members are defined in the Data<br>Load Administration page in Planning. The driver members are the<br>members into which the data is loaded. The number of driver member<br>columns depends on the number of driver members you select in<br>Oracle's Hyperion® Planning - System 9. The value is passed as a string<br>representing a numeric value or, if a Smart List is bound to the member<br>represented on this column, a Smart List value. |  |
|                        | Note: The Smart List field on this load method does not affect this column.                                                                                                    |  |
| Point-of-View          | Takes the names of all the other dimensions that are required to<br>determine the intersection to load the data. The value is passed as a<br>string. The data load automatically performs cross-product record<br>creations based on dimension parameters defined in the POV. For<br>example, an employee's Smart List attribute values that are constant<br>over time such as full time status for all twelve months need only be<br>supplied once in the data feed and the load file will create and load tha<br>data record for each relevant cell intersection.                                                                                                    |  |

Table 22–8Data Load Columns

| Column                 | Description                                                                                                    |  |  |
|------------------------|----------------------------------------------------------------------------------------------------|--|--|
| Data Load Cube<br>Name | Takes the name of the plan type to which data is being loaded. The value is passed as a string. Valid values are any plan types specified in the Planning application. For example:                                                                                                    |  |  |
|                        | <ul> <li>Plan1</li> </ul>                                                                                                    |  |  |
|                        | <ul> <li>Plan2</li> </ul>                                                                                                    |  |  |
|                        | <ul> <li>Plan3</li> </ul>                                                                                                    |  |  |
|                        | Wkforce                                                                                                    |  |  |
|                        | <ul> <li>Capex</li> </ul>                                                                                                    |  |  |
| Driver Member          | Takes the name of the driver member that is selected when the<br>Planning, Oracle's Hyperion® Workforce Planning, or Oracle's<br>Hyperion® Capital Expense Planning application is set up for loading<br>data. You can have one driver dimension per load. The Driver<br>Dimension and Driver Dimension Members are defined in the Data<br>Load Administration page in Planning. The driver members are the<br>members into which the data is loaded. The number of driver members<br>columns depends on the number of driver members you select in<br>Oracle's Hyperion® Planning - System 9. The value is passed as a<br>string representing a numeric value or, if a Smart List is bound to the<br>member represented on this column, a Smart List value. |  |  |
|                        | Note: The Smart List field on this load method does not affect this column.                                                                                                    |  |  |
| Point-of-View          | Takes the names of all the other dimensions that are required to<br>determine the intersection to load the data. The value is passed as a<br>string. The data load automatically performs cross-product record<br>creations based on dimension parameters defined in the POV. For<br>example, an employee's Smart List attribute values that are constant<br>over time such as full time status for all twelve months need only be<br>supplied once in the data feed and the load file will create and load<br>that data record for each relevant cell intersection.                                                                                                    |  |  |

## Oracle OLAP

This chapter describes how to work with Oracle OLAP in Oracle Data Integrator.

This chapter includes the following sections:

- Section 23.1, "Introduction"
- Section 23.2, "Installation and Configuration"
- Section 23.3, "Setting up the Topology"
- Section 23.4, "Setting Up an Integration Project"
- Section 23.5, "Creating and Reverse-Engineering an Oracle Model"
- Section 23.6, "Working with Oracle OLAP KMs in Integration Interfaces"

## 23.1 Introduction

Oracle Data Integrator (ODI) seamlessly integrates data in an Oracle OLAP. All Oracle Data Integrator features are designed to work best with the Oracle OLAP cubes, including reverse-engineering and integration interfaces.

Oracle Data Integrator uses Java Database Connectivity (JDBC) to connect to the Oracle database instance containing the Oracle OLAP cubes.

## 23.1.1 Concepts

The Oracle Data Integrator Knowledge Modules for Oracle OLAP provide integration and connectivity between Oracle Data Integrator and Oracle OLAP cubes. Oracle Data Integrator is able to handle two different types of cubes with the Oracle OLAP KMs, depending on the storage mode of these cubes:

- ROLAP (Relational OnLine Analytical Processing) cubes are based on a relational storage model. ROLAP cubes can handle a large amount of data and benefit all features of the relational database.
- MOLAP (Multidimensional OnLine Analytical Processing) data is stored in form of multidimensional cubes. The MOLAP model provides high query performance and fast data retrieval for a limited amount of data.

**Note:** Only Analytic Workspaces containing OLAP 10g Cubes are supported. Relational OLAP (ROLAP) support is limited to CWM 1 only.

The Oracle Data Integrator KMs for Oracle OLAP use mature integration methods for Oracle OLAP in order to:

- Reverse-Engineer Oracle OLAP data structures (all tables used by a ROLAP or a MOLAP cube).
- Integrate data in an Oracle Analytical Workspace target in incremental update mode.

**Note:** The Oracle Data Integrator Oracle OLAP KMs are similar to the standard Oracle Database KMs. This chapter describes the Oracle OLAP specificities. See Chapter 2, "Oracle Database" for a description of the Oracle Database KMs.

## 23.1.2 Knowledge Modules

Oracle Data Integrator provides the Knowledge Modules (KM) listed in Table 23–1 for handling Oracle OLAP data. The KMs use Oracle OLAP specific features. It is also possible to use the generic SQL KMs and Oracle Database KMs with the Oracle OLAP. See Chapter 4, "Generic SQL" and Chapter 2, "Oracle Database" for more information.

Table 23–1 Oracle OLAP Knowledge Modules

| Knowledge Module                 | Description                                                                                                    |
|----------------------------------|----------------------------------------------------------------------------------------------------|
| RKM Oracle OLAP (Jython)         | Reverse-engineering knowledge module to retrieve the tables, views, columns, Primary Keys, Unique Keys and Foreign keys from Oracle Database, which are used by a ROLAP or a MOLAP Cube. This KM provides logging (Use Log & Log File Name) options. |
| IKM Oracle AW Incremental Update | This KM is similar to the IKM Oracle Incremental Update. It has additional options for handling MOLAP cubes.                                                                                                    |

## 23.2 Installation and Configuration

Make sure you have read the information in this section before you start using the Oracle OLAP Knowledge Modules:

- System Requirements and Certifications
- Technology Specific Requirements
- Connectivity Requirements

#### 23.2.1 System Requirements and Certifications

Before performing any installation you should read the system requirements and certification documentation to ensure that your environment meets the minimum installation requirements for the products you are installing.

The list of supported platforms and versions is available on Oracle Technical Network (OTN):

http://www.oracle.com/technology/products/oracle-data-integrator
/index.html.

## 23.2.2 Technology Specific Requirements

There are no connectivity requirements for using Oracle OLAP data in Oracle Data Integrator. The requirements for the Oracle Database apply also to Oracle OLAP. See Chapter 2, "Oracle Database" for more information.

The RKM Oracle OLAP (Jython) uses in addition Oracle OLAP libraries. Copy the awxml.jar and olap\_api.jar from the ORACLE\_HOME/olap/api/lib folder into the additional drivers folder for ODI.

## 23.2.3 Connectivity Requirements

There are no connectivity requirements for using Oracle OLAP data in Oracle Data Integrator. The requirements for the Oracle Database apply also to Oracle OLAP. See Chapter 2, "Oracle Database" for more information.

## 23.3 Setting up the Topology

Setting up the Topology consists of:

- 1. Creating an Oracle Data Server
- 2. Creating an Oracle Physical Schema

## 23.3.1 Creating an Oracle Data Server

This step consists in declaring in Oracle Data Integrator the data server, as well as the physical and logical schemas that store the Oracle OLAP cubes.

#### 23.3.1.1 Creation of the Data Server

Create a data server for the Oracle technology as described in Section 2.3.1, "Creating an Oracle Data Server".

## 23.3.2 Creating an Oracle Physical Schema

Create an Oracle physical schema using the standard procedure, as described in "Creating a Physical Schema" of the *Oracle Fusion Middleware Developer's Guide for Oracle Data Integrator*.

Create for this physical schema a logical schema using the standard procedure, as described in "Creating a Logical Schema" of the *Oracle Fusion Middleware Developer's Guide for Oracle Data Integrator* and associate it in a given context.

## 23.4 Setting Up an Integration Project

Setting up a project using the Oracle OLAP features follows the standard procedure. See "Creating an Integration Project" of the *Oracle Fusion Middleware Developer's Guide for Oracle Data Integrator*.

It is recommended to import the following knowledge modules into your project for getting started with Oracle OLAP:

- IKM Oracle AW Incremental Update
- RKM Oracle OLAP (Jython)

Import also the Oracle Database knowledge modules recommended in Chapter 2, "Oracle Database".

## 23.5 Creating and Reverse-Engineering an Oracle Model

This section contains the following topics:

- Create an Oracle Model
- Reverse-engineer an Oracle OLAP Cube

#### 23.5.1 Create an Oracle Model

Create an Oracle Model using the standard procedure, as described in "Creating a Model" of the *Oracle Fusion Middleware Developer's Guide for Oracle Data Integrator*.

#### 23.5.2 Reverse-engineer an Oracle OLAP Cube

Oracle OLAP supports Customized reverse-engineering. The RKM Oracle OLAP (Jython) retrieves the metadata from the Oracle tables used by an Oracle OLAP cube.

#### **Customized Reverse-Engineering**

To perform a Customized Reverse-Engineering on Oracle OLAP, use the usual procedure, as described in "Reverse-engineering a Model" of the *Oracle Fusion Middleware Developer's Guide for Oracle Data Integrator*. This section details only the fields specific to the Oracle technology:

- 1. In the Reverse tab of the Oracle Model, select the KM: RKM Oracle OLAP (Jython).<project name>.
- 2. Set the RKM options as follows:
  - MOLAP: Set to YES to reverse an Analytic Workspace. If this option is set to YES, the following options are mandatory:
    - AW\_NAME: Indicate the name of the Analytical Workspace.
    - AW\_URL: Specify the URL of the Analytical Workspace.
    - AW\_OWNER: Indicate the name of the Analytical Workspace Owner.
    - AW\_PASSWORD: Indicate the password of the Analytical Workspace Owner.
  - ROLAP: Set to YES to reverse tables from a ROLAP schema.
  - USE\_LOG: Set to YES to write the log details of the reverse-engineering process into a log file.
  - LOG\_FILE\_NAME: Specify the name of the log file.

The reverse-engineering process returns the tables used by a cube as datastores. You can then use these datastores as a source or a target of your interfaces.

## 23.6 Working with Oracle OLAP KMs in Integration Interfaces

You can use the Oracle Data Integrator Oracle OLAP KMs as well as the standard Oracle Database KMs. The Oracle OLAP KM specific steps are detailed in the following sections.

#### 23.6.1 Using Oracle OLAP as a Source in an Integration Interface

After performing a reverse-engineering using the RKM Oracle OLAP (Jython), you can use Oracle OLAP data tables as a source of an integration interface to extract data from

the Oracle OLAP database and integrate them into another system (Data warehouse, other database...). Using Oracle OLAP as a source in these conditions is identical to using an Oracle datastore as a source in an integration interface. The Generic SQL and Oracle Database KMs can be used for this purpose.

See the following chapters for more information:

- Chapter 2, "Oracle Database"
- Chapter 4, "Generic SQL"

#### 23.6.2 Using Oracle ROLAP as a Target in an Integration Interface

After performing a reverse-engineering using the RKM Oracle OLAP (Jython), you can use Oracle ROLAP data tables as a target of an integration interface to load data from any system to the Oracle ROLAP database. Using Oracle ROLAP as a target in these conditions is identical to using an Oracle datastore as a target in an integration interface. The Generic SQL and Oracle Database KMs can be used for this purpose.

See the following chapters for more information:

- Chapter 2, "Oracle Database"
- Chapter 4, "Generic SQL"

#### 23.6.3 Using Oracle MOLAP as a Target in an Integration Interface

Using Oracle MOLAP as a Target in an integration interface is similar to using Oracle ROLAP as a target with the difference that, in addition to the standard features of the integration process, you can refresh the MOLAP cube at the execution of the integration interface by using the IKM Oracle AW Incremental Update.

This IKM is similar to the IKM Oracle Incremental Update. See Chapter 2, "Oracle Database" for more information. It has four additional options for handling MOLAP cubes:

- AW\_NAME: The name of the Analytical Workspace.
- AW\_OWNER: The name of the Analytical Workspace owner.
- CUBE\_NAME: The name of the cube.
- REFRESH\_CUBE: Set this option to YES to refresh the cube for an Analytical Workspace.

In order to avoid refreshing the cube at every integration interface step, use the IKM Oracle AW Incremental Update with the refresh cube options only in the last integration interface of the package.

In the last integration interface set the options to refresh the cube as follows:

- Set the REFRESH\_CUBE option to YES.
- Specify the values for the AW\_OWNER, AW\_NAME, and CUBE\_NAME options.

# **Part III** Other Technologies

This part describes how to work with other technologies in Oracle Data Integrator. Part III contains the following chapters:

- Chapter 24, "JMS"
- Chapter 25, "JMS XML"
- Chapter 26, "LDAP Directories"
- Chapter 27, "Oracle TimesTen In-Memory Database"
- Chapter 28, "Oracle Changed Data Capture Adapters"
- Chapter 29, "Oracle GoldenGate"
- Chapter 30, "Oracle SOA Suite Cross References"

This chapter describes how to work with Java Message Services (JMS) in Oracle Data Integrator.

This chapter includes the following sections:

- Section 24.1, "Introduction"
- Section 24.2, "Installation and Configuration"
- Section 24.3, "Setting up the Topology"
- Section 24.4, "Setting Up an Integration Project"
- Section 24.5, "Creating and Defining a JMS Model"
- Section 24.6, "Designing an Interface"
- Section 24.7, "JMS Standard Properties"

## 24.1 Introduction

Oracle Data Integrator provides a simple and transparent method to integrate JMS destinations. This chapter focuses on processing JMS messages with a text payload in batch mode. For XML payload processing, refer to Chapter 25, "JMS XML".

#### 24.1.1 Concepts

The JMS Knowledge Modules apply to most popular JMS compliant middleware, including Oracle Service Bus, Sonic MQ, IBM Websphere MQ, and so forth. Most of these Knowledge Modules include transaction handling to ensure message delivery.

#### 24.1.1.1 JMS Message Structure

This section describes the structure of a message in a JMS destination.

A JMS Message consists of three sections:

- Header
- Properties
- Payload

#### Header

The header contains in the header fields standard metadata concerning the message, including the destination (JMSDestination), Message ID (JMSMessageID), Message Type (JMSType), and so forth.

#### Properties

The properties section contains additional metadata concerning the message. These metadata are properties, that can be separated in three groups:

- JMS-Defined properties which are optional JMS Headers. Their name begins with JMSX(JMSXUserID, JMSXAppID, etc.).
- Provider-specific properties. They are specific to the router vendor. Their names start with JMS\_<vendor name>.
- Application-specific properties. These properties depend on the application sending the messages. These are user-defined information that is not included in the message payload.

The Header and Properties sections provide a set of header fields and properties that:

- Have a specific Java data type (Boolean, string, short, and so forth),
- Can be accessed for reading and/or writing,
- Can be used for filtering on the router through the JMS Selector.

#### Payload

The payload section contains the message content. This content can be anything (text, XML, binary, and so forth).

#### 24.1.1.2 Using a JMS Destination

Oracle Data Integrator is able to process JMS Text and Byte messages that are delivered by a JMS destination. Each message is considered as a container for rows of data and is handled through the JMS Queue or JMS Topic technology.

With JMS Queue/JMS Topic technologies, each JMS destination is defined similarly to a flat file datastore. Each message in the destination is a record in the datastore.

In the topology, each JMS router is defined as a JMS Topic/Queue data server, with a single physical schema. A JMS router may be defined therefore twice to access its topics using one data server, and its queues using another one.

Each JMS destination (Topic of Queue) is defined as a JMS datastore which resource name matches the name of the JMS destination (name of the queue or topic as defined in the router). A model groups message structures related to different topics or queues.

The JMS datastore structure is defined similarly to a flat file (delimited or fixed width). The properties or header fields of the message can be declared with JMS-specific data types as additional pseudo-columns in this flat file structure. Each message in the destination is processed as a record of a JMS datastore.

#### **Processing Messages**

JMS destinations are handled as regular file datastores and messages as rows from these datastores. With these technologies, entire message sets are produced and consumed within each interface.

Message publishing as well consumption requires a *commit* action to finalize removing/posting the message from/to the JMS destination. Committing is particularly important when reading. Without a commit, the message is read but not consumed. It remains in the JMS Topic/Queue and will be re-read at a later time.

Both the message content and pseudo-columns can be used as regular columns in the integration interfaces (for mapping, filter, etc.). Certain pseudo-columns (such as the

one representing the MESSAGE\_ID property) are read-only, and some properties of header fields are used (or set) through the Knowledge Module options.

Using Data Integrator you can transfer information either through the message payload - the columns - , or through the properties - pseudo-columns - (application properties, for example).

Using the properties to carry information is restricted by third-party applications producing or consuming the messages.

#### **Filtering Messages**

It is possible to filter messages from a JMS destination in two ways:

- By defining a *filter* using the datastore's columns and pseudo-columns. In this case
  Data Integrator performs the filtering operation after consuming the messages.
  This implies that messages rejected by this filter may also be consumed.
- By defining a *Message Selector* (MESSAGE\_SELECTOR KM option). This type of filter can only use the properties or header fields of the message. The filter is processed by the router, and only the messages respecting the filter are consumed, reducing the number of messages transferred.

#### 24.1.2 Knowledge Modules

Oracle Data Integrator provides the Knowledge Modules (KM) listed in Table 24–1 for handling JMS messages.

Table 24–1 JMS Knowledge Modules

| Knowledge Module      | Description                                                                                                    |
|-----------------------|----------------------------------------------------------------------------------------------------|
| IKM SQL to JMS Append | Integrates data into a JMS compliant message queue or topic in text or binary format from any SQL compliant staging area.                                                                                                    |
|                       | Consider using this IKM if you plan to transform and export data to<br>a target JMS queue or topic. If most of your source datastores are<br>located on the same data server, we recommend using this data<br>server as staging area to avoid extra loading phases (LKMs).                     |
|                       | To use this IKM, the staging area must be different from the target.                                                                                                    |
| LKM JMS to SQL        | Loads data from a text or binary JMS compliant message queue or<br>topic to any SQL compliant database used as a staging area. This<br>LKM uses the Agent to read selected messages from the source<br>queue/topic and write the result in the staging temporary table<br>created dynamically. |
|                       | To ensure message delivery, the message consumer (or subscriber) does not commit the read until the data is actually integrated into the target by the IKM.                                                                                                    |
|                       | Consider using this LKM if one of your source datastores is a text or binary JMS message.                                                                                                    |

## 24.2 Installation and Configuration

Make sure you have read the information in this section before you start using the JMS Knowledge Modules:

- System Requirements and Certifications
- Technology Specific Requirements
- Connectivity Requirements

## 24.2.1 System Requirements and Certifications

Before performing any installation you should read the system requirements and certification documentation to ensure that your environment meets the minimum installation requirements for the products you are installing.

The list of supported platforms and versions is available on Oracle Technical Network (OTN):

http://www.oracle.com/technology/products/oracle-data-integrator
/index.html.

## 24.2.2 Technology Specific Requirements

The JMS destinations are usually accessed via a JNDI service. The configuration and specific requirements for JNDI and JMS depends on the JMS Provider you are connecting to. Refer to the JMS Provider specific documentation for more details.

#### 24.2.3 Connectivity Requirements

Oracle Data Integrator does not include specific drivers for JMS providers. Refer to the JMS Provider documentation for the connectivity requirement of this provider.

## 24.3 Setting up the Topology

Setting up the Topology consists of:

- 1. Creating a JMS Data Server
- 2. Creating a JMS Physical Schema

#### 24.3.1 Creating a JMS Data Server

A JMS data server corresponds to one JMS provider/router that is accessible through your local network.

It exists two types of JMS data servers: JMS Queue and JMS Topic.

- A JMS Queue data server is used to access several queues in the JMS router.
- A *JMS Topic data server* is used to access several topics in the JMS router

#### 24.3.1.1 Creation of the Data Server

Create a data server either for the JMS Queue technology or for the JMS Topic technology using the standard procedure, as described in "Creating a Data Server" of the *Oracle Fusion Middleware Developer's Guide for Oracle Data Integrator*. This section details only the fields required or specific for defining a JMS Queue or JMS Topic data server.

- **1.** In the Definition tab:
  - Name: Name of the data server as it will appear in Oracle Data Integrator.
  - User/Password: Not used here. Leave these fields empty.
- **2.** In the JNDI tab:
  - JNDI Authentication: Set this field to None.
  - JNDI User: Enter the username to connect to the JNDI directory (optional step).

- Password: This user's password (optional step).
- JNDI Protocol: From the list, select the JNDI protocol (optional step).
- JNDI Driver: Name of the initial context factory java class to connect to the JNDI provider, for example: com.sun.jndi.ldap.LdapCtxFactory for LDAP
- JNDI URL: <JMS\_RESOURCE>, for example ldap://<host>:<port>/<dn>
  for LDAP
- JNDI Resource: Logical name of the JNDI resource corresponding to your JMS Queue or Topic connection factory.

For example, specify QueueConnectionFactory if you want to access a message queue and TopicConnectionFactory if you want to access a topic. Note that these parameters are specific to the JNDI directory and the provider.

## 24.3.2 Creating a JMS Physical Schema

Create a JMS physical schema using the standard procedure, as described in "Creating a Physical Schema" of the *Oracle Fusion Middleware Developer's Guide for Oracle Data Integrator*.

**Note:** Only one physical schema is required per JMS data server.

Create for this physical schema a logical schema using the standard procedure, as described in "Creating a Logical Schema" of the *Oracle Fusion Middleware Developer's Guide for Oracle Data Integrator* and associate it in a given context.

## 24.4 Setting Up an Integration Project

Setting up a project using JMS follows the standard procedure. See "Creating an Integration Project" of the *Oracle Fusion Middleware Developer's Guide for Oracle Data Integrator*.

It is recommended to import the following knowledge modules into your project for getting started with JMS:

- IKM SQL to JMS Append
- LKM JMS to SQL

## 24.5 Creating and Defining a JMS Model

This section contains the following topics:

- Create a JMS Model
- Defining the JMS Datastores

**Note:** It is not possible to reverse-engineer a JMS model. To create a datastore you have to create a JMS model and define the JMS datastores.

## 24.5.1 Create a JMS Model

Create a JMS Model using the standard procedure, as described in "Creating a Model" of the *Oracle Fusion Middleware Developer's Guide for Oracle Data Integrator*.

A JMS Model is a set of datastores corresponding to the Topics or Queues of a router. Each datastore corresponds to a specific Queue or Topic. The datastore structure defines the message structure for this queue or topic. A model is always based on a Logical Schema. In a given Context, the Logical Schema corresponds to one JMS Physical Schema. The Data Schema corresponding to this Physical Schema contains the Topics or Queues.

#### 24.5.2 Defining the JMS Datastores

In Oracle Data Integrator, each datastore is a JMS Topic or Queue. Each message in this topic or queue is a row of the datastore.

A JMS message may carry any type of information and there is no metadata retrieval method available. Therefore reverse-engineering is not possible.

To define the datastore structure, do one of the following:

- Create the datastore as a file datastore and manually declare the message structures.
- Use the File reverse-engineering through an Excel spreadsheet in order to automate the reverse engineering of messages. See Chapter 3, "Files" for more information about this reverse-engineering method.
- Duplicate a datastore from another model into the JMS model.

**Important:** The datastores' resource names must be identical to the name of JMS destinations (this is the logical JNDI name) that will carry the message corresponding to their data. Note that these names are frequently case-sensitive.

#### **Declaring JMS Properties as Pseudo-Columns**

The property pseudo-columns represent properties or header fields of a message. These pseudo-columns are defined in the Oracle Data Integrator model as columns in the JMS datastore, with JMS-specific datatypes. The JMS-specific datatypes are called JMS\_xxx (for example: JMS String, JMS Long, JMS Int, and so forth).

To define these property pseudo-columns, simply declare additional columns named identically to the properties and specified with the appropriate JMS-specific datatypes.

If you define pseudo-columns that are named like standard, provider-specific or application-specific properties, they will be consumed or published with the message as such. If a pseudo-column is not listed in the standard or provider-specific set of JMS properties, It is considered as additional application-specific property.

For example, to use or set in interfaces the JMSPriority default property on messages consumed from or pushed to a JMS queue called CUSTOMER, you would add a column called *JMSPriority* (with this exact case) to the CUSTOMER datastore. This column would have the *JMS Int* datatype available for the JMS Queue technology.

#### Warning:

- Property pseudo-columns must be defined and positioned in the JMS datastore after the columns making up the message payload. Use the Order field in the column definition to position these columns. The order of the pseudo-columns themselves is not important as long as they appear at the end of the datastore definition.
- Pseudo-columns names are case-sensitive.

For more information about JMS Properties, see:

- Section 24.7, "JMS Standard Properties"
- Section 24.7.1, "Using JMS Properties"

## 24.6 Designing an Interface

You can use JMS as a source or a target of an integration interface. It cannot be used as the staging area.

The KM choice for an interface or a check determines the abilities and performance of this interface or check. The recommendations in this section help in the selection of the KM for different situations concerning JMS messages.

#### 24.6.1 Loading Data from a JMS Source

JMS can be used as a source or a target in an interface. Data from a JMS message Queue or Topic can be loaded to any SQL compliant database used as a staging area. The LKM choice in the Interface Flow tab to load data between JMS and another type of data server is essential for the performance of an interface.

Oracle Data Integrator provides the LKM JMS to SQL for loading data from a JMS source to a Staging Area. This LKM loads data from a text or binary JMS compliant message queue or topic to any SQL compliant database used as a staging area.

Table 24–2 lists the JMS specific options.

#### 24.6.2 Integrating Data in a JMS Target

Oracle Data Integrator provides the IKM SQL to JMS Append that implements optimized data integration strategies for JMS. This IKM integrates data into a JMS compliant message queue or topic in text or binary format from any SQL compliant staging area. Table 24–2 lists the JMS specific KM options of this IKM.

The IKM choice in the Interface Flow tab determines the performances and possibilities for integrating.

#### JMS Knowledge Modules Options

Table 24–2 lists the JMS specific KM options of the JMS IKM and LKM.

The JMS specific options of this LKM are similar to the options of the IKM SQL to JMS Append. There are only two differences:

- The DELETE\_TEMPORARY\_OBJECTS option is only provided for the LKM.
- The PUBLISH option is only provided for the IKM.

| Option             | Used to    | Description                                                                                                    |
|--------------------|------------|----------------------------------------------------------------------------------------------------|
| PUBLISH            | Write      | Check this option if you want to publish new<br>messages in the destination. This option is set to<br>Yes by default.                                                                             |
| JMS_COMMIT         | Read/Write | Commit the publication or consumption of a<br>message. Uncheck this option if you don't want to<br>commit your publication/consumption on your<br>router. This option is set to Yes by default.   |
| JMSDELIVERYMODE    | Write      | JMS delivery mode (1: Non Persistent, 2:<br>Persistent). A persistent message remains on the<br>server and is recovered on server crash.                                                          |
| JMSEXPIRATION      | Write      | Expiration delay in milliseconds for the message on<br>the server [04 000 000 000]. 0 signifies that the<br>message never expires.                                                                |
|                    |            | Warning! After this delay, a message is considered<br>as expired, and is no longer available in the topic or<br>queue. When developing interfaces it is advised to<br>set this parameter to zero. |
| JMSPRIORITY        | Write      | Relative Priority of the message: 0 (lowest) to 9 (highest).                                                                                                    |
| SENDMESSAGETYPE    | Write      | Type of message to send (1 -> BytesMessage, 2 ->TextMessage).                                                                                                    |
| JMSTYPE            | Write      | Optional name of the message.                                                                                                    |
| CLIENTID           | Read       | Subscriber identification string. This option is described only for JMS compatibility.                                                                                                    |
|                    |            | Not used for publication.                                                                                                    |
| DURABLE            | Read       | D: Session is durable. Indicates that the subscriber definition remains on the router after disconnection.                                                                                        |
| MESSAGEMAXNUMBER   | Read       | Maximum number of messages retrieved [0 4 000 000 000]. 0: All messages are retrieved.                                                                                                    |
| MESSAGETIMEOUT     | Read       | Time to wait for the first message in milliseconds [0 4 000 000 000]. if MESSAGETIMEOUT is equal to 0, then there is no timeout.                                                                  |
|                    |            | MESSAGETIMEOUT and<br>MESSAGEMAXNUMBER cannot be both equal to<br>zero. if MESSAGETIMEOUT= 0 and<br>MESSAGEMAXNUMBER =0, then<br>MESSAGETIMEOUT takes the value 1.                                |
|                    |            | Warning! An interface may retrieve no message if this timeout value is too small.                                                                                                    |
| NEXTMESSAGETIMEOUT | Read       | Time to wait for each subsequent message in milliseconds [0 4 000 000 000]. The default value is 1000.                                                                                            |
|                    |            | Warning! An interface may retrieve only part of the messages available in the topic or the queue if this value is too small.                                                                      |
| MESSAGESELECTOR    | Read       | Message selector in ISO SQL syntax. See<br>Section 24.7.1, "Using JMS Properties" for more<br>information on message selectors.                                                                   |

Table 24–2 JMS Specific KM Options

## 24.7 JMS Standard Properties

This section describes the JMS properties contained in the message header and how to use them.

In Oracle Data Integrator, pseudo-columns corresponding to the JMS Standard properties should be declared in accordance with the descriptions provided in Table 24–3.

The JMS type and access mode columns refer to the use of these properties in Oracle Data Integrator or in Java programs. In Oracle Data Integrator, some of these properties are used through the IKM options, and the pseudo-column values should not be set by the interfaces.

For more details on using these properties in a Java program, see http://java.sun.com/products/jms/.

| Property         | JMS Type    | Access<br>(Read/Write)  | Description                                                                                                    |
|------------------|-------------|-------------------------|----------------------------------------------------------------------------------------------------|
| JMSDestination   | JMS String  | R                       | Name of the destination (topic or queue) of the message.                                                                                                    |
| JMSDeliveryMode  | JMS Integer | R/W (set by IKM option) | Distribution mode: 1 = Not<br>Persistent or 2 = Persistent. A<br>persistent message is never lost,<br>even if a router crashes.                                                |
|                  |             |                         | When sending messages, this<br>property is set by the<br>JMSDELIVERYMODE KM option.                                                                                            |
| JMSMessageID     | JMS String  | R                       | Unique Identifier for a message. This identifier is used internally by the router.                                                                                             |
| JMSTimestamp     | JMS Long    | R                       | Date and time of the message<br>sending operation. This time is<br>stored in a UTC standard format (1).                                                                        |
| JMSExpiration    | JMS Long    | R/W (set by IKM option) | Message expiration date and time.<br>This time is stored in a UTC<br>standard format (1).                                                                                      |
|                  |             |                         | To set this property the<br>JMSEXPIRATION KM option must<br>be used.                                                                                                    |
| JMSRedelivered   | JMS Boolean | R                       | Indicates if the message was resent.<br>This occurs when a message<br>consumer fails to acknowledge the<br>message reception.                                                  |
| JMSPriority      | JMS Int     | R/W                     | Name of the destination (topic or queue) the message replies should be sent to.                                                                                                |
| JMSCorrelationID | JMS String  | R/W                     | Correlation ID for the message. This<br>may be the JMSMessageID of the<br>message this message generating<br>this reply. It may also be an<br>application-specific identifier. |

#### Table 24–3 Standard JMS Properties of Message Headers

| Property | JMS Type   | Access<br>(Read/Write)  | Description                                                                                                    |
|----------|------------|-------------------------|----------------------------------------------------------------------------------------------------|
| JMSType  | JMS String | R/W (set by IKM option) | Message type label. This type is a string value describing the message in a functional manner (for example SalesEvent, SupportProblem). |
|          |            |                         | To set this property the JMSTYPE KM option must be used.                                                                                |

Table 24–3 (Cont.) Standard JMS Properties of Message Headers

Table 24–4 lists the optional JMS-defined properties in the JMS standard.

| Property              | JMS Type   | Access<br>(Read/Write) | Description                                                                                                    |
|-----------------------|------------|------------------------|----------------------------------------------------------------------------------------------------|
| JMSXUserID            | JMS String | R                      | Client User ID.                                                                                                    |
| JMSXAppID             | JMS String | R                      | Client Application ID.                                                                                                    |
| JMSSXProducerTXI<br>D | JMS String | R                      | Transaction ID for the production<br>session. This ID is the same for all<br>the messages sent to a destination by<br>a producer between two JMS<br>commit operations.                 |
| JMSSXConsumerTX<br>ID | JMS String | R                      | Transaction ID for current<br>consumption session. This ID is the<br>same of a batch of message read<br>from a destination by a consumer<br>between two JMS commit read<br>operations. |
| JMSXRcvTimestam<br>P  | JMS Long   | R                      | Message reception date and time.<br>This time is stored in a UTC<br>standard format (1).                                                                                               |
| JMSXDeliveryCoun<br>t | JMS Int    | R                      | Number of times a message is received. Always set to 1.                                                                                                    |
| JMSXState             | JMS Int    | R                      | Message state. Always set to 2 (Ready).                                                                                                    |
| JMSXGroupID           | JMS String | R/W                    | ID of the group to which the message belongs.                                                                                                    |
| JMSXGroupSeq          | JMS Int    | R/W                    | Sequence number of the message in the group of messages.                                                                                                    |

 Table 24–4
 Standard JMS Properties of Message Headers

(1): The UTC (Universal Time Coordinated) standard is the number of milliseconds that have elapsed since January 1st, 1970

## 24.7.1 Using JMS Properties

In addition to their contents, messages have a set of properties attached to them. These may be provider-specific, application-specific (user defined) or JMS Standard Properties.

JMS properties are used in Oracle Data Integrator as complementary information to the message, and are used, for example, to filter the messages.

#### 24.7.1.1 Declaring JMS Properties

When Defining the JMS Datastores, you must append pseudo-columns corresponding to the JMS properties that you want to use in your interfaces. See Declaring JMS Properties as Pseudo-Columns for more information.

#### 24.7.1.2 Filtering on the Router

With this type of filtering, the filter is specified when sending the JMS read query. Only messages matching the message selector filter are retrieved. The message selector is specified in Oracle Data Integrator using the MESSAGE\_SELECTOR KM option

**Note:** Router filtering is not a JMS mandatory feature. It may be unavailable. Please confirm that it is available by reviewing the JMS provider documentation.

The MESSAGE\_SELECTOR is programmed in an SQL WHERE syntax. Comparison, boolean and mathematical operators are supported:

+, -, \*, /, =, >, <, <>, >=, <=, OR, AND, BETWEEN, IN, NOT, LIKE, IS NULL.

#### Notes:

 The IS NULL clause handles properties with an empty value but does not handle nonexistent application-specific properties.

For example, if the selector COLOR IS NULL is defined, a message with the application-specific property COLOR specified with an empty value is consumed correctly. Another message in the same topic/queue without this property specified would raise an exception.

#### Examples

Filter all messages with priority greater than 5

```
JMSPriority > 5
```

Filter all messages with priority not less than 6 and with the type Sales\_Event.

```
NOT JMSPriority < 6 AND JMSType = 'Sales_Event'
```

#### 24.7.1.3 Filtering on the Client

Filtering is performed after receiving the messages, and is setup by creating a standard Oracle Data Integrator interface filter which must be executed on the staging area. A filter uses pseudo-columns from the source JMS datastore. The pseudo-columns defined in the Oracle Data Integrator datastore represent the JMS properties. See Declaring JMS Properties as Pseudo-Columns for more information. Note that messages filtered this way are considered as consumed from the queue or topic.

#### 24.7.1.4 Using Property Values as Source Data

It is possible to use the values of JMS properties as source data in an interface. This is carried out by specifying the pseudo-columns of the source JMS datastore in the mapping. See Declaring JMS Properties as Pseudo-Columns for more information.

#### 24.7.1.5 Setting Properties when Sending a Message

When sending messages it is possible to specify JMS properties by mapping values of the pseudo-columns in an interface targeting a JMS datastore. Certain properties may be set using KM options. See Section 24.7, "JMS Standard Properties" for more information.

# 25 JMS XML

This chapter describes how to work with Java Message Services (JMS) with a XML payload in Oracle Data Integrator.

This chapter includes the following sections:

- Section 25.1, "Introduction"
- Section 25.2, "Installation and Configuration"
- Section 25.3, "Setting up the Topology"
- Section 25.4, "Setting Up an Integration Project"
- Section 25.5, "Creating and Reverse-Engineering a JMS XML Model"
- Section 25.6, "Designing an Interface"

## 25.1 Introduction

Oracle Data Integrator provides a simple and transparent method to integrate JMS destinations. This chapter focuses on processing JMS messages with a XML payload. For text payload processing in batch mode, refer to Chapter 24, "JMS".

#### 25.1.1 Concepts

The JMS XML Knowledge Modules apply to most popular JMS compliant middleware, including Oracle Service Bus, Sonic MQ, IBM Websphere MQ, and so forth. Most of these Knowledge Modules include transaction handling to ensure message delivery.

#### 25.1.1.1 JMS Message Structure

See Section 24.1.1.1, "JMS Message Structure" for information about the JMS message structure.

#### 25.1.1.2 Using a JMS Destination

Oracle Data Integrator is able to process XML messages that are delivered by a JMS destination. Each message is considered as a container for XML data and is handled through the JMS XML Queue or JMS XML Topic technology.

With JMS XML Queue/JMS XML Topic technologies, each messages payload contains a complete XML data structure. This structure is mapped into a relational schema (XML Schema) that appears as a model, using the Oracle Data Integrator XML Driver.

**Note:** This method is extremely similar to XML files processing. In JMS XML, the message payload is the XML file. See Chapter 5, "XML Files" and Appendix B, "Oracle Data Integrator Driver for XML Reference" for more information about XML Files processing and the XML Driver.

In the topology, each JMS destination is defined as a JMS XML Topic/Queue data server with a single physical schema. A data server/physical schema pair will be declared for each topic or queue delivering message in the XML format.

The structure of the XML message mapped into a relational structure (called the XML schema) appears as a data model. Each datastore in this model represents a portion (typically, an element type) in the XML file.

#### **Processing Messages**

As each XML message corresponds to an Oracle Data Integrator model, the entire model must be used and loaded as one single unit when a JMS XML message is consumed or produced. The processing unit for an XML message is the package.

It is not possible to declare the properties or header fields of the message in the model or use them as columns in an interface. They still can be used in message selectors, or be set through KM options.

#### Consuming an XML message

Processing an incoming XML message is performed in packages as follows:

- 1. *Synchronize the JMS message to the XML schema*: This operation reads the message and generates the XML schema. This is usually performed by the first interface accessing the message.
- **2.** *Extract the data*: A sequence of interfaces use datastores from the XML schema as sources. This data is usable until the session is terminated, another message is read by a new *Synchronize* action, or the *Commit JMS Read* is performed.
- **3.** *Commit JMS Read*: This operation validates the message consumption and deletes the XML schema. It should be performed by the last interface which extracts data from the XML message.

#### Producing an XML message

To produce an XML message, a package must be designed to perform the following tasks:

- 1. *Initialize the XML schema*: This operation creates an empty XML schema corresponding to the XML message to generate. This operation is usually performed in the first interface loading the structure.
- 2. Load the data: A sequence of interfaces loads data into the XML schema.
- **3.** *Synchronize the XML schema to JMS*: This operation converts the XML schema to an XML message, and sends it to the JMS destination. This operation is usually performed by the last interface loading the schema.

#### **Filtering Messages**

It is possible to filter messages from a JMS XML destination by defining a *Message Selector* (MESSAGE\_SELECTOR KM option) to filter messages on the server. This type of filter can use only the properties or header fields of the message. The filter is

processed by the server, reducing the amount of information read by Data Integrator. It is also possible to filter data in the interface using data extracted from the XML schema. These filters are processed in Data Integrator, after the message is synchronized to the XML schema.

#### 25.1.2 Knowledge Modules

Oracle Data Integrator provides the Knowledge Modules (KM) listed in Table 25–1 for handling XML messages.

Table 25–1 JMS XML Knowledge Modules

| Knowledge Module          | Description                                                                                                    |
|---------------------------|----------------------------------------------------------------------------------------------------|
| IKM SQL to JMS XML Append | Integrates data into a JMS compliant message queue or topic in XML format from any ANSI SQL-92 standard compliant staging area.            |
| LKM JMS XML to SQL        | Loads data from a JMS compliant message queue or topic in XML to<br>any ANSI SQL-92 standard compliant database used as a staging<br>area. |

## 25.2 Installation and Configuration

Make sure you have read the information in this section before you start using the JMS Knowledge Modules:

- System Requirements and Certifications
- Technology Specific Requirements
- Connectivity Requirements

#### 25.2.1 System Requirements and Certifications

Before performing any installation you should read the system requirements and certification documentation to ensure that your environment meets the minimum installation requirements for the products you are installing.

The list of supported platforms and versions is available on Oracle Technical Network (OTN):

http://www.oracle.com/technology/products/oracle-data-integrator
/index.html.

#### 25.2.2 Technology Specific Requirements

The JMS destinations are usually accessed via a JNDI service. The configuration and specific requirements for JNDI and JMS depends on the JMS Provider you are connecting to. Refer to the JMS Provider specific documentation for more details.

#### 25.2.3 Connectivity Requirements

This section lists the requirements for connecting to a JMS XML database.

Oracle Data Integrator does not include specific drivers for JMS providers. Refer to the JMS Provider documentation for the connectivity requirement of this provider.

#### XML Configuration

XML content is accessed through the Oracle Data Integrator JDBC for XML driver. The driver is installed with Oracle Data Integrator.

Ask your system administrator for the location of the DTD file describing the XML content.

## 25.3 Setting up the Topology

Setting up the Topology consists of:

- 1. Creating a JMS XML Data Server
- 2. Creating a JMS XML Physical Schema

## 25.3.1 Creating a JMS XML Data Server

An JMS XML data server corresponds to one JMS provider/router that is accessible through your local network.

There are two types of JMS XML data servers: JMS Queue XML and JMS Topic XML.

- A *JMS Queue XML data server* is used to connect a single queue in the JMS router to integrate XML messages.
- A *JMS Topic XML data server* is used to connect a single Topic in the JMS router to integrate XML messages.

The Oracle Data Integrator JMS driver loads the messages that contains the XML content into a relational schema in memory. This schema represents the hierarchical structure of the XML message and enables unloading the relational structure back to the JMS messages.

#### 25.3.1.1 Creation of the Data Server

Create a data server either for the JMS Queue XML technology or for the JMS Topic XML technology using the standard procedure, as described in "Creating a Data Server" of the *Oracle Fusion Middleware Developer's Guide for Oracle Data Integrator*.

The creation process for a JMS XML Queue or JMS Topic XML data server is identical to the creation process of an XML data server except that you need to define a JNDI connection with JMS XML specific information in the JNDI URL. See Section 5.3.1, "Creating an XML Data Server" for more information.

This section details only the fields required or specific for defining a JMS Queue XML or JMS Topic XML data server.

- **1.** In the Definition tab:
  - Name: Name of the data server as it will appear in Oracle Data Integrator.
  - User/Password: Not used here. Leave these fields empty.
- **2.** In the JNDI tab:
  - JNDI Authentication: From the list, select the authentication mode.
  - JNDI User: Enter the username to connect to the JNDI directory (not mandatory).
  - Password: This user's password (not mandatory).
  - JNDI Protocol: From the list, select the JNDI protocol (not mandatory).
  - JNDI Driver: Name of the initial context factory java class to connect to the JNDI provider, for example:

com.sun.jndi.ldap.LdapCtxFactory

 JNDI URL: <jms\_resource>?d=<DTD\_file>&s=<SCHEMA>&jms\_ DESTINATION=<jms\_destination\_name>.

The JNDI URL properties are described in Table 25–2.

 JNDI Resource: Logical name of the JNDI resource corresponding to your JMS Queue (or Topic) connection factory.

**Note:** Specify QueueConnectionFactory if you want to access a message queue and TopicConnectionFactory if you want to access a topic. Note that these parameters are specific to the JNDI directory.

| Parameter                   | Value                            | Notes                                                                                                    |
|-----------------------------|----------------------------------|----------------------------------------------------------------------------------------------------|
| d                           | <dtd file="" location=""></dtd>  | DTD File location (relative or absolute) in UNC format. Use slash "/" in the path name and not backslash " $\$ " in the file path. This parameter is mandatory.                                                                                                    |
| re                          | <root element=""></root>         | Name of the element to take as the root table of the<br>schema. This value is case sensitive. This parameter can<br>be used for reverse-engineering a specific message<br>definition from a WSDL file, or when several possible<br>root elements exist in a XSD file.                                                                                                    |
| ro                          | true   false                     | If true, the XML file is opened in read only mode.                                                                                                    |
| S                           | <schema name=""></schema>        | Name of the relational schema where the XML file will<br>be loaded.This value must match the one set for the<br>physical schema attached to this data server. This<br>parameter is mandatory.                                                                                                    |
| cs                          | true   false                     | Load the XML file in case sensitive or insensitive mode.<br>For case insensitive mode, all element names in the<br>DTD file should be distinct (Ex: Abc and abc in the<br>same file are banned). The case sensitive parameter is a<br>permanent parameter for the schema. It CANNOT be<br>changed after schema creation. Please note that when<br>opening the XML file in insensitive mode, case will be<br>preserved for the XML file. |
| JMSXML_<br>ROWSEPARA<br>TOR | 5B23245D                         | Hexadecimal code of the string used as a line separator (line break) for different XML contents. Default value is 5B23245D which corresponds to the string [#\$].                                                                                                    |
| JMS_<br>DESTINATIO<br>N     | JNDI Queue name or<br>Topic name | JNDI Name of the JMS Queue or Topic. This parameter is mandatory.                                                                                                    |
| tna                         | boolean (true   false            | Transform Non Ascii. Set to false to keep non-ascii<br>characters. Default is true. This parameter is not<br>mandatory.                                                                                                    |

Table 25–2 JNDI URL Properties

#### Example

If using an LDAP directory as the JNDI provider, you should use the following parameters:

- JNDI Driver: com.sun.jndi.ldap.LdapCtxFactory
- JNDI URL: ldap://<ldap\_host>:<port>/<dn>?d=<DTD\_</li>
   FILE>&s=<SCHEMA>&JMS\_DESTINATION=<JMS\_DESTINATION\_NAME>
- JNDI Resource: <Name of the connection factory>

## 25.3.2 Creating a JMS XML Physical Schema

Create a JMS XML physical schema using the standard procedure, as described in "Creating a Physical Schema" of the *Oracle Fusion Middleware Developer's Guide for Oracle Data Integrator*.

**Note:** For the name of the Schema and Work Schema use the schema name defined in the s=<schema name> property of the JNDI URL of the JMS Queue XML or JMS Topic XML data server.

**Note:** Only one physical schema is required per JMS XML data server.

Create for this physical schema a logical schema using the standard procedure, as described in "Creating a Logical Schema" of the *Oracle Fusion Middleware Developer's Guide for Oracle Data Integrator* and associate it in a given context.

## 25.4 Setting Up an Integration Project

Setting up a project using JMS XML follows the standard procedure. See "Creating an Integration Project" of the *Oracle Fusion Middleware Developer's Guide for Oracle Data Integrator*.

It is recommended to import the following knowledge modules into your project for getting started with JMS XML:

- IKM SQL to JMS XML Append
- LKM JMS XML to SQL

## 25.5 Creating and Reverse-Engineering a JMS XML Model

This section contains the following topics:

- Create a JMS XML Model
- Reverse-Engineering a JMS XML Model

#### 25.5.1 Create a JMS XML Model

Create a JMS Queue XML or JMS Topic XML Model using the standard procedure, as described in "Creating a Model" of the *Oracle Fusion Middleware Developer's Guide for Oracle Data Integrator*.

A JMS Queue XML or JMS Topic XML Model corresponds to a set of datastores, with each datastore representing an entry level in the XML file. The models contain datastores describing the structure of the JMS messages. A model contains the message structure of one topic or one queue. This model's structure is reverse-engineered from the DTD or the XML file specified in the data server definition, using standard reverse-engineering.

## 25.5.2 Reverse-Engineering a JMS XML Model

JMS XML supports Standard reverse-engineering - which uses only the abilities of the XML driver.

To perform a Standard Reverse-Engineering on JMS Queue XML or JMS Topic XML use the usual procedure, as described in "Reverse-engineering a Model" of the *Oracle Fusion Middleware Developer's Guide for Oracle Data Integrator*.

Oracle Data Integrator will automatically add the following columns to the tables generated from the XML data:

- Primary keys (PK columns) for parent-child relationships
- Foreign keys (FK columns) for parent-child relationships
- Order identifier (ORDER columns) to enable the retrieval of the order in which the data appear in the XML file.

These extra columns enable the hierarchical XML structure's mapping in a relational structure stored in the schema. See d Appendix B, "Oracle Data Integrator Driver for XML Reference" for more information.

## 25.6 Designing an Interface

The KM choice for an interface or a check determines the abilities and performance of this interface or check. The recommendations in this section help in the selection of the KM for different situations concerning XML messages.

#### 25.6.1 Loading Data from a JMS XML Source

JMS XML can be used as a source or a target in an interface. Data from an XML message Queue or Topic can be loaded to any ANSI SQL-92 standard compliant database used as a staging area. The LKM choice in the Interface Flow tab to load data between JMS XML and another type of data server is essential for successful data extraction.

Oracle Data Integrator provides the LKM JMS XML to SQL for loading data from a JMS compliant message queue or topic in XML to any ANSI SQL-92 standard compliant database used as a staging area. This LKM uses the Agent to read selected messages from the source queue/topic and write the result in the staging temporary table created dynamically.

To ensure message delivery, the message consumer (or subscriber) does not commit the read until the data is actually integrated into the target by the IKM.

Consider using this LKM if one of your source datastores is an XML JMS message.

In order to load XML messages from a JMS provider, the following steps must be followed:

- The first interface reading the XML message from the JMS XML source must use the LKM JMS XML to SQL with the SYNCHRO\_JMS\_TO\_XML LKM option set to Yes. This option creates and loads the XML schema from the message retrieved from the queue or topic.
- The last interface should commit the message consumption by setting the JMS\_ COMMIT to Yes.

Table 25–3 lists the JMS specific options of this knowledge module.

#### 25.6.2 Integrating Data in a JMS XML Target

Oracle Data Integrator provides the IKM SQL to JMS XML Append that implements optimized data integration strategies for JMS XML. This IKM integrates data into a

JMS compliant message queue or topic in XML format from any ANSI SQL-92 standard compliant staging area.

To use this IKM, the staging area must be different from the target.

In order to integrate XML data into a JMS XML target, the following steps must be followed:

 The first interface loading the XML schema must provide a value for the ROOT\_ TABLE (it is the model's table that corresponds to the root element of the XML file), and also set the INITIALIZE\_XML\_SCHEMA option to Yes.

**Note:** The root table of the XML schema usually corresponds to the datastore at the top of the hierarchy tree view of the JMS XML model. Therefore the ROOT\_TABLE parameter should take the value of the resource name for this datastore.

 The interfaces should load the datastores in the hierarchy order, starting by the top of the hierarchy and going down. The interfaces loading subsequent levels of the XML schema hierarchy should load the foreign key column linking the current hierarchy level to a higher one.

For example, when loading the second level of the hierarchy (the one under the root table), the foreign key column should be set to '0' (Zero), as it is the value that is set by the IKM in the root table primary key when the root table is initialized.

 The last interface should send the XML schema to the JMS provider by setting the SYNCHRO\_JMS\_TO\_XML parameter to Yes.

#### Example

An XML file format generates a schema with the following hierarchy of datastores:

```
+ GEOGRAPHY_DIM (GEO_DIMPK, ...)

|

+--- COUNTRY (GEO_DIMFK, COUNTRYPK, COUNTRY_NAME, ...)

|

+--- REGION (COUNTRYFK, REGIONPK, REGION_NAME, ...)
```

In this hierarchy, GEOGRAPHY\_DIM is the root table, and its GEOGRAPHY\_DIMPK column is set to '0' at initialization time. The tables should be loaded in the GEOGRAPHY\_DIM, COUNTRY, REGION sequence.

- When loading the second level of the XML hierarchy (COUNTRY) make sure that the FK field linking this level to the root table level is set to '0'. In the model above, when loading COUNTRY, we must load the COUNTRY.GEOGRAPHY\_DIMFK set to '0'.
- You must also link the records of REGION to the COUNTRY level by loading the REGION.COUNTRYFK column with values that correspond to a parent record in COUNTRY (having REGION.COUNTRYFK = COUNTRY.COUNTRYPK).

For more information on loading data to XML schemas, see Appendix B, "Oracle Data Integrator Driver for XML Reference".

Table 25–3 lists the JMS specific KM options of this IKM. Options that are specific to XML messages are in bold.

#### JMS XML Knowledge Modules Options

Table 25–3 lists the KM options for the LKM and IKM for JMS XML. Options that are specific to XML messages are in bold.

Although most options are the same for the LKM and IKM, there are only few differences:

- The INITIALIZE\_XML\_SCHEMA and ROOT\_TABLE options are only provided for the IKM.
- The DELETE\_TEMPORARY\_OBJECTS and JMS\_COMMIT options are only provided for the LKM.
- Set JMS\_COMMIT to Yes to commit the message consumption on the Router (JMS XML).

| Option                    | Used to | Description                                                                                                    |
|---------------------------|---------|----------------------------------------------------------------------------------------------------|
| CLIENTID                  | Read    | Subscriber identification string.                                                                                                    |
|                           |         | Not used for publication.                                                                                                    |
| DURABLE                   | Read    | D: Session is durable. Indicates that the subscriber definition remains on the router after disconnection.                                                                                      |
| INITIALIZE_XML_<br>SCHEMA | Write   | Initializes an empty XML schema. This option must<br>be set to YES for the first interface loading the<br>schema.                                                                               |
| JMSDELIVERYMODE           | Write   | JMS delivery mode (1: Non Persistent, 2:<br>Persistent). A persistent message remains on the<br>server and is recovered on server crash.                                                        |
| JMSEXPIRATION             | Write   | Expiration delay in milliseconds for the message or<br>the server [0.4 000 000 000]. 0 signifies that the<br>message never expires.                                                             |
|                           |         | <b>Warning!</b> After this delay, a message is considered as expired, and is no longer available in the topic or queue. When developing interfaces it is advised to set this parameter to zero. |
| JMSPRIORITY               | Write   | Relative Priority of the message: 0 (lowest) to 9 (highest).                                                                                                    |
| JMSTYPE                   | Write   | Optional name of the message.                                                                                                    |
| MESSAGEMAXNUMBER          | Read    | Maximum number of messages retrieved [0 4 000 000 000]. 0: All messages are retrieved.                                                                                                    |
| MESSAGESELECTOR           | Read    | Message selector in ISO SQL syntax for filtering on<br>the router. See Section 24.7.1, "Using JMS<br>Properties" for more information on message<br>selectors.                                  |
| MESSAGETIMEOUT            | Read    | Time to wait for the first message in milliseconds [(<br>4 000 000 000]. If MESSAGETIMEOUT is equal to<br>0, then there is no timeout.                                                          |
|                           |         | MESSAGETIMEOUT and<br>MESSAGEMAXNUMBER cannot be both equal to<br>zero. If MESSAGETIMEOUT= 0 and<br>MESSAGEMAXNUMBER =0, then<br>MESSAGETIMEOUT takes the value 1.                              |
|                           |         | <b>Warning!</b> An interface may retrieve no message if this timeout value is too small.                                                                                                    |

 Table 25–3
 JMS Specific KM Options

| Option             | Used to | Description                                                                                                    |
|--------------------|---------|----------------------------------------------------------------------------------------------------|
| NEXTMESSAGETIMEOUT | Read    | Time to wait for each subsequent message in milliseconds [0 4 000 000 000]. The default value is 1000.                                                               |
|                    |         | <b>Warning!</b> An interface may retrieve only part of the messages available in the topic or the queue if this value is too small.                                  |
| ROOT_TABLE         | Write   | Resource name of the datastore that is the root of the XML model hierarchy.                                                                                          |
| SENDMESSAGETYPE    | Write   | Type of message to send (1 -> BytesMessage, 2 ->TextMessage).                                                                                                    |
| SYNCHRO_XML_TO_JMS | Write   | Generates the XML message from the XML schema,<br>and sends this message. This option must be set to<br>YES for the last interface that writes to the schema<br>XML. |

Table 25–3 (Cont.) JMS Specific KM Options

## **LDAP** Directories

This chapter describes how to work with LDAP directories in Oracle Data Integrator. This chapter includes the following sections:

- Introduction
- Installation and Configuration
- Setting up the Topology
- Setting Up an Integration Project
- Creating and Reverse-Engineering an LDAP Directory
- Designing an Interface
- Troubleshooting

## 26.1 Introduction

Oracle Data Integrator supports LDAP directories integration using the Oracle Data Integrator Driver for LDAP.

#### 26.1.1 Concepts

The LDAP concepts map the Oracle Data Integrator concepts as follows: An LDAP directory tree, more specifically the entry point to this LDAP tree, corresponds to a data server in Oracle Data Integrator. Within this data server, a single schema maps the content of the LDAP directory tree.

The Oracle Data Integrator Driver for LDAP (LDAP driver) loads the hierarchical structure of the LDAP tree into a relational schema. This relational schema is a set of tables that can be queried or modified using standard SQL statements.

The relational schema is reverse-engineered as a data model in ODI, with tables, columns, and constraints. This model is used like a normal relational data model in ODI. Any changes performed in the relational schema data (insert/update) is immediately impacted by the driver in the LDAP data.

See Appendix A, "Oracle Data Integrator Driver for LDAP Reference" for more information on this driver.

#### 26.1.2 Knowledge Modules

Oracle Data Integrator does not provide specific Knowledge Modules (KM) for the LDAP technology. You can use LDAP as a SQL data server. LDAP data servers support both the technology-specific KMs sourcing or targeting SQL data servers, as

well as the generic KMs. See Chapter 4, "Generic SQL" or the technology chapters for more information on these KMs.

## 26.2 Installation and Configuration

Make sure you have read the information in this section before you start working with the LDAP technology.

- System Requirements
- Technologic Specific Requirements
- Connectivity Requirements

## 26.2.1 System Requirements

Before performing any installation you should read the system requirements and certification documentation to ensure that your environment meets the minimum installation requirements for the products you are installing.

The list of supported platforms and versions is available on Oracle Technical Network (OTN):

http://www.oracle.com/technology/products/oracle-data-integrator
/index.html.

## 26.2.2 Technologic Specific Requirements

There are no technology-specific requirements for using LDAP directories in Oracle Data Integrator.

#### 26.2.3 Connectivity Requirements

This section lists the requirements for connecting to LDAP database.

#### **Oracle Data Integrator Driver for LDAP**

LDAP directories are accessed through the Oracle Data Integrator Driver for LDAP. This JDBC driver is installed with Oracle Data Integrator.

To connect to an LDAP directory you must ask the system administrator for the following connection information:

- The URL to connect to the directory
- The User and Password to connect to the directory
- The Base Distinguished Name (Base DN). This is the location in the LDAP tree that ODI will access.

You may also require a connection to the *Reference LDAP Tree* structure and to an *External Storage* database for the driver. See Appendix B, "Oracle Data Integrator Driver for XML Reference" for more information on these concepts and configuration parameters.

## 26.3 Setting up the Topology

Setting up the topology consists in:

1. Creating an LDAP Data Server

2. Creating a Physical Schema for LDAP

#### 26.3.1 Creating an LDAP Data Server

An LDAP data server corresponds to an LDAP tree that is accessible to Oracle Data Integrator.

#### 26.3.1.1 Creation of the Data Server

Create a data server for the LDAP technology using the standard procedure, as described in "Creating a Data Server" of the *Oracle Fusion Middleware Developer's Guide for Oracle Data Integrator*. This section details only the fields required or specific for defining a LDAP data server:

- **1.** In the Definition tab:
  - Name: Name of the data server that will appear in Oracle Data Integrator.
  - User/Password: Name and password of the LDAP directory user.
- 2. In the JDBC tab, enter the values according to the driver used:
  - JDBC Driver: com.sunopsis.ldap.jdbc.driver.SnpsLdapDriver
  - **JDBC URL**: The driver supports two URL formats:
    - jdbc:snps:ldap?<property>=<value>[&<property>=<value>...]
    - <property>=<value>[&<property>=<value>...]</property>=<value>...]

These two URLs accept the key properties listed in Table 26–1. See Appendix A.3.1, "Driver Configuration" for a detailed description of these properties and for a comprehensive list of all JDBC driver properties.

**Note:** The first URL requires the LDAP directory password to be encoded. The second URL allows you to give the LDAP directory password without encoding it. It is recommended to use the first URL to secure the LDAP directory password.

Table 26–1 JDBC Driver Properties

| Property          | Value                                           | Notes                                                                                               |
|-------------------|-------------------------------------------------|----------------------------------------------------------------------------------------------------|
| ldap_auth         | <authentication<br>mode&gt;</authentication<br> | LDAP Directory authentication method. See the auth property in Table A-1                            |
| ldap_url          | <ldap url=""></ldap>                            | LDAP Directory URL. See the url property in Table A–1                                               |
| ldap_user         | <ldap name="" user=""></ldap>                   | LDAP Directory user name. See the user property in Table A–1                                        |
| ldap_<br>password | <ldap user<br="">password&gt;</ldap>            | LDAP Directory user password. This password must be encoded if using the jdbc:snps:ldap URL syntax. |
|                   |                                                 | See the password property in Table A–1                                                              |
| lldap_<br>basedn  | <base dn=""/>                                   | LDAP Directory basedn. See the basedn property in Table A-1                                         |

#### **URL Examples**

To connect an Oracle Internet Directory on server OHOST\_OID and port 3060, using the user orcladmin, and accessing this directory tree from the basedn dc=us,dc=oracle,dc=com you can use the following URL:

```
jdbc:snps:ldap?ldap_url=ldap://OHOST_OID:3060/
&ldap_basedn=dc=us,dc=oracle,dc=com
&ldap_password=ENCODED_PASSWORD
&ldap_user=cn=orcladmin
```

# 26.3.2 Creating a Physical Schema for LDAP

Create an LDAP physical schema using the standard procedure, as described in "Creating a Physical Schema" of the *Oracle Fusion Middleware Developer's Guide for Oracle Data Integrator*.

Create for this physical schema a logical schema using the standard procedure, as described in "Creating a Logical Schema" of the *Oracle Fusion Middleware Developer's Guide for Oracle Data Integrator* and associate it in a given context.

# 26.4 Setting Up an Integration Project

Setting up a Project using the LDAP database follows the standard procedure. See "Creating an Integration Project" of the *Oracle Fusion Middleware Developer's Guide for Oracle Data Integrator*.

The recommended knowledge modules to import into your project for getting started are the following:

- LKM SQL to SQL
- LKM File to SQL
- IKM SQL Control Append

# 26.5 Creating and Reverse-Engineering an LDAP Directory

This section contains the following topics:

- Create an LDAP Model
- Reverse-Engineering an LDAP Model

#### 26.5.1 Create an LDAP Model

A data model groups a set of datastores. Each datastore represents in the context of a directory a class or group of classes. Typically, classes are mapped to tables and attributes to column. See Appendix A.2.1, "LDAP to Relational Mapping" for more information.

Create an LDAP Model using the standard procedure, as described in "Creating a Model" of the Oracle Fusion Middleware Developer's Guide for Oracle Data Integrator.

## 26.5.2 Reverse-Engineering an LDAP Model

LDAP supports standard reverse-engineering, which uses only the abilities of the LDAP driver.

When the reverse-engineering process of the LDAP driver translates the LDAP tree into a relational database structure, it constructs tables from sets of objects in the tree.

The names of these tables must reflect this original structure in order to maintain the mapping between the two. As a result, the table names are composed of the original LDAP object names that may be extremely long and not appropriate as datastore names in integration interfaces.

The solution consists in creating an alias file that contains a list of short and clear table name aliases. See Appendix A.3.4, "Table Aliases Configuration" for more information.

#### Standard Reverse-Engineering

To perform a Standard Reverse-Engineering on LDAP use the usual procedure, as described in "Reverse-engineering a Model" of the *Oracle Fusion Middleware Developer's Guide for Oracle Data Integrator*.

The standard reverse-engineering process will automatically map the LDAP tree contents to a relational database structure. Note that these tables automatically include primary key and foreign key columns to map the directory hierarchy.

The reverse-engineering process also creates a ROOT table that represents the root of the LDAP tree structure from the LDAP entry point downwards.

See Appendix A.2, "LDAP Processing Overview" for more information.

# 26.6 Designing an Interface

You can use LDAP entries as a source or a target of an integration interface.

The KM choice for an interface or a check determines the abilities and performances of this interface or check. The recommendations in this section help in the selection of the KM for different situations concerning an LDAP data server.

## 26.6.1 Loading Data from and to LDAP

An LDAP directory can be used as an interface's source or target. The LKM choice in the Interface Flow tab that is used to load data between LDAP entries and other types of data servers is essential for the performance of the interface.

#### 26.6.1.1 Loading Data from an LDAP Directory

Use the Generic SQL KMs or the KMs specific to the other technology involved to load data from an LDAP database to a target or staging area database.

Table 26–2 lists some examples of KMs that you can use to load from an LDAP source to a staging area.

| Staging Area            | КМ                          | Notes                                         |
|-------------------------|-----------------------------|-----------------------------------------------|
| Microsoft SQL<br>Server | LKM SQL to MSSQL (BULK)     | Uses SQL Server's bulk loader.                |
| Oracle                  | LKM SQL to Oracle           | Faster than the Generic LKM (Uses Statistics) |
| Sybase                  | LKM SQL to Sybase ASE (BCP) | Uses Sybase's bulk loader.                    |
| All                     | LKM SQL to SQL              | Generic KM                                    |

Table 26–2 KMs to Load from LDAP to a Staging Area

#### 26.6.1.2 Loading Data to an LDAP Directory

It is not advised to use an LDAP directory as a staging area.

#### 26.6.2 Integrating Data in an LDAP Directory

LDAP can be used as a target of an interface. The IKM choice in the Interface Flow tab determines the performances and possibilities for integrating.

Use the Generic SQL KMs or the KMs specific to the other technology involved to integrate data in an LDAP directory.

Table 26–3 lists some examples of KMs that you can use to integrate data from a staging area to an LDAP target.

Table 26–3 KMs to Integrate Data in an LDAP Directory

| Mode   | КМ                    | Notes      |
|--------|-----------------------|------------|
| Append | IKM SQL to SQL Append | Generic KM |

# 26.7 Troubleshooting

This section provides information on how to troubleshoot problems that you might encounter when using LDAP in Oracle Data Integrator. It contains the following topics:

 SQL operations (insert, update, delete) performed on the relational model are not propagated to the LDAP directory.

You are probably using an external RDBMS to store your relational model.

 java.util.MissingResourceException: Can't find bundle for base name ldap\_....

The property bundle file is missing, present in the incorrect directory or the filename is incorrect.

 java.sql.SQLException: A NamingException occurred saying: [LDAP: error code 32 ....

The connection property bundle is possibly incorrect. Check the property values in the bundle files.

 java.sql.SQLException: A NamingException occurred saying: [LDAP: error code 49 - Invalid Credentials]

The authentication property is possibly incorrect. Check the password.

 java.sql.SQLException: Exception class javax.naming.NameNotFoundException occurred saying: [LDAP: error code 32 - No Such Object].

The LDAP tree entry point is possibly incorrect. Check the target DistinguishedName in the LDAP URL.

java.sql.SQLException: No suitable driver

This error message indicates that the driver is unable to process the URL is registered. The JDBC URL is probably incorrect. Check that the URL syntax is valid. See Section A.3, "Installation and Configuration".

# **Oracle TimesTen In-Memory Database**

This chapter describes how to work with Oracle TimesTen In-Memory Database in Oracle Data Integrator.

This chapter includes the following sections:

- Section 27.1, "Introduction"
- Section 27.2, "Installation and Configuration"
- Section 27.3, "Setting up the Topology"
- Section 27.4, "Setting Up an Integration Project"
- Section 27.5, "Creating and Reverse-Engineering a TimesTen Model"
- Section 27.6, "Setting up Data Quality"
- Section 27.7, "Designing an Interface"

# 27.1 Introduction

The Oracle TimesTen In-Memory Database (TimesTen) provides real-time data management. It provides application-tier database and transaction management built on a memory-optimized architecture accessed through industry-standard interfaces. Optional data replication and Oracle caching extend the product to enable multi-node and multi-tier configurations that exploit the full performance potential of today's networked, memory-rich computing platforms.

Oracle TimesTen In-Memory Database is a memory-optimized relational database. Deployed in the application tier, TimesTen operates on databases that fit entirely in physical memory using standard SQL interfaces. High availability for the in-memory database is provided through real-time transactional replication.

TimesTen supports a variety of programming interfaces, including JDBC (Java Database Connectivity) and PL/SQL (Oracle procedural language extension for SQL).

#### 27.1.1 Concepts

The TimesTen concepts map the Oracle Data Integrator concepts as follows: An Oracle TimesTen In-Memory Database instance corresponds to a data server in Oracle Data Integrator. Within this database instance, the database/owner pair maps to an Oracle Data Integrator physical schema. A set of related objects within one database corresponds to a data model, and each table, view or synonym will appear as an ODI datastore, with its attributes, columns and constraints.

Oracle Data Integrator uses Java Database Connectivity (JDBC) to connect to an Oracle TimesTen In-Memory Database ODBC DSN.

# 27.1.2 Knowledge Modules

Oracle Data Integrator provides the Knowledge Modules (KM) listed in Table 27–1 for handling TimesTen data. These KMs use TimesTen specific features. It is also possible to use the generic SQL KMs with the TimesTen database. See Chapter 4, "Generic SQL" for more information.

Table 27–1 TimesTen Knowledge Modules

| Knowledge Module                           | Description                                                                                                    |
|--------------------------------------------|----------------------------------------------------------------------------------------------------|
| IKM TimesTen Incremental Update<br>(MERGE) | Integrates data from staging area into a TimesTen target table using<br>TimesTen JDBC driver in incremental update mode. For example,<br>inexistent rows are inserted; already existing rows are updated. |
| LKM SQL to TimesTen                        | Loads data from an ANSI SQL-92 source to a TimesTen staging table using the TimesTen JDBC driver.                                                                                                    |
| LKM File to TimesTen (ttBulkCp)            | Loads data from a file to a TimesTen staging table using ttBulkCp utility.                                                                                                    |

# 27.2 Installation and Configuration

Make sure you have read the information in this section before you start using the TimesTen Knowledge Modules:

- System Requirements and Certifications
- Technology Specific Requirements
- Connectivity Requirements

## 27.2.1 System Requirements and Certifications

Before performing any installation you should read the system requirements and certification documentation to ensure that your environment meets the minimum installation requirements for the products you are installing.

The list of supported platforms and versions is available on Oracle Technical Network (OTN):

http://www.oracle.com/technology/products/oracle-data-integrator/index.htm
1

# 27.2.2 Technology Specific Requirements

Some of the Knowledge Modules for TimesTen use the ttBulkCp utility.

The following requirements and restrictions apply for these Knowledge Modules:

- The host of the ODI Agent running the job must have the TimesTen Client utilities installed (TTBULKCP)
- Data transformations should be executed on the staging area or target
- The correct ODBC entry must be created on the agent machine:
  - Client DSN: A Client DSN specifies a remote database and uses the TimesTen Client. A Client DSN refers to a TimesTen database indirectly by specifying a hostname, DSN pair, where the hostname represents the server machine on which TimesTen Server is running and the DSN refers to a Server DSN that specifies the TimesTen database on the server host.

 Server DSN: A Server DSN is always defined as a system DSN and is defined on the server system for each database on that server that will be accessed by clientapplications. The format and attributes of a server DSN are very similar to those of a Data Manager DSN.

## 27.2.3 Connectivity Requirements

This section lists the requirements for connecting to a TimesTen database.

To be able to access Microsoft Excel data, you need to:

- Install the TimesTen ODBC Driver
- Declare a TimesTen ODBC Data Source
- JDBC Driver
- ODI Agent

#### Install the TimesTen ODBC Driver

Microsoft Excel workbooks can only be accessed through ODBC connectivity. The ODBC Driver for TimesTen must be installed on your system.

#### Declare a TimesTen ODBC Data Source

An ODBC data source must be defined for each Microsoft Excel workbook (.xls file) that will be accessed from ODI. ODBC datasources are created with the Microsoft ODBC Data Source Administrator. Refer to your Microsoft Windows operating system documentation for more information on datasource creation.

#### JDBC Driver

Oracle Data Integrator uses the TimesTen JDBC driver to connect to a TimesTen database. This driver must be installed in your Oracle Data Integrator drivers directory.

#### **ODI Agent**

The ODI Agent running the job must have the TimesTen JDBC Driver and ODBC driver installed and configured.

# 27.3 Setting up the Topology

Setting up the Topology consists of:

- 1. Creating a TimesTen Data Server
- 2. Creating a TimesTen Physical Schema

## 27.3.1 Creating a TimesTen Data Server

A TimesTen data server corresponds to a TimesTen database.

#### 27.3.1.1 Creation of the Data Server

Create a data server for the TimesTen technology using the standard procedure, as described in "Creating a Data Server" of the *Oracle Fusion Middleware Developer's Guide for Oracle Data Integrator*. This section details only the fields required or specific for defining a TimesTen data server:

**1.** In the Definition tab:

- Name: Name of the data server that will appear in Oracle Data Integrator
- Server: Physical name of the data server
- User/Password: TimesTen user with its password
- **2.** In the JDBC tab:
  - **JDBC Driver**: org.TimesTen.Driver
  - JDBC URL: jdbc:timesten:direct:dsn=<DSNname>

where  ${\tt DSNname}$  is the name of an ODBC datasource configured on the machine running the agent

**Note:** Note that Oracle Data Integrator will have write access only on the database specified in the URL.

# 27.3.2 Creating a TimesTen Physical Schema

Create a TimesTen physical schema using the standard procedure, as described in "Creating a Physical Schema" of the *Oracle Fusion Middleware Developer's Guide for Oracle Data Integrator*.

Create for this physical schema a logical schema using the standard procedure, as described in "Creating a Logical Schema" of the *Oracle Fusion Middleware Developer's Guide for Oracle Data Integrator* and associate it in a given context.

# 27.4 Setting Up an Integration Project

Setting up a project using the TimesTen database follows the standard procedure. See "Creating an Integration Project" of the *Oracle Fusion Middleware Developer's Guide for Oracle Data Integrator*.

It is recommended to import the following knowledge modules into your project for getting started with TimesTen:

- CKM SQL
- IKM SQL Control Append
- IKM TimesTen Incremental Update (MERGE)
- LKM SQL to TimesTen
- LKM File to TimesTen (ttBulkCp)
- RKM SQL (Jython)

# 27.5 Creating and Reverse-Engineering a TimesTen Model

This section contains the following topics:

- Create a TimesTen Model
- Reverse-engineer a TimesTen Model

# 27.5.1 Create a TimesTen Model

Create a TimesTen Model using the standard procedure, as described in "Creating a Model" of the *Oracle Fusion Middleware Developer's Guide for Oracle Data Integrator*.

#### 27.5.2 Reverse-engineer a TimesTen Model

TimesTen supports both Standard reverse-engineering - which uses only the abilities of the JDBC driver - and Customized reverse-engineering.

In most of the cases, consider using the standard JDBC reverse engineering for starting.

Consider switching to customized reverse-engineering if you encounter problems with the standard JDBC reverse-engineering process due to some specificities of the TimesTen JDBC driver.

#### Standard Reverse-Engineering

To perform a Standard Reverse-Engineering on TimesTen use the usual procedure, as described in "Reverse-engineering a Model" of the *Oracle Fusion Middleware Developer's Guide for Oracle Data Integrator*.

#### **Customized Reverse-Engineering**

To perform a Customized Reverse-Engineering on TimesTen with a RKM, use the usual procedure, as described in "Reverse-engineering a Model" of the *Oracle Fusion Middleware Developer's Guide for Oracle Data Integrator*. This section details only the fields specific to the TimesTen technology:

1. In the Reverse tab of the TimesTen Model, select the KM: RKM SQL (Jython).<project name>.

The reverse-engineering process returns tables, views, columns, Keys and Foreign Keys.

# 27.6 Setting up Data Quality

Oracle Data Integrator provides the CKM SQL for checking data integrity against constraints defined on a TimesTen table. See "Set up Flow Control and Post-Integration Control" in the *Oracle Fusion Middleware Developer's Guide for Oracle Data Integrator* for details.

See Chapter 4, "Generic SQL" for more information.

# 27.7 Designing an Interface

You can use TimesTen as a source, staging area, or a target of an integration interface.

The KM choice for an interface or a check determines the abilities and performance of this interface or check. The recommendations in this section help in the selection of the KM for different situations concerning a TimesTen data server.

## 27.7.1 Loading Data from and to TimesTen

TimesTen can be used as a source, target or staging area of an interface. The LKM choice in the Interface Flow tab to load data between TimesTen and another type of data server is essential for the performance of an interface.

#### 27.7.1.1 Loading Data from TimesTen

Use the Generic SQL KMs or the KMs specific to the other technology involved to load data from a TimesTen database to a target or staging area database.

For extracting data from a TimesTen staging area to a TimesTen table, use the IKM TimesTen Incremental Update (MERGE). See Section 27.7.1.1, "Loading Data from TimesTen" for more information.

#### 27.7.1.2 Loading Data to TimesTen

Oracle Data Integrator provides Knowledge Modules that implement optimized methods for loading data from a source or staging area into a TimesTen database. These optimized TimesTen KMs are listed in Table 27–2. In addition to these KMs, you can also use the Generic SQL KMs or the KMs specific to the other technology involved.

| Source or Staging Area<br>Technology | КМ                                 | Notes                                                                                                   |
|--------------------------------------|------------------------------------|----------------------------------------------------------------------------------------------------|
| SQL                                  | LKM SQL to TimesTen                | Loads data from an ANSI SQL-92<br>source to a TimesTen staging table<br>using the TimesTen JDBC driver. |
| File                                 | LKM File to TimesTen<br>(ttBulkCp) | Loads data from a file to a TimesTen staging table using ttBulkCp utility.                              |

Table 27–2 KMs for loading data to TimesTen

## 27.7.2 Integrating Data in TimesTen

Oracle Data Integrator provides Knowledge Modules that implement optimized data integration strategies for TimesTen. These optimized TimesTen KMs are listed in Table 27–3. In addition to these KMs, you can also use the Generic SQL KMs.

The IKM choice in the Interface Flow tab determines the performances and possibilities for integrating.

Table 27–3 KMs for integrating data to TimesTen

| КМ                                         | Notes                                                                                                    |
|--------------------------------------------|----------------------------------------------------------------------------------------------------|
| IKM TimesTen Incremental<br>Update (MERGE) | Integrates data from staging area into a TimesTen target<br>table using TimesTen JDBC driver in incremental update<br>mode. For example, inexistent rows are inserted; already<br>existing rows are updated. |

# **Oracle Changed Data Capture Adapters**

This chapter describes how to work with Oracle Changed Data Capture Adapters as well as with Attunity Stream in order to integrate changes captured on legacy sources using Oracle Data Integrator.

This chapter includes the following sections:

- Section 28.1, "Introduction"
- Section 28.2, "Installation and Configuration"
- Section 28.3, "Setting up the Topology"
- Section 28.4, "Setting Up an Integration Project"
- Section 28.5, "Creating and Reverse-Engineering an Attunity Stream Model"
- Section 28.6, "Designing an Interface Using the LKM Attunity to SQL"

# 28.1 Introduction

*Oracle Changed Data Capture Adapters* offer log-based change data capture (CDC) for enterprise data sources such as CICS, VSAM, Tuxedo, IMS DB, and IMS TM. Captured changes are stored in a storage called Staging Area (which is different from the Oracle Data Integrator interfaces' staging areas).

*Attunity Stream* is part of the *Attunity Integration Suite (AIS)* and provides the same features as the Oracle Changed Data Capture Adapters. In this section, we will refer to both products as *Attunity Stream*.

The Attunity Stream Staging Area contains the Change Tables used by Attunity Stream to store changes captured from the sources. It maintains the last position read by Oracle Data Integrator (This is the Attunity Stream *Context*, which is different from the Oracle Data Integrator Context concept) and starts at this point the next time a request from Oracle Data Integrator is received. The Change Tables are accessed through Attunity Stream Datasources.

Oracle Data Integrator uses Attunity Stream datasources as a sources of integration interfaces. They cannot be used as target or staging area. Journalizing or data quality check is not possible on this technology.

#### 28.1.1 Concepts

The Attunity Stream concepts map the Oracle Data Integrator concepts as follows: One Workspace within an Attunity Agent (or Daemon) listening on a port corresponds to one data server in Oracle Data Integrator. Within this Daemon, each Datasource (or Datasource/Owner pair) corresponds to one ODI Physical Schema. In each

datasource, the Change Tables appear as ODI Datastores in an ODI model based on the Attunity technology.

## 28.1.2 Knowledge Modules

Oracle Data Integrator provides the LKM Attunity to SQL for handling Attunity Stream data. The KMs use Attunity Stream specific features.

The Oracle Data Integrator CDC Knowledge Module provides integration from Attunity Stream Staging Areas via a JDBC interface. It is able to:

- Read Attunity Stream data from Attunity Stream Data Sources.
- Load this Attunity Stream data into an ANSI SQL-92 compliant database used as a staging area in Oracle Data Integrator staging area.
- Handle the Attunity Stream Context to ensure consistent consumption of the changes read.

Using the data provided in the Attunity staging area, the Oracle CDC KM cleans the working environment (dropping temporary tables), determines and saves Attunity Stream Context information, loads the journalized data into the collect table and purges the loaded data from the journal.

**Note:** Although Attunity Stream is used to capture changes in source systems, it is used as a regular JDBC source (only an LKM is used). The Oracle Data Integrator journalizing framework (JKM) is not used for this technology.

# 28.2 Installation and Configuration

Make sure you have read the information in this section before you start using the Oracle Knowledge Modules:

- System Requirements
- Technology Specific Requirements
- Connectivity Requirements

## 28.2.1 System Requirements

Before performing any installation you should read the system requirements and certification documentation to ensure that your environment meets the minimum installation requirements for the products you are installing.

The list of supported platforms and versions is available on Oracle Technical Network (OTN):

http://www.oracle.com/technology/products/oracle-data-integrator
/index.html.

## 28.2.2 Technology Specific Requirements

Please review the Attunity Streams or Oracle Changed Data Capture Adapters documentation for the requirements and instruction for installing and setting up Streams for your source servers.

## 28.2.3 Connectivity Requirements

In order to use the Attunity Stream technology, you must first install the Attunity drivers in the drivers directory of your Oracle Data Integrator installation and restart ODI. See "Add Additional Drivers and Open Tools" in the *Oracle Fusion Middleware Installation Guide for Oracle Data Integrator*.

The driver files include the following: nvjdbc2.jar, nvapispy2.jar, nvlog2.jar.

# 28.3 Setting up the Topology

Setting up the Topology consists in:

- 1. Creating an Attunity Stream Data Server
- 2. Creating an Attunity Stream Physical Schema

## 28.3.1 Creating an Attunity Stream Data Server

An Attunity Stream data server corresponds to the server and workspace storing the Attunity Stream datasources.

#### 28.3.1.1 Creation of the Data Server

Create a data server for the Attunity Stream technology using the standard procedure, as described in "Creating a Data Server" of the *Oracle Fusion Middleware Developer's Guide for Oracle Data Integrator*. This section details only the fields required or specific for defining an Oracle data server:

- **1.** In the Definition tab:
  - User: User profile to connect the workspace. If you are using anonymous access or specifying the user and password on the URL, leave this field and the JDBC Password field empty.
  - **Password**: Master password for the user profile.
- **2.** In the JDBC tab:
  - JDBC Driver: com.attunity.jdbc.NvDriver
  - JDBC URL: jdbc:attconnect://<host\_name>:<port>/<workspace>
    [;AddDefaultSchema=1][;<parameter>=<value>]

You can use in the URL the properties listed in:

| Table 28–1 | JDBC Attunity Driver Properties |
|------------|---------------------------------|
|------------|---------------------------------|

| Option                  | Description                                                                                                    |  |
|-------------------------|----------------------------------------------------------------------------------------------------|--|
| <host_name></host_name> | Name of the machine running the Attunity daemon                                                                                                    |  |
| <port></port>           | Port that the daemon listens to                                                                                                    |  |
| <workspace></workspace> | Daemon's workspace. Default is Navigator.                                                                                                    |  |
| AddDefaultSchema=1      | This parameter specifies that a schema shows the default owner<br>name public if the data source does not natively support<br>owners. It may be needed in some cases as Oracle Data<br>Integrator makes use of the owner value. |  |

| Option                                  | Description                                                                                                    |
|-----------------------------------------|----------------------------------------------------------------------------------------------------|
| <parameter>=<value></value></parameter> | Any parameter available for the JDBC driver. Note that it is not<br>needed to specify the datasource using the DefTdpName driver<br>parameter, as Oracle Data Integrator accesses the change tables<br>using the full qualified syntax: DATASOURCE:OWNER.TABLE_<br>NAME |

Table 28–1 (Cont.) JDBC Attunity Driver Properties

For more information on the JDBC URL connection details, see the *Oracle Application Server CDC Adapters Installation Guide*.

## 28.3.2 Creating an Attunity Stream Physical Schema

Create an Attunity Stream physical schema using the standard procedure, as described in "Creating a Physical Schema" of the *Oracle Fusion Middleware Developer's Guide for Oracle Data Integrator*.

This physical schema represents the Attunity Stream datasource from which you want to read the changed data. While defining the physical schema, the list of datasources and owners available for your workspace is displayed, provided that the data server is correctly configured. Public is displayed if no datasources and owners exist.

Create for this physical schema a logical schema using the standard procedure, as described in "Creating a Logical Schema" of the *Oracle Fusion Middleware Developer's Guide for Oracle Data Integrator* and associate it in a given context.

# 28.4 Setting Up an Integration Project

Setting up a project using the Attunity Stream follows the standard procedure. See "Creating an Integration Project" of the *Oracle Fusion Middleware Developer's Guide for Oracle Data Integrator*.

It is recommended to import the LKM Attunity to SQL into your project for getting started with Attunity Stream.

# 28.5 Creating and Reverse-Engineering an Attunity Stream Model

This section contains the following topics:

- Create an Attunity Stream Model
- Reverse-engineer an Attunity Stream Model

## 28.5.1 Create an Attunity Stream Model

Create an Attunity Stream Model using the standard procedure, as described in "Creating a Model" of the *Oracle Fusion Middleware Developer's Guide for Oracle Data Integrator*.

## 28.5.2 Reverse-engineer an Attunity Stream Model

Attunity Stream supports standard reverse-engineering. Standard reverse-engineering returns the change tables stored in the datasource as datastores. The change tables contain some CDC header columns in addition to the data columns used for integration. These columns include timestamps, table\_name, operation, transactionID,

context, and so forth. See the Attunity Stream documentation for more information on the header columns content.

To perform a Standard Reverse-Engineering on Oracle use the usual procedure, as described in "Reverse-engineering a Model" of the *Oracle Fusion Middleware Developer's Guide for Oracle Data Integrator*.

# 28.6 Designing an Interface Using the LKM Attunity to SQL

Oracle Data Integrator uses Attunity Stream datasources as a sources of integration interfaces. They cannot be used as target or staging area. Journalizing or data quality check is not possible on this technology.

To create an integration interface, which loads Attunity Stream data into your Oracle Data Integrator integration project, run the following steps:

- 1. Create an integration interface with Attunity Stream source datastores.
- **2.** Create joins, filters and mappings as usual. Note that joins between change tables are not allowed on the source. They should be performed on the interface's staging area.
- **3.** In the Flow tab of the interface, select the source set containing the source change table(s) and select the **LKM Attunity to SQL**.
- 4. Set the KM options as follows:
  - DELETE\_TEMPORARY\_OBJECTS Set this option to No, if you wish to retain temporary objects (files and scripts) after integration.
  - PK\_LIST Specify the list of source columns that holds the primary key of the journalized table. Use SQL syntax and separate with a comma (,) each column name without prefixing it by the table alias, for example ORDER\_ID, CUSTOMER\_ID

**Note:** When running an interface using this LKM, the changes are consumed from the change table. This KM does not support reading twice the same change.

# **Oracle GoldenGate**

This chapter describes how to work with Oracle GoldenGate in order to capture changes on source transactional systems and replicate them in a staging server for consumption by Oracle Data Integrator interfaces.

This chapter includes the following sections:

- Section 29.1, "Introduction"
- Section 29.2, "Installation and Configuration"
- Section 29.3, "Working with the Oracle GoldenGate JKMs"
- Section 29.4, "Advanced Configuration"

# **29.1 Introduction**

Oracle GoldenGate (OGG) product offers solutions that provide key business applications with continuous availability and real-time information. It provides guaranteed capture, routing, transformation and delivery across heterogeneous databases and environments in real-time.

Using the Oracle GoldenGate knowledge modules requires that you know and understand Oracle GoldenGate concepts and architecture. See the Oracle GoldenGate Documentation on OTN for more information:

http://www.oracle.com/technetwork/middleware/goldengate/overview
/index.html

## 29.1.1 Overview of the GoldeGate CDC Process

Oracle Data Integrator uses Oracle GoldenGate to replicate online data from a source database to a staging database. This staging database contains a copy of the source tables and the ODI Changed Data Capture (CDC) infrastructure, both loaded using Oracle GoldenGate.

The staging database can be stored in an Oracle or Teradata schema. The source database can be Oracle, Microsoft SQL Server, DB2 UDB, or Sybase ASE. In this chapter, <database> refers to any of these source database technologies.

Setting up CDC with GoldenGate is done using the following process:

- 1. A replica of the source tables is created in the staging database, using, for example, the Oracle Data Integrator Common Format Designer feature.
- 2. Oracle Data Integrator Changed Data Capture (CDC) is activated on these replicated tables using either the JKM <database> to Oracle Consistent (OGG) or the JKM <database> to Teradata Consistent (OGG). Starting the journals creates

Oracle GoldenGate configuration files and sets up a CDC infrastructure in the staging database. Note that no active process is started for capturing source data at that stage.

- **3.** Using the generated configuration files, an Oracle GoldenGate Extract process is configured and started to capture changes from the source database, and corresponding Replicat processes are configured and started to replicate these changes into the staging database. Changes are replicated into both the replicated source table and the CDC infrastructure. GoldenGate can optionally be configured to perform the initial load of the source data into the staging tables.
- **4.** ODI interfaces can source from the replicated tables and use captured changes seamlessly within any ODI scenario.

#### 29.1.2 Knowledge Modules

Oracle Data Integrator provides the Knowledge Modules listed in Table 29–1 for replicating online data from a source to a staging database. Unlike other CDC JKMs, the Oracle GoldenGate JKMs journalize data in the staging Oracle or Teradata database and not in the source server.

The JKM <database> to Oracle Consistent (OGG) and the JKM <database> to Teradata Consistent (OGG) perform the same tasks:

- Create and manage the ODI CDC framework infrastructure on the replicated tables
- Generate the parameter files to setup the Oracle GoldenGate capture (Extract) and Delivery (Replicat) processes
- Provide extra steps to check the configuration of the source database and proposes tips to correct the configuration
- Generate a readme file explaining how to complete the setup

| Knowledge Module                             | Description                                                                                                    |
|----------------------------------------------|----------------------------------------------------------------------------------------------------|
| JKM Oracle to Oracle<br>Consistent (OGG)     | Creates the infrastructure for consistent set journalizing on an<br>Oracle staging server and generates the Oracle GoldenGate<br>configuration for replicating data from an Oracle source to this<br>staging server.              |
| JKM DB2 UDB to Oracle<br>Consistent (OGG)    | Creates the infrastructure for consistent set journalizing on an<br>Oracle staging server and generates the Oracle GoldenGate<br>configuration for replicating data from an IBM DB2 UDB source<br>to this staging server.         |
| JKM Sybase ASE to Oracle<br>Consistent (OGG) | Creates the infrastructure for consistent set journalizing on an<br>Oracle staging server and generates the Oracle GoldenGate<br>configuration for replicating data from a Sybase ASE source to<br>this staging server.           |
| JKM MSSQL to Oracle<br>Consistent (OGG)      | Creates the infrastructure for consistent set journalizing on an<br>Oracle staging server and generates the Oracle GoldenGate<br>configuration for replicating data from a Microsoft SQL Server<br>source to this staging server. |
| JKM Oracle to Teradata<br>Consistent (OGG)   | Creates the infrastructure for consistent set journalizing on a<br>Teradata staging server and generates the Oracle GoldenGate<br>configuration for replicating data from an Oracle source to this<br>staging server.             |

Table 29–1 Oracle GoldenGate Knowledge Modules

| Knowledge Module                               | Description                                                                                                    |
|------------------------------------------------|----------------------------------------------------------------------------------------------------|
| JKM DB2 UDB to Teradata<br>Consistent (OGG)    | Creates the infrastructure for consistent set journalizing on a<br>Teradata staging server and generates the Oracle GoldenGate<br>configuration for replicating data from an IBM DB2 UDB source<br>to this staging server.         |
| JKM Sybase ASE to Teradata<br>Consistent (OGG) | Creates the infrastructure for consistent set journalizing on a<br>Teradata staging server and generates the Oracle GoldenGate<br>configuration for replicating data from a Sybase ASE source to<br>this staging server.           |
| JKM MSSQL to Teradata<br>Consistent (OGG)      | Creates the infrastructure for consistent set journalizing on a<br>Teradata staging server and generates the Oracle GoldenGate<br>configuration for replicating data from a Microsoft SQL Server<br>source to this staging server. |

Table 29–1 (Cont.) Oracle GoldenGate Knowledge Modules

# 29.2 Installation and Configuration

Make sure you have read the information in this section before you start using the Oracle GoldenGate Knowledge Modules:

- System Requirements and Certifications
- Technology Specific Requirements

#### 29.2.1 System Requirements and Certifications

Before performing any installation you should read the system requirements and certification documentation to ensure that your environment meets the minimum installation requirements for the products you are installing.

The list of supported platforms and versions is available on Oracle Technical Network (OTN):

http://www.oracle.com/technology/products/oracle-data-integrator
/index.html.

See also the Oracle GoldenGate documentation on OTN for source and staging database version platform support.

## 29.2.2 Technology Specific Requirements

In order to run the *Extract* and *Replicat* processes, Oracle GoldenGate must be installed on both the source and staging servers. Installing Oracle GoldenGate installs all of the components required to run and manage GoldenGate processes.

Oracle GoldenGate Manager Process must be running on each system before Extract or Replicat can be started, and must remain running during their execution for resource management.

Oracle GoldenGate has specific requirement and installation instructions that must be performed before starting the Extract and Replicat processes configured with the Oracle GoldenGate JKMs. See the Oracle GoldenGate Documentation on OTN for more information.

# 29.2.3 Connectivity Requirements

If the source database is Oracle, there are no connectivity requirements for using Oracle GoldenGate data in Oracle Data Integrator.

If the source database is IBM DB2 UDB, Microsoft SQL Server, or Sybase ASE, Oracle GoldenGate uses the ODBC driver to connect to the source database. You need to install the ODBC driver and to declare the data source in your system. You also need to set the data source name (DSN) in the KM option SRC\_DSN.

# 29.3 Working with the Oracle GoldenGate JKMs

To use the JKM <database> to Oracle Consistent (OGG) or the JKM <database> to Teradata Consistent (OGG) in your Oracle Data Integrator integration projects, you need to perform the following steps:

- 1. Define the Topology
- 2. Create the Replicated Tables
- 3. Set Up an Integration Project
- **4.** Configure CDC for the Replicated Tables
- 5. Configure and Start Oracle GoldenGate Processes
- 6. Design Interfaces Using Replicated Data

#### 29.3.1 Define the Topology

This step consists in declaring in Oracle Data Integrator the staging data server, the source data server, as well as the physical and logical schemas attached to these servers.

To define the topology in this configuration, perform the following tasks:

- 1. Define the Staging Server
- 2. Create the Staging Physical Schema
- 3. Define the Source Data Server
- 4. Create the Source Physical Schema

#### 29.3.1.1 Define the Staging Server

Create a data server for the Oracle or Teradata technology. For more information, see:

- Section 2.3.1, "Creating an Oracle Data Server"
- Section 11.3.1, "Creating a Teradata Data Server"

#### 29.3.1.2 Create the Staging Physical Schema

Create an Oracle or Teradata physical schema using the standard procedure, as described in "Creating a Physical Schema" of the *Oracle Fusion Middleware Developer's Guide for Oracle Data Integrator*.

**Note:** The physical schema defined in the staging server will contain in the data schema the changed records captured and replicated by the Oracle GoldenGate processes. The work schema will be used to store the ODI CDC infrastructure.

Create for this physical schema a logical schema using the standard procedure, as described in "Creating a Logical Schema" of the the *Oracle Fusion Middleware Developer's Guide for Oracle Data Integrator* and associate it in a given context.

#### 29.3.1.3 Define the Source Data Server

You have to define a source data server from which Oracle GoldenGate will capture changes.

Create a data server for your source technology using the standard procedure. For more information, see the chapter corresponding to your source technology in this guide:

- Section 2.3.1, "Creating an Oracle Data Server"
- Section 7.3.1, "Creating a Microsoft SQL Server Data Server"
- Section 14.3.1, "Creating a DB2/400 Data Server"
- Chapter 16, "Sybase AS Enterprise"

This data server represents the source database instance.

#### 29.3.1.4 Create the Source Physical Schema

Create a physical schema under the data server that you have created in Section 29.3.1.3, "Define the Source Data Server". Use the standard procedure, as described in "Creating a Physical Schema" of the *Oracle Fusion Middleware Developer's Guide for Oracle Data Integrator*.

Create for this physical schema a logical schema using the standard procedure, as described in "Creating a Logical Schema" of the *Oracle Fusion Middleware Developer's Guide for Oracle Data Integrator* and associate it in a given context.

## 29.3.2 Create the Replicated Tables

Oracle GoldenGate will replicate in the staging server the records changed in the source. In order to perform this replication, the source table structures must be replicated in the staging server.

To replicate these source tables:

 Create a new Data Model using the Oracle or Teradata technology. This model must use the logical schema created using the instructions in Section 29.3.1.2, "Create the Staging Physical Schema".

See "Creating a Model" in the *Oracle Fusion Middleware Developer's Guide for Oracle Data Integrator* for more information on model creation.

Note that you do not need to reverse-engineer this data model.

- **2.** Create a new diagram for this model and add to this diagram the source tables that you want to replicate.
- **3.** Generate the DDL Scripts and run these scripts for creating the tables in the staging data server.
- 4. An initial load of the source data can be made to replicate this data into the staging tables. You can perform this initial load with ODI using the Generate Interface IN feature of Common Format Designer. Alternately, you can use Oracle GoldenGate to perform this initial load, by setting the USE\_OGG\_FOR\_INIT JKM option to Yes when you Configure CDC for the Replicated Tables.

**Note:** See "Working with Common Format Designer" in the *Oracle Fusion Middleware Developer's Guide for Oracle Data Integrator* for more information on diagrams, generating DDL, and generating Interface IN features.

## 29.3.3 Set Up an Integration Project

Setting up a project using Oracle GoldenGate features follows the standard procedure. See "Creating an Integration Project" of the *Oracle Fusion Middleware Developer's Guide for Oracle Data Integrator*.

Depending on the technology of your source data server and staging server, import one of the following KMs into your project:

- JKM Oracle to Oracle Consistent (OGG)
- JKM DB2 UDB to Oracle Consistent (OGG)
- JKM Sybase ASE to Oracle Consistent (OGG)
- JKM MSSQL to Oracle Consistent (OGG)
- JKM Oracle to Teradata Consistent (OGG)
- JKM DB2 UDB to Teradata Consistent (OGG)
- JKM Sybase ASE to Teradata Consistent (OGG)
- JKM MSSQL to Teradata Consistent (OGG)

#### 29.3.4 Configure CDC for the Replicated Tables

Changed Data Capture must be configured for the replicated tables. This configuration is similar to setting up consistent set journalizing and is performed using the following steps.

1. Edit the data model that contains the replicated tables. In the Journalizing tab of the data model, set the Journalizing Mode to Consistent Set and select the appropriate JKM <database> to Oracle Consistent (OGG) or JKM <database> to Teradata Consistent (OGG) .

Set the KM options as follows:

- LOCAL\_TEMP\_DIR: Full path to a temporary folder into which the Oracle GoldenGate configuration files will be generated
- SRC\_OGG\_OBJECT\_GROUP: Name of the Oracle GoldenGate source object group.

**Note:** This name should be unique across the entire information system.

This name must not be longer than 5 characters and must contain only upper case letters and/or digits.

When SRC\_SETUP\_OGG\_PROCESSES is set to No, this option is required and the value of this option must match the value that was provided when setting up the capture on the other Model.

SRC\_LSCHEMA: Name of the logical schema of the source model

- SRC\_DB\_USER: Source schema or database user name
- SRC\_DB\_PASSWORD: Source schema or database user password
- SRC\_OGG\_PATH: Oracle GoldenGate installation path on the source server
- SRC\_DSN: Name of the data source. This KM option is required when the ODBC driver is used. Note that this option does not exist in the JKM Oracle to Oracle Consistent (OGG).

**Note:** For Sybase users only: When defining the data source name, you have to add the database server name to the datasource name as follows:

DSN\_name@SYBASE\_DBSERVER

 STG\_OGG\_OBJECT\_GROUP: Name of the Oracle GoldenGate staging object group

**Note:** This name should be unique across the entire information system.

This name must not be longer than 5 characters and must contain only upper case letters and/or digits.

- STG\_HOST\_NAME: Name or IP address of the staging machine
- STG\_MANAGER\_PORT: TCP port on which the Oracle GoldenGate Manager process is listening on the staging machine
- STG\_OGG\_PATH: Oracle GoldenGate installation path on the staging server
- USE\_OGG\_FOR\_INIT: Generate the Oracle GoldenGate processes to perform the initial load of the replicated tables. If you have performed this initial load using Oracle Data Integrator while Creating the Replicated Tables, you can leave this option to NO.
- **2.** Select the tables that you want to replicate or the model if want to replicate all tables, right-click then select **Changed Data Capture** > **Add to CDC**.
- Select the model, right-click then select Changed Data Capture > Subscriber > Subscribe. Add subscribers for this model.
- Select the model, right-click then select Changed Data Capture > Start Journal. The JKM creates the CDC infrastructure and generates the configuration for Oracle GoldenGate.

You can review the result of the journal startup action:

- The Oracle GoldenGate configuration files, as well as a Readme.txt file are generated in the directory that is specified in the LOCAL\_TEMP\_DIR KM option. You can use these files to Configure and Start Oracle GoldenGate Processes.
- The CDC infrastructure is set up correctly. The journalized datastores appear in the Models accordion with a Journalizing Active flag. You can right-click the model and select Changed Data Capture > Journal Data... to access the journalized data for these datastores.

See "Working with Changed Data Capture" in the *Oracle Fusion Middleware Developer's Guide for Oracle Data Integrator* for more conceptual information and detailed instructions on CDC.

**Note:** Although this CDC configuration supports consistent set journalizing, it is not required to order datastores in the Journalized Table tab of the model after adding them to CDC.

## 29.3.5 Configure and Start Oracle GoldenGate Processes

The JKM generates in the LOCAL\_TEMP\_DIR a folder named after the source and target object groups. This folder contains the following:

- The Readme.txt file that contains detailed instructions for configuring and starting the Oracle GoldenGate processes.
- The src folder that contains configuration files to upload on the source server, in the Oracle GoldenGate installation directory.
- The stg folder that contains configuration files to upload on the staging server, in the Oracle GoldenGate installation directory.

The detailed instructions, customized for your configuration, are provided in the readme file.

These instructions include:

- 1. Uploading or copying files from the src folder to the source server.
- 2. Uploading or copying files from the stg folder to the staging server.
- **3.** Running on the source server the OBEY file generated by the JKM for starting the Extract process, using the ggsci command line.
- 4. Generating on the source server definition file using the defgen command line.
- 5. Copying this definition file to the staging server.
- **6.** If the initial load option is used:
  - Running on the staging server the OBEY file generated by the JKM for the initial load, using the ggsci command line.
  - Running on the source server the OBEY file generated by the JKM for the initial load, using the ggsci command line.
- **7.** Finally Running on the staging server the OBEY file generated by the JKM for the starting the Replicat processes, using the ggsci command line.

See the Oracle GoldenGate documentation on OTN for more information on OBEY files, the ggsci and defgen utilities.

## 29.3.6 Design Interfaces Using Replicated Data

You can use the data in the replicated data as a source in your integration interfaces. This process is similar to using a source datastore journalized in consistent set mode. See "Using Changed Data: Consistent Set Journalizing" in the the *Oracle Fusion Middleware Developer's Guide for Oracle Data Integrator* for more information.

# 29.4 Advanced Configuration

This section includes the following advanced configuration topics:

- Initial Load Method
- Tuning Replication Performances
- One Source Multiple Staging Configuration

## 29.4.1 Initial Load Method

The staging tables contain a replica of the structure and data from the source tables. The Oracle GoldenGate processes capture changes on the source tables and apply them to the target. Yet the staging tables must be initially loaded with the original content of the source tables. You can use the following methods to perform the initial load:

- Using Oracle GoldenGate: A specific GoldenGate process loads the whole content of the source tables into the staging tables.
- Using Oracle Data Integrator: The Generate Interfaces IN option of Oracle Data Integrator's Common Format Designer. This method uses ODI interfaces to transfer the data.
- *Using database backup/restore tools* to copy data and structures.

#### 29.4.2 Tuning Replication Performances

The following KM options can be used to improve replication performances:

- COMPATIBLE: This Oracle-specific option affects the use of the PURGE key word and the way statistics (using DBMS\_STATS or ANALYZE) are collected. Set this value to the database version of your staging server.
- NB\_APPLY\_PROCESS: Number of Oracle GoldenGate Apply processes created on the staging server.
- TRAIL\_FILE\_SIZE: Size of the Oracle GoldenGate trail file in Megabytes.

For the NB\_APPLY\_PROCESS and TRAIL\_FILE\_SIZE parameters, see the Oracle GoldenGate Documentation on OTN for more information on performance tuning.

## 29.4.3 One Source Multiple Staging Configuration

It is possible to set up a configuration where changes are captured on a single source and replicated to several staging servers. The example below illustrates how to set this up in a typical configuration.

Replication should source from source server SRC and replicate in both STG1 and STG2 staging servers.

- 1. Configure CDC for STG1 with the following configuration:
  - SRC\_OGG\_OBJECT\_GROUP = SRC
  - SRC\_SETUP\_OGG\_PROCESSES = YES
  - STG\_OGG\_OBJECT\_GROUP = STG1
  - STG\_SETUP\_OGG\_PROCESSES = YES
  - ENABLE\_ODI\_CDC= YES
- **2.** Start the journal and follow the instructions in the readme to set up the Oracle GoldenGate processes in SRC and STG1.
- **3.** Configure CDC for STG2 with the following configuration:

- SRC\_OGG\_OBJECT\_GROUP = SRC (Use the same name as for STG1)
- SRC\_SETUP\_OGG\_PROCESSES = NO (The processes have been set up with STG1)
- STG\_OGG\_OBJECT\_GROUP = STG2
- STG\_SETUP\_OGG\_PROCESSES = YES
- ENABLE\_ODI\_CDC= YES

Start the journal and follow the instructions in the readme to set up the Oracle GoldenGate processes in SRC and STG2. Note that playing the configuration on SRC again will not recreate a capture process, trail files, or definition files. It will simply create a new Oracle GoldenGate Datapump process to push data to STG2.

# **Oracle SOA Suite Cross References**

This chapter describes how to work with Oracle SOA Suite cross references in Oracle Data Integrator.

This chapter includes the following sections:

- Section 30.1, "Introduction"
- Section 30.2, "Installation and Configuration"
- Section 30.3, "Working with XREF using the SOA Cross References KMs"
- Section 30.4, "Knowledge Module Options Reference"

# 30.1 Introduction

Oracle Data Integrator features are designed to work best with Oracle SOA Suite cross references, including integration interfaces that load a target table from several source tables and handle cross references.

#### 30.1.1 Concepts

*Cross-referencing* is the Oracle Fusion Middleware Function, available through the Oracle BPEL Process Manager and Oracle Mediator, previously Enterprise Service Bus (ESB), and leveraged typically by any loosely coupled integration built on the Service Oriented Architecture. It is used to manage the runtime correlation between the various participating applications of the integration.

#### 30.1.1.1 General Principles

The cross-referencing feature of Oracle SOA Suite enables you to associate identifiers for equivalent entities created in different applications. For example, you can use cross references to associate a customer entity created in one application (with native id Cust\_100) with an entity for the same customer in another application (with native id CT\_001).

Cross-referencing (XREF) facilitates mapping of native keys for entities across applications. For example, correlate the same order across different ERP systems.

The implementation of cross-referencing uses a database schema to store a cross reference information to reference records across systems and data stores.

For more information about cross references, see "Working with Cross References" in the Oracle Fusion Middleware Developer's Guide for Oracle SOA Suite.

The optional ability to update or delete source table data after the data is loaded into the target table is also a need in integration. This requires that the bulk integration provides support for either updating some attributes like a status field or purging the source records once they have been successfully processed to the target system.

#### 30.1.1.2 Cross Reference Table Structures

The XREF data can be stored in multiple cross reference tables and in two formats:

 Generic (legacy) table - The table name is XREF\_DATA and the table structure stores the cross references for all entities. The table format is as follows:

XREF\_TABLE\_NAME NOT NULL VARCHAR2(2000) XREF\_COLUMN\_NAME NOT NULL VARCHAR2(2000) ROW\_NUMBER NOT NULL VARCHAR2(48) VALUE NOT NULL VARCHAR2(2000) IS\_DELETED NOT NULL VARCHAR2(1) LAST\_MODIFIED NOT NULL TIMESTAMP(6)

This table stores cross references for multiple entities. In this table:

- XREF\_TABLE\_NAME is the name of the cross reference table
- XREF\_COLUMN\_NAME is the name of the column to be populated. This column name, for example the application name, is used as a unique identifier for the cross reference table.
- ROW\_NUMBER stores a unique identifier (*Row Number*) for a given entity instance, regardless of the application
- VALUE is the value of the record identifier for a given entity in this application

A specific XREF\_COLUMN\_NAME entry called *COMMON* exists to store a generated identifier that is common to all applications.

For example, an ORDER existing in both SIEBEL and EBS will be mapped in a generic table as shown below:

| XREF_TABLE_NAME | XREF_COLUMN_NAME | ROW_NUMBER | VALUE   |
|-----------------|------------------|------------|---------|
| ORDER           | SIEBEL           | 100012345  | SBL_101 |
| ORDER           | EBS              | 100012345  | EBS_002 |
| ORDER           | COMMON           | 100012345  | COM_100 |

Table 30–1 Example of an XREF\_DATA (Partial)

 Custom (new) table structure - The table is specific to one entity and has a custom structure. For example:

```
ROW_ID VARCHAR2(48) NOT NULL PK,
APP1 VARCHAR2(100),
APP2 VARCHAR2(100),
...
COMMON VARCHAR2(100),
LAST_MODIFIED TIMESTAMP NOT NULL
```

Where:

- Columns such as APP1 and APP2 are used to store PK values on different applications and link to the same source record
- ROW\_ID (*Row Number*) is used to uniquely identify records within a XREF data table.

 COM holds the common value for the integration layer and is passed among participating applications to establish the cross reference

The same ORDER existing in both SIEBEL and EBS would be mapped in a custom XREF\_ORDER table as shown below:

ROW\_IDSIEBELEBSCOMMON100012345SBL 101EBS 002COM 100

Table 30–2 Example of a Custom Table: XREF\_ORDERS (Partial)

See Section 30.3.3, "Designing an Interface with the Cross-References KMs" and Section 30.4, "Knowledge Module Options Reference" for more information.

#### 30.1.1.3 Handling Cross Reference Table Structures

The IKM SQL Control Append (SOA XREF) provides the following parameters to handle these two table structures:

 XREF\_DATA\_STRUCTURE: This option can be set to legacy to use the XREF\_ DATA generic table, or to new to use the custom table structure.

If using the generic table structure, you must set the following options:

- XREF\_TABLE\_NAME: Value inserted in the XREF\_TABLE\_NAME column of the XREF\_DATA table. In the example above (See Table 30–1) this option would be ORDER.
- XREF\_COLUMN\_NAME: Value inserted in the XREF\_COLUMN\_NAME column of the XREF\_DATA table. This value corresponds to the application that is the target of the current interface. In the example above (See Table 30–1), this option would take either the value SIEBEL or EBS depending on which system is targeted.

If using the custom table structure, you must use the following options:

- XREF\_DATA\_TABLE: Name of the cross reference table. It defaults to XREF\_DATA. In the example above (See Table 30–2), this table name would be XREF\_ORDER.
- XREF\_DATA\_TABLE\_COLUMN: Name of the column that stores the cross references for the application that is the target of the current interface. In the example above (See Table 30–2), this option would take either the value SIEBEL or EBS depending on which system is targeted.

#### 30.1.2 Knowledge Modules

Oracle Data Integrator provides the Knowledge Modules (KM) listed in Table 30–3 for handling SOA cross references (XREF).

These new Knowledge Modules introduce parameters to support SOA cross references. See Section 30.1.1.2, "Cross Reference Table Structures" and Section 30.3.3, "Designing an Interface with the Cross-References KMs" for more information on these parameters.

 Table 30–3
 SOA XREF Knowledge Modules

| Knowledge Module                  | Description                                                                                                    |  |
|-----------------------------------|----------------------------------------------------------------------------------------------------|--|
| LKM SQL to SQL (SOA XREF)         | This KM replaces the LKM SQL to SQL (ESB XREF).                                                                                                    |  |
|                                   | This KM supports cross references while loading data from a standard ISO source to any ISO-92 database.                                                                                                    |  |
|                                   | Depending of the option SRC_UPDATE_DELETE_ACTION, this LKM can DELETE or UPDATE source records.                                                                                                    |  |
|                                   | The LKM SQL to SQL (SOA XREF) has to be used in conjunction with the IKM SQL Control Append (SOA XREF) in the same interface.                                                                                                    |  |
| LKM MSSQL to SQL (SOA XREF)       | This KM replaces the LKM MSSQL to SQL (ESB XREF).                                                                                                    |  |
|                                   | This KM is a version of the LKM SQL to SQL (SOA XREF) optimized for Microsoft SQL Server.                                                                                                    |  |
| IKM SQL Control Append (SOA XREF) | This KM replaces the IKM SQL Control Append (ESB XREF).                                                                                                    |  |
|                                   | This KM provides support for cross references while integrating data<br>in any ISO-92 compliant database target table in truncate/insert<br>(append) mode. This KM provides also data control: Invalid data is<br>isolated in an error table and can be recycled. |  |
|                                   | When loading data to the target, this KM also populates PK/GUID XREF table on a separate database.                                                                                                    |  |
|                                   | This IKM SQL Control Append (SOA XREF) has to be used in conjunction with the LKM SQL to SQL (SOA XREF) or LKM MSSQL to SQL (SOA XREF).                                                                                                    |  |

## 30.1.3 Overview of the SOA XREF KM Process

To load the cross reference tables while performing integration with Oracle Data Integrator, you must use the SOA XREF knowledge modules. These knowledge modules will load the cross reference tables while extracting or loading information across systems.

**Note:** In order to maintain the cross referencing between source and target systems, the LKM and IKM supporting cross referencing must be used in conjunction.

The overall process can be divided into the following three main phases:

- **1.** Loading Phase (LKM)
- 2. Integration and Cross-Referencing Phase (IKM)
- 3. Updating/Deleting Processed Records (LKM)

#### 30.1.3.1 Loading Phase (LKM)

During the loading phase, a *Source Primary Key* is created using columns from the source table. This *Source Primary Key* is computed using a user-defined SQL expression that should return a VARCHAR value. This expression is specified in the SRC\_PK\_EXPRESSION KM option.

For example, for a source Order Line Table (aliased OLINE in the interface) you can use the following expression:

```
TO_CHAR(OLINE.ORDER_ID) || '-' || TO_CHAR(OLINE.LINE_ID)
```

This value will be finally used to populate the cross reference table.

#### 30.1.3.2 Integration and Cross-Referencing Phase (IKM)

During the integration phase, a *Common ID* is created for the target table. The value for the *Common ID* is computed from the expression in the XREF\_SYS\_GUID KM option. This expression can be for example:

- A database sequence (<SEQUENCE\_NAME>. NEXTVAL)
- A function returning a global unique Id (SYS\_GUID() for Oracle, NewID() for SQL Server)

This *Common ID* can also be automatically pushed to the target columns of the target table that are marked with the UD1 flag.

Both the *Common ID* and the *Source Primary Key* are pushed to the cross reference table. In addition, the IKM pushes to the cross reference table a unique *Row Number* value that creates the cross reference between the *Source Primary Key* and *Common ID*. This *Row Number* value is computed from the XREF\_ROWNUMBER\_EXPRESSION KM option, which takes typically expressions similar to the *Common ID* to generate a unique identifier.

The same *Common ID* is reused (and not re-computed) if the same source row is used to load several target tables across several interfaces with the Cross-References KMs. This allows the creation of cross references between a unique source row and different targets rows.

#### 30.1.3.3 Updating/Deleting Processed Records (LKM)

This optional phase (parameterized by the SRC\_UPDATE\_DELETE\_ACTION KM option) deletes or updates source records based on the successfully processed source records:

- If SRC\_UPDATE\_DELETE\_ACTION takes the DELETE value, the source records processed by the interface are deleted.
- If SRC\_UPDATE\_DELETE\_ACTION takes the UPDATE value, a source column of the source table will be updated with an expression for all the processed source records. The following KM options parameterize this behavior:
  - SRC\_UPD\_COL: Name of the source column to update
  - SRC\_UPD\_COL\_EXPRESSION: Expression used to generate the value to update in the column

It is possible to execute delete and update operations on a table different table from the source table. To do this, you must set the following KM options in the LKM:

- SRC\_PK\_LOGICAL\_SCHEMA: Oracle Data Integrator Logical schema containing the source table to impact.
- SRC\_PK\_TABLE\_NAME: Name of the source table to impact.
- SRC\_PK\_TABLE\_ALIAS: Table alias for this table.

# 30.2 Installation and Configuration

Make sure you have read the information in this section before you start using the SOA XREF Knowledge Modules:

- System Requirements and Certifications
- Technology Specific Requirements
- Connectivity Requirements

## 30.2.1 System Requirements and Certifications

Before performing any installation you should read the system requirements and certification documentation to ensure that your environment meets the minimum installation requirements for the products you are installing.

The list of supported platforms and versions is available on Oracle Technical Network (OTN):

http://www.oracle.com/technology/products/oracle-data-integrator
/index.html.

#### 30.2.2 Technology Specific Requirements

There are no technology requirements for using Oracle SOA Suite cross references in Oracle Data Integrator. The requirements for the Oracle Database and Microsoft SQl Server apply also to Oracle SOA Suite cross references. For more information, see:

- Chapter 2, "Oracle Database"
- Chapter 7, "Microsoft SQL Server"

#### 30.2.3 Connectivity Requirements

There are no connectivity requirements for using Oracle SOA Suite cross references in Oracle Data Integrator. The requirements for the Oracle Database and Microsoft SQl Server apply also to Oracle SOA Suite cross references. For more information, see:

- Chapter 2, "Oracle Database"
- Chapter 7, "Microsoft SQL Server"

# 30.3 Working with XREF using the SOA Cross References KMs

This section consists of the following topics:

- Defining the Topology
- Setting up the Project
- Designing an Interface with the Cross-References KMs

#### 30.3.1 Defining the Topology

The steps to create the topology in Oracle Data Integrator, which are specific to projects using SOA XREF KMs, are the following:

- 1. Create the data servers, physical and logical schemas corresponding to the sources and targets.
- **2.** Create a data server and a physical schema for the Oracle or Microsoft SQL Server technology as described in the following sections:
  - Section 2.3.1, "Creating an Oracle Data Server" and Section 2.3.2, "Creating an Oracle Physical Schema"
  - Section 7.3.1, "Creating a Microsoft SQL Server Data Server" and Section 7.3.2, "Creating a Microsoft SQL Server Physical Schema"

This data server and this physical schema must point to the Oracle instance and schema or to the Microsoft SQL Server database containing the cross reference tables.

**3.** Create a logical schema called *XREF* pointing to the physical schema. containing the cross reference table.

See "Creating a Logical Schema" in the *Oracle Fusion Middleware Developer's Guide for Oracle Data Integrator* for more information.

## 30.3.2 Setting up the Project

Import the following KMs into your project, if they are not already in your project:

- IKM SQL Control Append (SOA XREF)
- LKM SQL to SQL (SOA XREF) or LKM MSSQL to SQL (SOA XREF) if using Microsoft SQL Server

#### 30.3.3 Designing an Interface with the Cross-References KMs

To create an integration interface, which both loads a target table from several source tables and handles cross references between one of the sources and the target, run the following steps:

- **1.** Create an interface with the source and target datastores which will have the cross references.
- 2. Create joins, filters and mappings as usual.

**Mapping the Common ID**: If you want to map in a target column the *Common ID* generated for the cross reference table, check the UD1 flag for this column and enter a dummy mapping. For example a constant value such as 'X'.

- **3.** In the Flow tab of the interface, select the source set containing the source table to cross reference, and select the LKM SQL to SQL (SOA XREF) or LKM MSSQL to SQL (SOA XREF) if the source data store is in Microsoft SQL Server.
- 4. Specify the KM options as follows:
  - Specify in SRC\_PK\_EXPRESSION the expression representing the *Source Primary Key* value that you want to store in the XREF table.

If the source table has just one column defined as a key, enter the column name (for example SEQ\_NO).

If the source key has multiple columns, specify the expression to use for deriving the key value. For example, if there are two key columns SEQ\_NO and DOC\_DATE in the table and you want to store the concatenated value of those columns as your source value in the XREF table enter SEQ\_NO || DOC\_DATE. This option is mandatory.

- Optionally set the SRC\_UPDATE\_DELETE\_ACTION to impact the source table, as described in Section 30.1.3.3, "Updating/Deleting Processed Records (LKM)"
- **5.** Select your staging area in the Flow tab of the interface and select the **IKM SQL Control Append (SOA XREF)**.
- 6. Specify the KM options as follows:
  - XREF\_DATA\_STRUCTURE: Enter New to use the new XREF\_DATA Table structure. Otherwise enter Legacy to use legacy XREF\_DATA Table. Default is New. Configure the options depending on the table structure you are using, as specified in Section 30.1.1.3, "Handling Cross Reference Table Structures"

- XREF\_SYS\_GUID\_EXPRESSION: Enter the expression to be used to computing the *Common ID*. This expression can be for example:
  - a database sequence (<SEQUENCE\_NAME>.NEXTVAL)
  - a function returning a global unique Id (SYS\_GUID() for Oracle and NewID() for SQL Server)
- XREF\_ROWNUMBER\_EXPRESSION: This is the value that is pushed into the *Row Number* column. Use the default value of GUID unless you have the need to change it to a sequence.
- FLOW\_CONTROL: Set to YES in order to be able to use the CKM Oracle.

**Note:** If the target table doesn't have any placeholder for the *Common ID* and you are for example planning to populate the source identifier in one of the target columns, you must use the standard mapping rules of ODI to indicate which source identifier to populate in which column.

If the target column that you want to load with the *Common ID* is a unique key of the target table, it needs to be mapped. You must put a dummy mapping on that column. At runtime, this dummy mapping will be overwritten with the generated common identifier by the integration knowledge module. Make sure to flag this target column with UD1.

# 30.4 Knowledge Module Options Reference

This section lists the KM options for the following Knowledge Modules:

- LKM SQL to SQL (SOA XREF)
- LKM MSSQL to SQL (SOA XREF)
- IKM SQL Control Append (SOA XREF)

| Option                       | Values                                        | Mandatory | Description                                                                                                    |
|------------------------------|-----------------------------------------------|-----------|----------------------------------------------------------------------------------------------------|
| SRC_UPDATE_DELETE_<br>ACTION | NONE   UPDATE   DEL<br>ETE                    | Yes       | Indicates what action to take on source<br>records after integrating data into the target.<br>See Section 30.1.3.3, "Updating/Deleting<br>Processed Records (LKM)" for more<br>information.                                                                                                    |
| SRC_PK_EXPRESSION            | Concatenating expression                      | Yes       | Expression that concatenates values from the PK to have them fit in a single large varchar column. For example: for the source Orderline Table (aliased OLINE in the interface) you can use expression:                                                                                                    |
|                              |                                               |           | TO_CHAR(OLINE.ORDER_ID)    '-'   <br>TO_CHAR(OLINE.LINE_ID)                                                                                                    |
| SRC_PK_LOGICAL_<br>SCHEMA    | Name of source table's<br>logical schema      | No        | Indicates the source table's logical schema.<br>The source table is the one from which we<br>want to delete or update records after<br>processing them. This logical schema is used<br>to resolve the actual physical schema at<br>runtime depending on the Context. For<br>example: ORDER_BOOKING. This option is<br>required only when SRC_UPDATE_DELETE_<br>ACTION is set to UPDATE or DELETE.                                                     |
| SRC_PK_TABLE_NAME            | Source table name,<br>default is MY_TABLE     | No        | Indicate the source table name of which we<br>want to delete or update records after<br>processing them. For example: ORDERS This<br>option is required only when SRC_UPDATE_<br>DELETE_ACTION is set to UPDATE or<br>DELETE.                                                                                                    |
| SRC_PK_TABLE_ALIAS           | Source table alias,<br>default is<br>MY_ALIAS | No        | Indicate the source table's alias within this<br>interface. The source table is the one from<br>which we want to delete or update records<br>after processing them. For example: ORD. This<br>option is required only when SRC_UPDATE_<br>DELETE_ACTION is set to UPDATE or<br>DELETE.                                                                                                    |
| SRC_UPD_COL                  | Aliased source column<br>name                 | No        | Aliased source column name that holds the<br>update flag indicator. The value of this<br>column will be updated after integration<br>when SRC_UPDATE_DELETE_ACTION is<br>set to UPDATE with the expression literal<br>SRC_UPD_EXPRESSION. The alias used for<br>the column should match the one defined for<br>the source table. For example: ORD.LOADED_<br>FLAG. This option is required only when<br>SRC_UPDATE_DELETE_ACTION is set to<br>UPDATE. |
| SRC_UPD_EXPRESSION           | Literal or expression                         | No        | Literal or expression used to update the SRC_<br>UPD_COL. This value will be used to update<br>this column after integration when SRC_<br>UPDATE_DELETE_ACTION is set to<br>UPDATE. For example: RECORDS<br>PROCESSED. This option is required only<br>when SRC_UPDATE_DELETE_ACTION is<br>set to UPDATE.                                                                                                    |
| DELETE_TEMPORARY_<br>OBJECTS | Yes   No                                      | Yes       | Set this option to NO if you wish to retain<br>temporary objects (files and scripts) after<br>integration. Useful for debugging.                                                                                                    |

Table 30–4 LKM SQL to SQL (SOA XREF)

## LKM MSSQL to SQL (SOA XREF)

See Table 30-4 for details on the LKM MSSQL to SQL (SOA XREF) options.

| Table 30–5 | IKM SQL | <b>Control Append</b> | (SOA XREF) |
|------------|---------|-----------------------|------------|
|------------|---------|-----------------------|------------|

| Option                        | Values          | Mandatory                                           | Description                                                                                                    |
|-------------------------------|-----------------|-----------------------------------------------------|----------------------------------------------------------------------------------------------------|
| INSERT                        | Yes   No        | Yes                                                 | Automatically attempts to insert data into the Target Datastore of the Interface.                                                                                |
| COMMIT                        | Yes   No        | Yes                                                 | Commit all data inserted in the target datastore.                                                                                                    |
| FLOW_CONTROL                  | Yes   No        | Yes                                                 | Check this option if you wish to perform flow control.                                                                                                    |
| RECYCLE_ERRORS                | Yes   No        | Yes                                                 | Check this option to recycle data rejected from a previous control.                                                                                              |
| STATIC_CONTROL                | Yes   No        | Yes                                                 | Check this option to control the target table after having inserted or updated target data.                                                                      |
| TRUNCATE                      | Yes   No        | Yes                                                 | Check this option if you wish to truncate the target datastore.                                                                                                  |
| DELETE_ALL                    | Yes   No        | Yes                                                 | Check this option if you wish to delete all the rows of the target datastore.                                                                                    |
| CREATE_TARG_TABLE             | Yes   No        | Yes                                                 | Check this option if you wish to create the target table.                                                                                                    |
| DELETE_TEMPORARY_<br>OBJECTS  | Yes   No        | Yes                                                 | Set this option to NO if you wish to retain<br>temporary objects (tables, files and scripts)<br>after integration. Useful for debugging.                         |
| XREF_TABLE_NAME               | XREF table name | Yes, if using<br>Legacy<br>XREF table<br>structure. | Table Name to use in the XREF table.<br>Example: ORDERS. See Section 30.1.1.3,<br>"Handling Cross Reference Table Structures"<br>for more information.           |
| XREF_COLUMN_NAME              | Column name     | Yes, if using<br>Legacy<br>XREF table<br>structure. | Primary key column name to use as a literal in<br>the XREF table. See Section 30.1.1.3,<br>"Handling Cross Reference Table Structures"<br>for more information.  |
| XREF_SYS_GUID_<br>EXPRESSION  | SYS_GUID()      | Yes                                                 | Enter the expression used to populate the common ID for the XREF table (column name "VALUE"). Valid examples are: SYS_GUID(), MY_SEQUENCE.NEXTVAL, and so forth. |
| XREF_ROWNUMBER_<br>EXPRESSION | SYS_GUID()      | Yes                                                 | Enter the expression used to populate the<br>row_number for the XREF table. For example<br>for Oracle: SYS_GUID(), MY_<br>SEQUENCE.NEXTVAL and so forth.         |

| Option                     | Values                         | Mandatory                                                     | Description                                                                                                    |
|----------------------------|--------------------------------|---------------------------------------------------------------|----------------------------------------------------------------------------------------------------|
| XREF_DATA_<br>STRUCTURE    | New   Legacy                   | Yes                                                           | Enter New to use the new XREF_DATA<br>Table structure Otherwise enter Legacy<br>to use legacy XREF_DATA Table. Default<br>is New. See Section 30.1.1.3, "Handling Cross<br>Reference Table Structures" for more<br>information. |
| XREF_DATA_TABLE            | XREF table name                | No. Can be<br>used with<br>custom<br>XREF table<br>structure. | Enter the name of the table storing cross<br>reference information. Default is XREF_<br>DATA. See Section 30.1.1.3, "Handling Cross<br>Reference Table Structures" for more<br>information.                                     |
| XREF_DATA_TABLE_<br>COLUMN | XREF data table<br>column name | Yes, if using<br>custom<br>XREF table<br>structure            | For new XREF data structure only: Enter<br>the column name of the XREF data table<br>to store the source key values. See<br>Section 30.1.1.3, "Handling Cross Reference<br>Table Structures" for more information.              |

Table 30–5 (Cont.) IKM SQL Control Append (SOA XREF)

A

# Oracle Data Integrator Driver for LDAP Reference

This appendix describes how to work with the Oracle Data Integrator driver for LDAP. This appendix includes the following sections:

- Introduction to Oracle Data Integrator Driver for LDAP
- LDAP Processing Overview
- Installation and Configuration
- SQL Syntax
- JDBC API Implemented Features

# A.1 Introduction to Oracle Data Integrator Driver for LDAP

With Oracle Data Integrator Driver for LDAP (LDAP driver) Oracle Data Integrator is able to manipulate complex LDAP trees using standard SQL queries.

The LDAP driver supports:

- Manipulation of LDAP entries, their object classes and attributes
- Standard SQL (Structured Query Language) Syntax
- Correlated subqueries, inner and outer joins
- ORDER BY and GROUP BY
- COUNT, SUM, MIN, MAX, AVG and other functions
- All Standard SQL functions
- Referential Integrity (foreign keys)
- Persisting modifications into directories

# A.2 LDAP Processing Overview

The LDAP driver works in the following way:

- **1.** The driver loads (upon connection) the LDAP structure and data into a relational schema, using a LDAP to Relational Mapping.
- **2.** The user works on the relational schema, manipulating data through regular SQL statements. Any changes performed in the relational schema data (insert/update) are immediately impacted by the driver in the LDAP data.

## A.2.1 LDAP to Relational Mapping

The *LDAP to Relational Mapping* is a complex but automated process that is used to generate a relational structure. As LDAP servers do not provide metadata information in a standard way, this mapping is performed using data introspection from the LDAP tree. Therefore, automatic mapping is carried out on the contents of the LDAP tree used as a source for this process.

This section contains the following topics:

- General Principle
- Grouping Factor
- Mapping Exceptions
- Reference LDAP Tree

## A.2.1.1 General Principle

The LDAP driver maps LDAP elements to a relational schema in the following way:

- Each LDAP class or combination of classes is mapped to a table. Each entry from the LDAP tree is mapped to a record in the table.
- Each attribute of the class instances is mapped to a column.
- Hierarchical relationships between entries are mapped using foreign keys. A table representing a hierarchical level is created with a primary key called <tablename>PK. Records reference their parent tables through a <parent\_level\_tablename>FK column. The root of the LDAP tree structure is mapped to a table called ROOT containing a ROOTPK column in a unique record.
- Attributes with multiple values for an entry (for example, a *Person* entry with several *email* attributes) are mapped as sub-tables called <parent\_ tablename><attribute\_name>. Each sub-table contains a <parent\_ tablename>FK column linking it to the parent table.

Figure A–1 shows an LDAP tree with OrganizationalUnit entries linking to Person instances. In this case, certain Person entries have multiple email addresses.

Figure A–1 LDAP Tree Example

| <u>File Edit View L</u> DIF <u>H</u> elp |                 |                      |  |  |  |  |
|------------------------------------------|-----------------|----------------------|--|--|--|--|
| 😐 🖗 🏶 🖪 🔏 🖱 🐟                            | 7 1 ≗ ≗         |                      |  |  |  |  |
| 🗐 o=Goliath,dc=sunopsis,dc=com           | Attribute       | Value                |  |  |  |  |
|                                          | telephoneNumber | 123 456 987          |  |  |  |  |
| ├ 🗋 cn=John Smith                        | email           | cpotter@sunopsis.com |  |  |  |  |
|                                          | email           | support@sunopsis.com |  |  |  |  |
| 🔄 🕒 cn=Paul Young                        | description     | Technical Support    |  |  |  |  |
| ዋ 🥅 ou=Marketing                         | objectClass     | top                  |  |  |  |  |
| 🗕 🗋 cn=Martha Grim                       | person          |                      |  |  |  |  |
| 🗣 🗂 ou=Support 🛛 👘 Chris Potter          |                 |                      |  |  |  |  |
| - Chris Potter                           |                 |                      |  |  |  |  |
|                                          |                 |                      |  |  |  |  |

This graphic shows an example of an LDAP tree.

This LDAP tree will be mapped into the following relational structure:

- The ROOT table represents the root of the hierarchy and contains one ROOTPK column.
- The ORGANIZATIONALUNIT table represents different *organizationalUnit* instances of the tree. It contains the ORGANIZATIONALUNITPK primary key column and the attributes of the *organizationalUnit* instances (*cn*, *telephoneNumber*, etc.). It is linked to the ROOT table by the ROOTFK foreign key column.
- The PERSON table represents the instances of the *person* class. It contains the PERSONPK primary key column and the ORGANIZATIONALUNITFK linking it to the ORGANIZATIONALUNIT table and the attributes of PERSON instances, (*telephoneNumber*, *description*, *cn*).
- The *email* attribute appears as a PERSON\_EMAIL table containing the EMAIL column and a PERSONFK linking a list of email attributes to a PERSON record.

Figure A–2 shows the resulting relational structure.

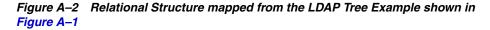

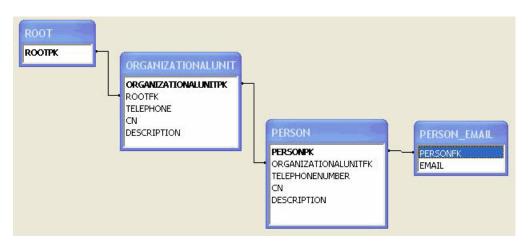

This graphic shows the relational structure created by the LDAP to relational mapping process from the LDAP tree example.

#### 

#### A.2.1.2 Grouping Factor

In LDAP directories, class entries are often specified by inheriting attributes from multiple class definitions. In the relational mapping procedure, the LDAP driver translates this fact by combining each combination of classes in an LDAP entry to generate a new table.

For example, some entries of the *Person* class may also be instances of either of the *Manager* or *BoardMember* classes (or both). In this case, the mapping procedure would generate a PERSON table (for the instances of Person) but also MANAGER\_PERSON, BOARDMEMBER\_PERSON, BOARDMEMBER\_MANAGER\_PERSON and so forth, tables depending on the combination of classes existing in the LDAP tree.

In order to avoid unnecessary multiplication of generated tables, it is possible to parameterize this behavior. The *Grouping Factor* parameter allows this by defining the

number of divergent classes below which the instances remain grouped together in the same table. This resulting table contains flag columns named *IS\_<classname>*, whose values determine the class subset to which the instance belongs. For example, if IS\_<classname> is set to 1, then the instance represented by the record belongs to <classname>.

The behavior where one table is created for each combination of classes corresponds to a Grouping Factor equal to zero. With a grouping factor equal to one, instances with only one divergent class remain in the same table.

In our example, with a Grouping Factor higher than or equal to 2, all company person instances (including *Person, Manager* and *BoardMember* class instances) are grouped in the PERSON table. The IS\_MANAGER and IS\_BOARDMEMBER columns enable the determination of PERSON records that are also in the *Manager* and/or *BoardMember* classes.

### A.2.1.3 Mapping Exceptions

This section details some specific situations of the mapping process.

- Table name length limits and collisions: In certain cases, name-length restrictions may result in possible object name collisions. The LDAP driver avoids such situations by automatically generating 3 digit suffixes to the object name.
- Key column: It is possible to have the driver automatically create an additional SNPSLDAPKEY column containing the Relative Distinguished Name (RDN) that can be used as identifier for the current record (original LDAP class instance). This is done by setting the key\_column URL property to true. This SNPSLDAPKEY column must be loaded if performing DML commands that update the LDAP tree contents. Note that this column is created only in tables that originate from LDAP instances. Tables that correspond to multiple valued instance attributes will *not* be created with these columns.
- **Case sensitivity**: This is set by the case\_sens URL property that makes the RDBMS and LDAP servers to enforce case-sensitivity.
- **Special characters**: It is possible in LDAP to have non-alphanumeric characters into attribute or class names. These characters are converted to underscores ("\_") during the mapping. Exception: If non alphanumeric, the first character is converted to "x".
- SQL Reversed Keywords: Generated tables and columns with names that match SQL keywords are automatically renamed (an underscore is added after their name) in the relational structure to avoid naming conflicts between table/column names and SQL keywords. For example, a class named SELECT will be mapped to a table named SELECT\_.

## A.2.1.4 Reference LDAP Tree

As LDAP servers do not provide metadata information in a standard way, the *LDAP to Relational Mapping* process is performed by default using data introspection from the LDAP tree.

With the LDAP driver it is also possible to use a *Reference LDAP Tree* for the *LDAP to Relational Mapping* process instead of using the LDAP tree that contains the actual data.

This Reference LDAP Tree is configured using the lm\_props property of the driver URL. This property specifies a.properties file that contains the connection information to a LDAP tree whose hierarchical structure rigorously reflects that of the operational LDAP tree but without the accompanying data volume.

This technique reveals certain advantages:

- The Reference LDAP Tree can be maintained by the directory administrator as a stable definition of the operational LDAP tree.
- The Reference LDAP Tree contains few instances that make up the skeleton of the real LDAP tree, and the LDAP to Relational Mapping process runs faster on this small reference tree. This is particularly important for large operational LDAP directories, and will result in reduced processing time and resources for running the procedure.

The use of this technique, however, imposes a certain number of constraints in the design of the precise structure of the Reference LDAP Tree:

- All optional LDAP instance attributes must be instantiated in the reference entries. Even if these attributes are absent in the operational LDAP directory entries, they must be declared in the Reference LDAP Tree if they are to be used at a later time.
- Any multiple valued attributes that exist in the operational LDAP directory must be instantiated as such in the Reference LDAP Tree. For example, if any *Person* instance in the operational LDAP directory possesses two *telephoneNumber* attributes, then the generic *Person* class *must* instantiate at least two *telephoneNumber* attributes in the Reference LDAP Tree.

**Note:** These issues have a direct impact on the generated relational structure by forcing the creation of additional tables and columns to map multiple attribute fields and must be taken into consideration when designing the Reference LDAP Tree.

## A.2.2 Managing Relational Schemas

This section contains the following topics:

- Relational Schema Storage
- Accessing Data in the Relational Structure

#### A.2.2.1 Relational Schema Storage

The relational structure resulting from the LDAP to Relational mapping may be managed by *virtual mapping* or stored in an *external database*.

The *virtual mapping* stores the relational structure in the run-time agent's memory and requires no other component. The relational structure is transparently mapped by the driver to the LDAP tree structure. SQL commands and functions that are available for the LDAP driver are listed in the SQL Syntax.

**Note:** The virtual mapping may require a large amount of memory for large LDAP tree structures.

The *external database* may be any relational database management system. The driver connects through JDBC to this engine and uses it to store the relational schema. This method provides the following benefits:

- Processing and storage capabilities of the selected external database engine.
- Acccess to the specific SQL statements, procedures, and functions of the external database engine.

• Flexible persistence of the relational structure. This schema content may persist after the connection to the LDAP driver is closed.

See Section A.3.2, "Using an External Database to Store the Data" for more information on how to set up external storage.

#### A.2.2.2 Accessing Data in the Relational Structure

DML operations on tables in the relational are executed with standard SQL statements.

Modifications made to the relational data are propagated to the directory depending on the selected storage :

- In the case where the *virtual mapping* is used, all insert, update, and delete requests are automatically propagated to the original LDAP server in an autocommit mode. No explicit COMMIT or ROLLBACK statements will have any impact on the Oracle Data Integrator driver for LDAP.
- In the case where the *external database* is used to store the relational structure, all types of DML statements may be used with the driver. However, it is important to know that no modifications will be propagated to the original LDAP server.

# A.3 Installation and Configuration

The Oracle Data Integrator driver for LDAP is automatically installed during the Oracle Data Integrator installation. The following topics cover advanced configuration topics and reference information.

This section contains the following topics:

- Driver Configuration
- Using an External Database to Store the Data
- LDAP Directory Connection Configuration
- Table Aliases Configuration

**Note:** You must add the libraries and drivers required to connect the LDAP directory using JNDI to the Oracle Data Integrator classpath.

**Note:** If using an external database engine you must also make sure that the JDBC driver used to connect to the external database and the .properties file are in the classpath.

## A.3.1 Driver Configuration

This section details the driver configuration.

- The driver name is: com.sunopsis.ldap.jdbc.driver.SnpsLdapDriver
- The driver supports two URL formats:
  - jdbc:snps:ldap?<property=value>[&...]
  - jdbc:snps:ldap2?<property=value>[&...]

The first URL requires the LDAP directory password to be encoded. The second URL allows you to give the LDAP directory password without encoding it.

**Note:** It is recommended to use the first URL to secure the LDAP directory password.

The LDAP driver uses different properties depending on the established connection. Figure A–3 shows when to use which properties.

Figure A–3 Properties Files for LDAP Driver

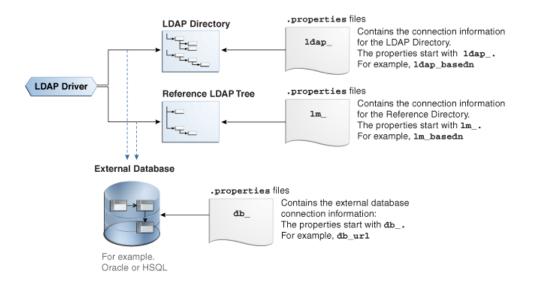

This image shows the properties files used by the LDAP driver.

#### 

The LDAP driver connects to the LDAP directory. You can configure this connection with the properties that start with ldap\_. For example, ldap\_ basedn. Instead of passing the LDAP directory properties in the driver URL, you can use a *properties file* for the configuration of the connection to the LDAP directory. This properties file must be specified in the ldap\_props property of the driver URL.

If you want to use the hierarchical structure of the LDAP tree without the accompanying data volume, you can use the Reference LDAP tree. The connection to the Reference LDAP tree is configured with the properties that start with lm\_. For example, lm\_basedn. Instead of passing the lm\_ properties in the driver URL, you can use a properties file. This properties file must be specified in the lm\_props property of the driver URL. See Section A.2.1.4, "Reference LDAP Tree" for more information.

To configure the connection of the LDAP driver to an external database, use the properties that start with db\_. For example, db\_url. Instead of passing the external database properties in the driver URL, you can use a *properties file* for the configuration of the connection to the external database. This properties file must be specified in the db\_props property of the driver URL. See Section A.3.2, "Using an External Database to Store the Data" for more information.

Table A–1 describes the properties that can be passed in the driver URL.

| Property                         | Mandatory | Туре                         | Default                                                                                                    | Description                                                                                                    |
|----------------------------------|-----------|------------------------------|----------------------------------------------------------------------------------------------------|----------------------------------------------------------------------------------------------------|
| db_props or<br>dp                | No        | string (file<br>location)    | Empty<br>string                                                                                               | Name of a .properties file containing the external database connection configuration. See Section A.3.2, "Using an External Database to Store the Data" for the details of this file content.                                                                                                    |
|                                  |           |                              |                                                                                                    | <b>Note:</b> This property should contain the name of the <i>.properties</i> file without the file extension.                                                                                                    |
|                                  |           |                              |                                                                                                    | <b>Note:</b> This .properties file must be in the run-time agent classpath.                                                                                                    |
|                                  |           |                              |                                                                                                    | <b>Note:</b> You can specify the external database connection configuration using all the db_ properties listed below in this table.                                                                                                    |
| ldap_props<br>or lp              | No        | string (file<br>location)    | N/A                                                                                                    | Name of a .properties file containing the directory<br>connection configuration. See Section A.3.3, "LDAP<br>Directory Connection Configuration" for the details of this<br>file content.                                                                                                    |
|                                  |           |                              | <b>Note:</b> This property should contain the name of the <i>.properties</i> file without the file extension. |                                                                                                    |
|                                  |           |                              |                                                                                                    | <b>Note:</b> This .properties file must be in the run-time agent classpath.                                                                                                    |
|                                  |           |                              |                                                                                                    | <b>Note:</b> You can specify the LDAP directory connection configuration using all the ldap_ properties listed below in this table.                                                                                                    |
| lm_props or<br>lm                | No        | string (file<br>location)    | N/A                                                                                                    | Name of a .properties file containing the directory connection configuration for the <i>Reference LDAP Tree</i> . See Section A.3.3, "LDAP Directory Connection Configuration" for the details of this file content, and Section A.2.1.4, "Reference LDAP Tree" for an explanation of the reference tree.                                                               |
|                                  |           |                              |                                                                                                    | <b>Note:</b> This property should contain the name of the <i>.properties</i> file without the file extension.                                                                                                    |
|                                  |           |                              |                                                                                                    | <b>Note:</b> This .properties file must be in the run-time agent classpath.                                                                                                    |
|                                  |           |                              |                                                                                                    | <b>Note:</b> You can specify the reference LDAP directory connection configuration using all the lm_ properties listed below in this table.                                                                                                    |
| case_sens or<br>cs               | No        | boolean (true<br>  false)    | false                                                                                                    | Enable / disable case sensitive mode for both LDAP- and RDBMS-managed objects.                                                                                                    |
| alias_<br>bundle or<br>ab        | No        | string (file<br>location)    | Empty<br>string                                                                                               | Full name of a properties file including both the absolute<br>path to the properties file and the file extension. The<br>properties file is a file that contains the list of aliases for the<br>LDAP to Relational Mapping. If this file does not exist, it<br>will be created by the driver. See Section A.3.4, "Table<br>Aliases Configuration" for more information. |
|                                  |           |                              |                                                                                                    | Note: The file extension does not need to be .properties.                                                                                                    |
| alias_<br>bundle_<br>encoding or | No        | string<br>(encoding<br>code) | Default<br>encodin<br>g                                                                                       | Alias bundle file encoding. This encoding is used while<br>reading and overwriting the alias_bundle file. If it is not<br>defined then the default encoding would be used.                                                                                                    |
| abe                              |           |                              |                                                                                                    | You will find a list of supported encoding at the following URL:<br>http://java.sun.com/j2se/1.3/docs/guide/intl/encoding.doc.html.                                                                                                    |

#### Table A–1 Driver Properties

| Property                  | Mandatory | Туре                      | Default | Description                                                                                                    |
|---------------------------|-----------|---------------------------|---------|----------------------------------------------------------------------------------------------------|
| grouping_<br>factor or gf | No        | alphanumeric              | 2       | Determines how many object classes will be grouped<br>together to set up a single relational table mapping. See<br>Section A.2.1.2, "Grouping Factor" for more information.                                   |
| key_column<br>or kc       | No        | boolean (true<br>  false) | false   | If set to true, a technical column called SNPSLDAPKEY is<br>created to store the Relative Distinguished Name (RDN) for<br>each LDAP entry. See Section A.2.1.3, "Mapping Exceptions"<br>for more information. |
| numeric_<br>ids or ni     | No        | boolean (true<br>  false) | false   | If set to true, all internal Primary and Foreign Keys are of NUMERIC type. Otherwise, they are of the VARCHAR type.                                                                                           |
| id_length or<br>il        | No        | Alphanumeri<br>c          | 10 / 30 | The length of the internal Primary and Foreign Key columns. The default is 10 for NUMERIC column types and 30 for VARCHAR column types.                                                                       |
| table_prefix<br>or tp     | No        | string                    | N/A     | Prefix added to relational tables of the current connection.                                                                                                    |
| log_file or lf            | No        | string (file<br>location) | N/A     | Trace log file name. If the log file name is not set the trace data is displayed on the standard output.                                                                                                    |
|                           |           |                           |         | The presence of this property triggers trace logging for a particular relational schema.                                                                                                    |

 Table A-1 (Cont.) Driver Properties

| Property           | Mandatory | Туре         | Default         | Description                                                                                                    |
|--------------------|-----------|--------------|-----------------|----------------------------------------------------------------------------------------------------|
| log_level or<br>ll | No        | alphanumeric | 1               | Log level. This property is ignored if log_file is not specified<br>The log level can is a bit mask that can be specified either in<br>hexadecimal or decimal value. |
|                    |           |              |                 | Log Level Values:                                                                                                    |
|                    |           |              |                 | • 0x1 (1): General information (important)                                                                                                    |
|                    |           |              |                 | • 0x2 (2): General information (detailed)                                                                                                    |
|                    |           |              |                 | • 0x4 (4): SQL statements                                                                                                    |
|                    |           |              |                 | <ul> <li>0x8 (8): LDAP-Relational mapping information</li> </ul>                                                                                                    |
|                    |           |              |                 | <ul> <li>0x10 (16): LDAP-Relational mapping validation &amp;<br/>renaming information (Table and columns name<br/>modifications, etc)</li> </ul>                     |
|                    |           |              |                 | <ul> <li>0x20 (32): Display the LDAP model parsed and the<br/>corresponding relational model.</li> </ul>                                                             |
|                    |           |              |                 | • 0x40 (64): Display the table creation statements.                                                                                                    |
|                    |           |              |                 | • 0x80 (128): Display data insert statements.                                                                                                    |
|                    |           |              |                 | • 0x100 (256): Grouping information (important)                                                                                                    |
|                    |           |              |                 | <ul> <li>0x200 (512): Grouping information (detailed)</li> </ul>                                                                                                    |
|                    |           |              |                 | <ul> <li>0x400 (1024): Display details on the relational model<br/>building</li> </ul>                                                                               |
|                    |           |              |                 | <ul> <li>0x800 (2048): Display the elements read from the LDAF tree</li> </ul>                                                                                       |
|                    |           |              |                 | <ul> <li>0x1000 (4096): Display SQL statements causing changes<br/>into the LDAP tree</li> </ul>                                                                     |
|                    |           |              |                 | Examples:                                                                                                    |
|                    |           |              |                 | <ul> <li>Important and detailed general information: log_<br/>level=3 (1+2)</li> </ul>                                                                               |
|                    |           |              |                 | <ul> <li>Trace native SQL commands and important internal<br/>events: log_level=5 (1+4)</li> </ul>                                                                   |
|                    |           |              |                 | <ul> <li>Trace relational mapping calculation and validation:<br/>log_level=24 (16+8)</li> </ul>                                                                     |
|                    |           |              |                 | • Trace all events: log_level=8191 (1+2+ + 2048 + 4096)                                                                                                    |
| ldap_auth          | No        | string       | simple          | LDAP Directory authentication method. See the auth property in Section A.3.3, "LDAP Directory Connection Configuration".                                             |
| ldap_url           | Yes       | string       | N/A             | LDAP Directory URL. See the url property in Section A.3.3<br>"LDAP Directory Connection Configuration".                                                              |
| ldap_user          | No        | string       | Empty<br>string | LDAP Directory user name. See the user property in Section A.3.3, "LDAP Directory Connection Configuration".                                                         |
| ldap_<br>password  | No        | string       | Empty<br>string | LDAP Directory user password. See the password property<br>in Section A.3.3, "LDAP Directory Connection<br>Configuration".                                           |
| lldap_<br>basedn   | No        | string       | N/A             | LDAP Directory basedn. See the basedn property in Section A.3.3, "LDAP Directory Connection Configuration".                                                          |
| lm_auth            | No        | string       | simple          | Reference LDAP authentication method. See the auth property in Section A.3.3, "LDAP Directory Connection Configuration".                                             |
| lm_url             | Yes       | string       | N/A             | Reference LDAP URL. See the url property in Section A.3.3<br>"LDAP Directory Connection Configuration".                                                              |

 Table A–1 (Cont.) Driver Properties

| Property                                   | Mandatory | Туре                      | Default         | Description                                                                                                    |
|--------------------------------------------|-----------|---------------------------|-----------------|----------------------------------------------------------------------------------------------------|
| lm_user                                    | No        | string                    | Empty<br>string | Reference LDAP Directory user name. See the user<br>property in Section A.3.3, "LDAP Directory Connection<br>Configuration".                              |
| lm_<br>password                            | No        | string                    | Empty<br>string | Reference LDAP Directory user password. See the password property in Section A.3.3, "LDAP Directory Connection Configuration".                            |
| lm_basedn                                  | No        | string                    | N/A             | Reference LDAP Directory basedn. See the basedn property<br>in Section A.3.3, "LDAP Directory Connection<br>Configuration".                               |
| db_driver                                  | Yes       | string                    | N/A             | External Database JDBC Driver. See the driver property in Section A.3.2, "Using an External Database to Store the Data".                                  |
| db_url                                     | Yes       | string                    | N/A             | External Database JDBC URL. See the url property in Section A.3.2, "Using an External Database to Store the Data".                                        |
| db_user                                    | No        | string                    | Empty<br>string | External Database user. See the user property in Section A.3.2, "Using an External Database to Store the Data".                                           |
| db_<br>password                            | No        | string                    | Empty<br>string | External Database password. See the password property in Section A.3.2, "Using an External Database to Store the Data".                                   |
| db_schema                                  | No        | string                    | Empty<br>string | External Database schema. See the schema property in Section A.3.2, "Using an External Database to Store the Data".                                       |
| db_catalog                                 | No        | string                    | Empty<br>string | External Database catalog. See the catalog property in Section A.3.2, "Using an External Database to Store the Data".                                     |
| db_drop_<br>on_<br>disconnect<br>or db_dod | No        | boolean<br>(true   false) | true            | Drop tables on disconnect on the external database. See the drop_on_disconnect property in Section A.3.2, "Using an External Database to Store the Data". |
| db_load_<br>mode or<br>db_lm               | No        | string                    | ci              | Loading method for the external database. See the load_<br>mode property in Section A.3.2, "Using an External Database<br>to Store the Data".             |
| tna                                        | No        | boolean<br>(true false)   | true            | Transform Non Ascii. Set to false to keep non-ascii characters.                                                                                           |

 Table A-1 (Cont.) Driver Properties

#### **URL Examples**

The following section lists URL examples:

jdbc:snps:ldap?lp=ldap\_mir&ldap\_basedn=o=tests&gf=10&lf=

Connects to the LDAP directory specified in the ldap\_mir .properties file, overriding the basedn property of the ldap bundle and using a grouping factor of 10. General information (important) is sent to the standard output.

jdbc:snps:ldap?lp=ldap\_
 ours&lm=generic&ab=c:/tmp/aliases.txt&gf=10&kc=true

Connects to the LDAP directory using the ldap\_ours .properties file; a generic Directory tree for relational model creation is signaled by the lm property; an alias bundle file is used for the creation of the relational structure; a maximum

grouping factor of 10 is used; key column creation is enabled for the SNPSLDAPKEY field to allow updates requests in the relational model.

 jdbc:snps:ldap?lp=ldap\_mir&dp=mysql\_mir\_ldap&ldap\_ basedn=dc=tests&lm=ldap\_mir&lm\_ basedn=dc=model&ab=d:/temp/mapldap.txt&

Connects to the LDAP directory using the ldap\_mir .properties file; overriding ldap basedn property; using the "dc=model" subtree of the same directory to perform mapping; using an alias bundle; overriding the lm database property (load mode); specifying a grouping factor of 0 to indicate no grouping (grouping disabled); Full trace logging is activated.

 Connects to a LDAP directory on the hydraroid machine. The LDAP server connection information - url, base dn, user and password - is specified in the URL using the ldap\_xxx properties.

jdbc:snps:ldap?ldap\_url=ldap://hydraroid:389/dc=localhost,dc=localdomain&ldap\_ password=KPLEKFMJKCLFJMDFDDGPGPDB&ldap\_user=cn=orcladmin&ldap\_ basedn=ou=applications

## A.3.2 Using an External Database to Store the Data

The relational structure resulting from the LDAP to relational mapping of the LDAP tree can be stored in the run-time agent's memory or in an external database.

**Note:** The list of technologies that support external storage is available on Oracle Technical Network (OTN) :

http://www.oracle.com/technology/software/products/i
as/files/fusion\_certification.html

The external storage is configured with a set of properties described in Table A-2.

The external storage properties can be passed in several ways:

- Passing the Properties in the Driver URL
- Setting the Properties in ODI Studio
- Setting the Properties in a Properties File

## A.3.2.1 Passing the Properties in the Driver URL

The properties can be directly set in the driver URL. When using this method, the properties have to be prefixed with db\_. For example, if connecting to an Oracle database, specify the Oracle JDBC driver name in the driver parameter as follows:

db\_driver=oracle.jdbc.driver.OracleDriver.

#### A.3.2.2 Setting the Properties in ODI Studio

The properties can be specified on the Properties tab of the Data Server editor in Topology Navigator. When using this method, the properties have to be prefixed with db\_. For example, if you want to set the driver parameter:

- 1. In the Key column, enter db\_driver
- 2. In the Value column, enter oracle.jdbc.driver.OracleDriver if you are connecting to an Oracle database.

#### A.3.2.3 Setting the Properties in a Properties File

The properties can be set in an *external database properties file*. This properties file, also called *property bundle*, is a text file with the .properties extension containing a set of lines with on each line a <property>=<value> pair.

This external database porperties file contains the properties of a JDBC connection to the relational database schema. The properties file is referenced using the db\_props property in the JDBC URL.

**Note:** It is important to understand that the LDAP driver loads external property bundle files once only at runtime startup. If errors occur in these files, it is advisable to exit Oracle Data Integrator and then reload it before re-testing.

When using this method, note the following:

- The properties in the properties file are not prefixed and used as described in Table A–2.
- The db\_props property is set to the name of the properties file without the .properties extension. For example, if you have in your classpath the prod\_ directory.properties file, you should refer to this file as follows: db\_ props=prod\_directory.

The db\_props property indicates that the schema must be loaded in a database schema whose connection information is stored in a *external database properties file*.

- The properties files have to be deployed by the agent using the LDAP connection. The location the properties file depends on the agent you are using:
  - Local agent (Studio): Place the external DB properties file in the <user.dir>/odi/oracledi/userlib folder
  - Standalone Agent: Place the external DB properties file in oracledi/agent/drivers folder
  - JavaEE Agent: The external DB properties file should be packed into a JAR or ZIP file and added to the template generated by the Java EE agent. See "Deploying an Agent in a Java EE Application Server (Oracle WebLogic Server)" in the Oracle Fusion Middleware Developer's Guide for Oracle Data Integrator for more information.
- When using property bundle files, you must make sure that the property bundle is
  present in the Oracle Data Integrator classpath. Typically, you should install this
  bundle in the drivers directories.

**Note:** When connecting to the external database, the LDAP driver uses JDBC connectivity. Make sure that the JDBC driver to access this external database is also available in the ODI classpath.

It is possible to set or override the external database properties on the URL. These properties must be prefixed with the string db\_. For example:

jdbc:snps:ldap?ldap\_url=ldap://localhost:389/&ldap\_basedn=o=company&db\_ driver=oracle.jdbc.driver.OracleDriver&db\_url=<external\_db\_url>

The properties for configuring external storage are described in Table A-2.

| Property                         | Mandatory | Туре                         | Default      | Description                                                                                                    |
|----------------------------------|-----------|------------------------------|--------------|----------------------------------------------------------------------------------------------------|
| driver                           | Yes       | string                       | N/A          | JDBC driver name                                                                                                    |
| url                              | Yes       | string                       | N/A          | JDBC URL                                                                                                    |
| user                             | No        | string                       | Empty string | Login used to connect the database                                                                                                    |
| password                         | No        | string                       | Empty string | Encrypted database user password.                                                                                                    |
|                                  |           |                              |              | <b>Note:</b> To encrypt the password, use the encode.bat<br>command. See the <i>Oracle Fusion Middleware Installation Guide</i><br><i>for Oracle Data Integrator</i> for more information. |
| schema                           | No        | string                       | Empty string | Database schema storing the LDAP Tree. This property<br>should not be used for Microsoft SQLServer, and the catalog<br>property should be used instead.                                    |
| catalog                          | No        | string                       | Empty string | Database catalog storing the LDAP Tree. For Microsoft SQL<br>Server only. This property should not be used simultaneously<br>with the schema property.                                     |
| drop_on_<br>disconnect<br>or dod | No        | boolean<br>(true  <br>false) | true         | If true, drop the tables from the database at disconnection<br>time. If set to false the tables are preserved in the database.                                                             |
| load_mode                        | No        | string                       | ci           | The loading method. Values may be:                                                                                                    |
| or lm                            |           |                              |              | <ul> <li>n (none): the model and table mappings are created in<br/>memory only.</li> </ul>                                                                                                 |
|                                  |           |                              |              | <ul> <li>dci (drop_create_insert): drop all tables that may cause<br/>name conflicts then create tables and load the LDAP tree<br/>into the relational model.</li> </ul>                   |
|                                  |           |                              |              | <ul> <li>ci(create_insert): Create the relational tables and throw an<br/>exception for existing tables, then load the LDAP tree<br/>into the relational model.</li> </ul>                 |

 Table A-2
 External Database Connection Properties

The following is an example of an external database .properties file to connect to an external Oracle database:

```
driver=oracle.jdbc.OracleDriver
url=jdbc:oracle:thin:@hydraro:1521:SNPTST1
user=LDAP_T_1
password=ENCODED_PASSWORD
schema=LDAP_T_1
```

## A.3.3 LDAP Directory Connection Configuration

The Oracle Data Integrator driver for LDAP uses the properties described in Table A–3 to connect to a directory server that contains the LDAP data or the *Reference LDAP Tree*. These properties can be provided either in a property bundle file or on the driver URL.

The properties for configuring a directory connection are detailed in Table A–3.

Table A–3 LDAP Directory Connection Properties

| Property | Mandatory | туре   | Default | Description               |
|----------|-----------|--------|---------|---------------------------|
| auth     | No        | string | simple  | The authentication method |

| Property | Mandatory | Туре   | Default         | Description                                                                                                    |
|----------|-----------|--------|-----------------|----------------------------------------------------------------------------------------------------|
| url      | Yes       | string | N/A             | URL to connect to the directory. It is an LDAP URL.                                                                                                    |
|          |           |        |                 | <b>Note:</b> This driver supports the LDAPS (LDAP over SSL) protocol. The LDAPS URL must start with ldaps://. To connect a server using LDAPS, you must manually install the certificate in the java machine. See the <i>keytool</i> program provided with the JVM for more information. |
| user     | No        | string | Empty<br>string | The LDAP server user-login name. Mandatory only if "auth" is set.                                                                                                    |
|          |           |        |                 | <b>Note:</b> If user and password properties are provided to create the connection with the JDBC Driver for LDAP, then they are used to connect the LDAP directory.                                                                                                    |
| password | No        | string | Empty<br>string | LDAP server user-login password. Mandatory only if "auth" is set.                                                                                                    |
|          |           |        |                 | <b>Note:</b> The password needs to be encrypted, unless the 'jdbc:snps:ldap2' URL syntax.                                                                                                    |
|          |           |        |                 | <b>Note:</b> To encrypt the password, use the encode.bat command.<br>See the Oracle Fusion Middleware Installation Guide for Oracle Data<br>Integrator for more information.                                                                                                    |
| basedn   | No        | string | N/A             | The base dn with which you wish to connect to the LDAP tree.<br>The base dn is the top level of the LDAP directory tree. If it not<br>specified, the base dn specified in the LDAP URL is used.                                                                                          |

Table A–3 (Cont.) LDAP Directory Connection Properties

The following is an example of an LDAP properties file content:

url=ldap://ours:389 user=cn=Directory Manager password=ENCODED\_PASSWORD basedn=dc=oracle,dc=com

## A.3.4 Table Aliases Configuration

The LDAP driver allows a certain flexibility in the definition of the model table names in Oracle Data Integrator by the use of table aliases. This is particularly useful when the algorithm used to navigate the LDAP tree generates long composite names from the LDAP object class hierarchy. To avoid issues related to RDBMS-specific object name-length constraints, the LDAP driver can set up and use aliases.

**Note:** It is also possible to change the default "Maximum Table Name Length" and "Maximum Column Name Length" values on the Others tab of the Technology Editor in the Physical Architecture accordion.

To create a table alias file:

1. In the LDAP Driver Data Server URL, include and set the alias\_bundle (ab) property that indicates the name of the alias text file, for example:

jdbc:snps:ldap?....&ab=C:/tmp/aliases.txt&....

The alias file is created by the driver at connection time when the alias\_bundle property is specified. Typically, a user connects initially through the LDAP driver which creates this file containing a list of potential table names to be created by the reverse-engineering operation.

- 2. Test the connection to the LDAP data server.
- 3. Verify the that the text file has been created and has the expected structure. The list consists of <original table name > = <desired alias name> values. Example A-1 shows an extract of an alias file after the user has provided shortened names. See step 4 for more information.

#### Example A–1 Alias File

```
INETORGPERSON_ORGANIZATIONALPERSON_PERSON_BISOBJECT_MAIL = PERSONMAIL
ORGANIZATIONALUNIT_RFC822MAILMEMBER = ORG_228MAIL
INETORGPERSON_ORGANIZATIONALPERSON_PERSON = ORG_PERSON
ORGANIZATIONALUNIT_MEMBER = ORG_UN_MEMBER
ORGANIZATIONALUNIT = ORG_UNIT
ROOT = ROOT
....
```

- **4.** In the alias text file, add short text value aliases to replace the originally derived composite names and save the file.
- **5.** Reconnect to the same LDAP data server. The relational schema is created and this time the aliases will be used for defining relational table names.
- **6.** Now reverse-engineer the LDAP directory as described in Section 26.5.2, "Reverse-Engineering an LDAP Model". Oracle Data Integrator will create datastores with the table names defined as aliases in the alias file.

**Note:** If any modifications have been applied to the object class structure or attribute sets of the LDAP directory, the driver will rewrite this file while including the new or modified entries to the table name list.

## A.4 SQL Syntax

The SQL statements described in Section A.4.1, "SQL Statements" are available when using the Oracle Data Integrator driver for LDAP. They enable the management of relational data structure and data through standard SQL Syntax.

#### Note:

- If you are using an external database you may use its proprietary query engine syntax in place of the following commands.
- The LDAP driver works uniquely in auto commit mode. No explicit transaction management with COMMIT or ROLLBACK commands is permitted.
- When using an external database to store LDAP tree data, DDL statements may only be carried out on temporary tables.

Table A–4 summarizes the recommendations to apply when performing the listed DML operations on specific key fields.

| Type of Column | Insert                                                                                                | Update        | Delete                                                                                   |
|----------------|----------------------------------------------------------------------------------------------------|---------------|------------------------------------------------------------------------------------------|
| Foreign Key    | Pay attention to master<br>table referential constraints<br>and ordered table populate<br>operations. | Not permitted | Pay attention to master table<br>referential constraints and<br>ordered delete requests. |
| Primary Key    | Pay attention to slave table<br>referential constraints and<br>ordered table populate<br>operations.  | Not permitted | Pay attention to slave table<br>referential constraints and<br>ordered delete requests   |
| IS_xxx         | Pay attention to associating<br>the correct flag value to the<br>original object class.               | Not permitted | ОК                                                                                       |
| Key_Column     | Pay attention to setting the<br>RDN value in the correct<br>LDAP syntax.                              | Not permitted | ОК                                                                                       |

Table A-4DML Opertaions on Key Fields

## A.4.1 SQL Statements

Any number of commands may be combined. The semicolon (;) may be used to separate each command but is not necessary.

#### A.4.1.1 DISCONNECT

DISCONNECT

Closes this connection.

#### Remarks

- It is not required to call this command when using the JDBC interface: it is called automatically when the connection is closed.
- After disconnecting, it is not possible to execute other queries with this connection.

### A.4.1.2 INSERT INTO

Insert one or more new rows of data into a table.

```
INSERT INTO <table_name> [ ( <column_name> [,...] ) ]
      { VALUES (<expression> [,...]) | <SELECT Statement> }
```

## A.4.1.3 SELECT

Retrieves information from one or more tables in the schema.

```
SELECT [DISTINCT] { <select_expression> | <table_name>.* | * } [, ... ]
  [ INTO <new_table> ]
  FROM <table_list>
  [ WHERE <expression> ]
  [ GROUP BY <expression> [, ...] ]
  [ ORDER BY <order_expression> [, ...] ]
  [ { UNION [ALL] | {MINUS|EXCEPT} | INTERSECT } <select_statement>
 ]
 <table_list> ::=
 <table_name> [ { INNER | LEFT [OUTER] } JOIN <table_name> ON <expression> ]
  [, ...]
```

<select\_expression> ::=

```
{ <expression> | COUNT(*) | {COUNT | MIN | MAX | SUM | AVG}
  (<expression>) <column_alias>}
<order_expression> ::=
{ <column_number> | <column_alias> | <select_expression> } [ ASC | DESC ]
```

#### A.4.1.4 UPDATE

Modifies data of a table in the database.

UPDATE table SET column = <expression> [, ...] [WHERE <expression>]

#### A.4.1.5 Expressions, Condition & values

```
<expression> ::=
[NOT] <condition> [ { OR | AND } <condition>
]
<condition> ::=
{ <value> [ || <value> ]
| <value> { = | < | <= | > | >= | <> | != | IS [NOT] } <value>
| EXISTS(<select_statement>)
| <value> BETWEEN <value> AND <value>
| <value> [NOT] IN ( {<value> [, ...] | selectStatement } )
| <value> [NOT] LIKE <value> [ESCAPE] value }
```

#### <value> ::=

```
[ + | - ] { term [ { + | - | * | / } term ]
| ( condition )
| function ( [parameter] [,...] )
| selectStatement giving one value
```

<term> ::=

{ 'string' | number | floatingpoint | [table.]column | TRUE | FALSE | NULL }

<string> ::=

- Starts and ends with a single '. In a string started with ' use " to create a '.
- LIKE uses '%' to match any (including 0) number of characters, and '\_' to match exactly one character. To search for '%' itself, '\%' must be used, for '\_' use '\\_'; or any other escaping character may be set using the ESCAPE clause.

<name> ::=

- A name starts with a letter and is followed by any number of letters or digits. Lowercase is changed to uppercase except for strings and quoted identifiers. Names are not case-sensitive.
- Quoted identifiers can be used as names (for example for tables or columns).
   Quoted identifiers start and end with ". In a quoted identifier use "" to create a ".
   With quoted identifiers it is possible to create mixed case table and column names.
   Example: CREATE TABLE "Address" ("Nr" INTEGER,"Name" VARCHAR);
   SELECT \* FROM "Address". Quoted identifiers are not strings.

#### <values> ::=

- A 'date' value starts and ends with ', the format is yyyy-mm-dd (see java.sql.Date).
- A 'time' value starts and ends with ', the format is hh:mm:ss (see java.sql.Time).
- Binary data starts and ends with ', the format is hexadecimal. '0004ff' for example is 3 bytes, first 0, second 4 and last 255 (0xff).

# A.4.2 SQL FUNCTIONS

Table A–5 describes the numeric functions.

| Table A-5 | Numeric Functions  |
|-----------|--------------------|
|           | Numerie i unetions |

| Function      | Description                                                              |
|---------------|--------------------------------------------------------------------------|
| ABS(d)        | returns the absolute value of a double value                             |
| ACOS(d)       | returns the arc cosine of an angle                                       |
| ASIN(d)       | returns the arc sine of an angle                                         |
| ATAN(d)       | returns the arc tangent of an angle                                      |
| ATAN2(a,b)    | returns the tangent of a/b                                               |
| BITAND(a,b)   | returns a & b                                                            |
| BITOR(a,b)    | returns a   b                                                            |
| CEILING(d)    | returns the smallest integer that is not less than d                     |
| COS(d)        | returns the cosine of an angle                                           |
| COT(d)        | returns the cotangent of an angle                                        |
| DEGREES(d)    | converts radians to degrees                                              |
| EXP(d)        | returns e (2.718) raised to the power of d                               |
| FLOOR(d)      | returns the largest integer that is not greater than d                   |
| LOG(d)        | returns the natural logarithm (base e)                                   |
| LOG10(d)      | returns the logarithm (base 10)                                          |
| MOD(a,b)      | returns a modulo b                                                       |
| PI()          | returns pi (3.1415)                                                      |
| POWER(a,b)    | returns a raised to the power of b                                       |
| RADIANS(d)    | converts degrees to radians                                              |
| RAND()        | returns a random number x bigger or equal to 0.0 and smaller than 1.0    |
| ROUND(a,b)    | rounds a to b digits after the decimal point                             |
| SIGN(d)       | returns -1 if d is smaller than 0, 0 if d==0 and 1 if d is bigger than 0 |
| SIN(d)        | returns the sine of an angle                                             |
| SQRT(d)       | returns the square root                                                  |
| TAN(d)        | returns the trigonometric tangent of an angle                            |
| TRUNCATE(a,b) | truncates a to b digits after the decimal point                          |

Table A–6 describes the string functions.

Table A–6 String Functions

| Function       | Description                                           |
|----------------|-------------------------------------------------------|
| ASCII(s)       | returns the ASCII code of the leftmost character of s |
| BIT_LENGTH(s)  | returns the string length in bits                     |
| CHAR(c)        | returns a character that has the ASCII code c         |
| CHAR_LENGTH(s) | returns the string length in characters               |

| Function                 | Description                                                                                 |  |  |
|--------------------------|---------------------------------------------------------------------------------------------|--|--|
| CONCAT(str1,str2)        | returns str1 + str2                                                                         |  |  |
| DIFFERENCE(s1,s2)        | returns the difference between the sound of s1 and s2                                       |  |  |
| HEXTORAW(s1)             | returns the string translated from hexadecimal to raw                                       |  |  |
| INSERT(s,start,len,s2)   | returns a string where len number of characters beginning at start has been replaced by s2  |  |  |
| LCASE(s)                 | converts s to lower case                                                                    |  |  |
| LEFT(s,count)            | returns the leftmost count of characters of s                                               |  |  |
| LENGTH(s)                | returns the number of characters in s                                                       |  |  |
| LOCATE(search,s,[start]) | returns the first index (1=left, 0=not found) where search is found in s, starting at start |  |  |
| LTRIM(s)                 | removes all leading blanks in s                                                             |  |  |
| OCTET_LENGTH(s)          | returns the string length in bytes                                                          |  |  |
| RAWTOHEX(s)              | returns translated string                                                                   |  |  |
| REPEAT(s,count)          | returns s repeated count times                                                              |  |  |
| REPLACE(s,replace,s2)    | replaces all occurrences of replace in s with s2                                            |  |  |
| RIGHT(s,count)           | returns the rightmost count of characters of s                                              |  |  |
| RTRIM(s)                 | removes all trailing blanks                                                                 |  |  |
| SOUNDEX(s)               | returns a four character code representing the sound of s                                   |  |  |
| SPACE(count)             | returns a string consisting of count spaces                                                 |  |  |
| SUBSTR(s,start[,len])    | (alias for substring)                                                                       |  |  |
| SUBSTRING(s,start[,len]) | returns the substring starting at start (1=left) with length len.                           |  |  |
|                          | Another syntax is SUBSTRING(s FROM start [FOR len])                                         |  |  |
| TRIM                     | TRIM([{LEADING   TRAILING   BOTH}] FROM s): removes trailing and/or leading spaces from s.  |  |  |
| UCASE(s)                 | converts s to upper case                                                                    |  |  |
| LOWER(s)                 | converts s to lower case                                                                    |  |  |
| UPPER(s)                 | converts s to upper case                                                                    |  |  |

Table A–6 (Cont.) String Functions

Table A–7 describes the date and time functions.

Table A–7 Date and Time Functions

| Function          | Description                   |
|-------------------|-------------------------------|
| CURDATE()         | returns the current date      |
| CURTIME()         | returns the current time      |
| CURRENT_DATE      | returns the current date      |
| CURRENT_TIME      | returns the current time      |
| CURRENT_TIMESTAMP | returns the current timestamp |

| Function           | Description                                                                                                    |  |
|--------------------|----------------------------------------------------------------------------------------------------|--|
| DATEDIFF(s, d1,d2) | returns the counts of unit of times specified in s elapsed from<br>datetime d1 to datetime d2. s may take the following values:<br>'ms'='millisecond', 'ss'='second','mi'='minute','hh'='hour', 'dd'='day',<br>'mm'='month', 'yy' = 'year'. |  |
| DAYNAME(date)      | returns the name of the day                                                                                                    |  |
| DAYOFMONTH(date)   | returns the day of the month (1-31)                                                                                                    |  |
| DAYOFWEEK(date)    | returns the day of the week (1 means Sunday)                                                                                                    |  |
| DAYOFYEAR(date)    | returns the day of the year (1-366)                                                                                                    |  |
| EXTRACT            | EXTRACT ({YEAR   MONTH   DAY   HOUR   MINUTE  <br>SECOND} FROM <datetime>): extracts the appropriate part from<br/>the <datetime> value.</datetime></datetime>                                                                              |  |
| HOUR(time)         | return the hour (0-23)                                                                                                    |  |
| MINUTE(time)       | returns the minute (0-59)                                                                                                    |  |
| MONTH(date)        | returns the month (1-12)                                                                                                    |  |
| MONTHNAME(date)    | returns the name of the month                                                                                                    |  |
| NOW()              | returns the current date and time as a timestamp                                                                                                    |  |
| QUARTER(date)      | returns the quarter (1-4)                                                                                                    |  |
| SECOND(time)       | returns the second (0-59)                                                                                                    |  |
| WEEK(date)         | returns the week of this year (1-53)                                                                                                    |  |
| YEAR(date)         | returns the year                                                                                                    |  |

 Table A–7 (Cont.) Date and Time Functions

Note that A date value starts and ends with ', the format is yyyy-mm-dd (see java.sql.Date). A time value starts and ends with ', the format is hh:mm:ss (see java.sql.Time).

Table A–8 describes the system functions.

Table A–8 System Functions

| Function               | Description                                                                                                    |  |
|------------------------|----------------------------------------------------------------------------------------------------|--|
| IFNULL(exp,value)      | if exp is null, value is returned else exp                                                                                                    |  |
| CASEWHEN(exp,v2,v2)    | if exp is true, v1 is returned, else v2                                                                                                    |  |
| CONVERT(term,type)     | converts exp to another data type                                                                                                    |  |
| COALESCENCE(e1,e2,e3,) | if e1 is not null then it is returned, else e2 is evaluated. If e2 is null, then is it returned, else e3 is evaluated and so on.                                     |  |
| NULLIF(v1,v2)          | returns v1 if v1 is not equal to v2, else returns null                                                                                                    |  |
| CASE WHEN              | There are two syntax for the CASE WHEN statement:                                                                                                    |  |
|                        | CASE v1 WHEN v2 THEN v3 [ELSE v4] END: if v1 equals v2 then returns v3 [otherwise v4 or null if ELSE is not specified].                                              |  |
|                        | CASE WHEN e1 THEN v1[WHEN e2 THEN v2] [ELSE v4]<br>END: when e1 is true return v1 [optionally repeated for more<br>cases] [otherwise v4 or null if there is no ELSE] |  |
| CAST(term AS type)     | converts exp to another data type                                                                                                    |  |

Table A–9 describes the system and connection functions.

| Table A–9 System and Connection Functions |                                                                       |  |  |
|-------------------------------------------|-----------------------------------------------------------------------|--|--|
| Function                                  | Description                                                           |  |  |
| DATABASE()                                | returns the name of the database of this connection                   |  |  |
| USER()                                    | returns the user name of this connection                              |  |  |
| IDENTITY()                                | returns the last identity values that was inserted by this connection |  |  |

Table A–9 System and Connection Functions

# A.5 JDBC API Implemented Features

Table A-10 lists the JDBC API features of the Oracle Data Integrator driver for LDAP.

| Feature Groups         | JDBC Version | Support |  |
|------------------------|--------------|---------|--|
| Batch Update           | 2.0 Core     | Yes     |  |
| Blob/Clob              | 2.0 Core     | No      |  |
| JNDI DataSources       | 2.0 Optional | No      |  |
| Failover support       | -            | No      |  |
| Transaction SavePoints | 3.0          | No      |  |
| Unicode support        | -            | No      |  |
| Disributed Transaction | 2.0 Optional | No      |  |
| Connection Pooling     | 2.0 Optional | No      |  |
| Cluster support        | -            | No      |  |

 Table A–10
 JDBC API Features

The following table identifies the JDBC classes supported by the Oracle Data Integrator driver for LDAP.

| JDBC Classes             | JDBC Version | Support |  |
|--------------------------|--------------|---------|--|
| Array                    | 2.0 Core     | No      |  |
| Blob                     | 2.0 Core     | No      |  |
| Clob                     | 2.0 Core     | No      |  |
| CallableStatement        | 1.0          | Yes     |  |
| Connection               | 1.0          | Yes     |  |
| ConnectionPoolDataSource | 2.0 Optional | No      |  |
| DatabaseMetaData         | 1.0          | Yes     |  |
| DataSource               | 2.0 Optional | No      |  |
| Driver                   | 1.0          | Yes     |  |
| PreparedStatement        | 1.0          | Yes     |  |
| Ref                      | 2.0 Core     | No      |  |
| RowSet                   | 2.0 Optional | No      |  |
| ResultSet                | 1.0          | Yes     |  |
| ResultSetMetaData        | 1.0          | Yes     |  |
| Statement                | 1.0          | Yes     |  |

Table A–11 JDBC Classes

| JDBC Version | Support                  |                          |
|--------------|--------------------------|--------------------------|
| 2.0 Core     | No                       |                          |
| 2.0 Optional | No                       |                          |
| 2.0 Optional | No                       |                          |
|              | 2.0 Core<br>2.0 Optional | 2.0 CoreNo2.0 OptionalNo |

Table A–11 (Cont.) JDBC Classes

# Oracle Data Integrator Driver for XML Reference

This appendix describes how to work with the Oracle Data Integrator driver for XML. This appendix includes the following sections:

- Section B.1, "Introduction to Oracle Data Integrator Driver for XML"
- Section B.2, "XML Processing Overview"
- Section B.3, "Installation and Configuration"
- Section B.4, "Detailed Driver Commands"
- Section B.5, "SQL Syntax"
- Section B.6, "JDBC API Implemented Features"
- Section B.7, "XML Schema Supported Features"

# **B.1 Introduction to Oracle Data Integrator Driver for XML**

*Oracle Data Integrator Driver for XML (XML driver)* handles an XML document as a JDBC data source. This allows Oracle Data Integrator to use XML documents as data servers.

With Oracle Data Integrator Driver for XML, Oracle Data Integrator can query XML documents using standard SQL syntax and perform changes in the XML files. These operations occur within transactions and can be committed or rolled back.

The Oracle Data Integrator driver for XML supports the following features:

- Standard SQL (Structured Query Language) Syntax
- Correlated subqueries, inner and outer joins
- ORDER BY and GROUP BY
- COUNT, SUM, MIN, MAX, AVG and other functions
- Standard SQL functions
- Transaction Management
- Referential Integrity (foreign keys)
- Saving Changes made on XML data into the XML files

# **B.2 XML Processing Overview**

The XML driver works in the following way:

- 1. The driver *loads* (upon connection or user request) the XML structure and data into a relational schema, using a XML to SQL Mapping.
- **2.** The user works on the relational schema, manipulating data through regular SQL statements or specific driver commands for driver operations.
- **3.** Upon disconnection or user request, the XML driver *synchronizes* the data and structure stored in the schema back to the XML file.

## B.2.1 XML to SQL Mapping

The XML to SQL Mapping is a complex process that is used to map a hierarchical structure (XML) into a relational structure (schema). This mapping is automatic.

### **Elements and Attributes Mapping**

The XML driver maps XML elements and attributes the following way:

- Elements are mapped as tables with the same name.
- Attributes are mapped as columns named like the attributes. Each column is created in the table representing the attribute's element.

### **Hierarchy & Order Mapping**

Extra data may appear in the relational structure as follows:

- In order to map the hierarchy of XML elements, or a one-to-many relation between elements, the XML driver generates in each table corresponding to an element the following extra columns:
  - <element\_name>PK: This column identifies the element.
  - <parent\_element\_name>FK: This column links the current element to its
    parent in the hierarchy. It contains a value matching the parent element's
    <element\_name>PK value.
- Records in a table, unlike elements in an XML file, are not ordered, unless a specific column is used to define the order. The driver generates also a column named <element\_name>ORDER to preserve the order of the elements. When adding new rows in the relational schema, make sure that the ORDER column is correctly set to have the elements correctly ordered under the parent element.
- The root of the hierarchy is identified by a root table named after the root element. This table contains a single records with the following columns:
  - <root\_element\_name>PK: All level 1 sub-elements will refer to this PK entry.
  - SNPSFILENAME: This column contains the names of the XML file loaded into this schema.
  - SNPSFILEPATH: This column contains the XML file path.
  - SNPSLOADDATE: This column contains the date and time when the file was loaded into the schema.

The values in this table are managed by the driver and should not be modified.

#### Mapping Exceptions

This section details some specific situations for the mapping of extra data.

- Elements containing only #PCDATA are not mapped as tables, but as columns of the table representing their parent element. These columns are named <element\_ name>DATA.
- List Attributes are mapped as a new table with a link (PK, FK) to the table representing the element containing the list.
- XML elements and attributes with names that match SQL reserved keywords are automatically renamed (an underscore is added after their name) in the relational structure to avoid naming conflict between table/column names and SQL reserved keywords. For example, an element named SELECT will be mapped to a table named SELECT\_. Such elements are restored in the XML file with their original naming when a synchronize operation takes place.

Note that extra objects created by the driver are used to keep the XML file consistency. These records must be loaded in the relational schema before it is synchronized to an XML file.

## **B.2.2 XML Namespaces**

The XML driver supports XML namespaces (xmlns:) specified for XML attributes and elements.

Elements or attributes specified with a namespace (using the syntax <namespace>:<element or attribute name>) are mapped as tables or columns prefixed with the namespace using the syntax: <namespace>\_<element or attribute name>. When synchronizing the XML data back to the file, the namespace information is automatically generated.

## B.2.3 Managing Schemas

A *schema* corresponds to the concept used in Oracle database and other RDBM systems and is a container that holds a set of relational tables. A schema is a generic relational structure in which an entire set of XML file instances may be successfully parsed and extracted. The identified elements and attributes are inserted in the appropriate relational tables and fields.

This schema is generated by the XML driver from either an XML instance file, a DTD file, or an XSD file. It is recommended to generate the schema from a DTD or XSD file.

Note that only a single DTD or XSD file may be referenced in definition of an XML data server URL. In this case, this DTD or XSD may be considered as a master DTD or XSD file if the artifact includes references to other DTD / XSD files. Note that in certain cases multiple schemas may be required. In this case use the add\_schema\_bundle property.

#### B.2.3.1 Schema Storage

The schema may be stored either in a *built-in engine* or in an *external database*.

- The *built-in engine* requires no other component to run. The XML schema is stored in memory within the driver. The SQL commands and functions available on this driver are detailed in the SQL Syntax.
- The *external database* can be a relational database management system. The driver connects through JDBC to this engine, and uses it to store the schema. This enables the:

- Use of the processing and storage power of the RDBMS engine
- Use of the statements and functions of the RDBMS
- Persistence of schema storage

See Section B.3.3, "Using an External Database to Store the Data" for more information.

#### B.2.3.2 Multiple Schemas

It is possible to handle, within the same JDBC connection, multiple schemas and to load multiple XML files simultaneously. It is possible to CREATE, TRUNCATE, SET, and LOAD FILE INTO schemas. When connecting to the JDBC driver, you connect to the schema that is specified on the URL. It is possible to set the current schema to another one using the SET SCHEMA command. See Section B.4, "Detailed Driver Commands" for more information.

The *default schema* is a specific schema that is used for storing temporary data. It is not recommended (though technically possible) to use the default schema to store XML files. It is recommeded to create a schema for each XML file.

It is also possible to automatically create additional schemas with different XML structures when creating the connection to the driver. See Section B.3.1, "Driver Configuration" for more information.

#### B.2.3.3 Accessing Data in the Schemas

Data in the schemas is handled using the SQL language.

It is possible to access tables in a schema that is different from the current schema. To access the tables of a different schema, prefix the table name with the schema name, followed by a period character ( . ). For example:

SELECT col1, schema2.table2.col2, table1.col3 FROM table1, schema2.table2.

This query returns data from table1 in the current schema, and from table2 from schema2.

**Note:** Note that the other schema must be located on the same storage space *- built-in engine* or *external database -* as than the current schema.

#### B.2.3.4 Case Sensitivity

A schema cannot be case-sensitive. All elements in the schema (tables and columns) are in UPPERCASE. If the XML file element names contain lowercase letters, they are converted to upper case. When the elements are synchronized to the XML file, their names are created with their original case.

#### B.2.3.5 Loading/Synchronizing

A schema is usually automatically created when connecting to an XML file, and loaded with the data contained in the XML file. It is possible to force the schema creation and the data loading in the schema using specific driver commands. See Section B.4, "Detailed Driver Commands" for more information. It is also possible to force a synchronization process of the data by using the SYNCHRONIZE command, as described in Section B.4.9, "SYNCHRONIZE".

## B.2.4 Locking

When accessing an XML file, the driver locks it in order to prevent other instances of the driver to connect to the file. The lock file has the same name as the XML file but an .lck extension.

If the driver is incorrectly disconnected, a lock may remain on the file. To remove it, delete the .lck file. It is also possible to unlock an XML file with the UNLOCK FILE command.

## B.2.5 XML Schema (XSD) Support

XSD is supported by the XML driver for describing XML file structures. See Section B.7, "XML Schema Supported Features" for more information.

In addition, the XML driver supports document validation against XSD schemas specified within the XML file. This operation may be performed using the VALIDATE driver specific command.

# **B.3 Installation and Configuration**

The Oracle Data Integrator driver for XML is automatically installed with Oracle Data Integrator. The following topics cover advanced configuration topics and reference information.

This section contains the following topics:

- Driver Configuration
- Automatically Create Multiple Schemas
- Using an External Database to Store the Data

**Note:** If using an External Database storage, you must also make sure that the JDBC driver used to connect the external database, as well as the .properties file are in the classpath.

## **B.3.1 Driver Configuration**

This section details the driver configuration.

- The driver name is: com.sunopsis.jdbc.driver.xml.SnpsXmlDriver
- The URL Syntax is: jdbc:snps:xml?f=<filename>[&s=<schema>&<property>=<value>...]

The properties for the URL are detailed in Table B–1.

| Property        | Mandatory | Туре                      | Default | Description                                                                                                    |
|-----------------|-----------|---------------------------|---------|----------------------------------------------------------------------------------------------------|
| file or f       | Yes       | string (file<br>location) | -       | XML file name. Use slash "/" in the path name instead<br>of back slash "\". It is possible to use an HTTP, FTP or<br>File URL to locate the file. Files located by URL are<br>read-only.                                                                                                    |
|                 |           |                           |         | For an XML file, if this property is missing, a relational schema is created by the XML driver from the DTD/XSD file and no XML file is searched for.                                                                                                    |
| dtd or d        | No        | string (file<br>location) | -       | Description file: This file may be a DTD or XSD file. It is<br>possible to use an HTTP, FTP or File URL to locate the<br>file. Files located by URL are read-only.                                                                                                    |
|                 |           |                           |         | Note that the DTD or XSD file that is specified in the URL takes precedence over the DTD or XSD file that is specified within the XML file. References should be made with an absolute path.                                                                                                    |
|                 |           |                           |         | For an XML file, if this property is missing, and no DTD or XSD is referenced in the XML file, the driver will automatically consider a DTD file name similar to the XML file name with .dtd extension.                                                                                                    |
|                 |           |                           |         | A DTD file may be created from the XML file structure depending on the generate_dtd URL property.                                                                                                    |
|                 |           |                           |         | Note that when no DTD or XSD file is present, the relational structure is built using only the XML file content. It is not recommended to reverse-engineer the data model from such a structure as one XML file instance may not contain all the possible elements described in the DTD or XSD, and data model may be incomplete. |
| root_elt or re  | No        | String                    | -       | Name of the element to take as the root table of the<br>schema. This value is case sensitive. This property can<br>be used for reverse-engineering for example a specific<br>message definition from a WSDL file, or when several<br>possible root elements exist in a XSD file.                                                  |
|                 |           |                           |         | Important: This property is used to designate ONLY the Element in the XSD / DTD file which will serve as the Root Element DEFINITION of any XML instance file Root Element.                                                                                                    |
| read_only or ro | No        | boolean (true  <br>false) | false   | Open the XML file in read only mode.                                                                                                    |
| schema or s     | No        | string                    | -       | Name of the schema where the XML file will be loaded.<br>If this property is missing, a schema name is<br>automatically generated from the XML file name.                                                                                                    |
|                 |           |                           |         | If this property is not specified in the XML data Server<br>URL, the XML Driver will automatically create a<br>schema name. This schema will be named after the five<br>first letters of the XML file name.                                                                                                    |
|                 |           |                           |         | <b>Note:</b> It is not possible to make more than one connection to a schema. Subsequent connections fail if trying to connect to a schema already in use.                                                                                                    |
|                 |           |                           |         | Important: The schema name should be specified in uppercase.                                                                                                    |
|                 |           |                           |         | Important: It is forbidden to have a schema name identical to an XML ELEMENT name.                                                                                                    |

Table B–1 Driver Properties

| Property                         | Mandatory | Туре                      | Default | Description                                                                                                    |
|----------------------------------|-----------|---------------------------|---------|----------------------------------------------------------------------------------------------------|
| standalone                       | No        | boolean (true  <br>false) | false   | If this option is set to true, the schema for this<br>connection is completely isolated from all other<br>schemas. With this option, you can specify the same<br>schema name for several connections, each schema<br>being kept separated. When using this option, tables in<br>this schema cannot be accessed from other schemas,<br>and this connection cannot access tables from other<br>schemas. The schema is restricted to this connection and<br>only this one. Other connections cannot see this schema. |
|                                  |           |                           |         | Useful for parallel jobs with the same topology in order to avoid that the jobs overlap each other.                                                                                                    |
| ns_prefix_<br>generation or      | No        | auto   xml  <br>xsd       | auto    | This option defines how namespace prefixes are generated and written in the XML file.                                                                                                    |
| nspg                             |           |                           |         | <ul> <li>auto (default): Prefixes are automatically generated<br/>from the namespace names themselves when<br/>possible or generated as ns1, ns2, etc.</li> </ul>                                                                                                    |
|                                  |           |                           |         | <ul> <li>xml: Namespace prefixes are taken from the source<br/>XML file, if any.</li> </ul>                                                                                                    |
|                                  |           |                           |         | <ul> <li>xsd: Namespace prefixes are taken from the XSD file, if any.</li> </ul>                                                                                                    |
|                                  |           |                           |         | Note that the xsd option value assumes that a similar prefix is not used in several XSD files to reference a different namespace.                                                                                                    |
| no_default_ns or<br>ndns         | No        | boolean (true  <br>false) | false   | If this property is set to true, the driver generates the target file with no default namespace entry.                                                                                                    |
| no_closing_tags<br>or nct        | No        | boolean (true  <br>false) | false   | If this property is set to true, the driver generates the<br>empty tags without their closing tags (for example<br><element></element> ). If set to false the driver generates an<br>empty element as <element></element> . This property<br>is true by default if the v1_compatibility property is<br>used.                                                                                                    |
| db_props or dp                   | No        | string                    | -       | This property is used to use an external database instead of the memory engine to store the schema.                                                                                                    |
|                                  |           |                           |         | The db_props property indicates that the schema must<br>be loaded in a database schema whose connection<br>information are stored in a <b>external database property</b><br><b>file</b> named like the db_props property with the<br>extension .properties. This property file must be<br>located in the application's classpath.                                                                                                    |
| load_data_on_<br>connect or ldoc | No        | boolean (true  <br>false) | true    | Load automatically the data in the schema when<br>performing the JDBC connection. If set to false, a<br>SYNCHRONIZE statement is required after the<br>connection to load the data.                                                                                                    |
|                                  |           |                           |         | This option is useful to test the connection or browse metadata without loading all the data.                                                                                                    |

Table B–1 (Cont.) Driver Properties

| Property                               | Mandatory | Туре                         | Default | Description                                                                                                    |
|----------------------------------------|-----------|------------------------------|---------|----------------------------------------------------------------------------------------------------|
| drop_on_disc or<br>dod                 | No        | boolean (true  <br>false)    | false   | Drop automatically the schema when closing the JDBC connection.                                                                                                    |
|                                        |           |                              |         | If true, the schema is stored in the built-in engine, it is always dropped.                                                                                                    |
|                                        |           |                              |         | If true and the data is on an external database, only the<br>current reference to the schema in memory will be<br>dropped, but the tables will remain in the external<br>database. This means that if you try to connect to this<br>schema again, it will reuse the tables in the external<br>database rather than starting from scratch (as it would<br>when the data is loaded in memory). |
| ignore_<br>unknown_<br>elements or iue | No        | boolean (true  <br>false)    | false   | Ignore all elements in the XML file that do not exist in<br>the associated DTD (Document Type Definition) or XSD<br>(XML Schema Definition) file.                                                                                                    |
| useMaxValue                            | No        | boolean (true  <br>false)    | false   | When this property is set to true, elements for which maxOccurs is not specified in the XSD are considered as maxOccurs ="unbounded". Otherwise, the driver assumes that maxOccurs=1 when maxOccurs is not specified.                                                                                                    |
| generate_dtd or<br>gd                  | No        | yes   no   auto              | auto    | Defines if a DTD file must be created from the XML file structure:                                                                                                    |
| -                                      |           |                              |         | <ul> <li>auto: create the DTD file if the it does not exist. if<br/>the DTD exists, does nothing.</li> </ul>                                                                                                    |
|                                        |           |                              |         | <ul> <li>yes: always create the DTD file. An existing DTD will be overwritten.</li> </ul>                                                                                                    |
|                                        |           |                              |         | <ul> <li>no: never create the DTD file. The DTD file must<br/>exist.</li> </ul>                                                                                                    |
|                                        |           |                              |         | Warning: DTD files created using this option contain<br>only the definition of XML elements appearing in the<br>XML file, and may not be complete.                                                                                                    |
| java_encoding<br>or je                 | No        | string<br>(encoding<br>code) | UTF8    | Target file encoding (for example: ISO8859_1). You will find a list of supported encoding at the following URL:<br>http://download.oracle.com/javase/6/docs/                                                                                                    |
|                                        |           |                              |         | <pre>technotes/guides/intl/encoding.doc.html.</pre>                                                                                                    |
|                                        |           |                              |         | Note that if the Java encoding is specified, the XML encoding should also be specified.                                                                                                    |
| xml_encoding or<br>xe                  | No        | string<br>(encoding<br>code) | UTF8    | Encoding specified in the generated XML File, in the tag<br>(for example ISO-8859-1: xml version="1.0"<br encoding="ISO-8859-1"?>. You will find a list of<br>supported encoding at the following URL:<br>http://download.oracle.com/javase/6/docs/<br>technotes/guides/intl/encoding.doc.html.                                                                                              |
|                                        |           |                              |         | Note that if the XML encoding is specified, the Java encoding should also be specified.                                                                                                    |
| v1_compatibility<br>or v1              | No        | boolean (true  <br>false)    | false   | With this property set to true, the driver performs the XML to SQL mapping as if in version 1.x. This property is provided for compatibility.                                                                                                    |
| numeric_id or ni                       | No        | boolean (true  <br>false)    | true    | If set to true, all internal Primary and Foreign Keys are<br>of NUMERIC type. Otherwise, they are of the<br>VARCHAR type.                                                                                                    |

## Table B-1 (Cont.) Driver Properties

| Property                     | Mandatory | Туре                      | Default | Description                                                                                                    |
|------------------------------|-----------|---------------------------|---------|----------------------------------------------------------------------------------------------------|
| id_length or il              | No        | integer                   | 10 / 30 | The length of the internal Primary and Foreign Key columns. The default is 10 for NUMERIC column types and 30 for VARCHAR column.                                                                                                    |
| numeric_scale or<br>ns       | No        | integer                   | empty   | Scale of the numeric columns generated during the XML to SQL mapping.                                                                                                    |
| no_batch_<br>update or nobu  | No        | boolean (true  <br>false) | false   | Batch update is not used for this connection. The<br>command to set the batch update is not sent. This<br>prevents errors to occur for external databases that do<br>not support this JDBC feature, or allows to debug errors<br>related to batch update usage.                                                                                                    |
| add_schema_<br>bundle or asb | No        | string                    | -       | Additional schemas bundle file. This property indicates<br>that additional schemas must be created at connection<br>time. The description for these extra schemas are<br>located in an <b>additional schemas property file</b> named<br>like the add_schema_bundle property with the<br>extension ".properties". The additional schemas<br>property file contains a list of valid JDBC driver's URL.<br>In this file, the property names are ignored. Only the list<br>of values is taken into account. |
|                              |           |                           |         | All these additional schemas are created with the drop_<br>on_disconnect option set to true by default.                                                                                                    |
|                              |           |                           |         | Example of additional schemas property files contents:                                                                                                    |
|                              |           |                           |         | <pre>addschema_<br/>1=jdbc:snps:xml?f=c:/myfile.xml&amp;ro=true&amp;s<br/>=myschema1 addschema_<br/>2=jdbc:snps:xml?file=c:/myfile2.xml&amp;s=mys<br/>chema2 addschema_<br/>3=jdbc:snps:xml?d=c:/myfile3.dtd&amp;s=myschema3</pre>                                                                                                    |
| add_schema_<br>path or asp   | No        | string<br>(directory)     | -       | Directory containing a set of XSD files. For each XSD file in this directory, an additional schema is created in the built-in engine or external database storage, based on this XSD. Note that no object is created in the external database storage for these additional schemas. The schema names are default generated named (5 first characters of the file name, uppercased).                                                                                                    |
| log_file or lf               | No        | string (file<br>location) | -       | Log file name. If the log file is empty, the trace is displayed in the standard output.                                                                                                    |
|                              |           |                           |         | The presence of this property triggers the trace for the schema. Each schema may have a different trace file.                                                                                                    |

 Table B-1 (Cont.) Driver Properties

| Property                              | Mandatory | Туре                      | Default | Description                                                                                                    |
|---------------------------------------|-----------|---------------------------|---------|----------------------------------------------------------------------------------------------------|
| log_level or ll                       | No        | Integer                   | -       | Log level. The log level is a mask of the following values:                                                                                                    |
|                                       |           |                           |         | <ul> <li>1: Important internal events</li> </ul>                                                                                                    |
|                                       |           |                           |         | <ul> <li>2: Detailed internal events</li> </ul>                                                                                                    |
|                                       |           |                           |         | • 4: Native SQL commands                                                                                                    |
|                                       |           |                           |         | <ul> <li>8: XML-Relational mapping calculation</li> </ul>                                                                                                    |
|                                       |           |                           |         | <ul> <li>16: XML-Relational mapping validation (Table names changes,etc)</li> </ul>                                                                                                    |
|                                       |           |                           |         | Examples:                                                                                                    |
|                                       |           |                           |         | <ul> <li>Trace Important &amp; Detailed internal events: log_<br/>level=3 (1+2)</li> </ul>                                                                                                    |
|                                       |           |                           |         | <ul> <li>Trace Native SQL commands and Important<br/>internal events: log_level=5 (1+4)</li> </ul>                                                                                                    |
|                                       |           |                           |         | <ul> <li>Trace XML-Relational mapping calculation and<br/>validation: log_level=24 (16+8)</li> </ul>                                                                                                    |
|                                       |           |                           |         | • Trace all events: log_level=31 (1+2+4+8+16)                                                                                                    |
| default_type_<br>varchar or dtvc      | No        | boolean (true  <br>false) | false   | If set to true, the default datatype used in the relational<br>schema for columns storing XML annotation and<br>documentation elements is VARCHAR of size 255. The<br>length of this column is specified using the dlvc<br>property. If set to false, the LONG datatype if used. This<br>property should be set to yes for technologies that do<br>not support multiple LONG columns within the same<br>table, such as Oracle. |
| default_length_<br>varchar or<br>dlvc | No        | integer                   | 255     | Default length of the VARCHAR column used for<br>storing XML annotation and documentation elements.<br>This properties is valid only if dtvc is set to yes.                                                                                                    |
|                                       |           |                           |         | .For example: :                                                                                                    |
|                                       |           |                           |         | default_length_varchar=2000 where 2000 is the new desired default column size.                                                                                                    |
| tna                                   | No        | boolean<br>(true   false) | true    | Transform Non Ascii. Set to false to keep non-ascii characters.                                                                                                    |

 Table B-1 (Cont.) Driver Properties

Table B–2 listsURL samples.

| URL Sample                                                                  | Action                                                                         |
|-----------------------------------------------------------------------------|--------------------------------------------------------------------------------|
| jdbc:snps:xml                                                               | Connects to the default schema.                                                |
| <pre>jdbc:snps:xml?f=/tmp/ myfile.xml&amp;ro=true&amp;/t mp/mydtd.dtd</pre> | Open the /tmp/myfile.xml file in read only mode, using the /tmp/mydtd.dtd DTD. |
| jdbc:snps:xml?file=/t<br>mp/myfile.xml                                      | Open the /tmp/myfile.xml file in read/write mode.                              |
| jdbc:snps:xml?s=mysch<br>ema                                                | Connect directly to the schema myschema                                        |

## **B.3.2 Automatically Create Multiple Schemas**

It is possible to automatically create additional schemas with different XML structures when creating the connection with the driver. This is performed by:

- Declaring in the add\_schema\_bundle URL property a property file that contains a list of JDBC URLs corresponding to the different additional schemas to create.
- Declaring in the add\_schema\_path URL property a directory that contains a set of XSD files. For each XSD file an additional schema is created in the built-in engine, based on the XML schema description.
- Specifying additional valid driver URLs as JDBC properties, named addschema\_X (X is a number). An additional schema will be created for each URL found in a JDBC property called addschema\_X.

Note that all these additional schemas are automatically dropped when their last connection is closed.

## B.3.3 Using an External Database to Store the Data

In most cases, the XML driver stores the relational schema mapping of the XML schema in a *built-in engine*. It is also possible to store the relational schema in an *external relational database*.

Use external storage:

- When loading very large XML files with the XML driver into the relational schema derived by the XML driver
- To reduce the overall time taken to process the files with the built-in engine of the XML driver
- To avoid timeouts to the ODI repositories. Please note that the time taken to process an XML file is dependent on:
  - The complexity of the XML file structure
  - The length of XML file content
  - The host server RAM resources
  - The host server CPU resources

Before using external storage, ensure that you have understood the impacts of its usage and that you have increased the ODI timeout to values which conform to your performance requirements.

**Note:** Supported RDBMS for external storage include Oracle, Microsoft SQL Server, MySQL, and Hypersonic SQL. The complete list of technologies that support external storage is available on Oracle Technical Network (OTN) :

http://www.oracle.com/technology/products/oracle-dat a-integrator/index.html.

These schemas are created in addition to the one that may be created with the properties specified in the JDBC driver URL.

The external storage is configured with a set of properties described in Table B–3. These properties can be passed in several ways:

Passing the Properties in the Driver URL

- Setting the Properties in ODI Studio
- Setting the Properties in a Properties File

#### Passing the Properties in the Driver URL

The properties can be directly set in the driver URL. When using this method, the properties have to be prefixed with dp\_. For example, if connecting to an Oracle database, specify the Oracle JDBC driver name in the driver parameter as follows:

```
dp_driver=oracle.jdbc.driver.OracleDriver.
```

#### Setting the Properties in ODI Studio

The properties can be specified on the Properties tab of the Data Server editor in Topology Navigator. When using this method, the properties have to be prefixed with dp\_. For example, if you want to set the driver parameter:

- 1. In the Key column, enter dp\_driver
- 2. In the Value column, enter oracle.jdbc.driver.OracleDriver if you are connecting to an Oracle database.

#### Setting the Properties in a Properties File

The properties can be set in an *external database properties file*. This properties file, also called *property bundle*, is a text file with the .properties extension containing a set of lines with on each line a <property>=<value> pair.

This external database porperties file contains the properties of a JDBC connection to the relational database schema. The properties file is referenced using the db\_props property in the JDBC URL.

When using this method, note the following:

- The properties in the properties file are not prefixed and used as described in Table B–3.
- The db\_props property is set to the name of the properties file including the .properties extension. The db\_props property indicates that the schema must be loaded in a database schema whose connection information is stored in a *external database properties file*.
- The properties files has to be deployed by the agent using the XML connection. The location the properties file depends on the agent you are using:
  - Local agent (Studio): Place the external DB properties file in the <user.dir>/odi/oracledi/userlib folder
  - Standalone Agent: Place the external DB properties file in oracledi/agent/drivers folder
  - JavaEE Agent: The external DB properties file should be packed into a JAR or ZIP file and added to the template generated by the Java EE agent. See "Deploying an Agent in a Java EE Application Server (Oracle WebLogic Server)" in the Oracle Fusion Middleware Developer's Guide for Oracle Data Integrator for more information.
- The properties file must be set in the classpath of Oracle Data Integrator that uses the XML driver. Typically, you can install it with your custom drivers.

**Note:** When connecting to the external database, the XML driver uses JDBC connectivity. Make sure that the JDBC driver to access this external database is also available in the ODI classpath.

It is possible to set or override the external database properties on the URL. These properties must be prefixed with the string dp\_. For example:

jdbc:snps:xml?file=/temp/payload.xml&dp\_driver=<external\_db\_driver>&dp\_ url=<external\_db\_url>

The properties for configuring external storage are described in Table B–3.

| Property                   | Mandatory | Туре               | Default | Description                                                                                                    |
|----------------------------|-----------|--------------------|---------|----------------------------------------------------------------------------------------------------|
| driver                     | Yes       | string             | -       | JDBC driver name.                                                                                                    |
|                            |           |                    |         | <b>Important</b> : The driver class file must be in the classpath of the java application.                                                                                                 |
| url                        | Yes       | string             | -       | JDBC URL                                                                                                    |
| user                       | Yes       | string             | -       | Login used to connect the database                                                                                                    |
| password                   | Yes       | string             | -       | Encrypted password of the user.                                                                                                    |
|                            |           |                    |         | <b>Note:</b> To encrypt the password, use the encode.bat<br>command. See the <i>Oracle Fusion Middleware Installation</i><br><i>Guide for Oracle Data Integrator</i> for more information. |
| schema                     | Yes       | string             | -       | Database schema storing the relational schema and the XML data.                                                                                                    |
|                            |           |                    |         | Note for MS SQLServer that:                                                                                                    |
|                            |           |                    |         | <ul> <li>If schema is not specified, tables will be created<br/>under the default schema of the user</li> </ul>                                                                            |
|                            |           |                    |         | <ul> <li>If schema is specified, tables will be created under<br/>this schema</li> </ul>                                                                                                   |
| catalog                    | Yes       | string             | -       | For Microsoft SQL Server only. Database catalog storing the XML data & information.                                                                                                    |
| drop_on_<br>connect or doc | No        | boolean<br>(Y   N) | Ν       | Drop the tables from the database schema if they already exist. If set to N the existing tables are preserved.                                                                             |
| create_tables or ct        | No        | (Y   N             | AUTO    | Y: create systematically the tables in the schema.                                                                                                    |
|                            |           | AUTO)              |         | N: never create the tables in the schema                                                                                                    |
|                            |           |                    |         | AUTO: Create the tables if they do not exist.                                                                                                    |
| create_indexes             | No        | boolean            | Y       | Y: create indexes on tables' PK and FK                                                                                                    |
| or ci                      |           | (Y   N)            |         | N: do not create the indexes. This value provides faster<br>INSERT but dramatically slows SELECT in the data. It<br>also saves storage space on your RDB.                                  |
| truncate_                  | No        | boolean            | Y       | Y: truncate all data when connecting                                                                                                    |
| before_load or<br>tbl      |           | (Y   N)            |         | N: preserve existing data                                                                                                    |
| ids_in_db or<br>iidb       | No        | boolean<br>(Y   N) | Y       | Y: preserve identifiers (counters) in the database for a future append connection                                                                                                    |
|                            |           |                    |         | N: do not preserve identifiers. Future append is not possible.                                                                                                    |

 Table B-3
 Properties of the External Database Properties File

| Property                                       | Mandatory | Туре               | Default | Description                                                                                                    |
|------------------------------------------------|-----------|--------------------|---------|----------------------------------------------------------------------------------------------------|
| drop_tables_<br>on_drop_<br>schema or<br>dtods | No        | boolean<br>(Y   N) | Y       | Y: a DROP SCHEMA does not only causes the reference<br>to the database schema to be erased from the driver, but<br>also causes all tables to be dropped.                                                                     |
|                                                |           |                    |         | N: DROP SCHEMA erases the reference to the database schema from the driver, but the tables are kept in the database schema.                                                                                                  |
| use_prepared_<br>statements or<br>ups          | No        | boolean<br>(Y   N) | Y       | Y: use the prepared statements with the database connection to perform driver operation (load/unload files).                                                                                                    |
|                                                |           |                    |         | N: do not use the prepare statement.                                                                                                    |
|                                                |           |                    |         | Processing is usually faster with prepare statement. The database and driver must support prepared statements in order to use this option.                                                                                   |
| use_batch_                                     | No        | boolean<br>(Y   N) | Y       | Y: use batch update with the database connection.                                                                                                    |
| update or ubu                                  |           |                    |         | N: do not use batch update.                                                                                                    |
|                                                |           |                    |         | Inserting data is usually faster with batch update. Should be set to Yes only if the following conditions are met:                                                                                                    |
|                                                |           |                    |         | <ul> <li>The database and driver support batch update</li> </ul>                                                                                                    |
|                                                |           |                    |         | <ul> <li>The database supports prepared statements</li> </ul>                                                                                                    |
|                                                |           |                    |         | <ul> <li>The use_prepared_statements parameter is set to Yes</li> </ul>                                                                                                    |
|                                                |           |                    |         | <b>Note:</b> The batch update options specified here are only used to load the data in the schema. To use batch update when manipulating data in the schema, you must specify batch update options in your Java application. |
| batch_update_<br>size or bus                   | No        | integer            | 30      | Batch update size. Records will be written in the database schema by batches of this size, if the use_batch_update property is set to Y.                                                                                     |
| commit_<br>periodically or<br>cp               | No        | boolean<br>(Y   N) | Y       | A COMMIT will be sent regularly when loading data<br>from the XML file into the database schema. This regular<br>COMMIT avoids overloading of the database log when<br>loading large XML data files.                         |
|                                                |           |                    |         | Should be set to Yes only if the following conditions are met:                                                                                                    |
|                                                |           |                    |         | <ul> <li>The database supports batch update</li> </ul>                                                                                                    |
|                                                |           |                    |         | <ul> <li>The database supports prepared statements</li> </ul>                                                                                                    |
|                                                |           |                    |         | <ul> <li>The use_prepared_statements parameter is set to Yes</li> </ul>                                                                                                    |
|                                                |           |                    |         | <ul> <li>The use_batch_updates parameters is set to Yes</li> </ul>                                                                                                    |
|                                                |           |                    |         | <b>Note:</b> The commit options specified here are only used to load the data in the schema. To commit when performing transactions in the schema, you must specify the commit in your Java application.                     |
| num_inserts_<br>before_commit<br>or nibc       | No        | integer            | 1000    | Interval in records between each COMMIT, if the commit_periodically property is set to Y.                                                                                                    |

Table B–3 (Cont.) Properties of the External Database Properties File

| Property                                | Mandatory | Туре                    | Default | Description                                                                                                    |
|-----------------------------------------|-----------|-------------------------|---------|----------------------------------------------------------------------------------------------------|
| reserve_chars_<br>for_column or<br>rcfc | No        | integer                 | 3       | Long XML names are truncated to fit the maximum<br>allowed size on the RDBMS, according to the maximum<br>allowed size for column names returned by the JDBC<br>driver.                                             |
|                                         |           |                         |         | However, there are some situations when you will want<br>to reserve characters to make the driver-generated names<br>shorter. The number of reserved character is defined in<br>the reserve_chars_for_column value. |
|                                         |           |                         |         | For example, on a database with a maximum of 30 characters and with this property set to 3 (which is the default), all column names will not be larger than 27 characters.                                          |
| reserve_chars_<br>for_table or rcft     | No        | integer                 | 3       | Same as reserve_chars_for_column (rcfc) property but applies to names of the table created in the RDBMS schema.                                                                                                    |
| varchar_length<br>or vl                 | No        | integer                 | 255     | Size of all the columns of the relational structure that will be used to contain string data.                                                                                                    |
| numeric_length<br>or nl                 | No        | integer                 | 30      | Size of all the columns of the relational structure that will be used to contain numeric data.                                                                                                    |
| unicode                                 | No        | boolean<br>(true false) |         | For MS SQL Server:                                                                                                    |
|                                         |           |                         |         | If unicode = true, nvarchar is used.                                                                                                    |
|                                         |           |                         |         | If unicode = false or not set, varchar is used.                                                                                                    |

Table B–3 (Cont.) Properties of the External Database Properties File

The following sample is an example of a property file for using an Oracle Database as the external storage:

driver=oracle.jdbc.driver.OracleDriver url=jdbc:oracle:thin:@HOST:PORT:SID user=USER\_NAME password=ENCODED\_PASSWORD schema=USER\_NAME drop\_on\_connect=Y create\_tables=AUTO create\_indexes=Y truncate\_before\_load=Y ids in db=Y drop\_tables\_on\_drop\_schema=Y use\_prepared\_statements=Y use\_batch\_update=Y batch\_update\_size=30 commit\_periodically=Y num\_inserts\_before\_commit=1000 reserve\_chars\_for\_column=3 reserve\_chars\_for\_table=3

The following sample is an example of a property file for using a Microsoft SQL Server database as the external storage:

driver=com.microsoft.jdbc.sqlserver.SQLServerDriver url=jdbc:microsoft:sqlserver://SERVER\_NAME:PORT;SelectMethod=cursor user=USER\_NAME password=ENCODED\_PASSWORD schema=OWNNER\_NAME drop\_on\_connect=Y create\_tables=AUTO

```
create_indexes=Y
truncate_before_load=Y
ids_in_db=Y
drop_tables_on_drop_schema=Y
use_prepared_statements=Y
use_batch_update=Y
batch_update_size=30
commit_periodically=Y
num_inserts_before_commit=1000
reserve_chars_for_column=3
reserve_chars_for_table=3
```

## **B.4 Detailed Driver Commands**

The following statements are specific to the XML driver, and allow to manage XML files and schemas. They can be launched as standard SQL statements on the JDBC connection to the XML driver.

To manipulate the data stored in the schemas, you may use standard SQL syntax. This syntax is either the built-in engine's SQL Syntax, or the SQL Syntax of the External Database engine you use.

### Conventions

The following conventions are used within this document:

- [A] means A is optional
- [A | B] means A or B but the parameter is optional.
- $\{B \mid C\}$  means B or C must be used.
- [A] [B] means a set of arguments that are not ordered.
- (and) are the characters '(' and ')'.
- keywords are in UPPERCASE

This section details the following driver specific commands:

- CREATE FILE
- CREATE XMLFILE
- CREATE FOREIGNKEYS
- CREATE SCHEMA
- DROP FOREIGNKEYS
- DROP SCHEMA
- LOAD FILE
- SET SCHEMA
- SYNCHRONIZE
- UNLOCK FILE
- TRUNCATE SCHEMA
- VALIDATE
- COMMIT
- CREATE TABLE

- DELETE
- DISCONNECT
- DROP TABLE
- INSERT INTO
- ROLLBACK
- SELECT
- SET AUTOCOMMIT
- UPDATE

## **B.4.1 CREATE FILE**

Generate an XML file called <file\_name> from the default schema data, or from a specific schema.

If the EMPTY option is specified, an empty file with the XML structure specified in the DTD or XSD is generated.

```
CREATE [EMPTY] FILE <file_name> [FROM SCHEMA <schema_name>]
[JAVA_ENCODING <java_encoding> XML_ENCODING <xml_encoding>]
[NO_CLOSING_TAGS] [NO_DEFAULT_NS]
```

### **Parameters**

#### FROM SCHEMA

Specify the schema in which data will be written in the XML file.

#### JAVA\_ENCODING

Encoding of the generated File.

#### XML\_ENCODING

Encoding generated in the file's xml tag.

Example of generated tag: <?xml version="1.0" encoding="ISO-8859-1"?>

Note that Java and XML encoding should always be specified together.

#### NO\_CLOSING\_TAG

If this parameter is specified, the driver generates the empty tags with closing tag. By default, the driver generates an empty element as <element></element>. with the no\_closing\_tags parameter, it generates <element/>.

### NO\_DEFAULT\_NS

If this parameter is specified, the driver generates the target file without a default namespace entry.

#### Remarks

- If the file name contains spaces, enclose it in double quotes
- The encoding values should be enclosed in double quotes as they may contain special characters.

## **B.4.2 CREATE XMLFILE**

Generate an XML file called <file\_name> from the default schema data, or from a specific schema.

```
CREATE XMLFILE <file_name> [FROM SCHEMA <schema_name>]
[JAVA_ENCODING <java_encoding> XML_ENCODING <xml_encoding>]
[NO_CLOSING_TAGS][NO_DEFAULT_NS]
```

### Parameters

#### **FROM SCHEMA**

Specify the schema in which data will be written in the XML file.

## JAVA\_ENCODING

Encoding of the generated File.

#### XML\_ENCODING

Encoding generated in the file's xml tag. Example of generated tag: <?xml version="1.0" encoding="ISO-8859-1"?>.

Note that Java and XML encoding should always be specified together.

#### NO\_CLOSING\_TAG

If this parameter is specified, the driver generates the empty tags with closing tag. By default, the driver generates an empty element as <element></element>. with the no\_closing\_tags parameter, it generates <element/>.

#### NO\_DEFAULT\_NS

If this parameter is specified, the driver generates the target file without a default namespace entry.

#### Remarks

- If the file name contains spaces, enclose it in double quotes
- The encoding values should be enclosed in double quotes as they may contain special characters.

## **B.4.3 CREATE FOREIGNKEYS**

Create physically all the foreign keys joining the tables from the relational schema in the database. This command is helpful to enforce integrity constraints on the schema.

**Note:** When requested, the driver always returns "virtual" foreign keys, corresponding to the relational structure mapping. It does not return the real foreign keys enforced at database level.

CREATE FOREIGNKEYS

#### Remarks

After using CREATE FOREIGNKEYS, it is not possible any longer to perform a LOAD FILE.

## **B.4.4 CREATE SCHEMA**

Create in <schema\_name> an empty schema or a schema with tables mapping the structure of the description file specified as <dtd/xsd\_name>.

CREATE SCHEMA <schema\_name> [WITH DTD <dtd/xsd\_name>] [REPLACE] [ROOTELT <root element>] [READONLY] [JAVA\_ENCODING <java\_encoding> XML\_ENCODING <xml\_encoding>]

### Parameters

#### WITH DTD

Specify the description file (DTD or XSD) which structure will be created in the schema.

#### REPLACE

Specify if an existing schema structure must be replaced with the new one.

#### ROOTELT

Element in the description file considered as the root of the XML file. This element name is case sensitive.

#### READONLY

The schema loaded cannot have data inserted, deleted or updated.

#### JAVA\_ENCODING

Encoding of the target XML file(s) generated from schema.

Note: Java and XML encoding should always be specified together.

#### XML\_ENCODING

Encoding generated in the target files' XML tag. Example of generated tag: <?xml version="1.0" encoding="ISO-8859-1"?>.

#### Remarks

- The XML file data is not loaded. This command is similar to LOAD FILE but does not load the XML file data.
- The schema is created in READONLY mode since no XML file is associated with it.
- The connection schema does not automatically switch to the newly created schema.
- If the file name contains spaces, enclose the name id double quotes.
- The encoding values should be enclosed in double quotes as they may contain special characters.

## **B.4.5 DROP FOREIGNKEYS**

Drop all the foreign keys on the tables of the relational schema in the database. This command is helpful to drop all integrity constraints on the schema.

DROP FOREIGNKEYS

## **B.4.6 DROP SCHEMA**

Drop an existing schema. If <schema\_name> is not specified, the current schema is dropped. It is not possible to drop a schema if there are pending connections to this schema. Trying to drop a schema with existing connections causes an exception.

DROP SCHEMA [<schema\_name>]

## B.4.7 LOAD FILE

Load the <file\_name> XML file into the current relational schema.

LOAD FILE <file\_name> [WITH DTD <dtd/xsd\_name> | INSERT\_ONLY] [ON SCHEMA <schema\_ name>] [REPLACE] [READONLY] [ROOTELT <root element>] [AUTO\_UNLOCK] [DB\_PROPS <external database properties>]

#### **Parameters**

#### WITH DTD

Specify the description file (DTD or XSD) which structure will be created in the schema.

#### INSERT\_ONLY

Adds the data from the XML file in the schema if it already exists. The new XML file should have valid description file for the existing schema.

#### **ON SCHEMA**

Force the file to be loaded in <schema\_name>. Note that the current schema is not set after the command automatically to <schema\_name>.

#### REPLACE

Specify if an existing schema structure with the same name must be replaced with the one that is being loaded.

#### READONLY

The schema loaded cannot have data inserted, deleted or updated.

#### ROOTELT

Element in the description file considered as the root of the XML file. This element name is case sensitive.

#### AUTO\_UNLOCK

If the XML file is already locked by another driver instance, an exception occurs unless the AUTO\_UNLOCK is specified. This parameter unlocks automatically the file if it is locked.

#### **DB\_PROPS**

Loads the file in the external database identified by the properties file called <external database properties>.properties.

#### Remarks

- If the file name contains spaces, enclose the name in double quotes.
- When no schema is specified, the driver automatically generates a schema name from the file name.
- The connection schema does not automatically switch to the loaded schema.

• If the XML file is already open in another schema, an exception occurs.

## B.4.8 SET SCHEMA

Set the current schema to <schema\_name>.

SET SCHEMA <schema\_name>

#### Remarks

If no <schema\_name> is specified, the schema is set to the default schema.

## **B.4.9 SYNCHRONIZE**

Synchronize data in the schema with the file data.

```
SYNCHRONIZE [ALL | SCHEMA <schema_name>] [FROM FILE/FROM DATABASE] [IGNORE CONFLICTS]
```

### **Parameters**

ALL

Synchronizes all schemas

#### SCHEMA

Synchronizes only <schema\_name>

#### FROM FILE

Forces the data to be loaded from the file to the schema. Erases all changes in the schema.

#### FROM DATABASE

Forces the data to be loaded from the schema to the file. Erases all changes in the file.

#### **IGNORE CONFLICTS**

If FROM FILE/DATABASE are not specified, the driver automatically determines where data have been modified (in the FILE or DATABASE) and updates the unmodified data. If both the FILE and the DATABASE have been modified, the driver issues a Conflict Error. if the IGNORE CONFLICTS parameter is used, no error is issued, and if performing a SYNCHRONIZE ALL, the following schemas will be synchronized.

**Note:** A schema is marked updated only when a data modification (update, delete, insert, drop) is executed in a connection to that schema. It is not marked as updated, when the order is launched from a connection to another schema.

## B.4.10 UNLOCK FILE

Unlocks <file\_name> if it is locked by another instance of the driver.

UNLOCK FILE <file\_name>

## **B.4.11 TRUNCATE SCHEMA**

Clears all data from the current schema, or from <schema\_name>.

TRUNCATE SCHEMA [<schema\_name>]

## **B.4.12 VALIDATE**

Verifies that the XML file <file\_name> is well-formed and validates the content of the XML file <file\_name> against the XML Schema (XSD) if the schema is referenced in the XML file. This command returns an exception if the file is not valid. For a full description of the validation performed, see:

http://xerces.apache.org/xerces2-j/features.html#validation.sche
ma

VALIDATE [FILE <file\_name>] [ERROR\_ON\_WARNING|IGNORE\_ON\_WARNING]
[ERROR\_ON\_ERROR|IGNORE\_ON\_ERROR]
[ERROR\_ON\_FATAL\_ERROR|IGNORE\_ON\_FATAL\_ERROR] [VERBOSE]

### Parameters

#### FILE <file\_name>

Name of the XML file to validate.

#### ERROR\_ON\_WARNING | IGNORE\_ON\_WARNING

Ignore or generate errors on XSD validation warnings, such as values out of range. The default value is IGNORE\_ON\_WARNING.

#### ERROR\_ON\_ERROR | IGNORE\_ON\_ERROR

Ignore or generate errors on XSD validation errors, such as non conform attribute or element. The default value is ERROR\_ON\_ERROR.

#### ERROR\_ON\_FATAL\_ERROR | IGNORE\_ON\_FATAL\_ERROR

Ignore or generate errors on XSD validation fatal errors, such as malformed XML. The default value is ERROR\_ON\_FATAL\_ERROR.

#### VERBOSE

Displays on the Java console the detailed errors and number of the line causing the error. Nothing is displayed by default on the console.

## **B.5 SQL Syntax**

The following statements are available when using the built-in engine to store the XML schema. They enable the management of the data and data structure in the schema through Standard SQL Syntax.

This section contains the following topics:

- SQL Statements
- SQL FUNCTIONS

**Note:** If you are using an external database, you may use the database engine querying syntax instead of this one.

## **B.5.1 SQL Statements**

Any number of commands may be combined. You can optionally use the semicolon character (;) to separate each command.

This section details the following commands:

- COMMIT
- CREATE TABLE
- DELETE
- DISCONNECT
- DROP TABLE
- INSERT INTO
- ROLLBACK
- SELECT
- SET AUTOCOMMIT
- UPDATE
- Expressions, Condition and Values

#### B.5.1.1 COMMIT

Ends a transaction on the schema and makes the changes permanent.

COMMIT [WORK]

## B.5.1.2 CREATE TABLE

Create a tables and its constraints in the relational schema.

```
CREATE TABLE <table_name>
  ( <columnDefinition> [, ...] [, <constraintDefinition>...])
```

```
<columnDefinition> ::=
```

<column\_name> <datatype> [(anything)] [[NOT] NULL] [IDENTITY] [PRIMARY KEY]

#### <constraintDefinition> ::=

```
[ CONSTRAINT <constraint_name> ]
UNIQUE ( <column_name> [,<column>...] ) |
PRIMARY KEY ( <column_name> [,<column_name>...] ) |
FOREIGN KEY ( <column_name> [,<column_name>...] )
REFERENCES <referenced_table> ( <column_name> [,<column_name>...] )
```

#### Remarks

- IDENTITY columns are automatically incremented integer columns. The last inserted value into an identity column for a connection is available using the IDENTITY() function.
- Valid datatypes are: BIT, TINYINT, BIGINT, LONGVARBINARY, VARBINARY, BINARY, LONGVARCHAR, CHAR, NUMERIC, DECIMAL, INTEGER, SMALLINT, FLOAT, REAL, DOUBLE, VARCHAR, DATE, TIME, TIMESTAMP, OBJECT

### B.5.1.3 DELETE

Remove rows in a table in the relational schema. This function uses a standard SQL Syntax.

DELETE FROM <table\_name> [ WHERE <expression> ]

### **B.5.1.4 DISCONNECT**

Closes this connection.

DISCONNECT

#### Remarks

- It is not required to call this command when using the JDBC interface: it is called automatically when the connection is closed.
- After disconnecting, it is not possible to execute other queries with this connection.

### B.5.1.5 DROP TABLE

Remove a table, the data and indexes from the relational schema.

DROP TABLE <table\_name>

## B.5.1.6 INSERT INTO

Insert one or more new rows of data into a table.

```
INSERT INTO <table_name> [ ( <column_name> [,...] ) ]
{ VALUES (<expression> [,...]) | <SELECT Statement> }
```

### B.5.1.7 ROLLBACK

Undo the changes made since the last COMMIT or ROLLBACK.

ROLLBACK

### B.5.1.8 SELECT

Retrieves information from one or more tables in the schema.

#### **B.5.1.9 SET AUTOCOMMIT**

Switches on or off the connection's auto-commit mode. If switched on, then all statements will be committed as individual transactions. Otherwise, the statements are grouped into transactions that are terminated by either COMMIT or ROLLBACK. By default, new connections are in auto-commit mode.

```
SET AUTOCOMMIT { TRUE | FALSE }
```

### B.5.1.10 UPDATE

Modifies data of a table in the database.

UPDATE table SET column = <expression> [, ...] [WHERE <expression>]

#### B.5.1.11 Expressions, Condition and Values

#### <expression> ::=

[NOT] <condition> [ { OR | AND } <condition> ]

#### <condition> ::=

```
{ <value> [ || <value> ]
  | <value> { = | < | <= | > | >= | <> | != | IS [NOT] } <value>
  | EXISTS(<select_statement>)
  | <value> BETWEEN <value> AND <value>
  | <value> [NOT] IN ( {<value> [, ...] | selectStatement } )
  | <value> [NOT] LIKE <value> [ESCAPE] value }
<value> ::=
  [ + | - ] { term [ { + | - | * | / } term ]
  | ( condition )
  | function ( [parameter] [,...] )
  | selectStatement_giving_one_value
<term> ::=
```

{ 'string' | number | floatingpoint | [table.]column | TRUE | FALSE | NULL }

#### <string> ::=

- Starts and ends with a single '. In a string started with ' use " to create a '.
- LIKE uses '%' to match any (including 0) number of characters, and '\_' to match exactly one character. To search for '%' itself, '\%' must be used, for '\_' use '\\_'; or any other escaping character may be set using the ESCAPE clause.

#### <name> ::=

- A name starts with a letter and is followed by any number of letters or digits. Lowercase is changed to uppercase except for strings and quoted identifiers. Names are not case-sensitive.
- Quoted identifiers can be used as names (for example for tables or columns).
   Quoted identifiers start and end with ". In a quoted identifier use "" to create a ".
   With quoted identifiers it is possible to create mixed case table and column names.
   Example: CREATE TABLE "Address" ("Nr" INTEGER, "Name" VARCHAR);
   SELECT \* FROM "Address". Quoted identifiers are not strings.

#### <values> ::=

- A 'date' value starts and ends with ', the format is yyyy-mm-dd (see java.sql.Date).
- A 'time' value starts and ends with ', the format is hh:mm:ss (see java.sql.Time).

 Binary data starts and ends with ', the format is hexadecimal. '0004ff' for example is 3 bytes, first 0, second 4 and last 255 (0xff).

## **B.5.2 SQL FUNCTIONS**

Table B–4 lists the numerical functions.

| Table B-4         Numerical Functions |                                                                            |
|---------------------------------------|----------------------------------------------------------------------------|
| Function                              | Description                                                                |
| ABS(d)                                | returns the absolute value of a double value                               |
| ACOS(d)                               | returns the arc cosine of an angle                                         |
| ASIN(d)                               | returns the arc sine of an angle                                           |
| ATAN(d)                               | returns the arc tangent of an angle                                        |
| ATAN2(a,b)                            | returns the tangent of a/b                                                 |
| CEILING(d)                            | returns the smallest integer that is not less than d                       |
| COS(d)                                | returns the cosine of an angle                                             |
| COT(d)                                | returns the cotangent of an angle                                          |
| DEGREES(d)                            | converts radians to degrees                                                |
| EXP(d)                                | returns e (2.718) raised to the power of d                                 |
| FLOOR(d)                              | returns the largest integer that is not greater than d                     |
| LOG(d)                                | returns the natural logarithm (base e)                                     |
| LOG10(d)                              | returns the logarithm (base 10)                                            |
| MOD(a,b)                              | returns a modulo b                                                         |
| PI()                                  | returns pi (3.1415)                                                        |
| POWER(a,b)                            | returns a raised to the power of b                                         |
| RADIANS(d)                            | converts degrees to radians                                                |
| RAND()                                | returns a random number x bigger or equal to 0.0 and smaller than 1.0      |
| ROUND(a,b)                            | rounds a to b digits after the decimal point                               |
| SIGN(d)                               | returns -1 if d is smaller than 0, 0 if $d==0$ and 1 if d is bigger than 0 |
| SIN(d)                                | returns the sine of an angle                                               |
| SQRT(d)                               | returns the square root                                                    |
| TAN(d)                                | returns the trigonometric tangent of an angle                              |
| TRUNCATE(a,b)                         | truncates a to b digits after the decimal point                            |
| BITAND(a,b)                           | return a & b                                                               |
| BITOR(a,b)                            | returns a   b                                                              |

Table B-4Numerical Functions

Table B–5 lists the string functions.

| Table B–5 | String Functions |  |
|-----------|------------------|--|
|-----------|------------------|--|

| Function | Description                                           |
|----------|-------------------------------------------------------|
| ASCII(s) | returns the ASCII code of the leftmost character of s |

| Function                 | Description                                                                                 |
|--------------------------|---------------------------------------------------------------------------------------------|
| CHAR(c)                  | returns a character that has the ASCII code c                                               |
| CONCAT(str1,str2)        | returns str1 + str2                                                                         |
| DIFFERENCE(s1,s2)        | returns the difference between the sound of s1 and s2                                       |
| INSERT(s,start,len,s2)   | returns a string where len number of characters beginning at start has been replaced by s2  |
| LCASE(s)                 | converts s to lower case                                                                    |
| LEFT(s,count)            | returns the leftmost count of characters of s                                               |
| LENGTH(s)                | returns the number of characters in s                                                       |
| LOCATE(search,s,[start]) | returns the first index (1=left, 0=not found) where search is found in s, starting at start |
| LTRIM(s)                 | removes all leading blanks in s                                                             |
| REPEAT(s,count)          | returns s repeated count times                                                              |
| REPLACE(s,replace,s2)    | replaces all occurrences of replace in s with s2                                            |
| RIGHT(s,count)           | returns the rightmost count of characters of s                                              |
| RTRIM(s)                 | removes all trailing blanks                                                                 |
| SOUNDEX(s)               | returns a four character code representing the sound of s                                   |
| SPACE(count)             | returns a string consisting of count spaces                                                 |
| SUBSTRING(s,start[,len]) | returns the substring starting at start (1=left) with length len                            |
| UCASE(s)                 | converts s to upper case                                                                    |
| LOWER(s)                 | converts s to lower case                                                                    |
| UPPER(s)                 | converts s to upper case                                                                    |

 Table B–5 (Cont.) String Functions

Table B–6 lists the date/time functions.

Note that a *date* value starts and ends with a single quote ('), the format is yyyy-mm-dd (see java.sql.Date). A *time* value starts and ends with a single quote ('), the format is hh:mm:ss (see java.sql.Time).

Table B–6 Date/Time Functions

| Function         | Description                                  |
|------------------|----------------------------------------------|
| CURDATE()        | returns the current date                     |
| CURTIME()        | returns the current time                     |
| DAYNAME(date)    | returns the name of the day                  |
| DAYOFMONTH(date) | returns the day of the month (1-31)          |
| DAYOFWEEK(date)  | returns the day of the week (1 means Sunday) |
| DAYOFYEAR(date)  | returns the day of the year (1-366)          |
| HOUR(time)       | return the hour (0-23)                       |
| MINUTE(time)     | returns the minute (0-59)                    |
| MONTH(date)      | returns the month (1-12)                     |
| MONTHNAME(date)  | returns the name of the month                |

| Function      | Description                                      |  |
|---------------|--------------------------------------------------|--|
| NOW()         | returns the current date and time as a timestamp |  |
| QUARTER(date) | returns the quarter (1-4)                        |  |
| SECOND(time)  | returns the second (0-59)                        |  |
| WEEK(date)    | returns the week of this year (1-53)             |  |
| YEAR(date)    | returns the year                                 |  |

Table B–6 (Cont.) Date/Time Functions

Table B–7 lists the system functions.

Table B–7 System Functions

| Function            | Description                                |
|---------------------|--------------------------------------------|
| IFNULL(exp,value)   | if exp is null, value is returned else exp |
| CASEWHEN(exp,v2,v2) | if exp is true, v1 is returned, else v2    |
| CONVERT(term,type)  | converts exp to another data type          |
| CAST(term AS type)  | converts exp to another data type          |

## **B.6 JDBC API Implemented Features**

Table B–8 lists the JDBC API features that are implemented in the Oracle Data Integrator Driver for XML:

| Feature Groups          | JDBC Version | Support |
|-------------------------|--------------|---------|
| Batch Update            | 2.0 Core     | Yes     |
| Blob/Clob               | 2.0 Core     | Yes     |
| JNDI DataSources        | 2.0 Optional | Yes     |
| Failover support        | -            | Yes     |
| Transaction SavePoints  | 3.0          | Yes     |
| Unicode support         | -            | No      |
| Distributed Transaction | 2.0 Optional | No      |
| Connection Pooling      | 2.0 Optional | No      |
| Cluster support         | -            | No      |
| Cluster support         | -            | No      |

Table B–8 JDBC API Features

Table B–9 lists JDBC Java classes.

| Table B–9 JDBC Java Classes | Table B–9 | JDBC Java Classes |
|-----------------------------|-----------|-------------------|
|-----------------------------|-----------|-------------------|

| JDBC Class        | JDBC Version | Support |
|-------------------|--------------|---------|
| Array             | 2.0 Core     | No      |
| Blob              | 2.0 Core     | Yes     |
| CallableStatement | 1.0          | Yes     |
| Clob              | 2.0 Core     | Yes     |
| Connection        | 1.0          | Yes     |

| JDBC Class               | JDBC Version | Support |  |
|--------------------------|--------------|---------|--|
| ConnectionPoolDataSource | 2.0 Optional | No      |  |
| DatabaseMetaData         | 1.0          | Yes     |  |
| DataSource               | 2.0 Optional | No      |  |
| Driver                   | 1.0          | Yes     |  |
| Ref                      | 2.0 Core     | No      |  |
| ResultSet                | 1.0          | Yes     |  |
| ResultSetMetaData        | 1.0          | Yes     |  |
| RowSet                   | 2.0 Optional | No      |  |
| Statement                | 1.0          | Yes     |  |
| Struct                   | 2.0 Core     | No      |  |
| PreparedStatement        | 1.0          | Yes     |  |
| XAConnection             | 2.0 Optional | No      |  |
| XADataSource             | 2.0 Optional | No      |  |

 Table B–9 (Cont.) JDBC Java Classes

## **B.7 XML Schema Supported Features**

The driver supports part of the XML Schema (XSD) specification. Supported elements are listed in this section.

For more information on the XML Schema specification, see the W3C specification at http://www.w3.org/TR/xmlschema-1/.

This section contains the following topics:

- Datatypes
- Supported Elements
- Unsupported Features

## B.7.1 Datatypes

The following datatypes are supported:

- These datatypes are converted to String columns: string, normalizedString, token, nmtoken, nmtokens, anyUri, id, idref, date, datetime, time, hexBinary
- These datatypes are converted to Integer columns: int, positiveInteger, negativeInteger, nonNegativeInteger, onPositiveInteger, long, unsignedLong, unsignedInt, short, unsignedShort, byte, unsignedByte, boolean (Boolean are converted to a numeric column with 0 or 1, but they can take "true" or "false" values from the input files)
- These datatypes are converted to Decimal (with 2 decimal places) columns: decimal, float, double

## **B.7.2 Supported Elements**

This section lists all schema elements. Supported syntax elements are shown in **bold**. Unsupported syntax elements are shown in regular font. They are ignored by the driver.

This section details the following schema elements:

- All
- Attribute
- AttributeGroup
- Choice
- ComplexContent
- ComplexType
- Element
- Extension
- Group
- Import
- Include
- List
- Restriction
- Schema
- Sequence
- SimpleContent
- SimpleType -

**Note:** XML files generated or updated using the XML driver should ideally be validated against their corresponding XSD files using the VALIDATE command after generation.

## B.7.2.1 All

This element specifies that child elements can appear in any order and that each child element can occur zero or one time.

Note that child elements mandatory properties (minOccurs=1) are not managed by the driver. This should be handled by checks on the data, and by validating the XML contents against the XSD.

```
<a11
```

>

```
id=ID
   maxOccurs=1
   minOccurs=0|1
   any attributes
(annotation?, element*)
</all>
```

#### B.7.2.2 Attribute

This element defines an attribute.

```
<attribute
   default=string
   id=ID
   name=NCName
```

```
type=QName
    use=optional | prohibited | required
    ref=QName
    fixed=string
    form=qualified unqualified
    any attributes
(annotation?, (simpleType?))
</attribute>
```

Note that the use attribute of this element defines the column mapped by the driver for the attribute as mandatory or not.

#### B.7.2.3 AttributeGroup

>

This element defines a set of attributes.

```
<attributeGroup
   id=TD
    name=NCName
    ref=QName
    any attributes
>
(annotation?),((attribute|attributeGroup)*,anyAttribute?))
```

```
</attributeGroup>
```

#### B.7.2.4 Choice

This element allows one and only of the elements to be present within the containing element.

```
<choice
   id=ID
```

```
maxOccurs=nonNegativeInteger unbounded
minOccurs=nonNegativeInteger
any attributes
```

(annotation?, (element | group | choice | sequence | any) \*)

#### </choice>

>

Note that the child element's unique nature are not managed by the driver. This should be handled by checks on the data, and by validating the XML contents against the XSD.

### B.7.2.5 ComplexContent

This element defines extensions or restrictions on a complex type.

```
<complexContent
    id=ID
   mixed=true false
    any attributes
>
(annotation?, (restriction extension))
</complexContent>
```

### B.7.2.6 ComplexType

This element defines a complex type.

```
<complexType
   name=NCName
   id=ID
```

>

```
abstract=true false
mixed=true false
block=(#all|list of (extension|restriction))
final=(#all|list of (extension|restriction))
any attributes
```

```
(annotation?, (simpleContent | complexContent | ((group | all | choice | sequence)?, ((attribu
te attributeGroup) *, anyAttribute?))))
</complexType>
```

B.7.2.7 Element

This element defines an element of the XML file.

```
<element
   name=NCName
   maxOccurs=nonNegativeInteger unbounded
   minOccurs=nonNegativeInteger
   type=OName
   id=ID
   ref=OName
   substitutionGroup=QName
   default=string
   fixed=string
   form=qualified unqualified
   nillable=true false
   abstract=true false
   block=(#all|list of (extension|restriction))
   final=(#all|list of (extension|restriction))
   any attributes
>
annotation?, ((simpleType|complexType)?, (unique|key|keyref)*))
```

</element>

**Note:** The maxOccurs and minOccurs attributes of the element are used in the XML-to-SQL mapping. If a child element is of a simple type and is monovalued (one occurrence only), then this element is mapped to a simple column in the table corresponding to its parent element. Otherwise, a table linked to the parent element's table is created.

Note that if no reference to either minOccurs or maxOccurs is mentioned in an element then the element is consider as monovalued and is transformed to a column. This behavior can be changed using the useImplicitMaxValue URL property. When this property is set to yes, an elements for which maxOccurs is not specified in the XSD is considered as multivalued (maxOccurs ="unbounded").

**Note:** Using different sub-elements with the same name but with different types is not supported by XML driver. An XSD with such a structure will not be processed correctly.

### **B.7.2.8 Extension**

This element extends an existing simpleType or complexType element

<extension id=ID

```
base=OName
    any attributes
(annotation?, ((group | all | choice | sequence)?, ((attribute | attributeGroup)*, anyAttribu
te?)))
</extension>
```

#### B.7.2.9 Group

The group element is used to define a group of elements to be used in complex type definitions.

#### <group

>

```
id=ID
   name=NCName
   ref=QName
   maxOccurs=nonNegativeInteger unbounded
   minOccurs=nonNegativeInteger
   any attributes
(annotation?, (all | choice | sequence)?)
```

</group>

>

#### B.7.2.10 Import

This element is used to add multiple schemas with different target namespace to a document.

#### <import

```
id=ID
   namespace=anyURI
   schemaLocation=anyURI
   any attributes
(annotation?)
```

</import>

>

#### B.7.2.11 Include

This element is used to add multiple schemas with the same target namespace to a document.

#### <include

>

```
id=ID
schemaLocation=anyURI
any attributes
```

(annotation?) </include>

#### B.7.2.12 List

This element defines a simple type element as a list of values of a specified data type.

```
<list
```

```
id=ID
   itemType=QName
    any attributes
>
(annotation?, (simpleType?))
</list>
```

## B.7.2.13 Restriction

This element defines restrictions on a simpleType, simpleContent, or a complexContent.

### <restriction

```
id=ID
     base=QName
     any attributes
>
Content for simpleType:
(annotation?, (simpleType?, (minExclusive|minInclusive|maxExclusive|maxInclusive|
totalDigits | fractionDigits | length | minLength | maxLength | enumeration | whiteSpace |
pattern)*))
Content for simpleContent:
(annotation?, (simpleType?, (minExclusive|minInclusive|maxExclusive|maxInclusive|
totalDigits|fractionDigits|length|minLength|maxLength|enumeration|whiteSpace|
pattern)*)?, ((attribute|attributeGroup)*,anyAttribute?))
Content for complexContent:
(annotation?, (group | all | choice | sequence)?,
((attribute|attributeGroup)*,anyAttribute?))
</restriction>
```

### B.7.2.14 Schema

This element defines the root element of a schema.

#### <schema

>

```
id=ID
attributeFormDefault=qualified|unqualified
elementFormDefault=qualified unqualified
blockDefault=(#all|list of (extension|restriction|substitution))
finalDefault=(#all|list of (extension|restriction|list|union))
targetNamespace=anyURI
version=token
xmlns=anyURI
any attributes
```

```
((include | import | redefine | annotation)*, (((simpleType | complexType | group |
attributeGroup) |element|attribute|notation), annotation*)*)
</schema>
```

### B.7.2.15 Sequence

This element specifies that the child elements must appear in a sequence. Each child element can occur 0 or more times.

```
<sequence
```

>

```
id=ID
     maxOccurs=nonNegativeInteger | unbounded
     minOccurs=nonNegativeInteger
     any attributes
(annotation?, (element | group | choice | sequence | any) *)
</sequence>
```

Note the following:

The Sequence order is not managed by the driver. The sequence order should be handled by loading the xxx\_ORDER column generated by the driver.

 The maxOccurs and minOccurs attributes are not managed by the driver. This should be handled by checks on the data, and by validating the XML contents against the XSD.

#### B.7.2.16 SimpleContent

This element contains extensions or restrictions on a text-only complex type or on a simple type as content.

```
<simpleContent
    id=ID
    any attributes
>
(annotation?,(restriction|extension))
</simpleContent>
```

## B.7.2.17 SimpleType

This element defines a simple type element.

```
<simpleType

name=NCName

id=ID

any attributes

>

(annotation?, (restriction|list|union))

</simpleType>
```

## **B.7.3 Unsupported Features**

The following elements and features are not supported or implemented by the XML driver.

#### **B.7.3.1 Unsupported Elements**

The following schema elements are not supported by the XML driver.

- Any/anyAttribute: The any and anyAttribute elements enables you to extend the XML document with any element or attribute, even if it is not specified by the schema. These elements are not supported.
- Key/keyRef/Unique: These elements allow the definition of constraints in the schema. These elements and their child elements (selector, field) are ignored.
- Union: The union element defines a list of values from specified simple data types. This element is not supported.
- Redefine: The redefine element redefines simple and complex types, groups, and attribute groups from an external schema. This element is not supported.

**WARNING:** Elements and attributes allowed in an XML file due to an Any or AnyAttribute clause in the XSD may cause errors when the file is loaded.

#### **B.7.3.2 Unsupported Features**

Multipass parsing is not implemented in the ODI XML driver.

# Oracle Data Integrator Driver for Complex Files Reference

This appendix describes how to work with the Oracle Data Integrator driver for Complex Files.

This appendix includes the following sections:

- Section C.1, "Introduction to Oracle Data Integrator Driver for Complex Files"
- Section C.2, "Complex Files Processing Overview"
- Section C.3, "Driver Configuration"
- Section C.4, "Detailed Driver Commands"
- Section C.5, "JDBC API and XML Schema Supported Features"

## C.1 Introduction to Oracle Data Integrator Driver for Complex Files

The Oracle Data Integrator Driver for Complex Files (Complex File driver) handles files in a Complex (or Native) Format as a JDBC data source. This allows Oracle Data Integrator to use complex files as data servers.

With the Complex File driver, Oracle Data Integrator can query complex files using standard SQL syntax and perform changes in the complex files. These operations occur within transactions and can be committed or rolled back.

The Oracle Data Integrator driver for Complex Files supports the following features:

- Standard SQL (Structured Query Language) Syntax
- Correlated subqueries, inner and outer joins
- ORDER BY and GROUP BY
- COUNT, SUM, MIN, MAX, AVG and other functions
- Standard SQL functions
- Transaction Management
- Referential Integrity (foreign keys)
- Saving changes into the complex files

## C.2 Complex Files Processing Overview

The Complex File driver uses a *Native Schema* file. This file, written in the nXSD format describes the structure of the Native File and how to translate it to an XML file.

The Complex File driver translates internally the native file into an XML structure, as defined in the Native Schema (nXSD) description and from this XML file it generates a relational schema that is consumed by Oracle Data Integrator. The overall mechanism is shown in Figure C–1.

### Figure C–1 Complex File Driver Process

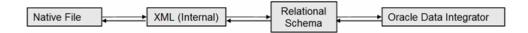

This image shows the process of the Complex File driver.

The second part of the process, starting from the XML structure, corresponds precisely to the capabilities of the *Oracle Data Integrator Driver for XML*.

The Complex Files driver works in the following way:

- 1. The complex file is translated to an intermediate XML file using the Native Schema (nXSD) file. Note that no physical file is created for the intermediate XML file but a streaming XML structure.
- **2.** The driver *loads* the XML structure and data into a relational schema, using a XML to SQL Mapping.
- **3.** The user works on the relational schema, manipulating data through regular SQL statements or specific driver commands for driver operations.
- **4.** Upon disconnection or user request, the Complex Files driver *synchronizes* the data and structure stored in the schema back to the complex file.

## C.2.1 Generating the Native Schema

The Native Schema can be created manually, or generated using the Native Format Builder Wizard available as part of Fusion Middleware Technology Adapters. See "Native Format Builder Wizard" in the *Oracle Fusion Middleware User's Guide for Technology Adapters* for more information on the Native Schema format and the Native Format Builder Wizard.

## C.2.2 XML to SQL Mapping

The XML to SQL Mapping is a complex process that is used to map a hierarchical structure (XML) into a relational structure (schema). This mapping is automatic. See Section B.2.1, "XML to SQL Mapping" for more information.

## C.2.3 Supported Features

The Complex File driver supports the same features as the XML driver:

- Schema Storage in a *built-in engine* or *external database* is supported in the same way as the XML Driver. See Section B.2.3.1, "Schema Storage" and Section B.3.3, "Using an External Database to Store the Data" for more information.
- Multiple Schemas are supported, with the following differences:
  - Only a single schema can be created at connection time, based on the Native Schema file.

- Parameters allowing creating multiple schemas at connection time as indicated in Section B.3.2, "Automatically Create Multiple Schemas" are not supported. This includes *add\_schema\_bundle*, *add\_schema\_path*, and *addschema\_* X.
- Additional schemas can be created after the connection using the CREATE SCHEMA and LOAD FILE commands.
- Case-sensitivity is managed similarly to the XML driver. See Section B.2.3.4, "Case Sensitivity" for more information.
- Loading/Synchronizing with the Complex File driver works the same way as the XML Driver. Loading/Synchronizing operations automatically propagate to the Native file. See Section B.2.3.5, "Loading/Synchronizing" for more information.
- Locking is supported. When connected, the complex file is locked and when disconnected, it is unlocked. The UNLOCK FILE command is supported.

## C.3 Driver Configuration

The Oracle Data Integrator driver for Complex Files is automatically installed with Oracle Data Integrator. The following topics cover advanced configuration topics and reference information.

This section details the driver configuration.

- The driver name is: oracle.odi.jdbc.driver.file.complex.ComplexFileDriver
- The URL Syntax is: jdbc:snps:complexfile?f=<native file location>&d=<native schema>&re=<root element name>&s=<schema name>[&<property>=<value>...]

The properties for the URL are detailed in Table C.

| Property        | Mandatory | Туре                      | Default | Description                                                                                                    |
|-----------------|-----------|---------------------------|---------|----------------------------------------------------------------------------------------------------|
| file or f       | Yes       | string (file<br>location) | -       | Native file location. Use slash "/" in the path name<br>instead of back slash "\". It is possible to use an HTTP,<br>FTP or File URL to locate the file. Files located by URL<br>are read-only. This parameter is mandatory.               |
| dtd or d        | Yes       | string (file<br>location) | -       | Native Schema (nXSD) file location. This parameter is mandatory.                                                                                                    |
| root_elt or re  | Yes       | String                    | -       | Name of the element to take as the root table of the<br>schema. This value is case sensitive. This property can<br>be used for reverse-engineering for example a specific<br>section of the Native Schema. This parameter is<br>mandatory. |
| read_only or ro | No        | boolean (true  <br>false) | false   | Open the native file in read only mode.                                                                                                    |

| Table C–1 | Driver | Properties |
|-----------|--------|------------|

| Property                            | Mandatory                 | Туре                         | Default                                                                                                    | Description                                                                                                    |
|-------------------------------------|---------------------------|------------------------------|----------------------------------------------------------------------------------------------------|----------------------------------------------------------------------------------------------------|
| schema or s No                      | No                        | string                       | -                                                                                                    | Name of the relational schema where the complex file will be loaded. This parameter is mandatory.                                                                                                    |
|                                     |                           |                              | This schema will be selected when creating the physical schema under the Complex File data server.                                                                                  |                                                                                                    |
|                                     |                           |                              | <b>Note:</b> It is not possible to make more than one connection to a schema. Subsequent connections fail if trying to connect to a schema already in use.                          |                                                                                                    |
|                                     |                           |                              |                                                                                                    | Important: The schema name should be specified in uppercase, and cannot be named like an existing XML element.                                                                                                    |
| standalone                          | No                        | boolean (true  <br>false)    | false                                                                                                    | If this option is set to true, the schema for this<br>connection is completely isolated from all other<br>schemas. With this option, you can specify the same<br>schema name for several connections, each schema<br>being kept separated. When using this option, tables in<br>this schema cannot be accessed from other schemas,<br>and this connection cannot access tables from other<br>schemas.                                                |
| db_props or dp                      | No                        | string                       | -                                                                                                    | This property is used to use an external database instead of the memory engine to store the schema.                                                                                                    |
|                                     |                           |                              |                                                                                                    | See Section B.3.3, "Using an External Database to Store the Data" for more information.                                                                                                    |
| load_data_on_ No<br>connect or ldoc | boolean (true  <br>false) | true                         | Automatically load the data in the schema when<br>performing the JDBC connection. If set to false, a<br>SYNCHRONIZE statement is required after the<br>connection to load the data. |                                                                                                    |
|                                     |                           |                              |                                                                                                    | This option is useful to test the connection or browse metadata without loading all the data.                                                                                                    |
| drop_on_disc or<br>dod              | No                        | boolean (true  <br>false)    | false                                                                                                    | Automatically drop the schema when closing the JDBC connection.                                                                                                    |
|                                     |                           |                              |                                                                                                    | If true, the schema is stored in the built-in engine, it is always dropped.                                                                                                    |
|                                     |                           |                              |                                                                                                    | If the schema is stored in an external database, the<br>driver attempts to drop the database schema, but might<br>fail if tables still exist in this schema. The drop_tables_<br>on_drop_schema property can be specified in the<br>external database property file to ensure that all tables<br>are automatically dropped when the schema is<br>dropped. See Section B.3.3, "Using an External Database<br>to Store the Data" for more information. |
| useMaxValue                         | No                        | boolean (true  <br>false)    | false                                                                                                    | When this property is set to true, elements for which maxOccurs is not specified in the schema are considered as maxOccurs ="unbounded". Otherwise, the driver assumes that maxOccurs=1 when maxOccurs is not specified.                                                                                                    |
| java_encoding<br>or je              | No                        | string<br>(encoding<br>code) | UTF8                                                                                                    | Target file encoding (for example: ISO8859_1). You will find a list of supported encoding at the following URL:<br>http://java.sun.com/j2se/1.3/docs/guide/i ntl/encoding.doc.html.                                                                                                    |
| numeric_id or ni                    | No                        | boolean (true  <br>false)    | true                                                                                                    | If set to true, all internal Primary and Foreign Keys are<br>of NUMERIC type. Otherwise, they are of the<br>VARCHAR type.                                                                                                    |

| Table C–1 | (Cont.) | Driver Properties |
|-----------|---------|-------------------|
|-----------|---------|-------------------|

| Property                    | Mandatory | Туре                      | Default                                                                                              | Description                                                                                                    |
|-----------------------------|-----------|---------------------------|----------------------------------------------------------------------------------------------------|----------------------------------------------------------------------------------------------------|
| id_length or il             | No        | integer                   | 10 / 30                                                                                              | The length of the internal Primary and Foreign Key columns. The default is 10 for NUMERIC column types and 30 for VARCHAR column.                                                                                                    |
| numeric_scale or<br>ns      | No        | integer                   | empty                                                                                                | Scale of the numeric columns generated in the relational schema.                                                                                                    |
| no_batch_<br>update or nobu | No        | boolean (true  <br>false) | false                                                                                                | Batch update is not used for this connection. The<br>command to set the batch update is not sent. This<br>prevents errors to occur for external databases that do<br>not support this JDBC feature, or allows to debug errors<br>related to batch update usage. |
| log_file or lf              | No        | string (file<br>location) | -                                                                                                    | Log file name. If the log file is empty, the trace is displayed in the standard output.                                                                                                    |
|                             |           |                           |                                                                                                    | The presence of this property triggers the trace for the schema. Each schema may have a different trace file.                                                                                                    |
| log_level or ll No          | No        | Integer                   | -                                                                                                    | Log level. The log level is a mask of the following values:                                                                                                    |
|                             |           |                           |                                                                                                    | <ul> <li>1: Important internal events</li> </ul>                                                                                                    |
|                             |           |                           |                                                                                                    | <ul> <li>2: Detailed internal events</li> </ul>                                                                                                    |
|                             |           |                           |                                                                                                    | • 4: Native SQL commands                                                                                                    |
|                             |           |                           |                                                                                                    | <ul> <li>8: XML-Relational mapping calculation</li> </ul>                                                                                                    |
|                             |           |                           | <ul> <li>16: XML-Relational mapping validation (Table names changes, etc)</li> </ul>                 |                                                                                                    |
|                             |           |                           |                                                                                                    | Examples:                                                                                                    |
|                             |           |                           | <ul> <li>Trace Important &amp; Detailed internal events: log_<br/>level=3 (1+2)</li> </ul>           |                                                                                                    |
|                             |           |                           | <ul> <li>Trace Native SQL commands and Important<br/>internal events: log_level=5 (1+4)</li> </ul>   |                                                                                                    |
|                             |           |                           | <ul> <li>Trace XML-Relational mapping calculation and<br/>validation: log_level=24 (16+8)</li> </ul> |                                                                                                    |
|                             |           |                           |                                                                                                    | • Trace all events: log_level=31 (1+2+4+8+16)                                                                                                    |
| tna                         | No        | boolean<br>(true false)   | true                                                                                                 | Transform Non Ascii. Set to false to keep non-ascii characters.                                                                                                    |

 Table C-1 (Cont.) Driver Properties

The following example illustrates these properties:

Connects to the PROD20100125\_001.csv file described by products.nxsd and expose this file as a relational structure in the PRODUCT Schema.

jdbc:snps:complexfile?f=/infiles/PROD20100125\_
001.csv&d=/infiles/products.nxsd&re=root&s=PRODUCTS

# C.4 Detailed Driver Commands

The Complex File driver supports the same SQL syntax as the XML driver. See Section B.5, "SQL Syntax" for the SQL Syntax supported by the XML Driver.

The exceptions to this rule are the following:

- In the Complex File driver syntax, the commands that are related to the XML file such as CREATE FILE or LOAD FILE, are applied to the Native File. For example, the command CREATE FILE creates a native format file from the schema content.
- VALIDATE is not supported.
- CREATE FILE is supported but the NO\_CLOSING\_TAG and NO\_DEFAULT\_NS parameters are ignored.
- CREATE SCHEMA requires the WITH DTD parameter.
- LOAD FILE requires the WITH DTD parameter.

# C.5 JDBC API and XML Schema Supported Features

The Complex File driver supports the same JDBC features as the XML driver. See Section B.5, "SQL Syntax" for more information.